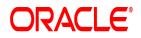

**Oracle® Documaker** 

# Bridge with Docupresentment

**User Guide** 

12.6.2

Part number: E96926-01 October 2018

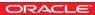

Copyright © 2009, 2018, Oracle and/or its affiliates. All rights reserved.

The Programs (which include both the software and documentation) contain proprietary information; they are provided under a license agreement containing restrictions on use and disclosure and are also protected by copyright, patent, and other intellectual and industrial property laws. Reverse engineering, disassembly, or decompilation of the Programs, except to the extent required to obtain interoperability with other independently created software or as specified by law, is prohibited.

The information contained in this document is subject to change without notice. If you find any problems in the documentation, please report them to us in writing. This document is not warranted to be error-free. Except as may be expressly permitted in your license agreement for these Programs, no part of these Programs may be reproduced or transmitted in any form or by any means, electronic or mechanical, for any purpose.

If the Programs are delivered to the United States Government or anyone licensing or using the Programs on behalf of the United States Government, the following notice is applicable:

#### **U.S. GOVERNMENT RIGHTS**

Programs, software, databases, and related documentation and technical data delivered to U.S. Government customers are "commercial computer software" or "commercial technical data" pursuant to the applicable Federal Acquisition Regulation and agency-specific supplemental regulations. As such, use, duplication, disclosure, modification, and adaptation of the Programs, including documentation and technical data, shall be subject to the licensing restrictions set forth in the applicable Oracle license agreement, and, to the extent applicable, the additional rights set forth in FAR 52.227-19, Commercial Computer Software--Restricted Rights (June 1987). Oracle USA, Inc., 500 Oracle Parkway, Redwood City, CA 94065.

The Programs are not intended for use in any nuclear, aviation, mass transit, medical, or other inherently dangerous applications. It shall be the licensee's responsibility to take all appropriate fail-safe, backup, redundancy and other measures to ensure the safe use of such applications if the Programs are used for such purposes, and we disclaim liability for any damages caused by such use of the Programs.

The Programs may provide links to Web sites and access to content, products, and services from third parties. Oracle is not responsible for the availability of, or any content provided on, third-party Web sites. You bear all risks associated with the use of such content. If you choose to purchase any products or services from a third party, the relationship is directly between you and the third party. Oracle is not responsible for: (a) the quality of third-party products or services; or (b) fulfilling any of the terms of the agreement with the third party, including delivery of products or services and warranty obligations related to purchased products or services. Oracle is not responsible for any loss or damage of any sort that you may incur from dealing with any third party.

Oracle, JD Edwards, and PeopleSoft are registered trademarks of Oracle Corporation and/or its affiliates. Other names may be trademarks of their respective owners.

# CONTENTS

| Using the Documaker Bridge                               | 5             |
|----------------------------------------------------------|---------------|
| Overview                                                 | 6             |
| Setting Up Your Resources                                | 8             |
| Customizing the Bridge                                   |               |
| Returning Error Messages in Attachment Variables         |               |
| Switching to Another DBMS                                | 12            |
| Using Library Manager                                    |               |
| Preserving Output Files                                  |               |
| Automatically Printing Upon Completion                   |               |
| Using Image Origins with XML Import                      |               |
| Detecting the Import File Type                           |               |
| Setting Up the DAP.INI File                              |               |
| Setting Up the DOCSERV.XML File                          |               |
| Setting Up the Client Configuration Files                |               |
| Verifying Users                                          | 25            |
| Using Manually-Edited HTML Forms with Real-Time HT<br>29 | ML Processing |
| Documaker Bridge Rules                                   |               |
| List of Rules                                            | 31            |
| Reading Print Stream Files                               |               |
| Getting AFP Resources                                    | 289           |
| Getting Metacode Resources                               | 291           |
| Xerox JSL                                                | 291           |
| Metacode Fonts and Images                                | 291           |
| Archived Metacode Print Streams                          | 292           |
| Building AFP System Resources                            | 293           |
| System Initialization (INI) Files                        | 293           |
| Building Metacode System Resources                       | 295           |
| Creating Font Cross-reference Files                      |               |
| Adding Fonts to the Font Cross-Reference File            |               |
| Customizing a Font Cross-reference File                  |               |
| Checking Your Font Cross-reference File                  |               |
| Creating Documaker Graphics Files                        |               |
| Creating a LOGO.DAT File                                 |               |
| Removing Unwanted Text and Logos                         |               |

# Chapter 1 Using the Documaker Bridge

Docupresentment Server previously knows as Docupresentment (IDS), allows users connect to the server via the Internet; however, executing back-end applications requires additional components, called *bridges*. The bridge components provide software rules, document templates, and other files necessary to process documents. Documaker Bridge provides a link to Documaker.

This chapter provides an overview of how the bridge works and discusses these topics:

- Overview on page 6
- Setting Up Your Resources on page 8
- Customizing the Bridge on page 11
- Setting Up the DAP.INI File on page 18
- Setting Up the DOCSERV.XML File on page 20
- Setting Up the Client Configuration Files on page 22
- Verifying Users on page 25
- Using Manually-Edited HTML Forms with Real-Time HTML Processing on page 29

In addition, there are a variety of rules you can use to customize how Documaker Bridge works. For more information on these rules, see Documaker Bridge Rules on page 30.

**NOTE:** See the Docupresentment SDK Reference for information on rules you can use to control Docpresentment.

## OVERVIEW

This chapter provides information on the Documaker Bridge, including archives stored in DB2 and SQL Server. It covers the capabilities of Documaker Bridge, its architecture, and product installation and setup.

The Documaker Bridge lets users retrieve archived Documaker form sets via the Internet using a web browser. Viewing the retrieved form sets requires the Adobe Acrobat Reader. The Acrobat Reader lets users view documents on-screen, just as the documents would look if they were printed.

#### Documaker Bridge workflow

Here is a illustration which shows how the components work together:

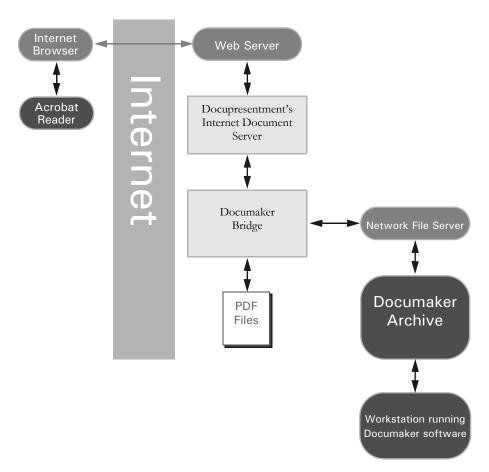

When a user starts his or her Internet browser and connects to Docupresentment (IDS), a login screen appears. After logging in, the user can search for archived forms using the search screen. Docupresentment (IDS) displays the results and the user then selects a specific form set for retrieval. The selected form set is then displayed via the Acrobat Reader.

Here is a more detailed, step-by-step discussion of how it all happens:

- 1. The user's browser connects to the login dialog.
- **2.** The user submits the user ID and password. Once logged in, the user's client module communicates with Docupresentment (IDS).
- 3. The client module submits the request to the server.
- **4.** The server processes, and accepts or rejects the log-in request. The results are posted for the client module to respond to the user.

- **5.** If the log-in request is unsuccessful, the client module sends an error to the user. If the log-in request is successful, the client module sends the first archive query dialog to the user.
- **6.** The user completes and submits the first archive query dialog. This dialog supplies key information used in searching the archive indexes.
- 7. The client module submits the request to the server.
- **8.** The server processes the query request, finding and returning a set of matching records.
- 9. The client module builds a query results dialog and returns it to the user.
- 10. The user either requests additional records, or selects a record.
- **11.** The server receives the request and fulfills it through the client module. When a request is for a specific record, the server uses Documaker Bridge to retrieve the set and examine it. A list of eligible recipients for that document set is returned to the user, via the client module.
- **12.** The user selects a specific recipient.
- **13.** Once the request is received by the server, via the client module, Documaker Bridge retrieves the document set and generates a PDF file. The URL reference to the temporary PDF file is returned to the user, via the server and the client module.
- **14.** The user selects the URL of the PDF document, and the user's browser starts Acrobat Reader, which communicates to the web server, loads, and displays the PDF document set.
- **15.** The user can view or print the displayed document using Acrobat Reader.

# Setting Up Your Resources

This topic explains how to modify your master resources for use with Documaker Bridge. This includes copying your master resources and updating HTML files.

Follow these steps:

**16.** Copy your resources into a subdirectory of the docserv\mstrres directory in the installation. For example, if you are adding RPEX1 resources to Documaker Bridge, then create a subdirectory named *rpex1* and copy your RPEX1 files and subdirectories into that new directory, as shown here:

| For        | Use this directory                 |  |
|------------|------------------------------------|--|
| Windows    | c:\docserv\mstrres\rpex1           |  |
| UNIX/Linux | cd /home/docc/int022/mstrres/rpex1 |  |

17 In the C:\DOCSERV\HTML directory, edit the LOGIN.HTM file. Edit the login.htm file located by default in the installation's docserv\html directory. The actual location of this file used by the web server is based on the setup of the web server's Virtual Directory for Docupresentment (IDS) content, examples:

| For        | Web server virtual directory | Physical directory      |
|------------|------------------------------|-------------------------|
| Windows    | doc-html                     | c:\docserv\html         |
| UNIX/Linux | ~docc                        | /home/docc/public_html/ |

Add the following line after the statement...

<SELECT NAME="CONFIG">

....but change the bolded text to reflect your resource specific names:

<OPTION VALUE = "RPEX1">Rules Processor Example1

18 Create an HTML subdirectory in your resource directory. You can copy the HTML files from another set of master resources, such as the \rpex2\html directory for RPEX2 resources, into your resource directory and use those HTML files. For example, if you are adding RPEX1, add this subdirectory to your resource:

| For        | Use this directory                      |  |
|------------|-----------------------------------------|--|
| Windows    | c:\docserv\mstrres\rpex1\html           |  |
| UNIX/Linux | cd /home/docc/int022/mstrres/rpex1/html |  |

#### **Updating INI Files**

You must update two Docupresentment (IDS) INI files and create a master resource INI files. Keep in mind that the master resource INI options (located in the RPEX1.INI file in the example below) take precedence over the options in the DAP.INI file.

**NOTE:** You will find (or create) the following INI files in the installation directory.

DAP.INI file Add these lines and replace the bolded text (RPEX1) with your resource directory name.

INIFile = **RPEX1.**INI < Configurations > Config = **RPEX1** 

**RPEX1.INI file** You must create this file. Be sure to add these lines and replace the bolded text with your resource specific information. The name of this file must reflect your entry in the INIFile option in the DAP.INI file.

```
< Archival >
   ArchiveMem = Yes
< ArcRet >
   AppIdx
             = APPIDX
           = c:\docserv\mstrres\rpex1\deflib\Appidx.dfd
   AppIdx
   CARFile = ARCHIVE
   CARPath =
   Catalog
           = CATALOG
   RestartTable= RESTART
< DB2 FileConvert >
   APPIDX = DAP100_APP_R1
   Archive = DAP100_ARC_R1
           = DAP100_CAT_R1
   Catalog
            = DAP100_RES_R1
   Restart
< DBHANDLER:DB2 >
   CreateTable= No
   CreateIndex= No
   Database = ARCDBL
   UserID = Userid
   PassWd
            = Passwd
< DBTable:APPIDX >
   DBHandler = DB2
[ DBTable:ARCHIVE >
   DBHandler = DB2
[ DBTable:CATALOG ]
   DBHandler = DB2
[ DBTable:RESTART ]
   DBHandler = DB2
< MasterResource >
   XRFFile = re195sm
   DefLib = mstrres\rpex1\deflib\
   FormLib = mstrres\rpex1\forms\
   LbyLib = mstrres\rpex1\forms\
   FormFile =
< Control >
   XRFExt
             = .fxr
   ImageEXT = .fap
   DateFormat = 24%
```

```
< Trigger2Archive >
Company = Company
LOB = Lob
PolicyNum = PolicyNum
RunDate = RunDate
< UserInfo >
userinfo = userinfo\userinfo
```

### **Database-specific Administration Tasks**

If you are retrieving form sets from DB2, your DB2 System Administrator must *bind* Docupresentment's (IDS) DB2 package to the DB2 system as shown below.

**NOTE:** If you omit this bind operation, you will receive an SQL return code -805 when you try to retrieve archived form sets.

From the DOCSERV installation directory, issue these statements:

| This statement                 | Is used to                                                            |
|--------------------------------|-----------------------------------------------------------------------|
| DB2CMD (Windows)<br>DB2 (UNIX) | Invoke the DB2 command line processor                                 |
| DB2 CONNECT TO<br>ARCDB        | Connect to the DB2 Database (substitute your database name for ARCDB) |
| DB2 BIND<br>DB2LIB.BND         | Bind the DB2LIB Package to DB2                                        |

## CUSTOMIZING THE BRIDGE

There are several tasks you can do to customize how the Documaker Bridge works with Docupresentment (IDS) and iPPS or iDocumaker. These include:

- Returning Error Messages in Attachment Variables on page 11
- Switching to Another DBMS on page 12
- Using Library Manager on page 14
- Preserving Output Files on page 14
- Automatically Printing Upon Completion on page 15

Keep in mind as you read through the following examples, that XML standards, as defined by the W3C, require you to substitute text characters that are not in XML tags (for example, between <entry> and </entry> tags) as *escape sequences*. The characters that require substitution are listed in the following table. If you cut and paste an XML example from this or other Docupresentment (IDS) documentation into an XML configuration file, you will have to manually make these substitutions.

| For this character | Use this escape sequence |
|--------------------|--------------------------|
| < (less than)      | &clt                     |
| > (greater than)   | >                        |
| & (ampersand)      | &                        |
| ' (apostrophe)     | '                        |
| " (quotation mark) | "                        |

## **RETURNING ERROR MESSAGES IN ATTACHMENT VARIABLES**

You can return Documaker error messages in Docupresentment (IDS) attachment variables if you provide this additional attachment variable:

ShowErrors = Yes

The RPDCreateJob rule checks the input attachment variable ShowErrors is set to Yes. The RULServerJobProc rule translates and write errors into the JOBLOG.XML file if it finds errors. The ERRFILE list errors encountered during Documaker processing as shown here:

```
GenData

Transaction Error Report - System timestamp: Mon Jul 08 15:20:06 2002

------

FormMaker Data Generation (Base)

Transaction: 1234567

Symbol: SCO

Module: M1

State: GA

Company Name (after ini conversion): SAMPCO

Line of Business (after ini conversion): LB1

Trans Type: T1
```

Run Date: 19980223 \_\_\_\_\_ DM12050: Error in RPProcessOneField(): Unable to RPLocateFieldRule(pRPS, <NOSUCHTHING>). DM12048: Error in RPProcessFields(): Unable to RPProcessOneField(pRPS) <FORMSET PAGE NUM OF>. Processing will continue for image <qlvrfl>. See INI group:< GenDataStopOn > option: FieldErrors. 0 ==> Warning count: ==> Error count: 2 End of Transaction Error Report - System timestamp: Mon Jul 08 15:20:07 2002 Elapsed Time: 1 seconds \_\_\_\_\_

The error messages will be translated from the MSGFILE and written to the output queue as shown here:

```
RPD002010
RPD00201.ErrorTransaction: 1234567
RPD00202.ErrorSymbol: SCO
RPD00203.ErrorModule: M1
RPD00204.ErrorState: GA
RPD00205.ErrorCompany Name (after ini conversion): SAMPCO
RPD00206.ErrorLine of Business (after ini conversion): LB1
RPD00207.ErrorTrans Type: T1
RPD00208.ErrorRun Date:
                           19980223
RPD00209.ErrorDM12050: Error in RPProcessOneField(): Unable to
RPLocateFieldRule(pRPS, <NOSUCHTHING>).
RPD002010.ErrorDM12048: Error in RPProcessFields(): Unable to
RPProcessOneField(pRPS) <FORMSET PAGE NUM OF>. Processing will
continue for image <qlvrfl>. See INI group:< GenDataStopOn > option:
FieldErrors.
```

#### SWITCHING TO ANOTHER DBMS

By default, xBase is used for Documaker Bridge retrieval from archive. You can, however, override this default using INI options.

You must add DBTable control group options to archive and retrieve information from non-xBase DBMS systems such as DB2 and Oracle. Here are some examples:

For Documaker, change the FSIUSER.INI file to switch from xBase:

```
< DBTable:APPIDX >
DBHandler = DB2 (or ORA or ODBC)
< DBTable:CATALOG >
DBHandler = DB2 (or ORA or ODBC)
{and any other tables used}
```

For Docupresentment (IDS), change the RPEX1.INI file to switch from xBase to another DBMS:

```
< DBTable:APPIDX >
DBHandler = ORA (or DB2 or ODBC)
< DBTable:CATALOG >
DBHandler = ORA (or DB2 or ODBC)
{and any other tables used}
```

|                                | Implement                                                            | applies to UNIX implementations. <i>ODBC</i> only applies to Windows ations. For information on setting up Documaker, see the Documaker tion Guide.                                                                                                    |
|--------------------------------|----------------------------------------------------------------------|----------------------------------------------------------------------------------------------------|
| Using an ODBC driver           | specified time. To s<br>< DBHandler:                                 | ODBC driver disconnect and connect again after it has been idle for specify the time periods, use this INI option:<br>ODBC ><br>onTimer = 300                                                                                                    |
|                                | Option                                                               | Description                                                                                                    |
|                                | ConnectionTimer                                                      | Enter the number of seconds you want the driver to remain idle before reconnecting.                                                                                                    |
|                                | the Documaker Bri                                                    | iver returns a specific error code if there is a communication error and<br>dge forces Docupresentment (IDS) to restart in case this error is<br>nee, if you are writing custom code you can check for:                                                                                                    |
|                                | DB_ERROR_CON                                                         | NECTION_FAILURE returned by DBGetLastError()                                                                                                    |
|                                |                                                                      | ne ODBC connection failed. The Documaker Bridge checks this value esentment (IDS) to restart.                                                                                                    |
|                                | <b>Note:</b> Only specified be detected                              | fic error codes are expected, so some communication errors might not<br>l.                                                                                                    |
| Recovering from ODBC<br>errors | error. This lets it au<br>example, when the S<br>be restarted becaus | tidge restarts Docupresentment (IDS) after an ODBC connection<br>tomatically recover from lost connections which can occur, for<br>SQL server is restarted. In this scenario, Docupresentment (IDS) must<br>e although Documaker keeps the connection open for performance<br>recover if the connection is dropped.  |
|                                | it restarts Docupres<br>transaction is execu<br>connection cannot    | is executed and the Documaker Bridge encounters an ODBC error,<br>sentment (IDS). The current transaction gets an error, but the next<br>ited correctly if the ODBC connection is restored. If the ODBC<br>be restored, the next transaction gets an error as well. The connection<br>ocupresentment (IDS) restarts. |
|                                | an error wł<br>restart show                                          | maker Bridge only looks for specific ODBC errors. If you encounter<br>hich does not trigger an Docupresentment (IDS) restart and you feel a<br>hild occur after this error, contact Support so we can evaluate the<br>hid possibly add the error.                                                                    |
| DB2 communication<br>errors    | rules check for DB<br>there are communic                             | nection is used by Documaker Bridge via Docupresentment (IDS), the<br>2 communication errors. DB2 servers return SQL error codes when<br>cation failures. Those SQL codes are mapped to an error code and<br>GetLastError function.                                                                                  |
|                                | -                                                                    | (IDS) restarts if a communication failure occurs and the DB2                                                                                                    |

#### **USING LIBRARY MANAGER**

If you are using an xBase library — not a DBMS like DB2 or Oracle— use these INI options to indicate you are using Library Manager:

```
< MasterResource >
DDTFile = master.lby
FormFile = master.lby
LogoFile = master.lby
LbyLib = ..\rpex1\
```

where *master.lby* is the name of your library and the LbyLib option points to the directory where the library resides.

You can also turn on tracing of the Library Manager component by specifying these INI options:

```
< Debug_Switches >
Enable_Debug_Options = Yes
LbyLib = Yes
```

With these options set, the system creates a trace file you can use to resolve problems.

### PRESERVING OUTPUT FILES

You can set up Documaker Bridge so it will retain output files after they are printed or after a complete process is run. This is helpful when you need to create output files for use in third-party systems, such as archiving or policy management systems.

**NOTE:** See Automatically Printing Upon Completion on page 15 for more information on how to set up the complete process.

To give you more control of the file clean up process from the client side, the DPRPrint rule checks the DPRPERSISTOUTPUT attachment variable. If this variable is set to Yes, the output file is not registered for clean up at a later time.

For the complete process under Documaker Bridge, you can use the PersistOutput option to control file cleanup for each file type:

| < Complete:XXX ><br>PersistOutput = |                                                                                                    |
|-------------------------------------|----------------------------------------------------------------------------------------------------|
| Option                              | Description                                                                                                    |
| PersistOutput                       | Enter Yes if you want Docupresentment (IDS) to retain output files after<br>they are printed or after a complete process is run. This is helpful when you<br>need to create output files for use in third-party systems.<br>The default is No which means these files are registered for cleanup by<br>Docupresentment (IDS). |

Keep in mind that if you set up Docupresentment (IDS) to retain output files for use by third-party systems, you should set up the third-party system to clean up these files when they are no longer needed.

#### **AUTOMATICALLY PRINTING UPON COMPLETION**

You can automatically print a transaction (usually in PDF format) when you complete the transaction using iPPS or iDocumaker. You can, for instance, use this feature to generate a Home Office PDF copy and automatically create a Home Office export file which you can later import into an agency management system.

The DPRPrint rule looks for the following print type:

PRTYPE=COMPLETE

When you set the print type to COMPLETE, the DPRPrint rule automatically calls the new DPRComplete rule. The DPRComplete rule checks the CompleteType option in the Complete control group to get the actual print type, print file name, print path, file extension, and auto print recipients. You can have multiple complete types.

The DPRComplete rule then sets the appropriate attachment variables for PRTTYPE and PRINTFILE and then calls DPRPrint rule.

The DPRComplete rule expects these DSI variables and input attachment variables:

| _ | Variable   | Description                                                                                                    |
|---|------------|----------------------------------------------------------------------------------------------------|
|   | DPRFORMSET | DSI variable. The form set to print, created by another rule, such as DPRLoadImportFile, DPRGetWipFormset, MTCLoadFormset, and so on. |
|   | PRTTYPE    | Attachment variable. For DPRPrint to call DPRComplete, set this to COMPLETE.                                                          |

These INI options are required:

```
< Complete >
CompleteType = XXX
< Complete:XXX >
FileType =
FileName =
FileExt =
FilePath =
Recipient =
```

Option Description

Complete control group

FilePath

| CompleteType               | Specify a Complete Type. In this example, the XXX tells the system to look in the Complete:XXX control group. |  |
|----------------------------|----------------------------------------------------------------------------------------------------|--|
| Complete:XXX control group |                                                                                                    |  |
| FileType                   | Enter a print file type. You can choose from PDF, PCL, XML, and so on. The default is PDF.                    |  |

FileNameEnter an output file name. If you omit this option, the system creates a 46-<br/>byte unique file name.FileExtEnter a file extension. The default is based on your entry in the FileType<br/>option.

Enter the print path.

| Option    | Description                                                                                                    |
|-----------|----------------------------------------------------------------------------------------------------|
| Recipient | Enter the auto print recipients. You can enter a single recipient, multiple recipients separated by commas, or ALLRECIPIENTS. |

**NOTE:** If the Complete control group includes multiple complete types, the DPRComplete rule processes each complete type.

The Recip\_Names control group is required. The Printer INI options are also required, unless you are printing to XML, V2, or some other non-printer device.

Example Here is an example of the request type:

```
[ ReqType:i_WipComplete]
function = atcw32->ATCLogTransaction
function = atcw32->ATCLoadAttachment
function = dprw32->DPRSetConfig
function = atcw32->ATCUnloadAttachment
function = dprw32->DPRGetWipFormset
function = dprw32->DPRPrint
```

Here is an example of the input attachments:

| CONFIG   | SAMPCO   |
|----------|----------|
| USERID   | DOCUCORP |
| PASSWORD | DOCUCORP |
| RECNUM   | 279      |
| PRTTYPE  | COMPLETE |

Here is an example of the INI options:

```
< Complete >
   CompleteType = COMP1
   CompleteType = COMP2
   CompleteType = COMP3
< Complete:COMP1 >
   FileType = PDF
   FileName =
   FileExt =
   FilePath =
   Recipient = HOME OFFICE, INSURED
< Complete:COMP2 >
   FileType = XML
   FileName =
   FileExt =
   FilePath =
   Recipient = INSURED, AGENT
< Complete:COMP3 >
   FileType = PCL
   FileName =
   FileExt =
   FilePath =
   Recipient = ALLRECIPIENTS
```

### USING IMAGE ORIGINS WITH XML IMPORT

An output file produced from an import process can have the same image positions as an output file created from Documaker Server.

The Documaker Bridge applies image origin (position) information during XML import. The origin specified in the form definition takes precedence over the origin specified in the FAP image itself.

**NOTE:** This only works with master resource libraries (MRLs) built using Documaker Studio. These MRLs include the FOR, GRP, and BDF files introduced with Documaker Studio and contain origin information. The legacy model has separate DDT files that are not executed during XML import.

## **DETECTING THE IMPORT FILE TYPE**

You can use the same request type and the same attachment variables to import all supported import file types into Documaker. To determine the import file type, the beginning of the input file is checked:

| For this kind of import | The file should begin with                                                                    |
|-------------------------|-----------------------------------------------------------------------------------------------|
| XML file                | xml</td                                                                                       |
| Combined NA/POL file    | WIP=                                                                                          |
| V2 import               | if not <i>WIP</i> = or < <i>?xml</i> , the system assumes the file is a V2 import format file |

**NOTE:** This affects the DPRLoadImportFile rule and is only applicable if the FILETYPE attachment variable is blank or omitted. If this variable is passed in with a value of *XML* or *CMBNA*, that format is assumed and no automatic check occurs.

For more information, see DPRLoadImportFile on page 149.

# SETTING UP THE DAP.INI FILE

The DAP.INI file is loaded by Documaker-related rules. These rules do not have access to the DOCSERV.INI file. The DOCSERV.INI file is the INI file used by Docupresentment (IDS). If you need to change an option used by the Documaker system, you must change the DAP.INI file.

## **Dynamic Configuration - Using the Config Control Group**

These control groups specify the INI files to load at the transaction level. This lets you keep transaction-specific resources localized and separate from the server resources. To turn on transaction-based INI loading, be sure to include the DPRSetConfig rule in the DOCSERV.INI file. For more information, see DPRSetConfig on page 210.

For each Config:XXX control group, you must place an entry in the Configurations control group. You can have multiple values specified by the INIFile option for each of the Config:XXX control groups.

```
< Config:RPEX1 >
INIFile = rpex1.ini
< Configurations >
Config = RPEX1
```

### **PDF File Creation Options**

The next control groups, Printer, PrtType, and PDFFileCache, affect the creation of PDF files. For more information on PDF support, including limitations and tips on improving quality, see Docupresentment Guide.

**Compression option** 

You can choose from these PDF compression methods:

| Choose   | For                 |
|----------|---------------------|
| 0 (zero) | no compression      |
| 1        | best speed          |
| 2        | default compression |
| 3        | best compression    |

To override the default, add the Compression option in the PrtType:PDF control group in the DAP.INI file.

```
< PrtType:PDF >
Compression = 3
```

#### BookMark option

tion The Bookmark option contains two values, on/off flag and bookmark level, which are separated by a comma (,). Here is an example:

< PrtType:PDF > Bookmark = Yes, Form

If no value is specified, the option will be set to No. The first value could be Yes or No, or simply Y or N, and it's not case sensitive. If you enter a string other than Yes, No, Y, or N, the option is set to No. The second value can be *Formset, Group, Form*, or *Page*. This value determines the lowest level the bookmarks will be set to.

For example, if you enter *Form*, bookmarks will be set for each form set, for each group in all form sets, and for each form in all groups. You can add spaces before and after the value and it is not case sensitive. If you enter anything other than *Formset*, *Group*, *Form*, or *Page*, the value will be set to *Page*.

```
< Printer >
   PrtType
                 = PDF
< PrtType:PDF >
   Compression = 3
   BookMark
                = Yes,Page
                 = NUL
   Device
   DownloadFonts = No, Enabled
   LanguageLevel = Level2
   Module
                = PDFw32
   PageNumbers
                = Yes
   PrintFunc = PDFPrint
   SendColor
                = Yes,Enabled
   SendOverlays = No, Disabled
```

TimeOut option

Use this option to tell the system how long it should allow a PDF file to remain on disk before removing it. The default is 7200 seconds, or two hours.

```
< PDFFileCache >
TimeOut = 7200
```

You can specify this option in the DAP.INI file or in the each of configuration INI files.

#### **Configuring INI Files for Each Config Control Group**

These control groups supply information needed to access the Documaker archive module:

```
< MasterResource >
   XRFFile = intlsm
            = mstrres\rpex1\deflib\
   DefLib
   FormLib = mstrres\rpex1\forms\
   LbyLib
             = mstrres\rpex1\forms\
   FormFile = master.lby
< Control >
   XRFExt
           = .fxr
   ImageEXT = .fap
   DateFormat = 24%
< ArcRet >
  APPIDX = mstrres\rpex1\arc\appidx
   Catalog = mstrres\rpex1\arc\catalog
           = mstrres\rpex1\arc\
   CARPath
< UserInfo >
   UserInfo
             = userinfo\userinfo
```

**NOTE:** For archives stored in DB/2, Oracle, and SQL Server, there are other required INI options, such as:

```
< Archival >
ArchiveMem = Yes
See the archive chapter in the Documaker Administration Guide for more
information.
```

# SETTING UP THE DOCSERV.XML FILE

r

The docserv.xml file is used by Docupresentment (IDS) to configure certain options. While this file is optional when Docupresentment (IDS) is installed, it is required to use any of the optional bridge components.

### **Basic Options**

The rules executed for each request are specified in this configuration file. The rules are organized by request type, as shown here.

```
<section name="ReqType:INI">
    <entry name="function">irlw32->;IRLInit</entry>
    <entry name="function">dprw32->;DPRInit</entry>
    <entry name="function">Tpdw32->;TPDInitRule</entry>
</section>
<section name="ReqType:THREADINI">
   <entry name="function">atcw32->;ATCLoadAttachment</entry>
   <entry name="function">atcw32->;ATCUnloadAttachment</entry>
   <entry name="function">DSICoRul->;Init</entry>
   <entry name="function">DSICoRul->;Invoke,DocuCorp_IDS_DPRCo.DPR-
>;DPRCoLoginInit</entry>
</section>
<section name="ReqType:ADM">
   <entry name="function">atcw32->;ATCLogTransaction</entry>
   <entry name="function">atcw32->;ATCLoadAttachment</entry>
   <entry name="function">irlw32->;IRLAdmin</entry>
    <entry name="function">atcw32->;ATCUnloadAttachment</entry>
</section>
```

### **Advanced Options**

| Running timer rules                  | You can use the AutorunInterval option in the configuration to set the interval at which to run the periodic timer request. The request run is SAR and can be used for occasional operations such as purging the file cache. The time is in seconds and the default is 3600, or one hour.         |
|--------------------------------------|----------------------------------------------------------------------------------------------------|
| Scheduling when equest types are run | You can use the Timers subsection in the configuration to schedule when request types are sent to Docupresentment (IDS)                                                                                                    |
|                                      | Here is an example that includes the periodic and timed requests. It is in the BusinessLogicProcessor section, messaging subsection, timed subsection:                                                                                                    |
|                                      | <pre><section name="timed">     <entry name="AutoRunIntervalSeconds">3600</entry>     <section name="Timers">         <entry name="RRRR">Wed 10:15:00 AM</entry>         <entry name="JJJ">&gt;09:45:00 PM</entry>         <entry name="RBCD">23:10:00</entry>         </section></section></pre> |
|                                      | Seculon                                                                                                    |

</section>

The first line tells the system to run, or send to Docupresentment (IDS), request type RRRR each Wednesday at 10:15 AM.

The second line tells the system to run JJJ every day at 9:45 PM.

The third line tells the system to run RBCD every day at 11:10 PM.

You can spell out the day of the week if you like, just be sure to leave a space between the day and the time. You must enter the time in HH:MM:SS format. You can enter the time using a 24- or 12-hour clock. If you use the 12-hour clock, include AM or PM, as necessary.

**NOTE:** The actual time the request type is run may differ from the time you specify if Docupresentment (IDS) is busy processing other requests.

If the request time occurs before Docupresentment (IDS) is started, the request is postponed until the following day. After a request is executed, it is marked as executed and will not be executed again until the following day. There will be no results posted to the result queue. Here are some more examples of how you can enter the time:

| If you enter       | Docupresentment (IDS) treats this as |
|--------------------|--------------------------------------|
| Friday 13:00:00 AM | Fri 1:00:00 PM                       |
| Tue 15:00:00 PM    | Tue 3:00:00 PM                       |
| Thur 17:00:00      | Thu 5:00 PM                          |
| 19:00:00           | 7:00 PM every day                    |

## SETTING UP THE CLIENT CONFIGURATION FILES

The client configuration file, docclient.xml, is an initialization file used by client programs, such as executables, Java client programs, Microsoft ActiveX controls, and Active Server Pages.

**NOTE:** Before version 2.0, installations of Docupresentment (IDS) used a docclnt.ini file; the 2.0 install procedure can convert this file into the docclient.xml file.

#### **Basic Options**

You can specify the name and location of the request queue. This value should be the same as the value set for Docupresentment (IDS). See Setting Up the DOCSERV.XML File on page 20 for more information.

```
< RequestQ >
Name = REQUESTQ
```

Similarly, you can also specify the name and location of the result queue:

```
< ResultQ >
Name = RESULTQ
```

To specify a list of rules to run on all requests, use:

```
< REQType:Default >
   Function = atcw32->ATCUnloadAttachment
   Function = ircltw32->IRCRequest
< RESType:Default >
   Function = ATCw32->ATCLoadAttachment
   Function = ATCw32->ATCAppend2Attachment
   Function = ircltw32->IRCResult
   Function = ircltw32->IRCUnloadPage
```

To specify a list of rules to run on a PRT request, use:

```
< RESType:PRT >
Function = ATCw32->ATCLoadAttachment
Function = ATCw32->ATCAppend2Attachment
Function = ircltw32->IRCResult
Function = ircltw32->IRCPrint
Function = ircltw32->IRCUnloadPage
```

**NOTE:** The PRT request will not execute rules in the REQTYPE:Default control group because it has to run one extra rule, IRCPrint. For more information about this rule, see the Docupresentment SDK Reference.

To specify a list of rules to run on an ERR request, use:

```
< RESType:ERR >
Function = ircltw32->IRCUnloadPage
```

**NOTE:** An ERR request indicates a processing error and is posted by Docupresentment (IDS). It should not be coming from an HTML page as the value.

To specify a list of rules to run on CAD (Client Administration) request, use:

```
< REQType:CAD >
```

```
Function= ircltw32->IRCAdmin
Function= atcw32->ATCUnloadAttachment
Post = N
```

(INI value Post = N has to be set for this request. It means that the request is not posted to Docupresentment (IDS), it is processed by the client.)

```
< RESType:CAD >
Function = atcw32->ATCLoadAttachment
Function = atcw32->ATCAppend2Attachment
Function = ircltw32->IRCUnloadPage
```

To specify a list of rules to run on SCS (Client Statistics) request, use:

```
< REQType:SCS >
Function= ircltw32->IRCSendVersion
Function= atcw32->ATCUnloadAttachment
Post = No
```

You must set the Post option to No for this request. It means that the request is not posted to Docupresentment (IDS), instead it is processed by the client.

```
< RESType:SCS >
Function= atcw32->ATCLoadAttachment
Function= ircltw32->IRCUnloadPage
```

#### **Advanced Options**

Generating unique IDs

```
< UniqueDB >
Name = .\UNIQDB
```

This file can be different for the client and the server. The default is UNIQDB.

To specify the name and location of database table for generating unique IDs, use:

#### Setting time-out values

You can specify the time-out value for the client program in each of the request type INI control groups. This value is set in seconds and is defaulted to 60, or one minute. If you get errors because the client program times out and does not receive results from Docupresentment (IDS), try increasing this value.

Decreasing this value will not make Docupresentment (IDS) run faster. Adjust this value only if needed. When you change the default time-out value for a request type in the DOCCLNT.INI file, the request type should call these rules:

```
atcw32->ATCUnloadAttachment
ircltw32->IRCRequest
```

If the request type has no rules, the time-out value setting is skipped and the ReqType default time-out (60 seconds) is used. For example to change the time-out value to two minutes, set the INI options as shown here:

```
< ReqType:XXXX >
atcw32->ATCUnloadAttachment
ircltw32->IRCRequest
Timeout = 120
```

You can also set up global time-out settings, so even if the ASP page specifies some other value, you can overwrite it. You specify global time-out settings using these options:

| < | ResultQ >      |   |        |
|---|----------------|---|--------|
|   | DefaultTimeout | = | 60000L |
|   | MaxTimeout     | = | 90000L |
|   | MinTimeout     | = | 60000L |

| Option         | Description                                                                                                    |
|----------------|----------------------------------------------------------------------------------------------------|
| DefaultTimeout | Enter, in milliseconds, the time-out to use if the application did not specify one. The default is 15000L or 15 seconds.                                                                                                    |
| MaxTimeout     | Enter, in milliseconds, the maximum amount of time to wait. If the application specifies a longer time-out period, the system uses this value instead.<br>This option lets you handle situations which can occur when ASP pages specify a time-out that exceeds the IIS global setting limits. Setting this option to the same value as IIS script time-out keeps you from having to edit all ASP pages where the time-out was specified as too long. |
| MinTimeout     | Enter, in milliseconds, the minimum amount of time to wait. If the<br>application requests a time-out that is less than this value, the system uses<br>this value instead.<br>Setting this option keeps you from having to edit all ASP pages where the<br>time-out was specified as too short.                                                                                                    |

**NOTE:** If you set the DefaultTimeout option outside the limits set for the MinTimeout and MaxTimeout options, the system uses the values for the MinTimeout and MaxTimeout options.

## VERIFYING USERS

You can make sure all users are authenticated before they view content which contains confidential information or client data. This authentication must be repeated each time a user views a page. To authenticate users, you will use these rules:

- DPRCheckLogin on page 58
- DPRDecryptLogin on page 68
- DPRDefaultLogin on page 71
- DPRLoginUser on page 157
- DPRGenerateSeedValue on page 98

User IDs and passwords are not authenticated on the HTTP server. Authentication is performed on application server (Docupresentment) in the network.

**NOTE:** The password is case sensitive. If you need the password to not be case sensitive, make the client application convert the password to uppercase before it submits the password to Docupresentment (IDS).

The authentication token includes the user ID and a password hash value. For browsers that accept cookies, you can store the token as a cookie. For browsers that do not accept cookies, the token information is carried in the HTTP request.

Cookies should be set to expire in 30 minutes, although each request can reset the cookie an additional 30 minutes. At a predetermined time each day, such as at 2:00 AM, the salt value is reset and all existing password hashes become invalid.

All subsequent login attempts pass the authentication token, which includes user ID and password hash value. For token-based authentication, the internal application (Docupresentment) compares the past password's hash value to the user's computed password hash value. Token-based failures return the client to login screen (without a login failed message). If token values are missing, the user should be redirected to login screen.

- **Initial login flow** Here is the initial login flow:
  - Internet application submits the USERID and PASSWORD values to Docupresentment (IDS).
    - If these values are encrypted, they will be decrypted later.
    - If these values are not encrypted, the Internet application should also provide this value:

#### PASSWORDENCRYPTED=NO

- Docupresentment (IDS) preprocessing (message DSI\_MSGRUNF) begins.
  - The DPRDecryptLogin rule decrypts USERID and PASSWORD and adds the clear text version of USERID to the input attachment. Password hash is created and added to the input attachment and clear text version is removed.
  - The DPRDefaultLogin rule uses the USERID value from input attachment and locates a matching record in the user table. By default, the rule uses the USERINFO table. The values of USERID and PASSWORD from that table are added to the input attachment as REALUSERID and REALPASSWORD.

- The DPRLoginUser rule creates a hash value from REALPASSWORD and compares USERID with REALUSERID and the hash value in PASSWORD with hash value of REALPASSWORD.
- Docupresentment (IDS) post processing (message DSIMSG\_RUNR) begins.
  - The DPRLoginUser rule adds the LOGINRESULT value to the output attachment.
  - The DPRDefaultLogin rule removes the values for REALUSERID and REALPASSWORD from the input and output attachments.
  - The DPRDecryptLogin rule encrypts the value for USERID, adds the password hash to it and encrypts the resulting string again. The new value is the *authentication token*. This value is appended to the output attachment as the USERID. The Internet application passes the USERID to Docupresentment (IDS) on all subsequent requests.
- In case of error, the rules create the attachment variable LOGINRESULT with the value FAILURE and call the DSIErrorMessage API. The Internet application can check for a specific error code in the attachment variable RESULTS, but it is best to simply redirect the user to the login screen if LOGINRESULT is not SUCCESS.
- In case of error, the value for the authentication token is omitted from the output attachment.

#### **Data request flow** Here is a summary of the data request flow:

- The Internet application submits the authentication token. This token is returned to Docupresentment (IDS) by the initial login processing as *USERID*.
- Docupresentment (IDS) preprocessing (message DSI\_MSGRUNF) begins.
  - The DPRDecryptLogin rule decrypts the authentication token and splits it into the USERID and PASSWORD hash. The rule then decrypts the USERID value and adds the clear text USERID and PASSWORD hash to the input attachment as USERID and PASSWORD.
  - The DPRDefaultLogin rule uses the USERID value from input attachment to locate a matching record in a user table, by default the USERINFO table. The rule adds the USERID and PASSWORD values from the table to the input attachment as REALUSERID and REALPASSWORD.
  - The DPRCheckLogin rule creates a hash value from REALPASSWORD and compares USERID with REALUSERID and the hash value in PASSWORD with hash value of REALPASSWORD.
- Docupresentment (IDS) post processing (message DSI\_MSGRUNR) begins.
  - The DPRCheckLogin rule adds the value of LOGINRESULT to the output attachment.
  - The DPRDefaultLogin rule removes the values for REALUSERID and REALPASSWORD from the input and output attachments.
  - The DPRDecryptLogin rule recreates the authentication token and adds it to the output attachment as USERID.

The Internet application should pass this value to Docupresentment (IDS) on all subsequent requests. This token is the same as the token passed to the Internet application on the initial login.

|                                           | • If there are errors, the rules create the attachment variable LOGINRESULT<br>with the value FAILURE and call the DSIErrorMessage API. The Internet<br>application can check for a specific error code in the attachment variable<br>RESULTS, but it is best to just redirect the user back to the login window if<br>LOGINRESULT is not SUCCESS. |
|-------------------------------------------|----------------------------------------------------------------------------------------------------|
|                                           | • If there are errors, the value for USERID (authentication token) is missing from the output attachment.                                                                                                    |
| Changing seed value for the password hash | You can change the password hash seed value on the timer request. Once the value is changed, none of those generated with different seed value authentication tokens are valid.                                                                                                    |
|                                           | Use the DPRGenerateSeedValue rule to reset the seed. You should execute this rule at least once a day.                                                                                                    |
| Example                                   | Docupresentment (IDS) rules use global data APIs to store the seed value, so                                                                                                    |

Docupresentment (IDS) fulles use global data APIs to store the seed value, so Docupresentment servers should be set up for global data APIs. The configuration options for all Docupresentment servers, are shown here:

```
<section name="GlobalData">
    <entry name="Path"> </entry>
</section>
```

should point to the same valid directory. This option defaults to .\global\, so if you use the default, create the directory global under the directory where Docupresentment is running.

Here are example INI options for implementing the authentication schema with the sample Documaker archive/retrieval setup. Note the use of the DPRSetConfig rule before the login rules, this is done so you can specify the location of the Documaker USERINFO table for each setup.

```
<section name="ReqType:LGN">
   <entry name="function">atcw32->;ATCLogTransaction</entry>
   <entry name="function">atcw32->;ATCLoadAttachment</entry>
   <entry name="function">atcw32->;ATCUnloadAttachment</entry>
   <entry name="function">dprw32->;DPRSetConfig</entry>
   <entry name="function">irlw32->;IRLCopyAttachment</entry>
   <entry name="function">dprw32->;DPRDecryptLogin</entry>
   <entry name="function">dprw32->;DPRDefaultLogin</entry>
   <entry name="function">dprw32->;DPRLoginUser</entry>
</section>
<section name="ReqType:PRT">
   <entry name="function">atcw32->;ATCLogTransaction</entry>
   <entry name="function">atcw32->;ATCLoadAttachment</entry>
   <entry name="function">atcw32->;ATCUnloadAttachment</entry>
   <entry name="function">dprw32->;DPRSetConfig</entry>
   <entry name="function">dprw32->;DPRDecryptLogin</entry>
   <entry name="function">dprw32->;DPRDefaultLogin</entry>
   <entry name="function">dprw32->;DPRCheckLogin</entry>
   <entry name="function">dprw32->;DPRInitLby</entry>
   <entry name="function">dprw32->;DPRPrintFormset</entry>
</section>
<section name="ReqType:RCP">
   <entry name="function">atcw32->;ATCLogTransaction</entry>
   <entry name="function">atcw32->;ATCLoadAttachment</entry>
   <entry name="function">atcw32->;ATCUnloadAttachment</entry>
   <entry name="function">dprw32->;DPRSetConfig</entry>
   <entry name="function">dprw32->;DPRDecryptLogin</entry>
```

```
<entry name="function">dprw32->; DPRDefaultLogin</entry>
<entry name="function">dprw32->; DPRCheckLogin</entry>
<entry name="function">dprw32->; DPRGetRecipients</entry>
</section>
```

Use these configuration options to reset the seed value every day at 3:00 AM.

```
<section name="Timer">
   <entry name="ResetSeed">3:00:00 AM</entry>
</section>
<section name="ReqType:RESETSEED">
   <entry name="function">dprw32->;DPRGenerateSeedValue</entry>
</section>
```

# Customizing the login process

The best way to customize the login process is to replace the DPRDefaultLogin rule. Use the rest of the rules as designed. If you create a custom login rule to replace the DPRDefaultLogin rule, the custom rule should do the following:

- Preprocessing (message DSI\_MSGRUNF)
  - Check the LOGINRESULT value in the input attachment. If it exists and is not SUCCESS, do nothing.
  - · Locate the USERID in the input attachment.
  - Determine the password for the user ID. For example, you could query a custom user table and add the password value to the input attachment as REALPASSWORD and the user ID as REALUSERID.
  - If there are errors, issue an error message and add LOGINRESULT to the input attachment with the value FAILURE.
- Post processing (message DSI\_MSGRUNR)
  - Remove the REALUSERID and REALPASSWORD from the input and output attachments. If these values are missing, do not issue an error message.

# Using Manually-Edited HTML Forms with Real-Time HTML Processing

Documaker Bridge can return manually-edited HTML forms instead of performing a realtime conversion of FAP to HTML. It does not affect all FAP files, only the FAP files you would like to handle this way.

This is useful when you have FAP files that are using DAL scripts and similar logic is needed on HTML forms. If the FAP files do not change, you can convert specific FAP files into HTML manually, edit the HTML files, write Java scripts and so on, and have Docupresentment (IDS) return the HTML files instead of doing a real-time conversion of FAP to HTML.

Use the HTMLForms option in the CONFIG.INI file to specify the directory where the HTML files are located:

|           | Resource ><br>Forms =                                                                                                    |
|-----------|----------------------------------------------------------------------------------------------------|
| Option    | Description                                                                                                    |
| HTMLForms | Enter the directory and path where the HTML forms reside. Documaker Bridge checks this directory for <i>filename.htm</i> and <i>filename.htm</i> before deciding to convert FAP files into HTML files. For multi-page FAP files, each page has to be in a separate file. This naming convention is used: |
|           | filename_pagenumber.htm                                                                                                    |
|           | For example, <i>myfile_2.htm</i> indicates the second page of multi-page FAP file called <i>myfile.fap</i> .                                                                                                    |
|           | If you need version/revision numbers on the HTML files, use the naming convention Studio uses for FAP files checked out of the library:                                                                                                    |
|           | filename_versionrevision_effdate.htm                                                                                                    |
|           | Here is an example:                                                                                                    |
|           | CANC201B_0000300005_20060101.htm                                                                                                    |
|           | This references FAP file <i>CANC201B</i> version 3, revision 5, with an effective date of $1/1/2006$ . If you need to add a page number to denote the second page, do so at the end, as shown here:                                                                                                    |
|           | CANC201B_0000300005_19800101_2.htm                                                                                                    |
|           | The system first checks for the file name with version, revision, and effective date information. If not found, it then checks for just the file name. Each check is done for both the <i>HTM</i> and <i>HTML</i> extensions.                                                                            |
|           | If the FAP file does not have version/revision information the check for file name with version/revision is omitted.                                                                                                    |

**NOTE:** While it is possible, it is not recommended to use this option for all FAP files in your library as it will increase the amount of maintenance you must perform.

Use this option in the CONFIG.INI file to help resolve problems:

| < Debug ><br>DPRGetHTMLForms = Yes |                                                                                                    |  |
|------------------------------------|----------------------------------------------------------------------------------------------------|--|
| Option                             | Description                                                                                                    |  |
| DPRGetHTMLForms                    | Enter Yes to create the log file with information about which file<br>names were checked and which files were found. |  |

## **Chapter 2**

# **Documaker Bridge Rules**

The Documaker Bridge includes rules you can use to control what happens to data moving across the bridge. These rules are listed on the following pages and then discussed in alphabetical order.

These rules run on all supported platforms except where noted. The rule names are case sensitive.

**NOTE:** For information on Docupresentment rules, see the Docupresentment SDK Reference.

## LIST OF RULES

Use the following rules when you use the Documaker Bridge. The rules are in alphabetical order.

- DPRAddBlankPages on page 36
- DPRAddLogo on page 38
- DPRAddText on page 40
- DPRAddToUserDict on page 42
- DPRAddWipRecord on page 44
- DPRApproveWipRecords on page 46
- DPRArchiveFormset on page 48
- DPRAssignWipRecord on page 50
- DPRBatchArchive on page 52
- DPRBuildGroupList on page 53
- DPRCheck on page 55
- DPRCheckLogin on page 58
- DPRCheckWipRecords on page 59
- DPRCompareXMLFiles on page 63
- DPRConvertGUID on page 65
- DPRCreateEMailAttachment on page 66
- DPRDebug on page 67
- DPRDecryptLogin on page 68
- DPRDecryptValue on page 70
- DPRDefaultLogin on page 71
- DPRDelBlankPages on page 73
- DPRDeleteFiles on page 75
- DPRDeleteWipRecord on page 76
- DPRDelFromUserDict on page 78
- DPRDelMultiWipRecords on page 80
- DPRDepagination on page 82
- DPRDpw2Wip on page 83
- DPREditUserDict on page 84
- DPRExecuteDAL on page 86
- DPRFap2Html on page 87
- DPRFile2Dpw on page 89
- DPRFilterFormsetForms on page 90

- DPRFindTemplate on page 91
- DPRFindWipRecords on page 92
- DPRFindWipRecordsByUser on page 93
- DPRGenerateDefinitionFile on page 96
- DPRGenerateSeedValue on page 98
- DPRGetConfigList on page 99
- DPRGetDFDInfo on page 101
- DPRGetFormList on page 106
- DPRGetFormsetRecips on page 107
- DPRGetHTMLForms on page 108
- DPRGetInitValue on page 109
- DPRGetOneWipRecord on page 110
- DPRGetRecipients on page 111
- DPRGetUserList on page 112
- DPRGetWipList on page 115
- DPRGetWipFormset on page 118
- DPRGetWipRecipients on page 120
- DPRIni2XML on page 122
- DPRInit on page 124
- DPRInitLby on page 125
- DPRLbyCopy on page 126
- DPRLbyDelete on page 128
- DPRLbyGet on page 130
- DPRLbyLock on page 133
- DPRLbyMKCol on page 135
- DPRLbyOptions on page 136
- DPRLbyPropFind on page 137
- DPRLbyPropPatch on page 140
- DPRLbyPut on page 141
- DPRLbyUnlock on page 143
- DPRLoadDPA on page 145
- DPRLoadedXML2Formset on page 147
- DPRLoadFAPImages on page 148
- DPRLoadImportFile on page 149

- DPRLoadXMLAttachment on page 150
- DPRLoadXMLFormset on page 151
- DPRLocateOneRecord on page 152
- DPRLockWip on page 153
- DPRLog on page 155
- DPRLogin on page 156
- DPRLoginUser on page 157
- DPRMail on page 158
- DPRMapRecipData on page 160
- DPRModifyUser on page 162
- DPRModifyWipData on page 165
- DPRPatchLevel on page 167
- DPRParseRecord on page 168
- DPRPrint on page 171
- DPRPrintDpw on page 179
- DPRPrintFormset on page 181
- DPRProcessTemplates on page 183
- DPRRenameVars on page 185
- DPRRetFromUserDict on page 186
- DPRRetrieveDPA on page 188
- DPRRetrieveFormset on page 189
- DPRRotateFormsetPages on page 191
- DPRSearch on page 192
- DPRSearchLDAP on page 194
- DPRSearchWip on page 201
- DPRSendFormsetXML on page 206
- DPRSendMultiFiles on page 207
- DPRSendVersion on page 208
- DPRSet2ImageScope on page 209
- DPRSetConfig on page 210
- DPRSpellCheck on page 212
- DPRSortFormsetForms on page 215
- DPRTemporaryXMLFile on page 216
- DPRTblLookUp on page 217

- DPRTransform on page 227
- DPRUnloadExportFile on page 233
- DPRUnloadXMLFormset on page 235
- DPRUnlockWip on page 236
- DPRUpdateFromMRL on page 237
- DPRUpdateFormsetFields on page 239
- DPRUpdateFormsetFromXML on page 240
- DPRUpdateWipRecords on page 242
- DPRWip2Dpw on page 245
- DPRWipBatchPrint on page 246
- DPRWipIndex2XML on page 250
- DPRWipTableParms on page 252
- DPRXMLDiff on page 255

Use these rules to convert a Metacode print stream into documents for Docupresentment

- MTCLoadFormset on page 256
- MTCPrintFormset on page 258

Use these Documaker Bridge rules to control Documaker Server:

- RPDCheckAttachments on page 259
- RPDCheckRPRun on page 262
- RPDCreateJob on page 265
- RPDDeleteFiles on page 270
- RPDProcessJob on page 272
- RPDRunRP on page 275
- RPDSetPDFAttachmentVariables on page 280
- RPDStopRPRun on page 282

Use these rules to convert TIFF files into PDF documents for Docupresentment.

Beginning with Shared Objects version 11.2, the system lets you process multipage CCITT Group 4 single strip TIFF files and other types of multi-page TIFF files. This lets the system print single page, multi-page, and a combination of single and multi-page TIFF files into a PDF file, including color TIFF, dual resolution TIFF, and 32-bit TIFF files.

**NOTE:** Originally, the TPD rules could only print single page TIFF files into a PDF file. The system embedded CCITT Group 4 single strip TIFF files into the PDF file for performance reasons and stored other types of compressed and uncompressed TIFF file data directly into the PDF file.

- TPDCreateFormset on page 283
- TPDCreateOutput on page 285
- TPDLoadFormset on page 286
- TPDInitRule on page 287

**NOTE:** The Documaker Bridge rules load the FXR and FORM.DAT files once and stores them in cache to speed performance.

The modify date of the FORM.DAT file is checked and the file is reloaded if the modify date change. This means Docupresentment (IDS) does not have to restart if the FORM.DAT file was changed.

The FXR file caching is done the same way as FAP file caching and it does not check file dates on disk. If you need to disable FXR file caching, disable FAP file caching.

# **DPRAddBlankPages**

Use this rule to add blank or filler pages into a form set. You add these pages to make sure each physical printed page has a front and back. This lets you change a simplex form set or a form set which contains both simplex and duplex forms into a fully duplexed form set.

For instance, you can use this to make it easier to add OMR marks, which are often printed on the back, to simplex forms. Another use is to create PDF files for form sets which contain both simplex and duplex forms but which print as a fully duplexed form set.

```
Syntax long _DSIAPI DPRAddBlankPages ( DSIHANDLE hInstance,
char * pszParms,
unsigned long ulMsg,
unsigned long ulOptions )
```

#### Parameters

| Parameter               | Description                              |
|-------------------------|------------------------------------------|
| DSIHANDLE hInstance     | DSI instance handle                      |
| char * pszParms         | pointer to rule parameter string         |
| unsigned long ulMsg     | DSI_MSG???? message, such as DSI_MSGRUNF |
| unsigned long ulOptions | options                                  |

This rule assumes that the form set has been loaded by the Documaker Bridge into the DSI variable, DPRFORMSET.

If you are using this rule with a different bridge, you may need to specify a different DSI variable that contains the form set. If you want the system to use a specific FAP file for the filler pages, the name of that FAP file must follow the form set variable name when you specify the rule. Here is an example:

function = dprw32->DPRAddBlankPages,DPRFORMSET,FAPFile

Omit the FAP file's path and extension.

Here is a table which shows when blank pages will be added, based on the duplex setting of the two current pages and the duplex setting of the next page. *Blank* means a blank page will be added, *As is* means no blank page is needed and the form will be left as is.

| If the current page is | Unknown | Front | Back  | None  | Short | Rolling |
|------------------------|---------|-------|-------|-------|-------|---------|
| Unknown                | Blank   | Blank | As is | Blank | Blank | Blank   |
| None                   | Blank   | Blank | As is | Blank | Blank | Blank   |
| Front                  | Blank   | Blank | As is | Blank | Blank | As is   |
| Short                  | Blank   | Blank | As is | Blank | Blank | As is   |
| Rolling (Front)        | Blank   | Blank | As is | Blank | Blank | As is   |
| Back                   | As is   | As is | Blank | As is | As is | As is   |
| Rolling (Back)         | As is   | As is | Blank | As is | As is | As is   |

| And | the | next | page | is |
|-----|-----|------|------|----|
|-----|-----|------|------|----|

**NOTE:** You can also add blank or filler pages using custom code or a DAL script which includes the AddBlankPages function. See the DAL Reference for more information on the AddBlankPages DAL function.

The API to call from custom code is as follows:

If the image name is NULL, a blank page is created when a filler page is needed. If the image name is not NULL, the image name is loaded when a filler page is needed. If you include an image name, include only the name of the FAP file—omit the path and file extension.

See also DPRDelBlankPages on page 73

### DPRAddLogo

Use this rule to add a logo to a document retrieved from an archive. The logo is not stored with the original document. Instead, it is added when the document is retrieved from archive and only appear in the PDF file that is created from the archive.

**NOTE:** You can add logos and text. Logos are graphics and may obscure overlapping objects when viewed in Acrobat Reader version 3.x. This is not a problem if you use Acrobat Reader version 4.x. Text displays properly in all versions of Acrobat Reader.

Keep in mind there is no support for transparency in multi-color bitmaps or the z-ordering of FAP objects. For best results, use a mono-color bitmap.

| Syntax | long _DSIAPI DPRAddLogo | ( DSIHANDLE hInstance,    |
|--------|-------------------------|---------------------------|
|        |                         | char * pszParms,          |
|        |                         | unsigned long ulMsg,      |
|        |                         | unsigned long ulOptions ) |

#### Parameters

| Parameter               | Description                              |
|-------------------------|------------------------------------------|
| DSIHANDLE hInstance     | DSI instance handle                      |
| char * pszParms         | pointer to rule parameter string         |
| unsigned long ulMsg     | DSI_MSG???? message, such as DSI_MSGRUNF |
| unsigned long ulOptions | options                                  |

The DPRAddText and DPRAddLogo rules are located in the DPRW32.DLL and run on MSG\_RUNF. Here is an example from the DOCSERV.INI file of the rule list which shows these rules:

```
< ReqType:MTC >
function = atcw32->ATCLogTransaction
function = atcw32->ATCLoadAttachment
function = dprw32->DPRSetConfig
function = atcw32->ATCUnloadAttachment
function = mtcw32->MTCLoadFormset
function = dprw32->DPRRotateFormsetPages
function = dprw32->DPRAddLogo
function = dprw32->DPRAddText
function = mtcw32->MTCPrintFormset
```

**NOTE:** When you use this rule with any rules other than the MTC rules, you must include the name of the form set, as shown here:

function = dprw32->DPRAddLogo,DPRFORMSET

If you omit the form set, the system assumes MTCFORMSET is its name. You cannot use this rule with the TPDCreateFormset and TPDInitRule rules.

#### INI options To add a logo, you must add a AddLogo control group to the master resource INI file. This control group will have these options:

| Option | Description                                                                                                    |
|--------|----------------------------------------------------------------------------------------------------|
| Logo   | The name of the logo you want to use. Store this logo in the FORMS directory of the master resource library.                                                                                                    |
| Тор    | Contains the top coordinate (position) of the logo in FAP units (2400 units per inch)                                                                                                    |
| Left   | Contains the left coordinate (position) of the logo in FAP units (2400 units per inch)                                                                                                    |
| Pages  | (Optional) The default is to add the logo on all pages. Use this option to set the number of pages on which you want the logo to appear. If you set this option to 1, the system adds a logo to the first page only.                                                                                                    |
| Color  | (Optional) Default is to display the logo as a black and white logo (value of zero). This number is a 24-bit RGB color. The lowest 8 bits represent the amount of red color, the next 8 bits represent the amount of green color, and the subsequent 8 bits represent the amount of blue color. A color setting of 255 (lowest 8 bits are all on) would indicate the full amount of red and no green or blue. A color setting of 65535 (lowest 16 bits are on) indicates the full amount of red and green but no amount of blue. This results in yellow. |

**NOTE:** You can also use DPRAddLogo functionality with the DPRPrint rule. For more information, see Adding Logos when using DPRPrint on page 172.

Here is an example of the INI options you could use:

```
< AddLogo >
Logo = TRSEAL
Top = 600
Left = 1200
Pages = 1
Color = 16711680
```

### **DPRAddText**

Use this rule to add text to a document retrieved from an archive. The text is not stored with the original document. Instead, it is added when the document is retrieved from archive and only appear in the PDF file that is created from the archive.

**NOTE:** You can add two types of files: logos and text. Logo are graphics and may obscure overlapping objects when viewed in Acrobat Reader version 3.x. This is not a problem if you use Acrobat Reader version 4.x. Text displays properly in all versions of Acrobat Reader.

| Syntax |  |
|--------|--|
|--------|--|

#### Parameters

| Parameter               | Description                              |
|-------------------------|------------------------------------------|
| DSIHANDLE hInstance     | DSI instance handle                      |
| char * pszParms         | pointer to rule parameter string         |
| unsigned long ulMsg     | DSI_MSG???? message, such as DSI_MSGRUNF |
| unsigned long ulOptions | options                                  |

The DPRAddText and DPRAddLogo rules are located in the DPRW32.DLL and run on MSG\_RUNF. Here is an example from the DOCSERV.INI file of the rules list which shows these rules:

```
< ReqType:MTC >
function = atcw32->ATCLogTransaction
function = atcw32->ATCLoadAttachment
function = dprw32->DPRSetConfig
function = atcw32->ATCUnloadAttachment
function = mtcw32->MTCLoadFormset
function = dprw32->DPRRotateFormsetPages
function = dprw32->DPRAddLogo
function = dprw32->DPRAddText
function = mtcw32->MTCPrintFormset
```

**NOTE:** When you use this rule with any rules other than the MTC rules, you must include the name of the form set, as shown here:

function = dprw32->DPRAddText,DPRFORMSET

If you omit the form set, the system assumes MTCFORMSET is its name. You cannot use this rule with the TPDCreateFormset and TPDInitRule rules.

INI options To add text, you must add an AddText control group to the INI settings for the master resource INI file. This control group has these options:

| Option | Description                                                                                                    |
|--------|----------------------------------------------------------------------------------------------------|
| Text   | The string you want to appear.                                                                                                    |
| FontID | The font ID that identifies the font you want to use. This ID also specifies the point size of the font.                                                                                                    |
| Тор    | Contains the top coordinate (position) of the text in FAP units (2400 units per inch)                                                                                                    |
| Left   | Contains the left coordinate (position) of the text in FAP units (2400 units per inch)                                                                                                    |
| Pages  | (Optional) The default is to add the text on all pages. Use this option to set the number of pages on which you want the text to appear. If you set this option to 1, the system adds the text to the first page only.                                                                                                    |
| Angle  | (Optional) The default is to display the text at a zero (0) degree angle. You can also enter 90, 180, and 270.                                                                                                    |
| Color  | (Optional) Default is to display the text as a black and white logo (value of zero). This<br>number is a 24-bit RGB color. The lowest 8 bits represent the amount of red color,<br>the next 8 bits represent the amount of green color, and the subsequent 8 bits<br>represent the amount of blue color. A color setting of 255 (lowest 8 bits are all on)<br>would indicate the full amount of red and no green or blue. A color setting of 65535<br>(lowest 16 bits are on) indicates the full amount of red and green but no amount of<br>blue. This results in yellow. |

Here is an example of the INI options you could use:

```
< AddText >

    Text = SAMPLE FORM

    FontID = 11020

    Top = 12000

    Left = 12000

    Color = 255
```

# **DPRAddToUserDict**

Use this rule to add words into the user dictionary.

Syntax

#### Parameters

| Parameter       | Description                               |
|-----------------|-------------------------------------------|
| DSIHANDLE hdsi  | The pointer to the rule data.             |
| char *pszParms  | The pointer to the rule parameter string. |
| ULONG ulMsg     | The DSI message.                          |
| ULONG ulOptions | Options.                                  |

#### Attachment variables

| Variable    | Description                                                                                        |                                         |  |
|-------------|----------------------------------------------------------------------------------------------------|-----------------------------------------|--|
| AddLine     | A line of words you want to add to the user dictionary. Separate the words with commas.            |                                         |  |
| LanguageOpt | The language selection. The default is US English. You can choose from languages and dictionaries: |                                         |  |
|             | Danish                                                                                             | "ssceda.tlx,ssceda2.clx"                |  |
|             | Dutch                                                                                              | "sscedu.tlx,sscedu2.clx"                |  |
|             | Finnish                                                                                            | "sscefi.tlx,sscefi2.clx"                |  |
|             | French                                                                                             | "sscefr.tlx,sscefr2.clx"                |  |
|             | German                                                                                             | "sscege.tlx,sscege2.clx"                |  |
|             | Italian                                                                                            | "ssceit.tlx,ssceit1.clx"                |  |
|             | Norwegian                                                                                          | "sscenb.tlx,sscenb2.clx"                |  |
|             | Portuguese_Brazil                                                                                  | "sscepb.tlx,sscepb2.clx"                |  |
|             | Portuguese                                                                                         | "sscepo.tlx,sscepo2.clx"                |  |
|             | Spanish                                                                                            | "sscesp.tlx,sscesp2.clx"                |  |
|             | Swedish                                                                                            | "sscesw.tlx,sscesw2.clx"                |  |
|             | UK English                                                                                         | "sscebr.tlx,sscebr2.clx"                |  |
|             | US English                                                                                         | "ssceam.tlx,ssceam2.clx"                |  |
| UserDict    | The name of the us                                                                                 | er dictionary. The default is user.tlx. |  |

#### Attachment outputs

INI options

You can use these INI options with this rule:

< Spell >

```
LanguageOpt =
UserDict =
UserDictPath =
```

### List of Rules

| Option       | Description                                                                          |                                                                      |
|--------------|--------------------------------------------------------------------------------------|----------------------------------------------------------------------|
| LanguageOpt  | Enter the language these languages and                                               | option. The default is US English. You can choose from dictionaries: |
|              | Danish                                                                               | "ssceda.tlx,ssceda2.clx"                                             |
|              | Dutch                                                                                | "sscedu.tlx,sscedu2.clx"                                             |
|              | Finnish                                                                              | "sscefi.tlx,sscefi2.clx"                                             |
|              | French                                                                               | "sscefr.tlx,sscefr2.clx"                                             |
|              | German                                                                               | "sscege.tlx,sscege2.clx"                                             |
|              | Italian                                                                              | "ssceit.tlx,ssceit1.clx"                                             |
|              | Norwegian                                                                            | "sscenb.tlx,sscenb2.clx"                                             |
|              | Portuguese_Brazil                                                                    | "sscepb.tlx,sscepb2.clx"                                             |
|              | Portuguese                                                                           | "sscepo.tlx,sscepo2.clx"                                             |
|              | Spanish                                                                              | "sscesp.tlx,sscesp2.clx"                                             |
|              | Swedish                                                                              | "sscesw.tlx,sscesw2.clx"                                             |
|              | UK English                                                                           | "sscebr.tlx,sscebr2.clx"                                             |
|              | US English                                                                           | "ssceam.tlx,ssceam2.clx"                                             |
| UserDict     | Enter the name of the user dictionary. The default is user.tlx.                      |                                                                      |
| UserDictPath | Enter the path to the user dictionary. The default is the current working directory. |                                                                      |

See also

DPRDelFromUserDict on page 78

DPRRetFromUserDict on page 186

DPRSpellCheck on page 212

# **DPRAddWipRecord**

Use this rule to take an existing form set and save it to a WIP record. It is equivalent to the IPPAddWIP rule. This rule automatically sets the CreateTime and ModifyTime.

| Syntax     | long _DSIAPI    | DPRAddWipRecord ( DSIHANDLE hdsi,<br>char * pszParms,<br>unsigned long ulMsg,<br>unsigned long ulOptions ) |
|------------|-----------------|----------------------------------------------------------------------------------------------------|
| Parameters |                 |                                                                                                    |
|            | Parameter       | Description                                                                                                |
|            | DSIHANDLE hdsi  | pointer to the rules data                                                                                  |
|            | char * pszParms | pointer to rule parameter string                                                                           |
|            | ULONG ulMsg     | DSI_ message                                                                                               |
|            | ULONG ulOptions | options                                                                                                    |
|            |                 |                                                                                                    |

Attachment variables

This rule expects this Docupresentment (IDS) attachment variable:

| Variable   | Description                 |  |
|------------|-----------------------------|--|
| DPRFormset | Passes the form set handle. |  |

This rule expects these attachment variables:

| Variable      | Description                                                                                                    |  |
|---------------|----------------------------------------------------------------------------------------------------|--|
| Unique        | If Yes, the rule checks to see if the record exists. If it does not exist, it adds it. If No, it adds it without checking. |  |
| UserID        | If the input fields do not include CurrUserID and OrigUserID, UserID is used.                                              |  |
| (field names) | The fields are defined in the DFD file. To match a record, Key1, Key2, KeyID and RecType are required (DOC_TAG).           |  |

Attachment outputs This rule provides these output attachment variables:

| Variable                       | Description                                   |
|--------------------------------|-----------------------------------------------|
| RecordID                       | The record ID.                                |
| RECNUM or/<br>and<br>UNIQUE_ID | The record ID as defined in the WIP.DFD file. |

INI options You can use these INI options:

< WIPData > File = Path =

| Option       | Description                     |
|--------------|---------------------------------|
| File         | Enter the name of the WIP file. |
| Path         | Enter the path to the WIP file. |
| Success or f | ailure                          |

See also DPRAssignWipRecord on page 50 DPRDeleteWipRecord on page 76

Returns

DPRDelMultiWipRecords on page 80

DPRDpw2Wip on page 83

DPRFile2Dpw on page 89

DPRIni2XML on page 122

DPRLockWip on page 153

DPRUnlockWip on page 236

DPRUpdateWipRecords on page 242

DPRWip2Dpw on page 245

DPRWipIndex2XML on page 250

DPRWipTableParms on page 252

# DPRApproveWipRecords

Use this rule to approve or reject all records in the WIP file which have a status of WIP.

| Syntax | long _DSIAPI DPRApproveWip | Records ( DSIHANDLE hdsi, |
|--------|----------------------------|---------------------------|
|        | ch                         | ar * pszParms,            |
|        | un                         | signed long ulMsg,        |
|        | un                         | signed long ulOptions )   |

#### Parameters

| i di di locolo                                            | Parameter                                     | Description                           |
|-----------------------------------------------------------|-----------------------------------------------|---------------------------------------|
|                                                           | DSIHANDLE h                                   | dsi pointer to the rules data         |
|                                                           | char * pszParms                               | pointer to rule parameter string      |
|                                                           | ULONG ulMsg                                   | DSI_ message                          |
|                                                           | ULONG ulOptic                                 | ons options                           |
| Attachment variables                                      | This rule expects these attachment variables: |                                       |
|                                                           | Variable I                                    | Description                           |
|                                                           | UserID 7                                      | The ID of the queue name for the user |
|                                                           | Status 7                                      | The new status (Approve or Reject)    |
| INI options You can use these INI options with this rule: |                                               | se INI options with this rule:        |
|                                                           | Option Contr                                  | ol group Description                  |
|                                                           | E'I WIDD                                      |                                       |

| option | Control Stoup | Description                                                                                   |
|--------|---------------|-----------------------------------------------------------------------------------------------|
| File   | WIPData       | Specifies the name of the WIP file.                                                           |
| Path   | WIPData       | Specifies the path to the WIP file.                                                           |
| File   | UserInfo      | Specifies the name of the userinfo file.                                                      |
| Path   | UserInfo      | Specifies the path to the userinfo file. If omitted, the system adds USERID in the user list. |
| WIP    | Status_CD     | Specifies the WIP status code.                                                                |

Here is an example:

```
< WIPData >
                   File = WIP
Path = mstrres\sampco\wip
                   MaxWIPRecords = 200
               < UserInfo >
                   File = userinfo
                   Path = mstrres
               < Status_CD >
                   WIP = W
                   Approve = AP
                   Reject = RJ
Returns
            Success or failure
See also
           DPRCheckWipRecords on page 59
           DPRGetWipList on page 115
           DPRGetWipFormset on page 118
            DPRGetWipRecipients on page 120
           DPRSearchWip on page 201
           DPRUpdateWipRecords on page 242
```

### **DPRArchiveFormset**

Use this rule to send a form set to Documaker archive.

| Syntax | long _DSIAPI DPRArchiveFormset ( DSIHANDLE hInstance, |
|--------|-------------------------------------------------------|
|        | char * pszParms,                                      |
|        | unsigned long ulMsg,                                  |
|        | unsigned long ulOptions )                             |

#### Parameters

| Parameter       | Description                                                                                                    |
|-----------------|----------------------------------------------------------------------------------------------------|
| DSIHANDLE hdsi  | pointer to the rules data                                                                                                    |
| char * pszParms | pointer to rule parameter string which may or may not contain the DSI variable name FormsetName that stores form set handle. |
| ULONG ulMsg     | DSI_MSG???? message, such as DSI_MSGRUNF                                                                                     |
| ULONG ulOptions | options                                                                                                    |

This rule finds the form set by locating the DSI variable pFormName, where pFormName is from the first input in the input parameter string. The default is DPRFORMSET.

This rule needs input attachments (fields=values) to create the archive record for the archived. Keep in mind that the fields must be the same as those defined in the APPIDX.DFD file.

This rule unloads the form set into temporary files, such as the POL file, NA file, and PACKAG file, along with attached files in the package. After the form set is archived, the temporary files are removed, unless you set the DeleteFiles option to No.

You tell the system whether you want the system to archive to a file or database using the ArchiveMem option. The system creates a semaphore file to block access attempts until the archival is complete.

**NOTE:** This rule lets you map fields from a WIP record to the Archive index record using the AFEWIP2ArchiveRecord control group. Please refer to the Documaker Administration Guide for information on how you can use the AFEWIP2ArchiveRecord control group.

#### Attachment variables

This rule expects these attachment variables:

| Variable    | Description                                                                                                    |
|-------------|----------------------------------------------------------------------------------------------------|
| FormsetName | The DSI variable name from pszParms. The default is DPRFORMSET.                                                                                         |
| FieldNames  | Enter the value of the field to provide information for the form set that is to be archived. The field names should be the same as those in APPIDX.DFD. |

INI options You can use these INI options with this rule:

```
< ArcRet >
   Appidx = mstrres\sampco\arc\appidx
   ArcPath = mstrres\sampco\arc\
   CarFile = mstrres\sampco\arc\catalog
   CarPath = mstrres\sampco\arc\catalog
   CarPath = mstrres\sampco\arc\
< Status_CD >
   Archive = AR
< Debug >
   DeleteFiles = Yes
< Archival >
   ArchiveMem = Yes
```

| Control group | Option      | Description                                                                                                    |
|---------------|-------------|----------------------------------------------------------------------------------------------------|
| ArcRet        | Appidx      | Enter the path for the application index file, such as mstrres\sampco\arc\appidx.                                          |
|               | ArcPath     | Enter the path for the archive, such as mstrres\sampco\arc\                                                                |
|               | CARFile     | Enter the name and path for the CAR file, such as mstrres\sampco\arc\archive                                               |
|               | Catalog     | Enter the name and path for the catalog file, such as mstrres\sampco\arc\catalog                                           |
|               | CARPath     | Enter the path for the CAR file, such asmstrres\sampco\arc\                                                                |
| Status_CD     | Archive     | The default is AR.                                                                                                    |
| Debug         | DeleteFiles | Enter Yes if you want the system to remove the POL, NA, and PKG files. Enter No to retain these files. The default is Yes. |
| Archival      | ArchiveMem  | Enter Yes to archive to a database. Enter No to archive to a file. The default is No.                                      |

Returns

Success or failure

## **DPRAssignWipRecord**

Use this rule to assign a new user ID to a record. It is equivalent to the IPPAssignWIP rule.

Syntax

Parameters

| Parameter       | Description                                                                                                    |
|-----------------|----------------------------------------------------------------------------------------------------|
| DSIHANDLE hdsi  | pointer to the rules data                                                                                                    |
| char * pszParms | pointer to rule parameter string which may or may not contain the DSI variable name FormsetName that stores form set handle. |
| ULONG ulMsg     | DSI_MSG???? message, such as DSI_MSGRUNF                                                                                     |
| ULONG ulOptions | options                                                                                                    |

You can assign a WIP record to someone using...

- Record IDs. In this case, the input attachment variable RECORD is required. If it does not exist, the system searches RECNUM for code base or the UNIQUEID for an SQL database. If no ID is found, the system goes to the next record. If none are found, it search for fields.
- Fields. The system searches for the fields defined in DOC\_TAG to match a record. For instance: Key1+Key2+KeyId+RecType.

The system automatically adds FromUserID, CurrUserID, and FromTime to the record for update.

Attachment variables This rule expects these attachment variables:

| Variable      | Description                                                                                                    |
|---------------|----------------------------------------------------------------------------------------------------|
| AssignUserID  | Enter the user ID you want to assign the record to.                                                                                                    |
| RecordID      | Enter the record ID. You can define it as the RECNUM or UNIQUEID in your DFD definition.                                                                                         |
| AssignDesc    | Optional. Enter the description to add or replace. (IPPWIP users can no<br>longer use the attachment variable Desc because Desc may be a field as<br>defined in the WIPDFD file. |
| (field names) | Enter the appropriate value to match a record, Key1, Key2, KeyID, and RecType are required. See the definition of DOC_TAG.in the WIPDFD file.                                    |

INI options You can use these INI options: < WIPData > File = Path = Option Description File Enter the name of the WIP file. Path Enter the path to the WIP file. See also DPRAddWipRecord on page 44 DPRDeleteWipRecord on page 76 DPRDpw2Wip on page 83 DPRFile2Dpw on page 89 DPRIni2XML on page 122 DPRLockWip on page 153 DPRUnlockWip on page 236 DPRUpdateWipRecords on page 242 DPRWip2Dpw on page 245 DPRWipIndex2XML on page 250

DPRWipTableParms on page 252

)

### **DPRBatchArchive**

You can use this rule to archive one or more transactions. This rule performs a function similar to that of the GenArc program. The primary use for this rule is to archive data created on a platform that does not support archive, such as when Docupresentment (IDS) runs Documaker on a platform where Documanage archive does not run.

You can set up Docupresentment (IDS) as a client to another Docupresentment (IDS) on a platform where Documanage archive is supported. In this case the NEWTRN.DAT, NAFILE.DAT, and POLFILE.DAT files are sent as attachments to the second Docupresentment (IDS) and this rule archives the data.

| Syntax | long _DSIAPI DPRBatchArchive ( DSIHANDLE hInstance, |
|--------|-----------------------------------------------------|
|        | char * pszParms,                                    |
|        | unsigned long ulMsg,                                |
|        | unsigned long ulOptions                             |

#### Parameters

| Parameter       | Description                                                                                                    |
|-----------------|----------------------------------------------------------------------------------------------------|
| DSIHANDLE hdsi  | pointer to the rules data                                                                                                    |
| char * pszParms | pointer to rule parameter string which may or may not contain the DSI variable name FormsetName that stores form set handle. |
| ULONG ulMsg     | DSI_MSG???? message, such as DSI_MSGRUNF                                                                                     |
| ULONG ulOptions | options                                                                                                    |

**NOTE:** You can use this rule with the ATCReceiveFile rule which lets Docupresentment (IDS) act as an Docupresentment (IDS) client and send a request to a second Docupresentment (IDS).

#### Attachment variables

This rule expects these attachment variables:

| Variable | Description                                                                                            |
|----------|----------------------------------------------------------------------------------------------------|
| NEWTRN   | The name of the input NEWTRN.DAT file, with one record for each transaction that needs to be archived. |
| NAFILE   | The name of the input NAFILE.DAT file.                                                                 |
| POLFILE  | The name of the input POLFILE.DAT file.                                                                |

Returns Success or failure

## **DPRBuildGroupList**

Use this rule to build a rowset of matching Group1/Group2 groups for the form set specified by the CONFIG attachment variable. This is useful when you are creating drop down options for Key1/Key2 for a configuration.

Syntax long \_DSIAPI DPRBuildGroupList ( DSIHANDLE hdsi, char \* pszParms, unsigned long ulMsg, unsigned long ulOptions )

#### Parameters

| Parameter       | Description                      |
|-----------------|----------------------------------|
| DSIHANDLE hdsi  | pointer to the rules data        |
| char * pszParms | pointer to rule parameter string |
| ULONG ulMsg     | DSI_ message                     |
| ULONG ulOptions | options                          |

#### Attachment variables

| Variable | Description                                                                                             |
|----------|----------------------------------------------------------------------------------------------------|
| CONFIG   | The configuration value in the DAP.INI file from which you want the rule to return a group list rowset. |

#### Attachment outputs

| Variable | Description                                                               |
|----------|---------------------------------------------------------------------------|
| GROUPS   | An XML rowset containing the Group1/Group2 combinations for the form set. |
| RESULTS  | Success or failure                                                        |

#### Example Here is an example:

.....

-

. .

```
<ROWSET NAME="GROUPS">
<ROW NUM="1">
<VAR NAME="GROUP1">AUTO</VAR>
<VAR NAME="GROUP2">LOB</VAR>
</ROW>
<ROW NUM="2">
<VAR NAME="GROUP1">AUTO</VAR>
<VAR NAME="GROUP2">APPLICATION</VAR>
</ROW>
<ROW NUM="3">
<VAR NAME="GROUP1">AUTO</VAR>
<VAR NAME="GROUP2">POLICY</VAR>
</ROW>
<ROW NUM="4">
<VAR NAME="GROUP1">AUTO</VAR>
<VAR NAME="GROUP2">CORRESPONDENCE</VAR>
</ROW>
<ROW NUM="5">
<VAR NAME="GROUP1">GENERAL LIABILITY</VAR>
<VAR NAME="GROUP2">LOB</VAR>
</ROW>
```

```
<ROW NUM="6">
<VAR NAME="GROUP1">GENERAL LIABILITY</VAR>
<VAR NAME="GROUP2">APPLICATION</VAR>
</ROW>
<ROW NUM="7">
<VAR NAME="GROUP1">GENERAL LIABILITY</VAR>
<VAR NAME="GROUP2">POLICY</VAR>
</ROW>
<ROW NUM="8">
<VAR NAME="GROUP1">GENERAL LIABILITY</VAR>
<VAR NAME="GROUP2">CORRESPONDENCE</VAR>
</ROW>
<ROW NUM="9">
<VAR NAME="GROUP1">PROPERTY</VAR>
<VAR NAME="GROUP2">LOB</VAR>
</ROW>
<ROW NUM="10">
<VAR NAME="GROUP1">PROPERTY</VAR>
<VAR NAME="GROUP2">APPLICATION</VAR>
</ROW>
<ROW NUM="11">
<VAR NAME="GROUP1">PROPERTY</VAR>
<VAR NAME="GROUP2">POLICY</VAR>
</ROW>
<ROW NUM="12">
<VAR NAME="GROUP1">PROPERTY</VAR>
<VAR NAME="GROUP2">CORRESPONDENCE</VAR>
</ROW>
<ROW NUM="13">
<VAR NAME="GROUP1">INDIVIDUAL</VAR>
<VAR NAME="GROUP2">POLICY</VAR>
</ROW>
</ROWSET>
```

# **DPRCheck**

Use this rule to check for the existence of WIP and archived records and return the total number of records found in both WIP and archive.

| Syntax | long | _DSIAPI | DP |
|--------|------|---------|----|
|        |      |         |    |

PRCheck ( DSIHANDLE hdsi, char \* pszParms, ULONG ulMsg, ULONG long ulOptions)

Parameters

| Parameter       | Description                      |
|-----------------|----------------------------------|
| DSIHANDLE hdsi  | pointer to the rules data        |
| char * pszParms | pointer to rule parameter string |
| ULONG ulMsg     | DSI_ message                     |
| ULONG ulOptions | options                          |

This rule expects these input attachments:

| Variable       | Description                                                                                                    |
|----------------|----------------------------------------------------------------------------------------------------|
| LOGINRESULT    | (Optional) SUCCESS to continue or FAILURE to stop. Used when the rule follows others.                                                                                               |
| USERID         | The ID of the queue name for user.                                                                                                    |
| PARTIALMATCH   | (Optional) If Yes, the rule conducts a partial match for the search values provided for this variable. The default is No.                                                           |
| CASESENSITIVE  | (Optional) If Yes, the rule conducts a case sensitive search, otherwise<br>using uppercase values. This variable overwrites the<br>CaseSensitiveKeys INI option. The default is No. |
| TABLEINIGROUP  | (Optional) The name of the INI control group to get the application index table name from. The default is ArcRet.                                                                   |
| TABLEINIOPTION | (Optional) The name of the INI option to get the application index table name from. The default is AppIdx.                                                                          |
| FIELDNAME      | One or more fields as defined in WIP DFD and archive DFD. Search values are used to match records. At least one field is required.                                                  |
| CHECKINARC     | (Optional) If Yes, the rule searches archived records. This variable overwrites the CheckInArc INI option. The default is No.                                                       |

#### Returns This rule returns these output attachments:

| Variable | Description                           |
|----------|---------------------------------------|
| RECORDS  | Total found records from WIP and ARC. |
| RESULTS  | SUCCESS or FAILIURE                   |

INI options Use these INI options with this rule:

| < Control ><br>CaseSensit<br>CheckInArc<br>< WIPData ><br>MaxWIPReco<br>File<br>Path<br>< ArcRet ><br>MaxRecords<br>AppIdx<br>ArcPath<br>CARFile | rds = 200<br>=<br>=                                                                                                    |
|----------------------------------------------------------------------------------------------------|----------------------------------------------------------------------------------------------------|
| Catalog<br>CARPath<br>AppIdxDFD<br>< MasterResour<br>DefLib                                                                                      | <pre>= mstrres/formmaker/arc/catalog = mstrres/formmaker/arc/ = mstrres/formmaker/deflib/appidx.dfd cce &gt; = mstrres/formmaker/deflib</pre>                                                                                                    |
| Option                                                                                                    | Description                                                                                                    |
| Control control group                                                                                                    |                                                                                                    |
| CaseSensitiveKeys                                                                                                    | Enter Yes if the keys are case sensitive. When keys are not case sensitive, the system expects the fields to be uppercase in the database index. If you use case sensitive keys, you have to enter the data on the Archive/Retrieval window just as it appears in the archive file. The default is No. |
| CheckInArc                                                                                                    | Enter Yes to search archived records The default is No.                                                                                                    |
| WIPData control group                                                                                                    | 2                                                                                                    |
| MaxWIPRecords                                                                                                    | Enter the maximum number of WIP records to return. The default is 200.                                                                                                    |
| File                                                                                                    | Enter the name of the WIP file.                                                                                                    |
| Path                                                                                                    | Enter the complete path to the WIP file.                                                                                                    |
| ArcRet control group                                                                                                    |                                                                                                    |
| MaxRecords                                                                                                    | Enter the maximum number of archive records to return. The default is 200.                                                                                                    |
| AppIdx                                                                                                    | Enter the name and path for the AppIdx file. Here is an example:<br>mstrres/formmaker/arc/appidx                                                                                                    |
| ArcPath                                                                                                    | Enter the path to the archive files. Here is an example:<br>mstrres/formmaker/arc/                                                                                                    |
| CARFile                                                                                                    | Enter the name of the archive file. Here is an example:<br>mstrres/formmaker/arc/archive                                                                                                    |
| Catalog                                                                                                    | Enter the name and path for the catalog file. Here is an example:<br>mstrres/formmaker/arc/catalog                                                                                                    |

|         | Option                                                                                                    | Description                                                                                                |  |  |
|---------|----------------------------------------------------------------------------------------------------|----------------------------------------------------------------------------------------------------|--|--|
|         | CARPath                                                                                                    | Enter the path for the archive file. Here is an example:<br>mstrres/formmaker/arc/                         |  |  |
|         | AppIdxDFD                                                                                                   | Enter the name and path for the AppIdxDFD file. Here is an example:<br>mstrres/formmaker/deflib/appidx.dfd |  |  |
|         | MasterResource contro                                                                                       | MasterResource control group                                                                               |  |  |
|         | DefLib                                                                                                    | Enter the path to the DefLib directory. Here is an example:<br>mstrres/formmaker/deflib                    |  |  |
| Returns | Success or failure                                                                                          |                                                                                                    |  |  |
| Example | le Here is an example:                                                                                      |                                                                                                    |  |  |
|         | INPUT<br>CONFIG formmaker<br>USERID FORMAKER<br>KEY1 INSURANCE PACKAGE<br>KEY2 COMMERCIAL<br>CHECKINARC YES |                                                                                                    |  |  |
|         | OUTPUT<br>RECORDS 4<br>RESULTS SUCCES<br>SERVERTIMESPEN<br>TOTALTIMESPENT                                   | VT 0.150                                                                                                   |  |  |

# **DPRCheckLogin**

Use this rule to create a hash password from REALPASSWORD and compare it with the hash password passed in as PASSWORD. The password is case sensitive. If you do not want to make the password case sensitive in the client application, uppercase the password before it is submitted to Docupresentment (IDS).

| <b>NOTE:</b> The Docupresentment (IDS) authentication rules include DPRDecryptLogin, |
|--------------------------------------------------------------------------------------|
| DPRDefaultLogin, DPRLoginUser, DPRCheckLogin, and                                    |
| DPRGenerateSeedValue. These rules replace the DPRLogin rule under the                |
| Docupresentment authentication model. For more information, see                      |
| Authenticating Users in the Docupresentment Guide.                                   |
|                                                                                      |

Syntax

Function = dprw32->DPRCheckLogin

#### Attachment variables

| Variable     | Description                                                                                  |
|--------------|----------------------------------------------------------------------------------------------|
| LOGINRESULT  | If this variable exists and its value is anything other than SUCCESS, the rule does nothing. |
| USERID       | The user ID of the requestor.                                                                |
| PASSWORD     | The password of requestor. It is a hash value.                                               |
| REALUSERID   | The user ID from the userinfo database.                                                      |
| REALPASSWORD | The password from the userinfo database.                                                     |

#### Attachment outputs

| Variable Description                                   |                              |
|--------------------------------------------------------|------------------------------|
| LOGINRESULT If there is an error, this variable is cre | ated with the value FAILURE. |

See also

0 DPRDecryptLogin on page 68

DPRDefaultLogin on page 71

DPRLoginUser on page 157

DPRGenerateSeedValue on page 98

## **DPRCheckWipRecords**

Use this rule to create a WIP list using the KEYNAME attachment variable to search. This rule does not allow partial matches unless the PARTIALMATCH attachment variable is present.

The search is not case sensitive unless the CASESENSITIVE attachment variable is present or the following INI option is set to Yes:

```
< Control >
CaseSensitiveKeys = Yes
```

The rule first checks the CaseSensitiveKeys option and then checks the CASESENSITIVE attachment variable. The attachment variable overrides the INI option.

You can specify the starting record and the maximum records number to return. The array of the fields is defined in the WIP DFD file or in DBFFields if the WIP DFD file is missing.

Syntax

#### Parameters

| Parameter       | Description                      |
|-----------------|----------------------------------|
| DSIHANDLE hdsi  | pointer to the rules data        |
| char * pszParms | pointer to rule parameter string |
| ULONG ulMsg     | DSI_ message                     |
| ULONG ulOptions | options                          |

Attachment variables

This rule expects these attachment variables:

| Variable      | Description                                                                                                    |
|---------------|----------------------------------------------------------------------------------------------------|
| KEYNAME       | The name of one of the fields in WIP DFD.                                                                                                    |
| USERID        | The ID of the required name for the user.                                                                                                    |
| STARTRECORD   | The starting record number (default is 1).                                                                                                    |
| MAXRECORDS    | The maximum number of records to be retrieved (default is 20).                                                                                                    |
| STATUS        | A status code specified by the WIP, Approve, and Reject INI options (W, AP, and RJ)                                                                                                  |
| FIELDNAME     | The value of the field as defined in the WIP DFD file or default fields, such as Key1, Key2, KeyID, RecType, and so on. You must include all fields even if some do not have values. |
| PARTIALMATCH  | If present, the rule includes partial matches.                                                                                                    |
| CASESENSITIVE | If present, the rule considers case when building the WIP list.                                                                                                    |

| Variable | Description                                                                                                    |
|----------|----------------------------------------------------------------------------------------------------|
| CURRUSER | (Optional) If you specify this input attachment variable:<br>CURRUSER=~UNKNOWN~                                                                                                    |
|          |                                                                                                    |
|          | the rule searches for records that do not belong to users found in the valid user list.                                                                                                    |
|          | Do not use field names such as RECORDID as the search criteria if you want to list the unknown user WIP records. This rule checks the input attachment variable USEREPORTTOLIST as before and it has no effect if you specify <i>CURRUSER</i> =~ <i>UNKNOWN</i> ~. |

Attachment outputs

The output attachment variables include:

| Variable               | Description                                                                                                    |
|------------------------|----------------------------------------------------------------------------------------------------|
| WIP                    | The status generated from WIP option in the Status_CD control group.                                                                                                    |
| Approve                | The status generated from the Approve option in the Status_CD control group.                                                                                                    |
| Reject                 | The status generated from the Reject option in the Status_CD control group.                                                                                                    |
| Records                | The number of selected records.                                                                                                    |
| RECORDSX.<br>FieldName | The field name for selected single or multiple records, where the affix X (WIPSX.FieldName) is the number of selected WIP records, counting from 1 to RECORDS; FieldName is the field name as defined WIPDFD file. If the DFD file is missing, default field names are used, such as. Key1, Key2, KeyID, RecType, and so on. |

Request types Req

### ReqType = WFD

Here is an example request type:

```
< ReqType:WFD >
function = atcw32->ATCLogTransaction
function = atcw32->ATCLoadAttachment
function = dprw32->DPRSetConfig
function = atcw32->ATCUnloadAttachment
function = dprw32->DPRCheckWIPRecords
```

INI options You can use these INI options with this rule:

| Option            | Control group  | Description                                                                                                    |
|-------------------|----------------|----------------------------------------------------------------------------------------------------|
| FormLib           | MasterResource | Specifies the path to the forms.                                                                                                    |
| ImageExt          | Control        | Specifies the type of image file.                                                                                                    |
| LogoExt           | Control        | Specifies the type of logo image.                                                                                                    |
| CaseSensitiveKeys | Control        | Enter Yes if you want the rule to consider case.<br>The default is No. The CASESENSITIVE<br>attachment variable overrides this option. |

| Option        | Control group | Description                                                                                                    |
|---------------|---------------|----------------------------------------------------------------------------------------------------|
| File          | WIPData       | Specifies name of the WIP file.                                                                                          |
| Path          | WIPData       | Specifies the path to the WIP file.                                                                                      |
| MaxWIPRecords | WIPData       | Specifies the maximum records to read into the processQ. Prevents it from slowing down because of the volume of records. |
| File          | UserInfo      | Specifies name of the userinfo file.                                                                                     |
| Path          | UserInfo      | Specifies the path to the userinfo file. If this file is missing, USERID is added in the user list.                      |
| WIP           | Status_CD     | Specifies the WIP status code.                                                                                           |
| Approve       | Status_CD     | Specifies the approve status code.                                                                                       |
| Reject        | Status_CD     | Specifies the reject status code.                                                                                        |

Here is an example:

```
< MasterResource >
   FormLib = mstrres\sampco\forms\
< Control >
   ImageEXT = .fap
   LogoExt = .log
   CaseSensitiveKeys = Yes
< WIPData >
   File = WIP
   Path = mstrres\sampco\wip\
   MaxWIPRecords = 200
< UserInfo >
   File = userinfo
Path = mstrres\
< Status_CD >
   WIP = W
   Approve = AP
   Reject = RJ
```

Returns Success or failure

See also DPRAddWipRecord on page 44

DPRApproveWipRecords on page 46

DPRAssignWipRecord on page 50

DPRCheckWipRecords on page 59

DPRDeleteWipRecord on page 76

DPRDelMultiWipRecords on page 80

DPRFindWipRecordsByUser on page 93

DPRGetWipList on page 115

DPRGetWipFormset on page 118

DPRGetWipRecipients on page 120

DPRModifyWipData on page 165 DPRSearchWip on page 201 DPRUpdateWipRecords on page 242 DPRWipTableParms on page 252

### **DPRCompareXMLFiles**

Use this rule to compare XML files.

| Syntax | long _DSIAPI DPRCompareX | MLFiles ( DSIHA | ANDLE hInstance, |
|--------|--------------------------|-----------------|------------------|
|        |                          | char * pszParm  | ns,              |
|        |                          | unsigned long   | ulMsg,           |
|        |                          | unsigned long   | ulOptions )      |
|        |                          |                 |                  |

#### Parameters

| Parameter               | Description                              |
|-------------------------|------------------------------------------|
| DSIHANDLE hInstance     | DSI instance handle                      |
| char * pszParms         | pointer to rule parameter string         |
| unsigned long ulMsg     | DSI_MSG???? message, such as DSI_MSGRUNF |
| unsigned long ulOptions | options                                  |

To set up this rule, add the ReqType control group in the DOCSERV.INI file as shown here:

```
< ReqType:XML >
function = atcw32->ATCLogTransaction
function = atcw32->ATCLoadAttachment
function = dprw32->DPRSetConfig
function = dprw32->DPRCompareXMLFiles
function = atcw32->ATCUnloadAttachment
```

Set up the ATTACH.MSG file as shown here:

```
USERID=USER
DOCTYPE=DAP
REQTYPE=PRT
CONFIG=RPEX1
ARCKEY1=00345A0D5600000002
ARCKEY2=00345A0D5600000004
Company=1166666
Lob=Lee
PolicyNum=Roswell,Ga 30015
RunDate=020698
PRINTPATH=html\
recipient=CUSTOMER
PRTTYPE=XML
BIGVARIABLE=123456
```

For debugging purposes, set the Attachments control group as shown here:

```
< Attachments >
Debug = Yes
```

When this rule is called, it opens the ATTACH.MSG file to locate the ArcKey1 and ArcKey2 variable values. If both ArcKey1, ArcKey2, and the corresponding form sets exist, the rule retrieves and converts the form sets.

DIFCompareXMLFiles generates an XML document which contains the results of the comparison. The XML document handle is stored under DPRXMLFORMSET in the variable list. You can locate it by calling:

```
DSILocateValue( hdsi, "DPRXMLFORMSET", &hDocument,
sizeof(hDocument);
```

where, on success, hDocument returns the new XML document handle for the user's application.

Keep in mind these scenarios you may run into:

- If ArcKey1 exists but provides a wrong value for the form set retrieval, regardless of whether ArcKey2 exists, there will be no DIFCompareXMLFiles. The system returns a NULL XML document handle and an error condition (DPR0019).
- If ArcKey1 exists and ArcKey2 does not an XML document handle for the first form set is returned without DIFCompareXMLFiles. There is no error condition for this case.
- If both ArcKey1 and ArcKey2 exist, but ArcKey2 provides an incorrect variable value, the second form set is not retrieved. The system will generate an error condition (DPR0019) as a warning. The rule returns an XML document handle for the first form set without DIFCompareXMLFiles.

### **DPRConvertGUID**

Use this rule to convert attachment variable containing GUID in the form of a string from a short representation to a long representation and back.

Syntax long \_DSIAPI DPRConvertGUID ( DSIHANDLE hInstance, char \* pszParms, unsigned long ulMsg, unsigned long ulOptions )

#### Parameters

| Parameter               | Description                              |
|-------------------------|------------------------------------------|
| DSIHANDLE hInstance     | DSI instance handle                      |
| char * pszParms         | pointer to rule parameter string         |
| unsigned long ulMsg     | DSI_MSG???? message, such as DSI_MSGRUNF |
| unsigned long ulOptions | options                                  |

On MSG\_RUNF the GUID in the input attachment is converted to a long form, on MSG\_RUNR the GUID in the output attachment is converted back to a short form.

The short form is when each three bytes of binary data are converted into four bytes of text, the long form is when each of the binary bytes is converted into two bytes of text which is hex representation of the byte.

# **DPRCreateEMailAttachment**

Use this rule to create HTML file from XML stored internally at XMLDOCVAR. Run this rule after you run the DPRParseRecord rule to set up XMLDOCVAR.

|            | <b>Note:</b> This rule is only available | ailable on Windows 32-bit platforms.                                                           |
|------------|------------------------------------------|------------------------------------------------------------------------------------------------|
| Syntax     | char * j<br>unsigne                      | eateEMailAttachment ( DSIHANDLE hInstance,<br>pszParms,<br>d long ulMsg,<br>d long ulOptions ) |
| Parameters |                                          |                                                                                                |
|            | Parameter                                | Description                                                                                    |
|            | DSIHANDLE hInstance                      | DSI instance handle                                                                            |
|            | char * pszParms                          | pointer to rule parameter string                                                               |
|            | unsigned long ulMsg                      | DSI_MSG???? message, such as DSI_MSGRUNF                                                       |
|            | unsigned long ulOptions                  | options                                                                                        |

After the file is created, it can be used by the DPRMail rule.

See also DPRMail on page 158

# **DPRDebug**

Use this rule as a memory debugging rule for the Documaker Bridge. This rule does a printf of the number of memory allocations, frees, and the difference on every message.

**NOTE:** Interpreting the information this rule provides should only be done by qualified personnel.

| Syntax     | long _DSIAPI DPRDe      | <pre>bug ( DSIHANDLE hInstance,</pre>    |
|------------|-------------------------|------------------------------------------|
| Parameters |                         |                                          |
|            | Parameter               | Description                              |
|            | DSIHANDLE hInstance     | DSI instance handle                      |
|            | char * pszParms         | pointer to rule parameter string         |
|            | unsigned long ulMsg     | DSI_MSG???? message, such as DSI_MSGRUNF |
|            | unsigned long ulOptions | options                                  |

### **DPRDecryptLogin**

Use this rule to decrypt the USERID and PASSWORD values on the initial login on the RUNF message. If these values are not encrypted they are left alone. On RUNR, this rule encrypts a value of the encrypted USERID and hash PASSWORD and places this value into the USERID attachment variable.

The password is case sensitive. If you do not want to make the password case sensitive in the client application, uppercase the password before it is submitted to Docupresentment (IDS).

**NOTE:** The Docupresentment (IDS) authentication rules include DPRDecryptLogin, DPRDefaultLogin, DPRLoginUser, DPRCheckLogin, and DPRGenerateSeedValue. These rules replace the DPRLogin rule under the Docupresentment authentication model. For more information, see Authenticating Users in the Docupresentment Guide.

Syntax

Attachment variables

Function = dprw32->DPRDecryptLogin

Soles You have these input and output attachments on RUNF:

| Variable          | Description                                                                                                    |
|-------------------|----------------------------------------------------------------------------------------------------|
| LOGINRESULT       | If this variable exists and its value is anything other than<br>SUCCESS, the rule does nothing. In case of error it is created<br>with the value FAILURE. |
| USERID            | The user ID of the requestor.                                                                                                    |
| PASSWORD          | The password of the requestor. A hash value is sent to output attachment.                                                                                 |
| PASSWORDENCRYPTED | A flag. If USERID and PASSWORD are encrypted values, set to Yes. The default is Yes.                                                                      |

You have these output attachments on RUNR:

| Variable    | Description                                                                                       |
|-------------|---------------------------------------------------------------------------------------------------|
| USERID      | The user ID of the requestor. It is an encrypted value of the encrypted USERID and hash PASSWORD. |
| LOGINRESULT | If an error occurs, it is created with the value FAILURE.                                         |

See also

DPRCheckLogin on page 58

DPRDefaultLogin on page 71

DPRLoginUser on page 157

DPRGenerateSeedValue on page 98

## **DPRDecryptValue**

Use this rule to decrypt the key information. Rule parameters are the comma-delimited names of the attachment variables which are to be decrypted.

| Syntax | long _DSIAPI DPRDecryptValue ( DSIHANDLE hInstance, |
|--------|-----------------------------------------------------|
|        | char * pszParms,                                    |
|        | unsigned long ulMsg,                                |
|        | unsigned long ulOptions )                           |
|        |                                                     |

#### Parameters

| Parameter               | Description                              |
|-------------------------|------------------------------------------|
| DSIHANDLE hInstance     | DSI instance handle                      |
| char * pszParms         | pointer to rule parameter string         |
| unsigned long ulMsg     | DSI_MSG???? message, such as DSI_MSGRUNF |
| unsigned long ulOptions | options                                  |

On MSG\_RUNF these values are decrypted in the input attachment and put back into the input attachment, on the MSG\_RUNR these values are encrypted again from output attachment and put back into output attachment.

This rule should be the first rule in the rule list for a particular request type after the ATCLoadAttachment and ATCUnloadAttachment rules have been called. If one of the variables is not found in the attachment, error message is generated and processing continues.

INI options Use the Debug option with this rule:

< DPRDecryptValue > Debug = No

This option defaults to No. If you set this option to Yes, the values before and after encryption and decryption are written to the DPRTRC.LOG file.

# **DPRDefaultLogin**

Use this rule to get the USERID value from input attachment and locate a matching record in the user table. By default, the rule uses Documaker's USERINFO table. In RUNF message, this rule creates the REALUSERID and REALPASSWORD values from userinfo database based on the USERID value passed in.

The password is case sensitive. If you do not want to make the password case sensitive in the client application, uppercase the password before it is submitted to Docupresentment (IDS).

|                      | <b>NOTE:</b> The Docu | presentment (IDS) authentication rules include DPRDecryptLogin,                |
|----------------------|-----------------------|--------------------------------------------------------------------------------|
|                      | DPRDefa               | ultLogin, DPRLoginUser, DPRCheckLogin, and                                     |
|                      | DPRGene               | rateSeedValue. These rules replace the DPRLogin rule under the                 |
|                      | Docuprese             | entment authentication model. For more information, see                        |
|                      | Authentica            | ating Users in the Docupresentment Guide.                                      |
|                      |                       |                                                                                |
| Suptox               |                       |                                                                                |
| Syntax               | Function = (          | dprw32->DPRDefaultLogin                                                        |
| Attachment variables |                       |                                                                                |
|                      | Variable              | Description                                                                    |
|                      | LOGINRESULT           | If this variable exists and its value is anything other than SUCCESS, the rule |
|                      |                       | does nothing.                                                                  |
|                      | USERID                | The user ID of the requestor.                                                  |
| Attachment outputs   |                       |                                                                                |
| Attachment outputs   | ** • • •              |                                                                                |
|                      | Variable              | Description                                                                    |
|                      | LOGINRESULT           | In case of error, this variable is created with the value FAILURE.             |

| LOGINRESULT                                         | In case of error, this variable is created with the value FAILURE.            |
|-----------------------------------------------------|-------------------------------------------------------------------------------|
| REALUSERID                                          | The matched user ID from the userinfo database.                               |
| REALPASSWORD                                        | The password for the matched user ID.                                         |
| RIGHTS,<br>REPORTTO,<br>SECURITY, and<br>USRMESSAGE | These values come from the corresponding columns in the Documaker user table. |

INI options

You can use this INI option:

```
< UserInfo >
UserInfo =
```

Option Description

| UserInto Enter the name of the userinto database file | UserInfo | Enter the name of the userinfo database file |  |
|-------------------------------------------------------|----------|----------------------------------------------|--|
|-------------------------------------------------------|----------|----------------------------------------------|--|

See also DPRCheckLogin on page 58 DPRDecryptLogin on page 68 DPRLoginUser on page 157 DPRGenerateSeedValue on page 98

### **DPRDelBlankPages**

Use this rule to remove blank or filler pages from a form set. For instance, you can use this rule to remove blank pages reserved for OMR marks.

**NOTE:** When you use the DPRDelBlankPages or DPRRotateFormsetPages rules with form sets created from Metacode or AFP print streams, the rules work fine. If, however, you use these rules with form sets created from Documaker archives or from import files, the rule appear to work incorrectly because not all of the static form data is loaded when these rules execute. The result is that text may not be rotated or pages with content may be deleted.

Use the DPRLoadFAPImages rule to correct this problem. Insert this rule after the rule that creates the form set, such as DPRRetrieveFormset or DPRLoadImportFile, and before the rule that prints the form set, such as DPRPrintFormset or DPRPrint.

Syntax long \_DSIAPI DPRDelBlankPages ( DSIHANDLE hInstance, char \* pszParms, unsigned long ulMsg, unsigned long ulOptions )

#### Parameters

| Parameter               | Description                              |
|-------------------------|------------------------------------------|
| DSIHANDLE hInstance     | DSI instance handle                      |
| char * pszParms         | pointer to rule parameter string         |
| unsigned long ulMsg     | DSI_MSG???? message, such as DSI_MSGRUNF |
| unsigned long ulOptions | options                                  |

This rule assumes that the form set has been loaded by the Documaker Bridge into the DSI variable, DPRFORMSET.

If you are using this rule with a different bridge, you may need to specify a different DSI variable that contains the form set. Here is an example,

function = dprw32->DPRDelBlankPages,MTCFORMSET

**NOTE:** You can also remove blank or filler pages using custom code or a DAL script which includes the DelBlankPages function. See the DAL Reference for more information on the DelBlankPages function.

The API to call from custom code is as follows:

DWORD \_VMMAPI FAPDelBlankPages( VMMHANDLE objectH, /\* form set or form handle \*/

See also DPRAddBlankPages on page 36

DPRLoadFAPImages on page 148

### **DPRDeleteFiles**

Use this rule to delete the following file types from an Docupresentment (IDS) Documanage cache: XML, TXT, HTM, PDF, TIF, JPG, DPA, AFP, GIF, MET, DOC, BMP, and RTF.

| Syntax | long _DSIAPI DPRDeleteFile: | s ( DSIHANDLE hdsi,     |
|--------|-----------------------------|-------------------------|
|        | chi                         | ar * pszParms,          |
|        | un                          | signed long ulMsg,      |
|        | un                          | signed long ulOptions ) |

#### Parameters

| Parameter       | Description                      |
|-----------------|----------------------------------|
| DSIHANDLE hdsi  | pointer to the rules data        |
| char * pszParms | pointer to rule parameter string |
| ULONG ulMsg     | DSI_ message                     |
| ULONG ulOptions | options                          |

This rule is useful for deleting files cached by an Docupresentment (IDS) Documanage request when you are running performance benchmark tests. This rule runs in RUNR message.

The DPRDeleteFiles rule only removes the files associated with the file name value for the GEN\_TARGETFILENAME attachment variable generated by a Documanage request which generates the aforementioned output attachment variable. This rule only looks for files to remove in the default cache directory of the current Docupresentment (IDS) server.

### Attachment variables

| Variable               | Description                                                                                                    |
|------------------------|----------------------------------------------------------------------------------------------------|
| GEN_TARGETFILENA<br>ME | Contains the output file name of a file requested in a Documanage<br>request. This variable is generated by Documanage request types<br>that retrieve a file from Documanage, such as the BIA request type.<br>This information is used to remove all files associated with the file<br>requested. |
|                        |                                                                                                    |

### Attachment outputs

| Variable | Description        |
|----------|--------------------|
| RESULTS  | Success or failure |

### **DPRDeleteWipRecord**

Use this rule to delete a record and remove the NAFILE.DAT and POLFILE.DAT files. It is equivalent to the IPPDeleteWIP rule.

Syntax

long \_DSIAPI DPRDeleteWipRecord ( DSIHANDLE hInstance, char \* pszParms, unsigned long ulMsg, unsigned long ulOptions )

Parameters

| Parameter       | Description                                                                                                    |
|-----------------|----------------------------------------------------------------------------------------------------|
| DSIHANDLE hdsi  | pointer to the rules data                                                                                                    |
| char * pszParms | pointer to rule parameter string which may or may not contain the DSI variable name FormsetName that stores form set handle. |
| ULONG ulMsg     | DSI_MSG???? message, such as DSI_MSGRUNF                                                                                     |
| ULONG ulOptions | options                                                                                                    |

The system identifies the record to delete by first looking for the attachment RECORDID (or RECNUM and UNIQUE\_ID). If the RECORDID is not found, it searches for the fields defined in DOC\_TAG.

Attachment variables This rule expects these attachment variables:

| Variable      | Description                                                                                                    |
|---------------|----------------------------------------------------------------------------------------------------|
| RecordID      | Enter the record ID. You can define it as the RECNUM or UNIQUE_ID in your DFD definition. UNIQUE_ID is typically used in SQL databases.        |
| (field names) | Enter the appropriate value to match a record. Key1, Key2, KeyID, and RecType are required. See the definition of DOC_TAG.in the WIP.DFD file. |

INI options You can use these INI options:

```
< WIPData >
File =
Path =
```

| Option | Description                     |
|--------|---------------------------------|
| File   | Enter the name of the WIP file. |
| Path   | Enter the path to the WIP file. |

Returns Success or failure

See also DPRAddWipRecord on page 44

DPRAssignWipRecord on page 50

DPRDelMultiWipRecords on page 80

DPRDpw2Wip on page 83

DPRFile2Dpw on page 89

DPRIni2XML on page 122

DPRLockWip on page 153

DPRUnlockWip on page 236

DPRUpdateWipRecords on page 242

DPRWip2Dpw on page 245

DPRWipIndex2XML on page 250

DPRWipTableParms on page 252

## **DPRDelFromUserDict**

Use this rule to delete words from the user dictionary.

Syntax

#### Parameters

| Parameter       | Description                               |
|-----------------|-------------------------------------------|
| DSIHANDLE hdsi  | The pointer to the rule data.             |
| char *pszParms  | The pointer to the rule parameter string. |
| ULONG ulMsg     | The DSI message.                          |
| ULONG ulOptions | Options.                                  |

### Attachment variables

| Variable    | Description                                                                                            |                                                           |
|-------------|----------------------------------------------------------------------------------------------------|-----------------------------------------------------------|
| DelLine     | A line of words you with commas.                                                                       | want deleted from the user dictionary. Separate the words |
| LanguageOpt | The language selection. The default is US English. You can choose from the languages and dictionaries: |                                                           |
|             | Danish                                                                                                 | "ssceda.tlx,ssceda2.clx"                                  |
|             | Dutch                                                                                                  | "sscedu.tlx,sscedu2.clx"                                  |
|             | Finnish                                                                                                | "sscefi.tlx,sscefi2.clx"                                  |
|             | French                                                                                                 | "sscefr.tlx,sscefr2.clx"                                  |
|             | German                                                                                                 | "sscege.tlx,sscege2.clx"                                  |
|             | Italian                                                                                                | "ssceit.tlx,ssceit1.clx"                                  |
|             | Norwegian                                                                                              | "sscenb.tlx,sscenb2.clx"                                  |
|             | Portuguese_Brazil                                                                                      | "sscepb.tlx,sscepb2.clx"                                  |
|             | Portuguese                                                                                             | "sscepo.tlx,sscepo2.clx"                                  |
|             | Spanish                                                                                                | "sscesp.tlx,sscesp2.clx"                                  |
|             | Swedish                                                                                                | "sscesw.tlx,sscesw2.clx"                                  |
|             | UK English                                                                                             | "sscebr.tlx,sscebr2.clx"                                  |
|             | US English                                                                                             | "ssceam.tlx,ssceam2.clx"                                  |
| UserDict    | The name of the us                                                                                     | er dictionary. The default is user.tlx.                   |

#### Attachment outputs

INI options

You can use these INI options with this rule:

< Spell >

```
LanguageOpt =
UserDict =
UserDictPath =
```

### List of Rules

| Option       | Description                                                                                                 |                                                        |
|--------------|----------------------------------------------------------------------------------------------------|--------------------------------------------------------|
| LanguageOpt  | Enter the language option. The default is US English. You can choose from these languages and dictionaries: |                                                        |
|              | Danish                                                                                                    | "ssceda.tlx,ssceda2.clx"                               |
|              | Dutch                                                                                                    | "sscedu.tlx,sscedu2.clx"                               |
|              | Finnish                                                                                                    | "sscefi.tlx,sscefi2.clx"                               |
|              | French                                                                                                    | "sscefr.tlx,sscefr2.clx"                               |
|              | German                                                                                                    | "sscege.tlx,sscege2.clx"                               |
|              | Italian                                                                                                    | "ssceit.tlx,ssceit1.clx"                               |
|              | Norwegian                                                                                                   | "sscenb.tlx,sscenb2.clx"                               |
|              | Portuguese_Brazil                                                                                           | "sscepb.tlx,sscepb2.clx"                               |
|              | Portuguese                                                                                                  | "sscepo.tlx,sscepo2.clx"                               |
|              | Spanish                                                                                                    | "sscesp.tlx,sscesp2.clx"                               |
|              | Swedish                                                                                                    | "sscesw.tlx,sscesw2.clx"                               |
|              | UK English                                                                                                  | "sscebr.tlx,sscebr2.clx"                               |
|              | US English                                                                                                  | "ssceam.tlx,ssceam2.clx"                               |
| UserDict     | Enter the name of                                                                                           | the user dictionary. The default is user.tlx.          |
| UserDictPath | Enter the path to the directory.                                                                            | ne user dictionary. The default is the current working |

See also

DPRAddToUserDict on page 42

DPRRetFromUserDict on page 186

DPRSpellCheck on page 212

### **DPRDelMultiWipRecords**

Use this rule to delete records and remove NAFILE.DAT and POFILE.DAT files. Syntax long \_DSIAPI DPRDelMultiWipRecords ( DSIHANDLE hdsi, char \* pszParms, unsigned long ulMsg, unsigned long ulOptions ) Parameters Description Parameter DSIHANDLE hdsi pointer to the rules data char \* pszParms pointer to rule parameter string ULONG ulMsg DSI\_ message ULONG ulOptions options Attachment variables This rule expects one of these attachment variables: Variable Description RECORDID Multiple record numbers separated by commas. RECNUM Multiple record numbers separated by commas. UNIQUE\_ID Multiple record numbers separated by commas for SQL databases. To identify records, it first looks for the RECORDID attachment variable. If that variable is not found, it looks for RECNUM, then UNIQUE\_ID. Specify the multiple records using ID numbers separated by commas. Here is an example: RECORDID = 5, 4, 3, 2, 1**INI** options You can use these INI options: < WIPData > File = Path = Option Description File Enter the name of the WIP file. Path Enter the path to the WIP file.

Returns Success or failure

See also DPRAddWipRecord on page 44

DPRAssignWipRecord on page 50

DPRDeleteWipRecord on page 76

DPRDpw2Wip on page 83

DPRFile2Dpw on page 89

DPRIni2XML on page 122

DPRLockWip on page 153

DPRUnlockWip on page 236

DPRUpdateWipRecords on page 242

DPRWip2Dpw on page 245

DPRWipIndex2XML on page 250

DPRWipTableParms on page 252

## **DPRDepagination**

Use this rule to depaginate a form set you will export to an XML tree.

Syntax

#### Parameters

| Parameter       | Description                               |
|-----------------|-------------------------------------------|
| DSIHANDLE hdsi  | The pointer to the rule data.             |
| char *pszParms  | The pointer to the rule parameter string. |
| ULONG ulMsg     | The DSI message.                          |
| ULONG ulOptions | Options.                                  |

### Attachment variables

| Variable   | Description                                                                                                    |
|------------|----------------------------------------------------------------------------------------------------|
| DPRFORMSET | This DSI variable should contain the name of the DAP form set to<br>export. This form set is created by some other rule, such as the<br>DPRLoadImportFile rule. |

### Attachment outputs None

Example

< ReqType:PGN >

Here is an example of the request type:

| function | = | atcw32->ATCLogTransaction   |
|----------|---|-----------------------------|
| function | = | atcw32->ATCLoadAttachment   |
| function | = | dprw32->DPRSetConfig        |
| function | = | atcw32->ATCUnloadAttachment |
| function | = | dprw32->DPRLoadImportFile   |
| function | = | dprw32->DPRDepagination     |
| function | = | dprw32->DPRUnloadExportFile |
|          |   |                             |

)

# DPRDpw2Wip

Use this rule to save the DPW file contents in the WIP record. This rule expects the DPW file to have already been created with the ATCReceiveFile rule.

| Syntax | long _DSIAPI | DPRDpw2Wip | ( DSIHANDI | E hIns | stance,   |
|--------|--------------|------------|------------|--------|-----------|
|        |              |            | char * ps  | zParms | 5,        |
|        |              |            | unsigned   | long   | ulMsg,    |
|        |              |            | unsigned   | long   | ulOptions |

Parameters

|                      | Parameter                                                                                                    | Description                                                                      |
|----------------------|----------------------------------------------------------------------------------------------------|----------------------------------------------------------------------------------|
|                      | DSIHANDLE hInstance                                                                                                    | DSI instance handle                                                              |
|                      | char * pszParms                                                                                                    | pointer to rule parameter string                                                 |
|                      | unsigned long ulMsg                                                                                                    | DSI_MSG???? message, such as DSI_MSGRUNF                                         |
|                      | unsigned long ulOptions                                                                                                    | options                                                                          |
| Attachment variables | This rule expects this inpu                                                                                                    | t attachment variable:                                                           |
|                      | Variable                                                                                                    | Description                                                                      |
|                      | RECNUM or<br>UNIQUE_ID                                                                                                    | Lets the rule find the correct WIP record.                                       |
| Attachment outputs   | The WIP record is stored                                                                                                    | in this attachment variable:                                                     |
|                      |                                                                                                    |                                                                                  |
|                      | Variable                                                                                                    | Description                                                                      |
|                      | Variable<br>RF_POSTFILE                                                                                                    | Description The file name of DPW file.                                           |
| See also             |                                                                                                    | The file name of DPW file.                                                       |
| See also             | RF_POSTFILE                                                                                                    | The file name of DPW file. page 50                                               |
| See also             | RF_POSTFILE<br>DPRAssignWipRecord on                                                                                                    | The file name of DPW file. page 50 page 76                                       |
| See also             | RF_POSTFILE<br>DPRAssignWipRecord on<br>DPRDeleteWipRecord on                                                                                                    | The file name of DPW file.<br>page 50<br>page 76                                 |
| See also             | RF_POSTFILE<br>DPRAssignWipRecord on<br>DPRDeleteWipRecord on<br>DPRFile2Dpw on page 89                                                                            | The file name of DPW file.<br>page 50<br>page 76<br>on page 110                  |
| See also             | RF_POSTFILE<br>DPRAssignWipRecord on<br>DPRDeleteWipRecord on<br>DPRFile2Dpw on page 89<br>DPRGetOneWipRecord of                                                   | The file name of DPW file.<br>page 50<br>page 76<br>on page 110<br>2             |
| See also             | RF_POSTFILE<br>DPRAssignWipRecord on<br>DPRDeleteWipRecord on<br>DPRFile2Dpw on page 89<br>DPRGetOneWipRecord of<br>DPRIni2XML on page 12                          | The file name of DPW file.<br>page 50<br>page 76<br>on page 110<br>2<br>3        |
| See also             | RF_POSTFILE<br>DPRAssignWipRecord on<br>DPRDeleteWipRecord on<br>DPRFile2Dpw on page 89<br>DPRGetOneWipRecord of<br>DPRIni2XML on page 12<br>DPRLockWip on page 15 | The file name of DPW file.<br>page 50<br>page 76<br>on page 110<br>2<br>3<br>236 |

## **DPREditUserDict**

Use this rule to edit a user dictionary.

Syntax

Parameters

| Parameter       | Description                               |
|-----------------|-------------------------------------------|
| DSIHANDLE hdsi  | The pointer to the rule data.             |
| char *pszParms  | The pointer to the rule parameter string. |
| ULONG ulMsg     | The DSI message.                          |
| ULONG ulOptions | Options.                                  |

### Attachment variables

| Variable    | Description                               |                                                                    |
|-------------|-------------------------------------------|--------------------------------------------------------------------|
| EditFile    | The name of the in                        | put XML file you want to use to edit the user dictionary.          |
| LanguageOpt | The language select languages and diction | ion. The default is US English. You can choose from these onaries: |
|             | Danish                                    | "ssceda.tlx,ssceda2.clx"                                           |
|             | Dutch                                     | "sscedu.tlx,sscedu2.clx"                                           |
|             | Finnish                                   | "sscefi.tlx,sscefi2.clx"                                           |
|             | French                                    | "sscefr.tlx,sscefr2.clx"                                           |
|             | German                                    | "sscege.tlx,sscege2.clx"                                           |
|             | Italian                                   | "ssceit.tlx,ssceit1.clx"                                           |
|             | Norwegian                                 | "sscenb.tlx,sscenb2.clx"                                           |
|             | Portuguese_Brazil                         | "sscepb.tlx,sscepb2.clx"                                           |
|             | Portuguese                                | "sscepo.tlx,sscepo2.clx"                                           |
|             | Spanish                                   | "sscesp.tlx,sscesp2.clx"                                           |
|             | Swedish                                   | "sscesw.tlx,sscesw2.clx"                                           |
|             | UK English                                | "sscebr.tlx,sscebr2.clx"                                           |
|             | US English                                | "ssceam.tlx,ssceam2.clx"                                           |
| UserDict    | The name of the us                        | er dictionary. The default is user.tlx.                            |

### Attachment outputs

INI options

You can use these INI options with this rule:

=

=

```
< Spell >
LanguageOpt
```

UserDict

UserDictPath =

### List of Rules

| Option       | Description                                                                                                 |                                                        |
|--------------|----------------------------------------------------------------------------------------------------|--------------------------------------------------------|
| LanguageOpt  | Enter the language option. The default is US English. You can choose from these languages and dictionaries: |                                                        |
|              | Danish                                                                                                    | "ssceda.tlx,ssceda2.clx"                               |
|              | Dutch                                                                                                    | "sscedu.tlx,sscedu2.clx"                               |
|              | Finnish                                                                                                    | "sscefi.tlx,sscefi2.clx"                               |
|              | French                                                                                                    | "sscefr.tlx,sscefr2.clx"                               |
|              | German                                                                                                    | "sscege.tlx,sscege2.clx"                               |
|              | Italian                                                                                                    | "ssceit.tlx,ssceit1.clx"                               |
|              | Norwegian                                                                                                   | "sscenb.tlx,sscenb2.clx"                               |
|              | Portuguese_Brazil                                                                                           | "sscepb.tlx,sscepb2.clx"                               |
|              | Portuguese                                                                                                  | "sscepo.tlx,sscepo2.clx"                               |
|              | Spanish                                                                                                    | "sscesp.tlx,sscesp2.clx"                               |
|              | Swedish                                                                                                    | "sscesw.tlx,sscesw2.clx"                               |
|              | UK English                                                                                                  | "sscebr.tlx,sscebr2.clx"                               |
|              | US English                                                                                                  | "ssceam.tlx,ssceam2.clx"                               |
| UserDict     | Enter the name of                                                                                           | the user dictionary. The default is user.tlx.          |
| UserDictPath | Enter the path to the directory                                                                             | ne user dictionary. The default is the current working |

Edit file layout

Here is an example of the edit file layout:

```
<SPELLER TYPE="IENTRY" VERSION="3.1">
<FIELDH ACTION="DELETE">speling</FIELDH>
<FIELDH>spellin</FIELDH>
<FIELDH ACTION="ADD">spellng</FIELDH>
</SPELLER>
```

### **DPRExecuteDAL**

Use this rule to execute a DAL script. Use the parameters to specify where the DAL script is located and on what DSI message to execute this script. Values for the rule parameter include the name of the DAL script and one of these strings:

- INIT
- RUNF
- RUNR
- TERM

Syntax long \_DSIAPI DPRExecuteDAL ( DSIHANDLE hInstance, char \* pszParms, unsigned long ulMsg, unsigned long ulOptions )

### Parameters

| Parameter               | Description                              |
|-------------------------|------------------------------------------|
| DSIHANDLE hInstance     | DSI instance handle                      |
| char * pszParms         | pointer to rule parameter string         |
| unsigned long ulMsg     | DSI_MSG???? message, such as DSI_MSGRUNF |
| unsigned long ulOptions | options                                  |

This rule returns an error code if DAL had errors.

Attachment variables None. Example Here is an example: function = DPRW32->DPRExecuteDAL, myownscript.dal, INIT This will execute myownscript.dal when this rule receives message INIT. By default, the script is executed on message DSI\_MSGRUNF.

### **DPRFap2Html**

Use this rule to produce HTML output for one or more FAP files. This rule can produce standard HTML output through the HTML Print Driver or an HTML representation of a TerSub paragraph.

This rule can process images from a form set in memory, a comma delimited list of images, or a form set retrieved for a GROUP1/GROUP2 combination. It can write the HTML output to a PRINTPATH or to the current Docupresentment (IDS) directory.

This rule can also send the HTML output as file attachments in the output message. This lets you decide whether to print the files to a remote location or send them as part of the output message.

In addition, this rule can generate unique names for each file or it can use the names of the images as the names of the output files. It can cache the output files, when appropriate. This rule removes the files if the Send option is set to Yes and the Debug option is omitted. You can also send debugging information to the DPR trace log if the debug option is set.

#### Parameters

| Parameter               | Description                              |
|-------------------------|------------------------------------------|
| DSIHANDLE hInstance     | DSI instance handle                      |
| char * pszParms         | pointer to rule parameter string         |
| unsigned long ulMsg     | DSI_MSG???? message, such as DSI_MSGRUNF |
| unsigned long ulOptions | options                                  |

Attachment variables

This rule expects these input attachment variables:

| Variable | Description                                                                                                    |
|----------|----------------------------------------------------------------------------------------------------|
| RESULTS  | (Optional) If present and the value is not SUCCESS, the rule exits. You can<br>use this rule to make sure other rules running before this rule but in the same<br>request run successfully.                                                                                                    |
| SOURCE   | (Optional) If omitted, the system checks for the DPRFORMSET DSI global variable to retrieve the form set from memory that it will use to retrieve image information to produce HTML output. If present, it overrides any form set in memory and you can provide one of these values:                        |
|          | • A comma-delimited list of images to process to output HTML. The list can consist of one or more images. In this case, there is no need for a form set to reside in memory as each image will be loaded and processed.                                                                                     |
|          | <ul> <li>An asterisk (*) tells the system to process all images for a GROUP1/<br/>GROUP2 combination. You must provide the GROUP1 and GROUP2<br/>input attachment variables. The rule uses them to retrieve the form set it<br/>will use to get image information for producing the HTML output.</li> </ul> |
| GROUP1   | (Optional) Only include this variable when the value for the SOURCE input attachment variable is an asterisk (*). This variable is used to retrieve a form set.                                                                                                    |

Syntax

| Variable  | Description                                                                                                    |
|-----------|----------------------------------------------------------------------------------------------------|
| GROUP2    | (Optional) Only include this variable when the value for the SOURCE input attachment variable is an asterisk (*). This variable is used to retrieve a form set.                                          |
| TERSUB    | (Optional) If you set this variable to Yes, the rule produces an HTML representation of a TerSub paragraph for the images provided in the SOURCE input attachment variable or in the form set in memory. |
| SEND      | (Optional) If you set this variable to Yes, the rule sends the HTML output as file attachments in the output message.                                                                                    |
| UNIQUE    | (Optional) If you set this variable to Yes, the rule generates a unique name for<br>each output file. If you omit this variable, the image name is used as the name<br>portion of the output files.      |
| DEBUG     | (Optional) If you set this variable to Yes, the rule sends debugging information to the DPR trace log.                                                                                                   |
| CACHE     | (Optional) If you set this variable to Yes, the rule caches the HTML output files on disk.                                                                                                    |
| PRINTPATH | (Optional) If you include this variable, the rule uses the path provided as the location for the HTML output files it will write to disk.                                                                |

Returns This rule outputs these attachment variables:

| Variable | Description         |
|----------|---------------------|
| RESULTS  | Success or failure. |

Example

#### Here are example request types:

[ReqType:TEST\_DPRFap2Html\_W\_Source] function = atcw32->ATCLoadAttachment function = atcw32->ATCUnloadAttachment function = dprw32->DPRSetConfig function = dprw32->DPRFap2Html [ReqType:TEST\_DPRFap2Html\_W\_formsetInMemory] function = atcw32->ATCLoadAttachment function = atcw32->ATCUnloadAttachment function = dprw32->DPRSetConfig function = dprw32->DPRInitLby function = dprw32->DPRInitLby function = dprw32->DPRInitLby function = dprw32->DPRInitLby

)

## **DPRFile2Dpw**

Use this rule to insert files into the DPW file. You can also use it to download files such as DFD, INI, or any other file accessible by Docupresentment (IDS).

| Syntax | long _DSIAPI | DPRFile2Dpw | ( DSIHANDLE h | Instance, |
|--------|--------------|-------------|---------------|-----------|
|        |              |             | char * pszPar | ms,       |
|        |              |             | unsigned long | ulMsg,    |
|        |              |             | unsigned long | ulOptions |

Parameters

| Parameter               | Description                              |
|-------------------------|------------------------------------------|
| DSIHANDLE hInstance     | DSI instance handle                      |
| char * pszParms         | pointer to rule parameter string         |
| unsigned long ulMsg     | DSI_MSG???? message, such as DSI_MSGRUNF |
| unsigned long ulOptions | options                                  |

INI options Be sure to include these INI options:

< File2DPW > INIToken = d:\docserv\sfcdwn.ini DFD = d:\sfc\wip\wip.dfd XRFToken = safeco.fxr

Attachment variables 7

This rule expects this attachment variables:

|          | Variable        | Description               |  |
|----------|-----------------|---------------------------|--|
|          | RF_POSTFILE     | The path to the DPW file. |  |
| See also | DPRAssignWipRe  | cord on page 50           |  |
|          | DPRDeleteWipRee | cord on page 76           |  |
|          | DPRDpw2Wip on   | DPRDpw2Wip on page 83     |  |
|          | DPRIni2XML on j | page 122                  |  |
|          | DPRGetOneWipR   | ecord on page 110         |  |
|          | DPRLockWip on p | page 153                  |  |
|          | DPRWip2Dpw on   | page 245                  |  |
|          |                 |                           |  |

DPRWipIndex2XML on page 250

DPRUnlockWip on page 236

## **DPRFilterFormsetForms**

Use this rule to search for forms.

| Syntax | long _DSIAPI DPRFilterFormsetForms ( DSIHANDLE hInstance, |
|--------|-----------------------------------------------------------|
|        | char * pszParms,                                          |
|        | unsigned long ulMsg,                                      |
|        | unsigned long ulOptions )                                 |

#### Parameters

| Parameter               | Description                              |
|-------------------------|------------------------------------------|
| DSIHANDLE hInstance     | DSI instance handle                      |
| char * pszParms         | pointer to rule parameter string         |
| unsigned long ulMsg     | DSI_MSG???? message, such as DSI_MSGRUNF |
| unsigned long ulOptions | options                                  |

You can use these attachment variables to search for forms:

- DPRFORMNAME
- DPRFORMDESCRIPTION
- DPRKEY1
- DPRKEY2

The conditions that can be used are: equals, contains, and starts with. To specify the value and the condition the user will have to provide the attachment variable in the following format:

DPRFORMNAME.CONTAINS.

Conditions are checked in the following order: equals, starts with, contains. If more than one is provided the first one found will be used.

See also DPRLoadXMLAttachment on page 150

DPRLoadedXML2Formset on page 147

 $DPRS endFormset XML \ on \ page \ 206$ 

DPRUpdateFromMRL on page 237

DPRSortFormsetForms on page 215

DPRGetFormList on page 106

DPRGetHTMLForms on page 108

### **DPRFindTemplate**

Use this rule to find the correct template using transaction type. The REQTYPE attachment variable is matched with an option in the XML2ATTACH or XML2BODY control groups.

Either of these INI options should contain a path to the template for the transaction. The file name of the template is added as an attachment variable (XMLTEMPLATTACH) if the REQTYPE is found under XML2ATTACH.

The file name is added as the XMLTEMPLBODY variable if REQTYPE is found under XML2BODY.

**NOTE:** This rule is only available on Windows 32-bit platforms.

Syntax

long \_DSIAPI DPRFindTemplate ( DSIHANDLE hInstance, char \* pszParms, unsigned long ulMsg, unsigned long ulOptions )

#### Parameters

| Parameter               | Description                              |
|-------------------------|------------------------------------------|
| DSIHANDLE hInstance     | DSI instance handle                      |
| char * pszParms         | pointer to rule parameter string         |
| unsigned long ulMsg     | DSI_MSG???? message, such as DSI_MSGRUNF |
| unsigned long ulOptions | options                                  |

The system expects the REQTYPE attachment variable, which should have matching entry in the INI file.

## **DPRFindWipRecords**

**NOTE:** The DPRFindWipRecords rule was replaced by the DPRSearchWip rule with the release of Shared Objects version 11.1. Any calls to DPRFindWipRecords execute DPRSearchWip instead and there is no difference in the result. The DPRFindWipRecords name was kept for legacy support. For more information, see DPRSearchWip on page 201.

## **DPRFindWipRecordsByUser**

Use this rule to search for one or more records based on provided fields and user IDs. This rule returns a list by adding every field of each record into the attachment in the user's queue.

| Syntax | long _DSIAPI I | DPRFindWipRecordsByUser | ( DSIHANDLE hdsi, |
|--------|----------------|-------------------------|-------------------|
|        |                | char * pszPar           | ms,               |
|        |                | unsigned long           | ulMsg,            |
|        |                | unsigned long           | ulOptions )       |

#### Parameters

| Parameter       | Description                      |
|-----------------|----------------------------------|
| DSIHANDLE hdsi  | pointer to the rules data        |
| char * pszParms | pointer to rule parameter string |
| ULONG ulMsg     | DSI_ message                     |
| ULONG ulOptions | options                          |

Attachment variables

The system expects these attachment variables:

| Variable            | Description                                                                                                    |
|---------------------|----------------------------------------------------------------------------------------------------|
| USERID              | The ID of the queue name for the user.                                                                                                    |
| STARTRECORD         | The starting record number. The default is one (1).                                                                                                    |
| MAXRECORDS          | The maximum number of records to be retrieved. The default is 20.                                                                                                    |
| STATUSCODE          | One of statuses specified by WIP, Approve, and Reject (W, AP, and RJ).                                                                                                    |
| CURRUSER            | While this rule does not support USEREPORTTOLIST and paging, if you<br>specify:<br>CURRUSER=~UNKNOWN~<br>the system generates the same unknown user WIP list as does the<br>DPRFindWipRecords/DPRSearchWip rule. |
| FIELDNAME=<br>Value | The value of the field as defined in the WIPDFD file or in the default fields, such as Key1, Key2, KeyID, and RecType. You must list all fields even if some fields do not have values.                          |

#### Attachment outputs

The system creates these output attachment variables:

| Variable               | Description                                                                                                    |
|------------------------|----------------------------------------------------------------------------------------------------|
| WIP                    | The WIP status generated from WIP option in the Status_CD control group.                                                                                                    |
| APPROVE                | The approve status generated from Approve option in the Status_CD control group.                                                                                                    |
| REJECT                 | The reject status generated from Reject option in the Status_CD control group.                                                                                                    |
| RECORDS                | The number of selected records.                                                                                                    |
| RECORDSX<br>.FieldName | The field name for selected single or multiple records, where the affix X (WIPSX.FieldName) is the number of selected WIP records, counting from one to RECORDS and FieldName is the field name as defined WIPDFD file. If the DFD file is missing, the default field names are used, such as Key1, Key2, KeyID, and RecType. |

Request types Req

#### ReqType = WFD

The requested type is required in the DOCSERV.INI file. Here is an example:

```
< ReqType:WFD >
function = atcw32->ATCLogTransaction
function = atcw32->ATCLoadAttachment
function = dprw32->DPRSetConfig
function = atcw32->ATCUnloadAttachment
function = dprw32->DPRFindWipRecordsByUser
```

INI options

You can use these INI options:

```
< MasterResource >
      FormLib
                   = mstrres\sampco\forms
  < Control >
      ImageExt
                  = .fap
      LogoExt
                    = .log
  < WIPData >
      File
                    = WIP
      Path
                    = mstrres\sampco\wip
      MaxWIPRecords = 200
  < UserInfo >
      File
                    = userinfo
      Path
                    = mstrres
  < Status_CD >
      WIP
                    = W
      Approve
                    = AP
      Reject
                    = RJ
Option
               Description
```

MasterResource control group

FormLib Specifies the path to the forms.

Control control group

| ImageExtSpecifies the type of image file.LogoExtSpecifies the type of logo image.WIPData controlFileSpecifies the WIP file name.PathSpecifies the path to the WIP fileMaxWIPRecordsSpecifies the maximum records to read in the processQ. Use this to<br>prevent it from slowing due to volume records.UserInfo controlFileSpecifies the userINFO file. If the USERINFO file is<br>missing, USERID is added to the user list.FathSpecifies the wIP status code.MIPSpecifies the approve status code.KiperoveSpecifies the approve status code.RejectSpecifies the approve status code.                                                                | Option               | Description                        |  |  |
|----------------------------------------------------------------------------------------------------|----------------------|------------------------------------|--|--|
| WIPData control group         File       Specifies the WIP file name.         Path       Specifies the path to the WIP file         MaxWIPRecords       Specifies the maximum records to read in the processQ. Use this to prevent it from slowing due to volume records.         UserInfo control group       File         File       Specifies the USERINFO file name.         File       Specifies the path to the USERINFO file. If the USERINFO file is missing, USERID is added to the user list.         Status_CD control       WIP         WIP       Specifies the WIP status code.         Approve       Specifies the approve status code. | ImageExt             | Specifies the type of image file.  |  |  |
| FileSpecifies the WIP file name.PathSpecifies the path to the WIP fileMaxWIPRecordsSpecifies the maximum records to read in the processQ. Use this to<br>prevent it from slowing due to volume records.UserInfo control greventFileFileSpecifies the USERINFO file name.PathSpecifies the path to the USERINFO file. If the USERINFO file is<br>missing, USERID is added to the user list.Status_CD controlSpecifies the WIP status code.MIPSpecifies the approve status code.                                                                                                    | LogoExt              | Specifies the type of logo image.  |  |  |
| PathSpecifies the path to the WIP fileMaxWIPRecordsSpecifies the maximum records to read in the processQ. Use this to<br>prevent it from slowing due to volume records.UserInfo control groupFileFileSpecifies the USERINFO file name.PathSpecifies the path to the USERINFO file. If the USERINFO file is<br>missing, USERID is added to the user list.Status_CD control groupWIPMIPSpecifies the WIP status code.ApproveSpecifies the approve status code.                                                                                                    | WIPData control gr   | oup                                |  |  |
| MaxWIPRecordsSpecifies the maximum records to read in the processQ. Use this to<br>prevent it from slowing due to volume records.UserInfo control groupFileSpecifies the USERINFO file name.PathSpecifies the path to the USERINFO file. If the USERINFO file is<br>missing, USERID is added to the user list.Status_CD control groupWIPSpecifies the WIP status code.ApproveSpecifies the approve status code.                                                                                                    | File                 | Specifies the WIP file name.       |  |  |
| Instantialprevent it from slowing due to volume records.UserInfo control groupFileSpecifies the USERINFO file name.PathSpecifies the path to the USERINFO file. If the USERINFO file is<br>missing, USERID is added to the user list.Status_CD controlSpecifies the WIP status code.WIPSpecifies the approve status code.                                                                                                    | Path                 | Specifies the path to the WIP file |  |  |
| File       Specifies the USERINFO file name.         Path       Specifies the path to the USERINFO file. If the USERINFO file is missing, USERID is added to the user list.         Status_CD control       Specifies the WIP status code.         WIP       Specifies the approve status code.         Approve       Specifies the approve status code.                                                                                                    | MaxWIPRecords        |                                    |  |  |
| Path     Specifies the path to the USERINFO file. If the USERINFO file is missing, USERID is added to the user list.       Status_CD control group       WIP     Specifies the WIP status code.       Approve     Specifies the approve status code.                                                                                                    | UserInfo control gro | UserInfo control group             |  |  |
| missing, USERID is added to the user list.       Status_CD control group       WIP     Specifies the WIP status code.       Approve     Specifies the approve status code.                                                                                                    | File                 | Specifies the USERINFO file name.  |  |  |
| WIP     Specifies the WIP status code.       Approve     Specifies the approve status code.                                                                                                    | Path                 |                                    |  |  |
| Approve     Specifies the approve status code.                                                                                                    | Status_CD control g  | group                              |  |  |
|                                                                                                    | WIP                  | Specifies the WIP status code.     |  |  |
| Reject Specifies the reject status code.                                                                                                    | Approve              | Specifies the approve status code. |  |  |
|                                                                                                    | Reject               | Specifies the reject status code.  |  |  |

Returns Success or failure

See also DPRSearchWip on page 201

### **DPRGenerateDefinitionFile**

To use Word to create Documaker sections, forms, and paragraph lists, you typically first create for Word a Workspace Definition file (WDF) in Documaker Studio or using this rule. This file, which is in XML format, contains the following:

- Field entries from the Common Fields Dictionary
- DAL triggers
- Recipient information from the BDF file
- Form metadata information
- A list of fonts
- A list of the graphics found in the library
- A time stamp, including a date which identifies when the WDF file was created

The Documaker Add-in for Microsoft Word uses the information in the Workspace Definition file to provide content for the selection lists you use when creating sections, forms, or paragraph lists in Word.

```
Syntax long _DSIAPI DPRGenerateDefinitionFile ( DSIHANDLE hdsi,
char * pszParms,
unsigned ulMsg,
unsigned ulOptions )
```

#### Parameters

| Parameter       | Description                               |
|-----------------|-------------------------------------------|
| DSIHANDLE hdsi  | The pointer to the rule data.             |
| char *pszParms  | The pointer to the rule parameter string. |
| ULONG ulMsg     | The DSI message.                          |
| ULONG ulOptions | Options.                                  |

Be sure to set up a request type to handle the request for the file. Here is an example:

```
<section name="ReqType:GENDEFXML">
    <entry name="function">atcw32->ATCLoadAttachment</entry>
    <entry name="function">atcw32->ATCUnloadAttachment</entry>
    <entry name="function">dprw32->DPRSetConfig</entry>
    <entry name="function">dprw32->DPRGenerateDefinitionFile</entry>
    <!--->
</section>
```

Input variables

In addition, you must supply these message variables to the request.

### List of Rules

| Variable | Description                                                                                                    |
|----------|----------------------------------------------------------------------------------------------------|
| Config   | Enter the name of the configuration defined in the Docupresentment (IDS) INI files.                                                               |
| BDFName  | (Optional) Enter the name of the BDF file if you have multiple BDF files. The default is the name of the BDF file specified in the configuration. |

### Output variables

| Variable       | Description                                                                                                    |
|----------------|----------------------------------------------------------------------------------------------------|
| DefinitionFile | This rule returns the definition file as an attachment in the results message. The file is removed from the Docupresentment (IDS) system. |

Keep in mind that the DPRSetConfig rule and the Config message variable are all that is necessary for Docupresentment (IDS) to load the configuration requested by the user. The configuration must be loaded for the rule to work.

**NOTE:** See also the Introduction to Enterprise Web Processing Services and the Documaker Add-In for Microsoft Word Help for more information.

## **DPRGenerateSeedValue**

Use this rule to generate a random seed value of two bytes for encrypting a text string by crypt(). It checks to see if a seed value exists and if not found, creates one. The rule can create a new random seed on a timer if you use it with the timer setup.

|             | <b>Note:</b> The Docupresentment (IDS) authentication rules include DPRDecryptLogin,<br>DPRDefaultLogin, DPRLoginUser, DPRCheckLogin, and<br>DPRGenerateSeedValue. These rules replace the DPRLogin rule under the<br>Docupresentment authentication model. For more information, see the<br>Docupresentment Guide. |
|-------------|----------------------------------------------------------------------------------------------------|
| Syntax      | Function = dprw32->DPRGenerateSeedValue                                                                                                    |
|             | There are no attachments. This rule runs on the RUNF message. You should execute this                                                                                                    |
|             | rule at least once a day. Here is an example:                                                                                                    |
|             |                                                                                                    |
|             | < ReqType:WLG ><br>function = atcw32->ATCLogTransaction                                                                                                    |
|             | function = $atcw32$ ->ATCLoadAttachment                                                                                                    |
|             | function = $dprw32$ ->DPRSetConfig                                                                                                    |
|             | function = $atcw32$ ->ATCUnloadAttachment                                                                                                    |
|             | function = dprw32->DPRDecryptLogin                                                                                                    |
|             | function = dprw32->DPRDefaultLogin                                                                                                    |
|             | function = dprw32->DPRLoginUser                                                                                                    |
|             | function = dprw32->DPRGetWipList                                                                                                    |
|             | < ReqType:WLT >                                                                                                    |
|             | function = atcw32->ATCLogTransaction                                                                                                    |
|             | <pre>function = atcw32-&gt;ATCLoadAttachment</pre>                                                                                                    |
|             | <pre>function = dprw32-&gt;DPRSetConfig</pre>                                                                                                    |
|             | <pre>function = atcw32-&gt;ATCUnloadAttachment</pre>                                                                                                    |
|             | function = dprw32->DPRDecryptLogin                                                                                                    |
|             | <pre>function = dprw32-&gt;DPRDefaultLogin</pre>                                                                                                    |
|             | <pre>function = dprw32-&gt;DPRCheckLogin</pre>                                                                                                    |
|             | <pre>function = dprw32-&gt;DPRGetWipList</pre>                                                                                                    |
| INI options | Use these INI options to reset the seed value every day at 3:00 AM.                                                                                                    |
|             | < Timer >                                                                                                    |
|             | ResetSeed = 3:00:00 AM                                                                                                    |
|             | < ReqType:RESETSEED >                                                                                                    |
|             | <pre>function = dprw32-&gt;DPRGenerateSeedValue</pre>                                                                                                    |
| See also    | DPRCheckLogin on page 58                                                                                                    |
|             | DPRDecryptLogin on page 68                                                                                                    |
|             | DPRDefaultLogin on page 71                                                                                                    |
|             | DPRLoginUser on page 157                                                                                                    |

# DPRGetConfigList

|                                                                                                    | Use this rule to get a list of the configuration information in the DAP.INI file.                     |                                                                                                    |                                                                                      |
|----------------------------------------------------------------------------------------------------|----------------------------------------------------------------------------------------------------|----------------------------------------------------------------------------------------------------|--------------------------------------------------------------------------------------|
| Syntax                                                                                                    | long _DSIAPI DPRGetConfigList(DSIHANDLE hdsi,<br>char * pszParms,<br>ULONG ulMsg,<br>ULONG ulOptions) |                                                                                                    |                                                                                      |
| Parameters                                                                                                    |                                                                                                    |                                                                                                    |                                                                                      |
|                                                                                                    | Parameter                                                                                             |                                                                                                    | Description                                                                          |
|                                                                                                    | DSIHANDLE hIns                                                                                        | stance                                                                                                    | DSI instance handle                                                                  |
|                                                                                                    | char * pszParms                                                                                       |                                                                                                    | pointer to rule parameter string                                                     |
|                                                                                                    | ULONG ulMsg                                                                                           |                                                                                                    | DSI_MSG???? message, such as DSI_MSGRUNF                                             |
|                                                                                                    | ULONG ulOptions                                                                                       | 5                                                                                                    | options                                                                              |
| Attachment variables<br>Attachment outputs                                                                                                    |                                                                                                    |                                                                                                    |                                                                                      |
|                                                                                                    | Attachment                                                                                            | Descripti                                                                                                  | on                                                                                   |
|                                                                                                    | RESULTS                                                                                               | Success of                                                                                                 | r failure.                                                                           |
|                                                                                                    | CONFIGLIST                                                                                            | List of con                                                                                                | nfiguration information from the DAP.INI file.                                       |
| Example Here is the request type for docserv.xml:                                                                                                    |                                                                                                    | ocserv.xml:                                                                                                |                                                                                      |
| <pre><section name="ReqType:ewps_doGetLibraries">         <entry name="function">atcw32-&gt;ATCLogTransaction</entry>         <entry name="function">atcw32-&gt;ATCLoadAttachment</entry>         <entry name="function">atcw32-&gt;ATCUnloadAttachment</entry>         <entry name="function">atcw32-&gt;ATCUnloadAttachment</entry>         <entry name="function">atcw32-&gt;DPRGetConfigList</entry>         </section></pre> |                                                                                                    | ction">atcw32->ATCLogTransaction<br>ction">atcw32->ATCLoadAttachment<br>ction">atcw32->ATCUnloadAttachment |                                                                                      |
|                                                                                                    | Here is the request                                                                                   | type for th                                                                                                | he docserv.ini file:                                                                 |
|                                                                                                    | function                                                                                              | n = atcw3<br>n = atcw3                                                                                     | Libraries ]<br>2->ATCLoadAttachment<br>2->ATCUnloadAttachment<br>2->DPRGetConfigList |

Use this rule to get a list of the configuration information in the DAP.INI file

| Tere to all enample of the recarice actuelline (anabies) | Here is | an example | of the returned | attachment | variables: |
|----------------------------------------------------------|---------|------------|-----------------|------------|------------|
|----------------------------------------------------------|---------|------------|-----------------|------------|------------|

|                     | auaanaa   |
|---------------------|-----------|
| RESULTS             | SUCCESS   |
| SERVERTIMESPENT     | 0.010     |
| CONFIGLIST          | 11        |
| CONFIGLIST1.CONFIG  | AFP2PDF   |
| CONFIGLIST2.CONFIG  | amergen   |
| CONFIGLIST3.CONFIG  | DOCUMERGE |
| CONFIGLIST4.CONFIG  | EBPPTEST  |
| CONFIGLIST5.CONFIG  | FINANCE   |
| CONFIGLIST6.CONFIG  | INSURE    |
| CONFIGLIST7.CONFIG  | PPDemo    |
| CONFIGLIST8.CONFIG  | RPEX1     |
| CONFIGLIST9.CONFIG  | sampco    |
| CONFIGLIST10.CONFIG | TIFF2PDF  |
| CONFIGLIST11.CONFIG | RPEX1     |

### **DPRGetDFDInfo**

Use this rule to retrieve an XML document with DFD field information for WIP or archive.

Syntax long \_DSIAPI DPRGetDFDInfo ( DSIHANDLE hdsi, char \* pszParms,

char \* pszParms, unsigned long ulMsg, unsigned long ulOptions )

#### Parameters

| Parameter       | Description                      |
|-----------------|----------------------------------|
| DSIHANDLE hdsi  | pointer to the rules data        |
| char * pszParms | pointer to rule parameter string |
| ULONG ulMsg     | DSI_ message                     |
| ULONG ulOptions | options                          |

### Attachment variables

| Variable  | Description                                                                                                    |
|-----------|----------------------------------------------------------------------------------------------------|
| CONFIG    | The configuration for which to get DFD information.                                                                                                    |
| DFD       | <ul> <li>Enter one of these values:</li> <li>WIP tells the system to return DFD information for WIP</li> <li>ARCHIVE tells the system to return DFD information for archive.</li> <li>These values are not case sensitive.</li> </ul>                                                           |
| DEBUG     | (Optional) Yes tells the system to output the full path and file name of the DFD file it loaded. No tells the system to omit this debugging information.                                                                                                    |
| PRINTPATH | (Optional) A path for the generation of the XML document with the DFD information. If this variable is omitted and the PRINTFILE input attachment variable is not provided, the system generates a unique file name and writes the XML document to the current Docupresentment (IDS) directory. |
| PRINTFILE | (Optional) A path and file name for the final output file. If this variable is present, it overrides any values provided for PRINTPATH.                                                                                                    |

#### Attachment outputs

| Variable | Description                                                                                                 |
|----------|----------------------------------------------------------------------------------------------------|
| RESULTS  | A value of success or failure.                                                                              |
| DFDINFO  | The path and file name of the XML document that contains the DFD information requested for a configuration. |

Keep in mind...

The XML document will contain a root node of name of WIPKEYS or ARCHIVEKEYS, depending on which DFD was requested by the DFD input attachment variable. The root node will contain a list of nodes with names that correspond to each of the base DFD field names. Each of those nodes will contain the following attributes:

| Attribute          | Description                                                                                                    |
|--------------------|----------------------------------------------------------------------------------------------------|
| NAME               | The actual name in the user-defined DFD. This determination is made by<br>reading the base name and looking for a mapping in the ArcRet or<br>WIPData control group. If no mapping is found, the system assumes the<br>name is the same as that of the base name. Here is an example of an entry<br>in one of those groups:                                                                                                    |
| KEY                | A value of Yes or No indicating whether or not the field is defined as a key<br>in the DFD. This determination is made by reading the Key = Yes/No<br>setting for each field in the DFD.                                                                                                    |
| DISPLAY            | A value of Yes or No indicating whether or not the field is a display field.<br>The value is derived by looking for Field entries in the AFEWipDisplay or<br>AFEArchiveDisplay control groups. If the fields are not defined in these<br>groups, the system sets the value equal to Yes for all fields defined as keys<br>(see the Key attribute). Here is an example of an entry:<br>< AFEWIPDisplay ><br>Field = Key1,%-30.30s,Company<br>where Key1 is the field name used to set the DISPLAY attribute for the<br>corresponding field in the DFD and Company is the description used to set<br>the DOCSETHEADINGS attribute. |
| DOCSET<br>HEADINGS | A description or text label for a display field. The value is derived by looking<br>in the AFEWipDisplay or AFEArchiveDisplay control groups for Field<br>entries. If the fields are not defined in these groups, the system sets the<br>value equal to that of the field name for all fields defined as keys (see Key<br>attribute). Here is an example of an entry:                                                                                                    |

| Attribute  | Description                                                                                                    |
|------------|----------------------------------------------------------------------------------------------------|
| STATUSCODE | The STATUSCODE field contains children derived in the following<br>manner:<br>The system looks for the STATUS_CD control group and adds each of the<br>options listed as a child where the name of the node and the value of the<br>name attribute are defined by the name of the option in the control group<br>and the text for the node equals the value for the option in the control<br>group.<br>If the STATUS_CD control group is omitted, these defaults are used:<br>ARCHIVE = AR<br>ASSIGN = A<br>BATCHPRINT = B<br>COMBINE = CO<br>DUPLICATE = DU<br>IN_PROGRESS = I<br>PRINTED = P<br>QUOTE = Q<br>TRANSMIT = T<br>WIP = W |
| TRANCODE   | The TRANCODE field contains children derived in this manner:<br>The system looks for the TRANS_CD control group and adds each of the<br>options listed as a child where the name of the node and the value of the<br>name attribute are derived from the name of the option in the control<br>group and the text for the node equals the value of the option in the control<br>group.<br>If the TRANS_CD control group is omitted, these defaults are used:<br>NEW = NB<br>ENDORSE = EN<br>REINSTATE = EI<br>RENEWAL = RN<br>CANCEL = CN                                                                                               |

In addition, the root element contains a child named CUSTOMKEYS with children corresponding to all user-defined DFD fields that are not part of the standard DFD field names. This determination is made by analyzing the user-defined DFD field names and looking for mappings in the ArcRet and WIPData control groups. If an entry is not found, the system looks for a field in the base DFD file that matches the name in the user-defined DFD file. If a match is not found, the field is deemed as a custom field and added as a KEY child to the CUSTOMKEYS node. Each KEY child contains these attributes:

| Attribute | Description                                                                                                    |
|-----------|----------------------------------------------------------------------------------------------------|
| NAME      | The actual name in the user-defined DFD.                                                                                                    |
| KEY       | A value of Yes indicates the field is defined as a key in the DFD. This determination is made by reading the Key = Yes/No setting for each field in the DFD. |

| Attribute          | Description                                                                                                    |
|--------------------|----------------------------------------------------------------------------------------------------|
| DISPLAY            | A value of Yes indicates the field is a display field. This determination is made<br>by looking for Field entries in the AFEWipDisplay or AFEArchiveDisplay<br>control groups. If the fields are not defined in these groups, the system sets the<br>value equal to Yes for all fields defined as keys (see the Key attribute). Here is<br>an example of an entry:        |
|                    | < AFEWIPDisplay ><br>Field = KEY1,%-30.30s,Company                                                                                                    |
|                    | where KEY1 is the field name used to set the DISPLAY attribute for the corresponding field in the DFD file and Company is the description used to set the DOCSETHEADINGS attribute.                                                                                                    |
| DOCSET<br>HEADINGS | A description or text label for a display field. The value is derived by looking in<br>the AFEWIPDisplay or AFEArchiveDisplay control groups for Field entries.<br>If the fields are not defined in these groups, the system sets the value equal to<br>that of the field name for all fields defined as keys (see the Key attribute). Here<br>is an example of an entry: |
|                    | < AFEWIPDisplay ><br>Field = KEY1,%-30.30s,Company                                                                                                    |
|                    | where Key1 is the field name used to set the DISPLAY attribute for the corresponding field in the DFD file and Company is the description used to set the DOCSETHEADINGS attribute.                                                                                                    |

Here is an example of an output file for WIP:

```
<?xml version="1.0" encoding="UTF-8"?>
<DOCUMENT TYPE="RPWIP" VERSION="11.1">
<WIPKEYS>
   <KEY1 NAME="KEY1" KEY="YES" DISPLAY="YES" DOCSETHEADINGS="KEY1"/>
   <KEY2 NAME="KEY2" KEY="YES" DISPLAY="YES" DOCSETHEADINGS="KEY2"/>
   <KEYID NAME="KEYID" KEY="YES" DISPLAY="YES"
DOCSETHEADINGS="KEYID"/>
   <RECTYPE NAME="RECTYPE" KEY="NO" DISPLAY="NO" DOCSETHEADINGS=""/>
   <CREATETIME NAME="CREATETIME" KEY="NO" DISPLAY="NO"</pre>
DOCSETHEADINGS=""/>
    <ORIGUSER NAME="ORIGUSER" KEY="YES" DISPLAY="YES"
DOCSETHEADINGS="ORIGUSER"/>
    <CURRUSER NAME="CURRUSER" KEY="NO" DISPLAY="NO"
DOCSETHEADINGS=""/>
    <MODIFYTIME NAME="MODIFYTIME" KEY="NO" DISPLAY="NO"
DOCSETHEADINGS=""/>
   <FORMSETID NAME="FORMSETID" KEY="NO" DISPLAY="NO"
DOCSETHEADINGS=""/>
   <TRANCODE NAME="TRANCODE" KEY="NO" DISPLAY="NO"
DOCSETHEADINGS="">
       <NEW NAME="NEW">NB</NEW>
        <ENDORSE NAME="ENDORSE">EN</ENDORSE>
        <CANCEL NAME="CANCEL">CN</CANCEL>
        <REINSTATE NAME="REINSTATE">EI</REINSTATE>
       <RENEWAL NAME="RENEWAL">RN</RENEWAL>
    </TRANCODE>
    <STATUSCODE NAME="STATUSCODE" KEY="NO" DISPLAY="NO"
DOCSETHEADINGS="">
       <ARCHIVE NAME="ARCHIVE">A</ARCHIVE>
        <ASSIGN NAME="ASSIGN">A</ASSIGN>
```

```
<BATCHPRINT NAME="BATCHPRINT">B</BATCHPRINT>
        <COMBINE NAME="COMBINE">CO</COMBINE>
        <DUPLICATE NAME="DUPLICATE">DU</DUPLICATE>
        <PRINTED NAME="PRINTED">P</PRINTED>
        <OUOTE NAME="OUOTE">O</OUOTE>
        <TRANSMIT NAME="TRANSMIT">T</TRANSMIT>
        <WIP NAME="WIP">W</WIP>
    </STATUSCODE>
    <FROMUSER NAME="FROMUSER" KEY="NO" DISPLAY="NO"
DOCSETHEADINGS=""/>
    <FROMTIME NAME="FROMTIME" KEY="NO" DISPLAY="NO"
DOCSETHEADINGS=" " />
   <TOUSER NAME="TOUSER" KEY="NO" DISPLAY="NO" DOCSETHEADINGS=""/>
    <TOTIME NAME="TOTIME" KEY="NO" DISPLAY="NO" DOCSETHEADINGS=""/>
   <DESC NAME="DESC" KEY="NO" DISPLAY="NO" DOCSETHEADINGS=""/>
   <INUSE NAME="INUSE" KEY="NO" DISPLAY="NO" DOCSETHEADINGS=""/>
    <ARCKEY NAME="ARCKEY" KEY="NO" DISPLAY="NO" DOCSETHEADINGS=""/>
   <appdata name="appdata" key="no" display="no" docsetheadings=""/>
   <RECNUM NAME="RECNUM" KEY="NO" DISPLAY="NO" DOCSETHEADINGS=""/>
    <CUSTOMKEYS>
        <KEY NAME="PRODUCERNO" KEY="YES" DISPLAY="YES"
DOCSETHEADINGS="PRODUCERNO"/>
        <KEY NAME="CLAIMNO" KEY="YES" DISPLAY="YES"
DOCSETHEADINGS="CLAIMNO"/>
       <KEY NAME="CLAIMANT" KEY="YES" DISPLAY="YES"
DOCSETHEADINGS="CLAIMANT"/>
       <KEY NAME="INSUREDNM" KEY="YES" DISPLAY="YES"
DOCSETHEADINGS="INSUREDNM"/>
       <KEY NAME="DATE_TIME" KEY="YES" DISPLAY="YES"
DOCSETHEADINGS="DATE_TIME"/>
      <KEY NAME="ARCDATE" KEY="NO" DISPLAY="NO" DOCSETHEADINGS=""/>
   </CUSTOMKEYS>
</WIPKEYS>
</DOCUMENT>
```

### **DPRGetFormList**

Use this rule to work with the Docupresentment (IDS) MRL and to get the group list, form list, and image list. This rule is a replacement for the following rules and exists only to make it more convenient to define the request type.

- DPRLoadXMLAttachment
- DPRLoadedXML2Formset
- DPRSendFormsetXML
- DPRUpdateFromMRL
- DPRFilterFormsetForms
- DPRSortFormsetForms
- DPRGetHTMLForms

When no customizations or changes to the parameters for these rules are needed, all of these rules, in this order, can be replaced by the DPRGetFormList rule, so the same request type can have these rules:

#### Parameters

| Parameter       | Description                      |
|-----------------|----------------------------------|
| DSIHANDLE hdsi  | pointer to the rules data        |
| char * pszParms | pointer to rule parameter string |
| ULONG ulMsg     | DSI_ message                     |
| ULONG ulOptions | options                          |

See also DPRLoadXMLAttachment on page 150 DPRLoadedXML2Formset on page 147 DPRSendFormsetXML on page 206 DPRUpdateFromMRL on page 237 DPRFilterFormsetForms on page 90 DPRSortFormsetForms on page 215 DPRGetHTMLForms on page 108

# **DPRGetFormsetRecips**

|                                                                                             | Use this rule to retu                                                                                       | Irn a list recipients for the form set.                                                                                                    |  |
|---------------------------------------------------------------------------------------------|----------------------------------------------------------------------------------------------------|----------------------------------------------------------------------------------------------------|--|
| Syntax                                                                                      | long _DSIAPI DPRGetFormsetRecips ( DSIHANDLE hdsi,<br>char * pszParms,<br>ULONG ulMsg,<br>ULONG ulOptions ) |                                                                                                    |  |
| Parameters                                                                                  | Parameter                                                                                                   | Description                                                                                                    |  |
|                                                                                             | DSIHANDLE hdsi                                                                                              | pointer to the rules data                                                                                                    |  |
|                                                                                             | char * pszParms                                                                                             | pointer to the rule parameter string                                                                                                    |  |
|                                                                                             | ULONG ulMsg                                                                                                 | DSI_message, such as DSI_MSGRUNF                                                                                                    |  |
|                                                                                             | ULONG ulOptions                                                                                             | options                                                                                                    |  |
| Attachment variables                                                                        | Variable                                                                                                    | Description                                                                                                    |  |
|                                                                                             | DPRFORMSET                                                                                                  | This DSI variable supplies the name of the form set to print, which has<br>been created by some other rule, such as DPRLoadImportFile or<br>DPRRetrieveDPA. You can overwrite the name DPRFORMSET using a<br>parameter to this rule stored in the Docupresentment (IDS) configuration<br>file. |  |
| Attachment outputs This rule creates an attachment record called RECORDS with these values: |                                                                                                    |                                                                                                    |  |
|                                                                                             | Variable                                                                                                    | Description                                                                                                    |  |
|                                                                                             | RECIPIENT                                                                                                   | The name of the recipient from the POL file.                                                                                                    |  |
|                                                                                             | DESCRIPTION                                                                                                 | The recipient description, if specified in the Recip_Names control group, or if it is the same as the recipient name in the POL file. The application should use DESCRIPTION for displaying the recipient list.                                                                                |  |
|                                                                                             | The rule creates an<br>DSI_MSGRUNF m                                                                        | attachment variable called RESULTS which runs on the nessage.                                                                                                    |  |
| Returns                                                                                     | Success or failure                                                                                          |                                                                                                    |  |
| See also                                                                                    | DPRGetRecipients                                                                                            | on page 111                                                                                                    |  |

## **DPRGetHTMLForms**

Use this rule to return HTML representation of FAP files (images). This rule is specified in the form set located in the DPRFORMSET DSI variable. Any images designated as print only or hidden are skipped.

Syntax

| long _DSIAPI | DPRGetHTMLForms ( DSIHANDLE hInstance, |
|--------------|----------------------------------------|
|              | char * pszParms,                       |
|              | unsigned long ulMsg,                   |
|              | unsigned long ulOptions )              |

#### Parameters

| Parameter       | Description                      |
|-----------------|----------------------------------|
| DSIHANDLE hdsi  | pointer to the rules data        |
| char * pszParms | pointer to rule parameter string |
| ULONG ulMsg     | DSI_ message                     |
| ULONG ulOptions | options                          |

The HTML files produced are sent back via the attachment. The delimiter name for the SOAP attachment is the image name or imagename\_pagenum for the second and later pages of a multi-page image.

This rule runs on RUNF message.

See also DPRLoadXMLAttachment on page 150 DPRLoadedXML2Formset on page 147

DPRSendFormsetXML on page 206

DPRUpdateFromMRL on page 237

DPRFilterFormsetForms on page 90

DPRSortFormsetForms on page 215

# **DPRGetInitValue**

Use this rule to look up an INI value and add it as an attachment variable to the input and output queues. This rule is useful when you are running Java rules in Docupresentment (IDS) version 1.8 which need INI values from the DAP.INI or other INI file.

Syntax long \_DSIAPI DPRGetInitValue ( DSIHANDLE hdsi, char \* pszParms, unsigned long ulMsg, unsigned long ulOptions )

#### Parameters

| Parameter       | Description                      |
|-----------------|----------------------------------|
| DSIHANDLE hdsi  | pointer to the rules data        |
| char * pszParms | pointer to rule parameter string |
| ULONG ulMsg     | DSI_ message                     |
| ULONG ulOptions | options                          |

#### Attachment variables

| Variable  | Description                                                                                             |
|-----------|----------------------------------------------------------------------------------------------------|
| INIGROUP  | The name of the INI control group to retrieve the value from.                                           |
| INIOPTION | The name of the INI option to retrieve the value from.                                                  |
| INIVALUE  | The name of the attachment variable generated in the input/output queues which will hold the INI value. |

#### Attachment outputs

| Variable | Description        |
|----------|--------------------|
| RESULTS  | Success or failure |

The DPRGetInitValue rule can also take arguments instead of the attachment variables specified above. The arguments override the input attachment variables.

Here is an example of a request type that passes the arguments to the rule:

```
[ReqType:TEST8]
function = atcw32->ATCLogTransaction
function = dsijrule->JavaRunRule,;com/docucorp/ids/rules/
IDSTransactionRule;;static;reportTimes;INCLUDEMS
function = atcw32->ATCLoadAttachment
function = atcw32->ATCUnloadAttachment
function = dprw32->DPRSetConfig
function = dprw32->DPRGetInitValue,SQLPROCEDURES,FILE,PROCFILE
function = dprw32-
>DPRGetInitValue,SQLPROCEDURES,GLOBALPATH,SQLPROCEDURES_GLOBALPATH
function = dsijrule->JavaRunRule,;com/docucorp/ids/rules/
SQLDBRule;Obj8;transaction;SQLDecryptProc;
```

# **DPRGetOneWipRecord**

Use this rule to return all of the WIP index fields as attachment variables. This rule is very similar to the DPRGetWipList rule except this rule returns the WIP index for a specific record set by the RECNUM or UNIQUE\_ID. The WIP index fields are returned as attachment variables.

You can use this rule with the WIP Edit plug-in when a WIP record is locked. This rule lets you view the index information for the record before taking any action to unlock the record or postpone changes.

Syntax long \_DSIAPI DPRGetOneWipRecord ( DSIHANDLE hInstance, char \* pszParms, unsigned long ulMsg, unsigned long ulOptions )

#### Parameters

| Parameter               | Description                              |
|-------------------------|------------------------------------------|
| DSIHANDLE hInstance     | DSI instance handle                      |
| char * pszParms         | pointer to rule parameter string         |
| unsigned long ulMsg     | DSI_MSG???? message, such as DSI_MSGRUNF |
| unsigned long ulOptions | options                                  |

Attachment variables

This rule expects these attachment variables:

|          | Attachment               | Description                                |  |
|----------|--------------------------|--------------------------------------------|--|
|          | RECNUM or<br>UNIQUE_ID   | Lets the rule find the correct WIP record. |  |
| See also | DPRAssignWipRecord on p  | page 50                                    |  |
|          | DPRDeleteWipRecord on p  | page 76                                    |  |
|          | DPRDpw2Wip on page 83    |                                            |  |
|          | DPRFile2Dpw on page 89   |                                            |  |
|          | DPRGetWipList on page 12 | 15                                         |  |
|          | DPRIni2XML on page 122   |                                            |  |
|          | DPRLockWip on page 153   |                                            |  |
|          | DPRUnlockWip on page 23  | 36                                         |  |
|          | DPRWip2Dpw on page 245   | 5                                          |  |
|          | DPRWipIndex2XML on pa    | ge 250                                     |  |

# **DPRGetRecipients**

Use this rule to return a list of recipients for the form set. This rule runs on the DSI\_MSGRUNF message. This rule uses the DAP.INI file.

| Syntax | long _DSIAPI DPRGetRecipients ( DSIHANDLE hInstance, |   |
|--------|------------------------------------------------------|---|
|        | char * pszParms,                                     |   |
|        | unsigned long ulMsg,                                 |   |
|        | unsigned long ulOptions )                            | 1 |

Parameters

| Parameter               | Description                              |
|-------------------------|------------------------------------------|
| DSIHANDLE hInstance     | DSI instance handle                      |
| char * pszParms         | pointer to rule parameter string         |
| unsigned long ulMsg     | DSI_MSG???? message, such as DSI_MSGRUNF |
| unsigned long ulOptions | options                                  |

Attachment variables This rule expects these attachment variables:

| Variable | Description                                 |
|----------|---------------------------------------------|
| USERID   | ID of the requester                         |
| ARCKEY   | Archive key value used to retrieve the data |

This rule creates an attachment record called RECORDS with these values:

| Record      | Description                                                                                                    |
|-------------|----------------------------------------------------------------------------------------------------|
| RECIPIENT   | The name of the recipient from POL file                                                                                                    |
| DESCRIPTION | The recipient description, if specified in the Recip_Names control group or same as recipient name in POL file. The application should use DESCRIPTION for displaying the recipient list. |

This rule also creates an attachment variable called RESULTS, which copies the input attachment into the output attachment.

Returns Success or failure

# **DPRGetUserList**

Use this rule to retrieve user information from a user database. For every record this rule retrieves, it returns all columns except the password. This table lists the columns and the maximum amount of data the column can contain, as of version 11.2.

| Column   | Maximum size |
|----------|--------------|
| SECURITY | 64 bytes     |
| PASSWORD | 64 bytes     |
| LEVEL    | 1byte        |
| REPORTTO | 64 bytes     |
| USERNAME | 25 bytes     |
| INUSE    | 1 byte       |
| MESSAGE  | 128 bytes    |

Syntax

## Parameters

| Parameter               | Description                              |
|-------------------------|------------------------------------------|
| DSIHANDLE hInstance     | DSI instance handle                      |
| char * pszParms         | pointer to rule parameter string         |
| unsigned long ulMsg     | DSI_MSG???? message, such as DSI_MSGRUNF |
| unsigned long ulOptions | options                                  |

## Attachment variables

| Variable | Description   |
|----------|---------------|
| CONFIG   | Configuration |

#### Attachment outputs

| Variable          | Description                            |
|-------------------|----------------------------------------|
| RESULTS           | Success or an error code.              |
| RECORDS           | The total number of user records.      |
| RECORDSX.ID       | The user ID of the Xth user record.    |
| RECORDSX.USERNAME | The user name for the Xth user record. |

 $X \, {\rm denotes} \ {\rm record} \ {\rm index} \ {\rm from 1} \ {\rm to} \ {\rm the} \ {\rm total} \ {\rm number} \ {\rm of} \ {\rm user} \ {\rm records}.$ 

| Variable                                                           | Description                                       |  |
|--------------------------------------------------------------------|---------------------------------------------------|--|
| RECORDSX.LEVEL                                                     | The level of user rights for the Xth user record. |  |
| RECORDSX.REPORTTO                                                  | The user report-to ID for the Xth user record.    |  |
| RECORDSX.SECURITY                                                  | The user security for the Xth user record.        |  |
| RECORDSX.INUSE                                                     | The user's InUse status for the Xth user record.  |  |
| RECORDSX.MESSAGE                                                   | The user message for the Xth user record.         |  |
| X denotes record index from 1 to the total number of user records. |                                                   |  |

INI options These INI options are required:

```
< UserInfo >
File = UserInfo file name
Path = Path to locate UserInfo file
```

or

```
< UserInfo > UserInfo = UserInfo file name with a full path
```

| Option   | Description                                                         |
|----------|---------------------------------------------------------------------|
| File     | Enter the name of the UserInfo file.                                |
| Path     | Enter the path to the UserInfo file you entered in the File option. |
| UserInfo | Enter the name and full path of the UserInfo file.                  |

**NOTE:** You must enter either the File and Path options or the UserInfo option.

| Returns | Success or failure                                         |               |
|---------|------------------------------------------------------------|---------------|
| Example | For this example, you need this input attachment variable: |               |
|         | Variable                                                   | Description   |
|         | CONFIG                                                     | Configuration |

Here is an example of the request types:

[ ReqType:i\_DPRGetUserList ]
function = atcw32->ATCLogTransaction
function = atcw32->ATCLoadAttachment
function = atcw32->ATCUnloadAttachment
function = dprw32->DPRSetConfig
function = dprw32->DPRGetUserList

Here is an example of the results:

| CONFIG      | SAMPCO   |
|-------------|----------|
| RECORDS     | 3        |
| RECORDS1.ID | DOCUCORP |

| RECORDS1.INUSE    | Y        |
|-------------------|----------|
| RECORDS1.LEVEL    | 0        |
| RECORDS1.MESSAGE  |          |
| RECORDS1.REPORTTO |          |
| RECORDS1.SECURITY |          |
| RECORDS1.USERNAME |          |
| RECORDS2.ID       | FORMAKER |
| RECORDS2.INUSE    | Y        |
| RECORDS2.LEVEL    | 0        |
| RECORDS2.MESSAGE  |          |
| RECORDS2.REPORTTO | DOCUCORP |
| RECORDS2.SECURITY |          |
| RECORDS2.USERNAME |          |
| RECORDS3.ID       | USER1    |
| RECORDS3.INUSE    |          |
| RECORDS3.LEVEL    | 9        |
| RECORDS3.MESSAGE  |          |
| RECORDS3.REPORTTO | DOCUCORP |
| RECORDS3.SECURITY |          |
| RECORDS3.USERNAME |          |
| RESULTS           | SUCCESS  |
|                   |          |

See also

DPRModifyUser on page 162

# **DPRGetWipList**

Use this rule to retrieve a list of WIP records for a specified user ID. It returns the list by adding every field of each record into the attachment in your queue. You can specify the starting record and the maximum records number to return.

The array of the fields is defined in the WIP DFD file or in DBFFields if the WIP DFD file is missing.

Syntax

long \_DSIAPI DPRGetWipList ( DSIHANDLE hdsi, char \* pszParms, unsigned long ulMsg, unsigned long ulOptions )

#### Parameters

| Parameter       | Description                      |
|-----------------|----------------------------------|
| DSIHANDLE hdsi  | pointer to the rules data        |
| char * pszParms | pointer to rule parameter string |
| ULONG ulMsg     | DSI_ message                     |
| ULONG ulOptions | options                          |

Attachment variables

This rule expects these attachment variables:

| Variable    | Description                                                                                                    |
|-------------|----------------------------------------------------------------------------------------------------|
| USERID      | The ID of the queue name for user.                                                                                                    |
| STARTRECORD | The starting record number (default is 1).                                                                                                    |
| MAXRECORDS  | The maximum number of records to be retrieved (default is 20).                                                                                                  |
| STATUS      | The current status for sorting the WIP list.                                                                                                    |
| CURRUSER    | If you specify this input attachment variable:<br>CURRUSER=~UNKNOWN~<br>the rule lists the records that do not belong to users found in the valid user<br>list. |

Attachment outputs The output at

The output attachment variables include:

| Variable | Description                                                             |
|----------|-------------------------------------------------------------------------|
| WIP      | The WIP status generated from WIP option in the Status_CD control group |
| Approve  | The status generated from Approve option in the Status_CD control group |
| Reject   | The status generated from Reject option in the Status_CD control group  |
| Records  | The number of selected records.                                         |

| Variable               | Description                                                                                                    |
|------------------------|----------------------------------------------------------------------------------------------------|
| RECORDSX.<br>FieldName | The field name for selected single or multiple records, where the affix X (WIPSX.FieldName) is the number of selected WIP records, counting from 1 to RECORDS; FieldName is the field name as defined WIP DFD file. If the DFD file is missing, default field names are used, such as Key1, Key2, KeyID, RecType, and so on. |

Request types ReqType = WLT

The requested type is required in the DOCSERV.INI file. Here is an example:

```
< ReqType:WLT >
function = atcw32->ATCLogTransaction
function = atcw32->ATCLoadAttachment
function = dprw32->DPRSetConfig
function = atcw32->ATCUnloadAttachment
function = dprw32->DPRGetWipList
```

INI options You can use these INI options with this rule:

| Option        | Control group           | Description                                                                                                    |
|---------------|-------------------------|----------------------------------------------------------------------------------------------------|
| File          | WIPData                 | Specifies the name of the WIP file.                                                                                                    |
| Path          | WIPData                 | Specifies the path to the WIP file.                                                                                                    |
| MaxWIPRecords | WIPData                 | Specifies the maximum records to be read into the processQ. Prevents it from slowing down because of the volume of records.                                                    |
| File          | UserInfo                | Specifies the name of the userinfo file.                                                                                                    |
| Path          | UserInfo                | Specifies the path to the userinfo file. If the userinfo file is missing, USERID is added in the user list.                                                                    |
| WIP           | Status_CD               | Specifies the WIP status code.                                                                                                    |
| Approve       | Status_CD               | Specifies the approve status code.                                                                                                    |
| Reject        | Status_CD               | Specifies the reject status code.                                                                                                    |
| CREATETIME    | DPRWIP_Format<br>Fields | Outputs dates from DPRLIB DPRGetWipList in<br>MMDDYYYY date format instead of hex date format.<br>D - Date, X - is to use the following format,<br>and %Y/%m/%d is the format. |
| MODIFYTIME    | DPRWIP_Format<br>Fields | Outputs dates from DPRLIB DPRGetWipList in<br>MMDDYYYY date format instead of hex date format.<br>D - Date, X - is to use the following format,<br>and %Y/%m/%d is the format. |
| CREATETIME    | DPRARC_Format<br>Fields | Outputs dates from DPRLIB DPRGetWipList in<br>MMDDYYYY date format instead of hex date format.<br>D - Date, X - is to use the following format,<br>and %Y/%m/%d is the format. |

#### List of Rules

| Option     | Control group           | Description                                                                                                    |
|------------|-------------------------|----------------------------------------------------------------------------------------------------|
| MODIFYTIME | DPRARC_Format<br>Fields | Outputs dates from DPRLIB DPRGetWipList in<br>MMDDYYYY date format instead of hex date format.<br>D - Date, X - is to use the following format,<br>and %Y/%m/%d is the format. |

Here is an example:

```
< WIPData >
       File = WIP
       Path = mstrres\sampco\wip\
       MaxWIPRecords = 200
   < UserInfo >
       File = userinfo
Path = mstrres\
   < Status_CD >
       WIP = W
       Approve = AP
       Reject = RJ
   <DPRWIP_FormatFields>
       CREATETIME = DX, %Y/%m/%d
       MODIFYTIME = DX, %Y/%m/%d
   <DPRARC_FormatFields>
       CREATETIME = DX, %Y/%m/%d
       MODIFYTIME = DX, %Y/%m/%d
Success or failure
```

See also DPRApproveWipRecords on page 46 DPRCheckWipRecords on page 59 DPRFindWipRecordsByUser on page 93 DPRGetWipFormset on page 118 DPRGetWipRecipients on page 120 DPRSearchWip on page 201 DPRUpdateWipRecords on page 242

Returns

# **DPRGetWipFormset**

Use this rule to retrieve a form set from the WIP record. If the record exists, it loads the WIP form set by loading POL and NA files. The form set handle is added into the attachment for other processes, such as printing out as PDF, HTML, or XML.

#### Parameters

| Parameter       | Description                      |
|-----------------|----------------------------------|
| DSIHANDLE hdsi  | pointer to the rules data        |
| char * pszParms | pointer to rule parameter string |
| ULONG ulMsg     | DSI_ message                     |
| ULONG ulOptions | options                          |

This rule expects these attachment variables:

| Variable  | Description                                                                                                    |
|-----------|----------------------------------------------------------------------------------------------------|
| FieldName | The value of the field as defined in the WIP DFD file or default fields, such as Key1, Key2, KeyID, RecType, and so on. You must list all fields even if some do not have values. |

The output attachment variables include:

| Variable   | Description                                                    |
|------------|----------------------------------------------------------------|
| DPRFormset | The form set handle used to extract the form set for printing. |

Request types

#### ReqType = WFS

The requested type is required in the docserv.ini file. Here is an example:

< ReqType:WFS > function = atcw32->ATCLogTransaction function = atcw32->ATCLoadAttachment function = dprw32->DPRSetConfig function = atcw32->ATCUnloadAttachment function = dprw32->DPRGetWipFormset **INI** options

You can use these INI options with this rule:

| Option        | Control group  | Description                                                                                                    |
|---------------|----------------|----------------------------------------------------------------------------------------------------|
| FormLib       | MasterResource | Specifies the path to the forms.                                                                                            |
| ImageExt      | Control        | Specifies the type of image file.                                                                                           |
| LogoExt       | Control        | Specifies the type of logo image.                                                                                           |
| File          | WIPData        | Specifies WIP file name                                                                                                    |
| Path          | WIPData        | Specifies the path to the WIP file                                                                                          |
| MaxWIPRecords | WIPData        | Specifies the maximum records to be read into the processQ. Prevents it from slowing down because of the volume of records. |

Here is an example:

```
< MasterResource >
FormLib = mstrres\sampco\forms\
< Control >
ImageEXT = .fap
LogoExt = .log
< WIPData >
File = WIP
Path = mstrres\sampco\wip\
```

Returns Success or failure

See also

DPRCheckWipRecords on page 59

DPRApproveWipRecords on page 46

DPRGetWipList on page 115

DPRGetWipRecipients on page 120

DPRSearchWip on page 201

DPRUpdateWipRecords on page 242

# **DPRGetWipRecipients**

|                      | Use this rule to retrieve a list of recipients from the POL file for the selected WIP record.                               |                                                                                                    |  |
|----------------------|----------------------------------------------------------------------------------------------------|----------------------------------------------------------------------------------------------------|--|
| Syntax               | long _DSIAPI DPRGetWipRecipients ( DSIHANDLE hdsi,<br>char * pszParms,<br>unsigned long ulMsg,<br>unsigned long ulOptions ) |                                                                                                    |  |
| Parameters           |                                                                                                    |                                                                                                    |  |
|                      | Parameter                                                                                                    | Description                                                                                                    |  |
|                      | DSIHANDLE hdsi                                                                                                    | pointer to the rules data                                                                                                    |  |
|                      | char * pszParms                                                                                                    | pointer to rule parameter string                                                                                                    |  |
|                      | ULONG ulMsg                                                                                                    | DSI_ message                                                                                                    |  |
|                      | ULONG ulOptions                                                                                                    | options                                                                                                    |  |
| Attachment variables | variables This rule expects these input attachment variables:<br>Variable Description                                       |                                                                                                    |  |
|                      |                                                                                                    | y of the fields in the selected record as defined in the WIP.DFD file or in<br>elds if there is no WIP.DFD file.                                                                                                    |  |
| Attachment outputs   | ttachment outputs The output attachment variables include:                                                                  |                                                                                                    |  |
|                      | Variable 1                                                                                                    | Description                                                                                                    |  |
|                      | RECORDS 7                                                                                                    | The number of recipients in the recipient list.                                                                                                    |  |
|                      | RECORDSX.<br>RECIPIENT                                                                                                    | I'he name of the recipient from the POL file.                                                                                                    |  |
|                      | DESCRIPTION (                                                                                                    | The recipient description specified in the Recip_Names control group. If omitted, it defaults to the recipient name where the affix X (in RECORDSX.RECIPIENT and RECORDSX.DESCRIPTION) is the ndex number of the recipients counting from one (1) to RECORDS. |  |
| Request types        | ReqType = WR<br>The requested type                                                                                          | c<br>is required in the docserv.ini file. Here is an example:                                                                                                    |  |

< ReqType:WRC > function = atcw32->ATCLogTransaction function = atcw32->ATCLoadAttachment function = dprw32->DPRSetConfig function = atcw32->ATCUnloadAttachment function = dprw32->DPRGetWipRecipients INI options Use these INI options with this rule:

```
< WIPData >
File = WIP
Path = mstrres\sampco\wip
< Recip_Names >
AGENT = 001,Agent Copy
HOME OFFICE=002,Home Office Copy
INSURED =003,Insured Copy
```

Option Description

#### WIPData control group

| File   | Specifies the WIP file name.        |
|--------|-------------------------------------|
| Path   | Specifies the path to the WIP file. |
| D 1 11 | . 1                                 |

Recip\_Names control group

| (recipients) | Include the recipient name on the left and the description on the right of the |
|--------------|--------------------------------------------------------------------------------|
|              | equals sign.                                                                   |

# ReturnsSuccess or failureSee alsoDPRAddWipRecord on page 44DPRApproveWipRecords on page 46DPRApproveWipRecords on page 46DPRAssignWipRecord on page 50DPRCheckWipRecords on page 50DPRDeleteWipRecords on page 76DPRDeleteWipRecords on page 76DPRDelMultiWipRecords on page 80DPRGetWipList on page 115DPRGetWipFormset on page 118DPRSearchWip on page 201DPRUpdateWipRecords on page 242

# DPRIni2XML

Use this rule to add items from the INI file to the XML tree found in the WIPXMLVAR variable. The WIPXMLVAR variable is created by the DPRWipIndex2XML rule. The DPRIni2XML rule must be run after the DPRIndex2XML rule

Syntax

long \_DSIAPI DPRIni2XML ( DSIHANDLE hInstance, char \* pszParms, unsigned long ulMsg, unsigned long ulOptions )

#### Parameters

| Parameter               | Description                              |
|-------------------------|------------------------------------------|
| DSIHANDLE hInstance     | DSI instance handle                      |
| char * pszParms         | pointer to rule parameter string         |
| unsigned long ulMsg     | DSI_MSG???? message, such as DSI_MSGRUNF |
| unsigned long ulOptions | options                                  |

Docupresentment (IDS) can use the DPRIni2Xml rule to pass an encrypted password to the WIP Edit plug-in to provide authentication when saving data back to Docupresentment (IDS).

| INI2XML >    |                     |
|--------------|---------------------|
| HTTPUserID   | = encrypteduserID   |
| HTTPPassword | = encryptedpassword |

You can also use the cryruw32 program to create an encrypted value that can be understood by the WIP Edit plug-in. This lets you avoid putting passwords in the INI file where they can easily be read. For instance, if you enter this from the command line:

cryruw32.exe password

<

you will see the output similar to the following:

Encrypted string (2XAUnkxUY1x7i5AnQ4m4E1m00)

PutURL = localhost

See also DPRAssignWipRecord on page 50

DPRDeleteWipRecord on page 76

DPRDpw2Wip on page 83

DPRFile2Dpw on page 89

DPRGetOneWipRecord on page 110

DPRLockWip on page 153

DPRUnlockWip on page 236

DPRWip2Dpw on page 245

DPRWipIndex2XML on page 250

# **DPRInit**

Use this rule to initialize the Documaker subsystem and start virtual memory management and file caching. This rule initializes VMM, FAP, DB, and loads the DAP.INI file. The rule also initializes FAP file cache based on rule parameters. If you omit the rule parameter, the rule sets the number of cached FAP files to 1000.

This rule also sets the Documaker trace file name, based on the TraceFile option in the Data control group. The default trace file name is TRACE.

This rule runs on the DSI\_INIT and DSI\_TERM messages. On termination, all of the above is terminated.

| Syntax | long _DSIAPI DPRInit ( DSIHANDLE hInstance, |
|--------|---------------------------------------------|
|        | char * pszParms,                            |
|        | unsigned long ulMsg,                        |
|        | unsigned long ulOptions)                    |

#### Parameters

| Parameter               | Description                              |
|-------------------------|------------------------------------------|
| DSIHANDLE hInstance     | DSI instance handle                      |
| char * pszParms         | Pointer to rule parameter string         |
| unsigned long ulMsg     | DSI_MSG???? message, such as DSI_MSGRUNF |
| unsigned long ulOptions | Options                                  |

This rule loads the DAP.INI file. You can specify the name and location of the DAP.INI file you want to use as shown here:

```
< ReqType:INI >
```

function = DPRW32->DPRInit,500,d:\docserv\dap.ini

Separate parameters with commas.

The first parameter specifies the file cache. The default FAP file cache is 1000. The second parameter specifies where to find the INI file. *DAP.INI* is the default file name.

**NOTE:** This approach does not work with the DPRCoLogin rule. Use the DPRLogin rule instead.

Returns Success or failure

# **DPRInitLby**

Use this rule to initialize the Library Manager. The rule runs on DSI\_INIT and DSI\_TERM messages. On termination, this rule terminates the Library Manager.

You do not have to use this rule if your Documaker environment does not use the Library Manager to store resources. Place this rule after the DPRInit rule in the rule list.

**NOTE:** Keep in mind that, with Shared Objects 11.0, Patch 22 and higher, it is no longer necessary to specify this rule. The DPRSetConfig rule will automatically do what the DPRInitLby rule used to do.

This rule uses the DAP.INI file.

| Syntax     | long _DSIAPI DPRInitLby ( DSIHANDLE hInstance,<br>char * pszParms,<br>unsigned long ulMsg,<br>unsigned long ulOptions ) |                                          |
|------------|----------------------------------------------------------------------------------------------------|------------------------------------------|
| Parameters |                                                                                                    |                                          |
|            | Parameter                                                                                                    | Description                              |
|            | DSIHANDLE hInstance                                                                                                    | DSI instance handle                      |
|            | char * pszParms                                                                                                    | Pointer to rule parameter string         |
|            | unsigned long ulMsg                                                                                                    | DSI_MSG???? message, such as DSI_MSGRUNF |
|            | unsigned long ulOptions                                                                                                 | Options                                  |
| Returns    | Success or failure                                                                                                    |                                          |
| See also   | DPRInit on page 124                                                                                                    |                                          |

DPRSetConfig on page 210

# **DPRLbyCopy**

Use this rule to copy a resource from one location to another, such as from one library to another. Keep in mind...

- The resource and destination file names *must match*.
- The config value for the resource *must differ* from the config value for the destination.

If the resource you are copying does not exist in the destination library, it will be added as a new resource with a version and revision of 00001. If the resource being copied exists in the destination, it will be added as a new version and revision; this is true regardless of what version and revision was specified for the resource or destination file names. The DRPLbyCopy rule supports this WebDav command:

|            | Use this command                                                                                                    | То                                              |  |
|------------|----------------------------------------------------------------------------------------------------|-------------------------------------------------|--|
|            | copy [source] [destination]                                                                                             | Copies a resource from one location to another. |  |
| Syntax     | long _DSIAPI DPRLbyCopy ( DSIHANDLE hInstance,<br>char * pszParms,<br>unsigned long ulMsg,<br>unsigned long ulOptions ) |                                                 |  |
| Parameters |                                                                                                    |                                                 |  |
|            | Parameter                                                                                                    | Description                                     |  |
|            | DSIHANDLE hInstance                                                                                                    | DSI instance handle                             |  |
|            | char * pszParms                                                                                                    | Pointer to rule parameter string                |  |
|            | unsigned long ulMsg                                                                                                    | DSI_MSG???? message, such as DSI_MSGRUNF        |  |
|            | unsigned long ulOptions                                                                                                 | Options                                         |  |

## Attachment variables

| Variable       | Description                                                                                                    |
|----------------|----------------------------------------------------------------------------------------------------|
| LBYFILE        | The resource you want to use for the copy operation. A full path<br>and file name generated by DPRLbyGet rule, which should be run<br>before this rule in the WEBDAVCOPY request type.                 |
| DESTINATIONURI | A URI that contains the destination of the resource you want to<br>copy. Here are some examples of destination URIs:<br>/jdoe/dms1/ddt/master.ddt<br>/jdoe/DMS1/DDT/<br>MASTER_0000100001_20030707.DDT |
| OVERWRITE      | (Optional) An overwrite flag indicator. A $T$ means to overwrite the destination if it exists. An $F$ indicates the rule will fail if the destination exists. Reserved for future use.                 |

| Variable         | Description                                                                                                    |
|------------------|----------------------------------------------------------------------------------------------------|
| USERID           | (Optional) The user ID you want to use for the copy operation. If<br>this attachment variable exists, it overrides the user ID provided in<br>the destination URI. If the user ID is omitted from the attachment<br>variable and the destination URI, the rule will fail. |
| ARCEFFECTIVEDATE | (Optional) An archive effective date. Here is an example of the format you should use:<br>MM/DD/YYYY                                                                                                    |
|                  | If this variable exists, its value is used as the archive effective date<br>for the copy operation. Otherwise, the rule uses the current date<br>for the archive effective date.                                                                                          |

| Variable        | Description                                                                                                    |
|-----------------|----------------------------------------------------------------------------------------------------|
| RESULTS         | Success or error.                                                                                                    |
| WEBDAVERRORCODE | <ul> <li>This attachment variable only exists if RESULTS equals<br/>ERROR. It can contain one of these values:</li> <li>403 (Webdav 'forbidden' error code) - The source and<br/>destination URIs are the same.</li> <li>409 (Webdav 'conflict' error code) - The resource cannot be<br/>created at the destination.</li> <li>412 (Webdav 'precondition failed' error code) - The overwrite<br/>header is F and the state of the destination resource is non-null.</li> <li>420 (Webdav 'method failure' error code) - An internal error or<br/>memory error occurred.</li> <li>423 (Webdav 'locked' error code) - The destination resource was<br/>locked.</li> </ul> |

# **DPRLbyDelete**

Use this rule to remove a resource or collection from Library Manager. This rule can remove a resource file by version and revision or by name, in which case the rule removes the latest version and revision for the resource file you specified.

If the resource you specify is a collection (file type), all resources for the collection will be removed, provided none are locked. This rule supports this WebDav command:

|        | Use this command   | То                                                                                                    |
|--------|--------------------|----------------------------------------------------------------------------------------------------|
|        | delete [path] file | Delete a resource.                                                                                         |
| Syntax | long _DSIAPI DPF   | RLbyDelete ( DSIHANDLE hInstance,<br>char * pszParms,<br>unsigned long ulMsg,<br>unsigned long ulOptions ) |

Parameters

| Parameter               | Description                              |
|-------------------------|------------------------------------------|
| DSIHANDLE hInstance     | DSI instance handle                      |
| char * pszParms         | Pointer to rule parameter string         |
| unsigned long ulMsg     | DSI_MSG???? message, such as DSI_MSGRUNF |
| unsigned long ulOptions | Options                                  |

## Attachment variables

| Variable    | Description                                                                                                    |
|-------------|----------------------------------------------------------------------------------------------------|
| RESOURCEURI | The resource URI of the resource you want to delete from<br>Library Manager. Here is an example of the format you should<br>use:                                                                                                    |
|             | /userid/config/filetype/resource                                                                                                    |
|             | Here are some examples:                                                                                                    |
|             | /jdoe/dms1/ddt/master.ddt<br>/jdoe/DMS1/DDT/<br>MASTER_0000100001_20030707.DDT                                                                                                    |
|             | If the resource file name in RESOURCEURI does not contain<br>version, revision, and archive effective date information, the<br>DPRLbyDelete rule tries to delete the last version and revision of<br>the file resource you specified. |
| RESULTS     | (Optional) This variable is only generated by the DPRLby rules<br>running prior to this rule in the same request type, such as the<br>DPRLbyGet and DPRLbyCopy rules running in the<br>WEBDAVMOVE request type.                       |
|             | If this variable exists and is set to Error — indicating either the DPRLbyGet or DPRLbyCopy rule failed — this rule will not execute.                                                                                                 |

# List of Rules

| Variable        | Description                                                                                                    |
|-----------------|----------------------------------------------------------------------------------------------------|
| WEBDAVERRORCODE | (Optional) This variable is only generated by DPRLby rules<br>running prior to this rule in the same request type, such as the<br>DPRLbyGet and DPRLbyCopy rules running in the<br>WEBDAVMOVE request type.<br>If this variable exists — indicating that either the DPRLbyGet or<br>DPRLbyCopy rule failed — this rule will not execute. |

| Variable        | Description                                                                                              |
|-----------------|----------------------------------------------------------------------------------------------------|
| RESULTS         | Success or error.                                                                                        |
| WEBDAVERRORCODE | This attachment variable is only present if RESULTS equals<br>Error. It can contain one of these values: |
|                 | 404 - (WebDav 'not found' error code) - The RESOURCEURI cannot be found.                                 |
|                 | 409 - (WebDav 'conflict' error code) - The RESOURCEURI specified is invalid.                             |
|                 | 420 - (WebDav 'method error' error code) - An internal API error or memory error occurred.               |
|                 | 423 - (WebDav 'locked' error code) - The resource is locked.                                             |

# **DPRLbyGet**

Use this rule to get or check out a resource file from Library Manager. This rule can retrieve a resource file by version and revision or by name, in which case it retrieves the latest version and revision for the resource specified. This rule supports these WebDav commands:

| Use | this | command | То |
|-----|------|---------|----|
|-----|------|---------|----|

| et [path] file G  | Get a resource.                                               |
|-------------------|---------------------------------------------------------------|
| ead [path] file G | Get header info for a resource. (currently works same as get) |

Syntax

#### Parameters

| Parameter               | Description                              |
|-------------------------|------------------------------------------|
| DSIHANDLE hInstance     | DSI instance handle                      |
| char * pszParms         | Pointer to rule parameter string         |
| unsigned long ulMsg     | DSI_MSG???? message, such as DSI_MSGRUNF |
| unsigned long ulOptions | Options                                  |

## Arguments

| Parameter | Description                                                                                                    |
|-----------|----------------------------------------------------------------------------------------------------|
| CHECKOUT  | If you include this rule argument and set its value to Yes, the rule tries to check<br>out (get and lock) the resource specified. This is useful for configuring this rule<br>for a check-out or get request type. |

## Attachment variables

| Variable    | Description                                                                                                    |
|-------------|----------------------------------------------------------------------------------------------------|
| RESOURCEURI | The resource URI of the resource you want to retrieve from Library<br>Manager. Here is an example of the format for the resource URI:                                                                                                    |
|             | /userid/config/filetype/resource                                                                                                    |
|             | Here are some examples:                                                                                                    |
|             | /jdoe/dms1/ddt/master.ddt<br>/jdoe/DMS1/DDT/MASTER_0000100001_20030707.DDT                                                                                                    |
|             | If the resource file name does not contain version, revision, and archive<br>effective date information, the DPRLbyGet rule retrieves the last version<br>and revision for the resource specified. Use the DPRLbyGet rule to get<br>or check out a resource from Library Manager. |

# List of Rules

| Variable | Description                                                                                                    |
|----------|----------------------------------------------------------------------------------------------------|
| USERID   | (Optional) The user ID you want to use for the get operation. If you include this attachment variable, it overrides the user ID provided as part of the resource URI.<br>If the user ID is missing as an attachment variable and in the resource URI, the rule will fail. |

| Variable   | Description                                                                                                    |
|------------|----------------------------------------------------------------------------------------------------|
| PROPERTIES | A rowset with a row for the resource specified in<br>RESOURCEURI. The row contains the following properties for<br>a file resource:<br>supportedlock - If locking is allowed, this XML string appears:<br>property: <lockentry></lockentry> |
|            | <lockscope><br/><exclusive></exclusive><br/></lockscope><br><locktype><br/><write></write><br/></locktype>                                                                                                    |
|            |                                                                                                    |
|            | getContentLanguage - currently returns en_US.                                                                                                    |
|            | resourcetype - blank if the resource is a file, otherwise <i>collection</i> if the resource is a file type/directory.                                                                                                    |
|            | displayname - the display name of the resource.                                                                                                    |
|            | HREF - the resource URL for this resource                                                                                                    |
|            | getlastmodified - a date and time indicating when the resource<br>was last modified. This is a long value that contains the number<br>of milliseconds since January 1, 1970.                                                                |
|            | getContentLength - currently zero (0) because there is no<br>support for retrieving the file size of a document stored in<br>Library Manager.                                                                                               |
|            | If a resource is locked these additional properties are returned:<br>LOCKOWNER - The user ID that set the lock.                                                                                                    |
|            | LOCKSCOPE - The scope of the lock (exclusive).                                                                                                    |
|            | LOCKSUBJECT - The name of the resource locked.                                                                                                    |
|            | LOCKDEPTH - The depth of the resource locked (0).                                                                                                    |
|            | LOCKTYPE - The type of lock (write).                                                                                                    |
|            | LOCKTIMEOUT - The time-out value after which the lock will expire (infinity).                                                                                                    |
|            | LOCKTOKEN - A unique ID that identifies the resource locked.                                                                                                    |
|            | This rowset is only present if RESULTS contains SUCCESS.                                                                                                    |
| RESULTS    | Success or error                                                                                                    |

| Variable        | Description                                                                                                 |
|-----------------|----------------------------------------------------------------------------------------------------|
| WEBDAVERRORCODE | This attachment variable is only present if RESULTS equals ERROR. It can contain one of these values:       |
|                 | 404 - (WebDav 'not found' error code) - The RESOURCEURI cannot be found.                                    |
|                 | 409 - (WebDav 'conflict' error code) - The RESOURCEURI specified is invalid.                                |
|                 | 420 - (WebDav 'method error' error code) - An internal API error or memory error occurred.                  |
|                 | 423 - (WebDav 'locked' error code) - The resource is locked and the system attempted a check out operation. |

# DPRLbyLock

Use this rule to lock a resource in Library Manager. This rule supports the following WebDav command:

|            | Use this command        | То                                                                                                    |
|------------|-------------------------|----------------------------------------------------------------------------------------------------|
|            | lock [path] file        | Locks a resource.                                                                                        |
| Syntax     | long _DSIAPI DPF        | RLbyLock ( DSIHANDLE hInstance,<br>char * pszParms,<br>unsigned long ulMsg,<br>unsigned long ulOptions ) |
| Parameters |                         |                                                                                                    |
|            | Parameter               | Description                                                                                              |
|            | DSIHANDLE hInstance     | DSI instance handle                                                                                      |
|            | char * pszParms         | Pointer to rule parameter string                                                                         |
|            | unsigned long ulMsg     | DSI_MSG???? message, such as DSI_MSGRUNF                                                                 |
|            | unsigned long ulOptions | Options                                                                                                  |

## Attachment variables

| Variable    | Description                                                                                                    |
|-------------|----------------------------------------------------------------------------------------------------|
| RESOURCEURI | The resource URI of the resource you want to lock in Library Manager.<br>Here is an example of the format for a resource URI:                                                                                                    |
|             | /userid/config/filetype/resource                                                                                                    |
|             | Here are some examples:                                                                                                    |
|             | /cjr/rpex1/ddt/master.ddt<br>/jdoe/RPEX1/DDT/MASTER_0000100001_20030707.DDT                                                                                                    |
|             | If the resource file name in RESOURCEURI does not contain version, revision, and archive effective date information, the DPRLbyLock rule tries to lock the last version and revision of the file resource you specified.                                                    |
| USERID      | (Optional) The user ID you want to use for the lock operation. If this attachment variable is present, it overrides the user ID provided as part of the resource URI. If the user ID is omitted from the attachment variable and from the resource URI, the rule will fail. |

| Variable    | Description                                                     |
|-------------|-----------------------------------------------------------------|
| LOCKOWNER   | The user ID that owns the lock.                                 |
| LOCKSCOPE   | The scope of the lock (exclusive).                              |
| LOCKSUBJECT | The name of the resource locked.                                |
| LOCKDEPTH   | The depth of the resource locked (0).                           |
| LOCKTYPE    | The type of lock (write).                                       |
| LOCKTIMEOUT | The time-out value after which the lock will expire (infinity). |

| Variable        | Description                                                                                                    |
|-----------------|----------------------------------------------------------------------------------------------------|
| LOCKTOKEN       | A unique ID that identifies the resource locked.                                                                                                    |
| RESULTS         | Success or error.                                                                                                    |
| WEBDAVERRORCODE | <ul> <li>This attachment variable only exists if RESULTS equals<br/>ERROR. It can contain one of these values:</li> <li>404 - (WebDav 'not found' error code) - The RESOURCEURI<br/>cannot be found.</li> <li>409 - (WebDav 'conflict' error code) - The RESOURCEURI<br/>specified is invalid.</li> <li>420 - (WebDav 'method error' error code) - An internal API<br/>error or memory error occurred.</li> <li>423 - (WebDav 'locked' error code) - The resource is already<br/>locked.</li> </ul> |

# **DPRLbyMKCol**

Use this rule to create a collection in Library Manager. This rule supports this WebDav command:

| Use this command | То |  |
|------------------|----|--|
|------------------|----|--|

| mkcol | Not supported by Library Manager. |
|-------|-----------------------------------|
|-------|-----------------------------------|

Keep in mind the mkcol command is not supported by Library Manager. You cannot make new collections (file types) in Library Manager without first adding a resource of that type.

This rule always returns RESULTS set to ERROR and WEBDAVERRORCODE set to *unsupported media type*.

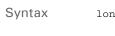

Parameters

| Parameter               | Description                              |
|-------------------------|------------------------------------------|
| DSIHANDLE hInstance     | DSI instance handle                      |
| char * pszParms         | Pointer to rule parameter string         |
| unsigned long ulMsg     | DSI_MSG???? message, such as DSI_MSGRUNF |
| unsigned long ulOptions | Options                                  |

Attachment variables None

| Variable        | Description                                                                                                    |
|-----------------|----------------------------------------------------------------------------------------------------|
| RESULTS         | ERROR.                                                                                                    |
| WEBDAVERRORCODE | This attachment variable only exists if RESULTS equals ERROR,<br>which in this case is always true. It contains the following value:<br>415 - (WebDav 'unsupported media type' error code) - The server<br>does not support or understand the mkcol request type. |

# **DPRLbyOptions**

Use this rule to display the WebDav commands supported by Library Manager. This rule supports this WebDav command:

| Use this command     | То                                               |
|----------------------|--------------------------------------------------|
| options [path / url] | Display the options available for a path or URL. |

This rule displays the following WebDav commands that are supported by Library Manager:

| options  | get        | head  |
|----------|------------|-------|
| propfind | propgetall | lock  |
| unlock   | delete     | сору  |
| move     | proppatch  | mkcol |

Syntax

long \_DSIAPI DPRLbyOptions ( DSIHANDLE hInstance, char \* pszParms, unsigned long ulMsg, unsigned long ulOptions )

## Parameters

| Parameter               | Description                              |
|-------------------------|------------------------------------------|
| DSIHANDLE hInstance     | DSI instance handle                      |
| char * pszParms         | Pointer to rule parameter string         |
| unsigned long ulMsg     | DSI_MSG???? message, such as DSI_MSGRUNF |
| unsigned long ulOptions | Options                                  |

#### Attachment variables None

#### Attachment outputs

#### Variable Description

|         | *                                                                         |
|---------|---------------------------------------------------------------------------|
| OPTIONS | A comma-delimited string of WebDav commands supported by Library Manager. |
| RESULTS | SUCCESS.                                                                  |

# **DPRLbyPropFind**

Use this rule to return:

- The properties for a file if the resource you specify is a file
- A list of files and their properties if the resource you specify is a collection or file type (FAP, LOG, DDT, DAL, FOR, GRP, BDF)
- A list of collections or file types if the resource you specify is root (/).

This rule supports these WebDav commands by querying Library Manager for the configuration specified:

| Use this command           | То                                  |
|----------------------------|-------------------------------------|
| ls [path]                  | List the contents of a collection.  |
| cd [path]                  | Change directories.                 |
| propget [path] [property]  | Get a property.                     |
| propfind [path] [property] | Find a property.                    |
| propgetall [path]          | List all properties for a resource. |

Syntax

#### Parameters

| Parameter               | Description                              |
|-------------------------|------------------------------------------|
| DSIHANDLE hInstance     | DSI instance handle                      |
| char * pszParms         | Pointer to rule parameter string         |
| unsigned long ulMsg     | DSI_MSG???? message, such as DSI_MSGRUNF |
| unsigned long ulOptions | Options                                  |

#### Attachment variables

| Variable    | Description                                                                                                    |
|-------------|----------------------------------------------------------------------------------------------------|
| RESOURCEURI | A resource URI specifying a user ID, config, file type, and resource. Here are some examples of resource URIs:              |
|             | /userid/config/filetype/resource/<br>/userid/config/filetype/<br>/userid/config/<br>/userid/                                |
| DEPTH       | Enter a depth of 0ne (1) for collections or file types in Library Manager.<br>Enter a depth of zero (0) for file resources. |

| Variable   | Description                                                                                                    |
|------------|----------------------------------------------------------------------------------------------------|
| PROPERTIES | A rowset of rows that match each of the file resources available<br>for a particular collection/file type. If DEPTH is one (1) and<br>RESOURCEURI specifies a collection or file type in Library<br>Manager, the PROPERTIES rowset returns a row for each<br>resource available in the collection/file type.<br>If DEPTH is zero (0) and RESOURCEURI specifies a file<br>resource, the PROPERTIES rowset returns a single row with the<br>properties for the resource you specified.<br>Each row in the PROPERTIES rowset contains the following<br>properties for a file resource: |
|            | supportedlock - If locking is allowed, this XML string appears:                                                                                                    |
|            | <pre>property: <lockentry>     <lockscope>         <exclusive></exclusive>         </lockscope>         <locktype></locktype></lockentry></pre>                                                                                                    |
|            | getContentLanguage - currently returns en_US.                                                                                                    |
|            | resourcetype - blank if the resource is a file, otherwise <i>collection</i> if the resource is a file type/directory.                                                                                                    |
|            | displayname - the display name of the resource.                                                                                                    |
|            | HREF - the resource URL for this resource                                                                                                    |
|            | getlastmodified - the date and time indicating when the resource<br>was last modified. This is a long value that contains the number<br>of milliseconds since January 1, 1970.                                                                                                    |
|            | getContentLength - currently zero (0) because there is no support<br>for retrieving the file size of a document stored in Library<br>Manager (reserved for future use).                                                                                                    |
|            | If a resource is locked these additional properties are returned:                                                                                                    |
|            | LOCKOWNER - The user ID that set the lock.                                                                                                    |
|            | LOCKSCOPE - The scope of the lock (exclusive).                                                                                                    |
|            | LOCKSUBJECT - The name of the resource locked.                                                                                                    |
|            | LOCKDEPTH - The depth of the resource locked (0).                                                                                                    |
|            | LOCKTYPE - The type of lock (write).                                                                                                    |
|            | LOCKTIMEOUT - The time-out value after which the lock will expire (infinity).                                                                                                    |
|            | LOCKTOKEN - A unique ID that identifies the resource locked.<br>This rowset is only present if RESULTS contains SUCCESS.                                                                                                    |
| RESULTS    | Success or error                                                                                                    |

| Variable        | Description                                                                                           |
|-----------------|----------------------------------------------------------------------------------------------------|
| WEBDAVERRORCODE | This attachment variable is only present if RESULTS equals ERROR. It can contain one of these values: |
|                 | 404 - (WebDav 'not found' error code) - The RESOURCEURI cannot be found.                              |
|                 | 409 - (WebDav 'conflict' error code) - The RESOURCEURI specified is invalid.                          |
|                 | 420 - (WebDav 'method error' error code) - An internal API error or memory error occurred.            |

INI options Use these options in the DAP.INI file to see a listing of the configurations that support Library Manager.

< LbyConfigs > Config = RPEX1 Config = RPEX2

# **DPRLbyPropPatch**

Use this rule to set or remove properties defined on the resource identified by the RESOURCEURI. This rule supports this WebDav command:

|                      | Use this command            | Го                                                                                                    |
|----------------------|-----------------------------|----------------------------------------------------------------------------------------------------|
|                      | proppatch 1                 | Not supported by Library Manager.                                                                                                    |
|                      | properties for records in 1 | is not supported by Library Manager. You cannot modify the Library Manager. This rule always returns RESULTS set to ERRORCODE set to <i>method not allowed</i> .                                                                              |
| Syntax               | long _DSIAPI DPRL           | byPropPatch ( DSIHANDLE hInstance,<br>char * pszParms,<br>unsigned long ulMsg,<br>unsigned long ulOptions )                                                                                                    |
| Parameters           | _                           |                                                                                                    |
|                      | Parameter                   | Description                                                                                                    |
|                      | DSIHANDLE hInstance         | DSI instance handle                                                                                                    |
|                      | char * pszParms             | Pointer to rule parameter string                                                                                                    |
|                      | unsigned long ulMsg         | DSI_MSG???? message, such as DSI_MSGRUNF                                                                                                    |
|                      | unsigned long ulOptions     | Options                                                                                                    |
| Attachment variables | None                        |                                                                                                    |
| Attachment outputs   | Variable                    | Description                                                                                                    |
|                      | RESULTS                     | ERROR.                                                                                                    |
|                      | WEBDAVERRORCODE             | This attachment variable only exists if RESULTS contains<br>ERROR, which in this case is always true. It will contain this<br>value:<br>405 - (WebDav 'method not allowed' error code) - The server<br>does not allow or support this method. |

# **DPRLbyPut**

Use this rule to add a new resource or to check in (unlock and put) an existing resource into Library Manager. You can add a new resource or put an existing resource into Library Manager.

If the resource is new, its version and revision will be 00001. If the resource is an existing one and it is locked by the same user ID performing the put operation, the resource will be put into Library Manager with a new version and revision.

This rule supports this WebDav command:

| Use this command | То                               |
|------------------|----------------------------------|
| put [path]       | Put a file into Library Manager. |

Keep in mind that if a put operation is attempted on an existing resource and the version and revision specified is not the latest one, the put operation will fail. The system only supports put operations for new documents or for the last existing version and revision which must be locked prior to the put call.

| Syntax | long _DSIAPI DPH | RLbyPut ( DSIHANDLI | E hInstance,     |
|--------|------------------|---------------------|------------------|
|        |                  | char * ps           | szParms,         |
|        |                  | unsigned            | long ulMsg,      |
|        |                  | unsigned            | long ulOptions ) |

## Parameters

| Parameter               | Description                              |
|-------------------------|------------------------------------------|
| DSIHANDLE hInstance     | DSI instance handle                      |
| char * pszParms         | Pointer to rule parameter string         |
| unsigned long ulMsg     | DSI_MSG???? message, such as DSI_MSGRUNF |
| unsigned long ulOptions | Options                                  |

#### Attachment variables

| Variable    | Description                                                                                                    |  |
|-------------|----------------------------------------------------------------------------------------------------|--|
| RESOURCEURI | A resource URI specifying the resource you want to place into<br>Library Manager. Here is an example of the format of the URI:                                                                                                    |  |
|             | /userid/config/filetype/resource/                                                                                                    |  |
|             | Here are some examples:                                                                                                    |  |
|             | /cjr/rpex1/ddt/master.ddt                                                                                                    |  |
|             | /jdoe/RPEX1/DDT/<br>MASTER_0000100001_20030707.DDT                                                                                                    |  |
|             | Keep in mind that if the resource file name in RESOURCEURI<br>does not contain version, revision, and archive effective date<br>information, the DPRLbyPut rule tries to put the last version and<br>revision of the file resource you specified. |  |

| Variable         | Description                                                                                                    |
|------------------|----------------------------------------------------------------------------------------------------|
| USERID           | (Optional) The user ID you want to use for the put operation. If<br>this attachment variable is present, it overrides the user ID<br>provided in the resource URI.                                                                                                    |
|                  | If the user ID is missing from the attachment variable and from the resource URI, the rule will fail. For put operations with an existing resource, the user ID must match that of the locked record or the put operation will fail.                                                        |
| ARCEFFECTIVEDATE | (Optional) An archive effective date. Here is the format for this attachment variable:<br>MM/DD/YYYY<br>If this variable is present, its value is used as the archive effective date for the put operation. If it is missing, the rule uses the current date as the archive effective date. |

| Variable        | Description                                                                                                    |
|-----------------|----------------------------------------------------------------------------------------------------|
| RESULTS         | Success or error                                                                                                    |
| WEBDAVERRORCODE | <ul> <li>This attachment variable only exists if RESULTS equals ERROR.<br/>It can contain one of these values:</li> <li>404 - (WebDav 'not found' error code) - The RESOURCEURI cannot be found.</li> <li>409 - (WebDav 'conflict' error code) - The RESOURCEURI specified is invalid.</li> <li>420 - (WebDav 'method error' error code) - An internal API error or memory error occurred.</li> <li>423 - (WebDav 'locked' error code) - The resource is locked under a different user ID.</li> </ul> |

# **DPRLbyUnlock**

Use this rule to unlock a resource file in a library maintained by Library Manager. This rule supports this WebDav command:

|            | Use this command To                                                                                                    |                                          |  |
|------------|----------------------------------------------------------------------------------------------------|------------------------------------------|--|
|            | unlock [path] file Unl                                                                                                    | ock a resource.                          |  |
| Syntax     | long _DSIAPI DPRLbyUnlock ( DSIHANDLE hInstance,<br>char * pszParms,<br>unsigned long ulMsg,<br>unsigned long ulOptions ) |                                          |  |
| Parameters |                                                                                                    |                                          |  |
|            | Parameter                                                                                                    | Description                              |  |
|            | DSIHANDLE hInstance                                                                                                    | DSI instance handle                      |  |
|            | char * pszParms                                                                                                    | Pointer to rule parameter string         |  |
|            | unsigned long ulMsg                                                                                                    | DSI_MSG???? message, such as DSI_MSGRUNF |  |
|            | unsigned long ulOptions                                                                                                   | Options                                  |  |

## Attachment variables

| Variable    | Description                                                                                                    |
|-------------|----------------------------------------------------------------------------------------------------|
| RESOURCEURI | The resource URI of the resource you want to unlock in Library Manager.<br>Here is an example of the format for a resource URI:                                                                                          |
|             | /userid/config/filetype/resource                                                                                                    |
|             | Here are some examples:                                                                                                    |
|             | /cjr/rpex1/ddt/master.ddt<br>/jdoe/RPEX1/DDT/MASTER_0000100001_20030707.DDT                                                                                                    |
|             | If the resource file name in RESOURCEURI does not contain version, revision, and archive effective date information, the DPRLbyUnlock rule tries to unlock the last version and revision of the file resource specified. |
| USERID      | (Optional) The user ID you want to use for the unlock operation. If this attachment variable is present, it overrides the user ID provided in the resource URI.                                                          |
|             | If the user ID is omitted from the attachment variable and from the<br>resource URI, the rule fails. If the user ID does not match the one for the<br>locked record, the rule fails.                                     |

| Variable | Description       |  |
|----------|-------------------|--|
| RESULTS  | Success or error. |  |

| Variable        | Description                                                                                                    |
|-----------------|----------------------------------------------------------------------------------------------------|
| WEBDAVERRORCODE | <ul> <li>This attachment variable only exists if RESULTS equals<br/>ERROR. It can contain one of these values:</li> <li>404 - (WebDav 'not found' error code) - The RESOURCEURI<br/>cannot be found.</li> <li>409 - (WebDav 'conflict' error code) - The RESOURCEURI<br/>specified is invalid.</li> <li>420 - (WebDav 'method error' error code) - An internal API<br/>error or memory error occurred.</li> <li>423 - (WebDav 'locked' error code) - The resource is locked by<br/>another user.</li> </ul> |

## **DPRLoadDPA**

Use this rule to create an internal form set from a DPA file stored in Documanage. The system expects the DPRRetrieveFormset and DPRPrint rules to follow this rule.

This rule splits the functionality of the DPRRetrieveDPA rule so you can insert the DPRInitLby rule in the rule list. Unlike the DPRRetrieveDPA rule, you must call the DPRRetrieveFormset rule.

| Syntax | long _DSIAPI | DPRLoadDPA | ( DSIHANDLE hdsi, |
|--------|--------------|------------|-------------------|
|        |              |            | char * pszParms,  |
|        |              |            | ULONG ulMsg,      |
|        |              |            | ULONG ulOptions ) |

### Parameters

|                      | Parameter                                     | Description                                                                                                    |
|----------------------|-----------------------------------------------|----------------------------------------------------------------------------------------------------|
|                      | DSIHANDLE hdsi                                | Pointer to the rules data                                                                                            |
|                      | char * pszParms                               | Pointer to rule parameter string                                                                                     |
|                      | ULONG ulMsg                                   | DSI_ message                                                                                                    |
|                      | ULONG ulOptions                               | Options                                                                                                    |
| Attachment variables | This rule expects these attachment variables: |                                                                                                    |
|                      | Variable De                                   | scription                                                                                                    |
|                      | DMSARCFILE The                                | e path to the DPA file that has been retrieved.                                                                      |
| Attachment outputs   | This rule creates these attachment variables: |                                                                                                    |
|                      | Variable Description                          |                                                                                                    |
|                      |                                               | NFIG is set to the value in the DPA file during the run forward. The run erse step returns it to its original value. |
|                      |                                               |                                                                                                    |

The CONFIG value is changed to the value stored in the DPA file when the rule is run forward. When run in reverse, the system changes the CONFIG value back to its original value.

Here is a sample rule list:

| [ ReqType:BIA ]                                    |  |  |  |  |  |
|----------------------------------------------------|--|--|--|--|--|
| <pre>function = atcw32-&gt;ATCLogTransaction</pre> |  |  |  |  |  |
| function = atcw32->ATCLoadAttachment               |  |  |  |  |  |
| function = briutls->GUTSwapAttachments             |  |  |  |  |  |
| function = pobrs->POWInputSession                  |  |  |  |  |  |
| function = pobrs->POWHandleSession                 |  |  |  |  |  |
| function = pobrs->POWAccessPage                    |  |  |  |  |  |
| function = Tpdw32->TPDCreateFormset                |  |  |  |  |  |
| function = mtcw32->MTCLoadFormset                  |  |  |  |  |  |
| function = dprw32->DPRLoadDPA                      |  |  |  |  |  |
| function = dprw32->DPRInitLby                      |  |  |  |  |  |
| function = dprw32->DPRRetrieveFormset              |  |  |  |  |  |
| function = dprw32->DPRPrint                        |  |  |  |  |  |
| <pre>function = pobrs-&gt;POWPostConversion</pre>  |  |  |  |  |  |

function = briutls->GUTSetUIConfig function = pobrs->POWOutputSession function = atcw32->ATCUnloadAttachment

See also DPRInitLby on page 125 DPRRetrieveDPA on page 188 DPRRetrieveFormset on page 189

# **DPRLoadedXML2Formset**

Use this rule to load an XML tree in memory which is located in the DSI variable DPRXMLFORMSET into a FAP form set and put it into the DSI variable DPRFORMSET. If the DPRXMLFORMSET variable is missing, this rule does nothing and no error message appears.

|            | <b>NOTE:</b> Use this rule with the DPRLoadXMLAttachment rule.                                                                    |                                  |  |  |  |
|------------|----------------------------------------------------------------------------------------------------|----------------------------------|--|--|--|
| Syntax     | long _DSIAPI DPRLoadedXML2Formset ( DSIHANDLE hInstance,<br>char * pszParms,<br>unsigned long ulMsg,<br>unsigned long ulOptions ) |                                  |  |  |  |
| Parameters |                                                                                                    |                                  |  |  |  |
|            | Parameter                                                                                                    | Description                      |  |  |  |
|            | DSIHANDLE hdsi                                                                                                    | pointer to the rules data        |  |  |  |
|            | char * pszParms                                                                                                    | pointer to rule parameter string |  |  |  |
|            | ULONG ulMsg                                                                                                    | DSI_ message                     |  |  |  |
|            | ULONG ulOptions options                                                                                                    |                                  |  |  |  |

This rule runs on the DSI\_RUNF message, destroys the FAP form set, and deletes the DSI variable DPRFORMSET on the DSI\_RUNR message.

See alsoDPRLoadXMLAttachment on page 150DPRSendFormsetXML on page 206DPRUpdateFromMRL on page 237DPRFilterFormsetForms on page 90DPRSortFormsetForms on page 215DPRGetFormList on page 106DPRGetHTMLForms on page 108

# **DPRLoadFAPImages**

Use this rule to load all FAP files used in a form set. Be sure to first create the form set using a rule such as the DPRRetrieveFormset rule.

This rule is useful when you are using the DPRDelBlankPages or DPRRotateFormsetPages rules with form sets retrieved from Documaker archives or from import files.

Syntax

long \_DSIAPI DPRLoadFAPImages ( DSIHANDLE hInstance, char \* pszParms, unsigned long ulMsg, unsigned long ulOptions )

### Parameters

| Parameter       | Description                      |
|-----------------|----------------------------------|
| DSIHANDLE hdsi  | pointer to the rules data        |
| char * pszParms | pointer to rule parameter string |
| ULONG ulMsg     | DSI_ message                     |
| ULONG ulOptions | options                          |
|                 |                                  |

Returns Success or failure

See also DPRRetrieveFormset on page 189

DPRDelBlankPages on page 73

DPRRotateFormsetPages on page 191

# **DPRLoadImportFile**

Use this rule to load an import file into a form set. The import file must meet the specifications outlined for the Documaker system.

|                      | <b>Note:</b> See the Documaker Workstation Administration Guide for more information on import file formats.                                                                                                    |                                           |                                                                                                    |
|----------------------|----------------------------------------------------------------------------------------------------|-------------------------------------------|----------------------------------------------------------------------------------------------------|
| Syntax               | long _DSIAPI DPRLoadImportFile ( DSIHANDLE hInstance,<br>char * pszParms,<br>unsigned long ulMsg,<br>unsigned long ulOptions )                                                                                                    |                                           |                                                                                                    |
| Parameters           | Parameter Description                                                                                                    |                                           |                                                                                                    |
|                      | DSIHANDLE hd                                                                                                    | si                                        | pointer to the rules data                                                                                                    |
|                      | char * pszParms                                                                                                    |                                           | pointer to rule parameter string                                                                                                    |
|                      | ULONG ulMsg                                                                                                    |                                           | DSI_ message                                                                                                    |
|                      | ULONG ulOption                                                                                                    | ns                                        | options                                                                                                    |
| Attachment variables | <ul> <li>On the RUNF message, this rule loads the import file into a form set and creates the DSI variable DPRFORMSET with this form set handle. On the RUNR message, this rule destroys the form set and removes DSI variable.</li> <li>S The system only creates the DPRFORMSET value if the load was successful. This rule expects these attachment variables:</li> </ul> |                                           |                                                                                                    |
|                      | Variable                                                                                                    | Descri                                    | ption                                                                                                    |
|                      | IMPORTFILE                                                                                                    | The na                                    | me of the import file                                                                                                    |
|                      | PRINTFILE                                                                                                    | The na                                    | me of the output file, if omitted the system will generate it.                                                                                                    |
|                      | FILETYPE                                                                                                    | Set to (                                  | CMBNA to import combined NA/POL files.                                                                                                    |
|                      |                                                                                                    |                                           | variable is blank or omitted, the system looks into the import file to see<br>e file begins.                                                                                                    |
|                      |                                                                                                    | <ul> <li>If t PC</li> <li>If t</li> </ul> | he file begins with $, the system assumes it is an XML file import.he file begins with WTP=, the system assumes it is a combined NA/DL file import.he file begins with something other than  or , the system$ |
|                      |                                                                                                    | By leav                                   | umes it is a V2 file import.<br>ing the variable blank you can use the same request type and the same<br>nent variables to import all supported import file types into<br>naker.                              |
| Roturne              | Suggass or failure                                                                                                    |                                           |                                                                                                    |

Returns Success or failure

See also DPRUnloadExportFile on page 233

## **DPRLoadXMLAttachment**

Use this rule to load the XML attachment that is attached to the Docupresentment (IDS) message XML file and create the DSI variable DPRXMLFORMSET with the handle to this XML document. DPRLoadXMLAttachment is used with the DPRUpdateFromMRL rule.

Syntax

#### Parameters

| Parameter       | Description                      |
|-----------------|----------------------------------|
| DSIHANDLE hdsi  | pointer to the rules data        |
| char * pszParms | pointer to rule parameter string |
| ULONG ulMsg     | DSI_ message                     |
| ULONG ulOptions | options                          |

You can receive the XML file from the Docupresentment (IDS) message with the delimiter XMLIMPORT or, if you are using a different delimiter to send the XML, you can specify this name as a rule parameter. Here is an example:

function = DPRW32->DPRLoadXMLAttachment,MYOWNDELIMETER

The delimiter is the value used by the client as the pszAttachName parameter when it executed DSISendFile or DSISendBuffer APIs.

This rule runs on DSI\_MSGRUNF.

It destroys the XML tree in memory and deletes the DPRXMLFORMSET DSI variable on DSI\_MSGRUNR.

If the attachment to the Docupresentment (IDS) message is missing this rule does nothing and no error message is produced.

See also DPRLoadedXML2Formset on page 147

DPRSendFormsetXML on page 206

DPRUpdateFromMRL on page 237

DPRFilterFormsetForms on page 90

DPRSortFormsetForms on page 215

DPRGetFormList on page 106

DPRGetHTMLForms on page 108

# **DPRLoadXMLFormset**

| Use this rule to load an XML form set into memory for the DPRPrint rule.          |                                 |                                                                                                    |  |  |
|-----------------------------------------------------------------------------------|---------------------------------|----------------------------------------------------------------------------------------------------|--|--|
| Syntax                                                                            | long _DSIAPI                    | DPRLoadXMLFormset ( DSIHANDLE hdsi,<br>char * pszParms,<br>unsigned long ulMsg,<br>unsigned long ulOptions ) |  |  |
| Parameters                                                                        | Parameter                       | Description                                                                                                  |  |  |
|                                                                                   | DSIHANDLE hdsi                  | pointer to the rules data                                                                                    |  |  |
|                                                                                   |                                 |                                                                                                    |  |  |
|                                                                                   | char * pszParms                 | pointer to rule parameter string                                                                             |  |  |
|                                                                                   | ULONG ulMsg                     | DSI_ message                                                                                                 |  |  |
|                                                                                   | ULONG ulOptions                 | options                                                                                                    |  |  |
| Attachment variables                                                              |                                 |                                                                                                    |  |  |
|                                                                                   | Variable                        | Description                                                                                                  |  |  |
|                                                                                   | XMLFORMSET                      | Specifies the full path and file name of the XML form set.                                                   |  |  |
| Attachment outputs                                                                |                                 |                                                                                                    |  |  |
|                                                                                   | Variable Description            |                                                                                                    |  |  |
|                                                                                   | RESULTS Success or failure      |                                                                                                    |  |  |
|                                                                                   |                                 |                                                                                                    |  |  |
| <b>NOTE:</b> You must pass a CONFIG attachment variable to the DPRSetConfig rule. |                                 |                                                                                                    |  |  |
|                                                                                   |                                 |                                                                                                    |  |  |
| See also                                                                          | DPRPrint on page 171            |                                                                                                    |  |  |
|                                                                                   | DPRSetConfig on page 210        |                                                                                                    |  |  |
|                                                                                   | DPRUnloadXMLFormset on page 235 |                                                                                                    |  |  |

Use this rule to load an XML form set into memory for the DPRPrint rule.

# **DPRLocateOneRecord**

Use this rule to locate one record matching the search criteria. If more than one record matches, only the first one is found.

| Syntax      | long _DSIAPI DPRLocateOneRecord ( DSIHANDLE hInstance,<br>char * pszParms,<br>unsigned long ulMsg,<br>unsigned long ulOptions )                                                                                                    |  |  |
|-------------|----------------------------------------------------------------------------------------------------|--|--|
| Parameters  | Parameter Description                                                                                                    |  |  |
|             | DSIHANDLE hInstance DSI instance handle                                                                                                    |  |  |
|             | char * pszParms pointer to rule parameter string                                                                                                    |  |  |
|             | unsigned long ulMsg DSI_MSG???? message, such as DSI_MSGRUNF                                                                                                    |  |  |
|             | unsigned long ulOptions options                                                                                                    |  |  |
|             | This rule calls the DPRSearch rule to do the search and then copies the RECORDS1.ARCKEY value in the output attachment into an ARCKEY value in the input attachment, so the DPRRetrieveFormset rule can be used. Parameters to this rule are the FIELDS value for the DPRSearch rule, the default is UNIQUE_ID. |  |  |
| INI options | Use the Debug option with this rule:                                                                                                    |  |  |

< DPRLocateOneRecord > Debug = No

This option defaults to No. If you set this option to Yes, the values before and after encryption and decryption are written to the DPRTRC.LOG file.

See also DPRSearch on page 192

DPRRetrieveFormset on page 189

# **DPRLockWip**

Use this rule to lock a WIP record for editing purposes. This prevents one user from overwriting changes made by another user. The lock is by user.

| s) |
|----|
| 5  |

#### Parameters

| Parameter               | Description                              |
|-------------------------|------------------------------------------|
| DSIHANDLE hInstance     | DSI instance handle                      |
| char * pszParms         | pointer to rule parameter string         |
| unsigned long ulMsg     | DSI_MSG???? message, such as DSI_MSGRUNF |
| unsigned long ulOptions | options                                  |

# INI options Use these INI options to determine the response if record is locked. There are three levels: error, warning, and ignore, as this example shows:

| < | WIPLock >     |           |
|---|---------------|-----------|
|   | MatchUserID   | = Warning |
|   | UnMatchUserID | = Error   |

| Option        | Description                                                                              |
|---------------|------------------------------------------------------------------------------------------|
| MatchUserID   | If the record is locked and the user IDs match, present an error, warning, or ignore.    |
| UnMatchUserID | If the record is locked and user IDs do not match, present an error, warning, or ignore. |

### Attachment variables Expects these attachment variables.

| Variable               | Description                                                                 |
|------------------------|-----------------------------------------------------------------------------|
| OVERRIDELOCK           | Lets the rule continue even if it's locked. Used if a warning was returned. |
| USERID                 | The user ID you want to lock.                                               |
| RECNUM or<br>UNIQUE_ID | Lets the rule find the correct WIP record.                                  |

See also DPRAssignWipRecord on page 50

DPRDeleteWipRecord on page 76

DPRDpw2Wip on page 83

DPRFile2Dpw on page 89

DPRGetOneWipRecord on page 110

DPRIni2XML on page 122

DPRUnlockWip on page 236

DPRWip2Dpw on page 245 DPRWipIndex2XML on page 250

# DPRLog

Use this rule to confirm whether an email was sent by Docupresentment

| Syntax | long _DSIAPI DPRLog ( DSIHANDLE hInstance, |
|--------|--------------------------------------------|
|        | char * pszParms,                           |
|        | unsigned long ulMsg,                       |
|        | unsigned long ulOptions )                  |

### Parameters

| Parameter               | Description                              |
|-------------------------|------------------------------------------|
| DSIHANDLE hInstance     | DSI instance handle                      |
| char * pszParms         | pointer to rule parameter string         |
| unsigned long ulMsg     | DSI_MSG???? message, such as DSI_MSGRUNF |
| unsigned long ulOptions | options                                  |

This rule stores information in a log file from either the attachment variables or the XML document created by the DPRParseRecord rule. The DPRMail rule puts the RESULTS attachment variable into the output queue.

You can use this information to determine if the email was sent. If no RESULTS variable exists, the DPRMail rule was not executed and no mail was sent.

INI options Use the DPRLog control group to determine the name of the log file:

```
< DPRLog >
File = .\mail.log
```

Use the DPRLogVar control group to determine what fields go into the log:

```
< DPRLogVar >
FieldName =
```

Option Description

| FieldName | DBCOLUMN - If you specify DBCOLUMN, the system uses the XML tree created by the DPRParseRecord rule to get data from the DFD-defined record. |
|-----------|----------------------------------------------------------------------------------------------------|
|           | ATTACHIN - If you specify ATTACHIN, the system uses the attachment variables from the input queue.                                           |
|           | ATTACHOUT - If you specify ATTACHOUT, the system uses the attachment variables from the output queue.                                        |
|           | XPOINTER - If you specify XPOINTER, the system searches the XML tree with XPointer syntax which is created by DPRParseRecord rule.           |
|           | If you enter anything else, the system copies that text into the log file.                                                                   |
|           | Enter as many FieldName options as you need.                                                                                                 |
|           |                                                                                                    |

See also DPRParseRecord on page 168

DPRMail on page 158

## **DPRLogin**

This is the server login rule—do not run this rule on the client. This rule uses Documaker user information in a database table to verify user IDs and passwords. This rule runs on the DSI\_RUNF message.

You can also use the DPRDecryptLogin, DPRDefaultLogin, DPRLoginUser, DPRCheckLogin, and DPRGenerateSeedValue rules to authenticate logins. These rules replace the DPRLogin rule under the Docupresentment authentication model.

This rule uses the DAP.INI file.

**NOTE:** This rule is only available on Windows 32-bit platforms.

Syntax

### Parameters

| Parameter               | Description                              |
|-------------------------|------------------------------------------|
| DSIHANDLE hInstance     | DSI instance handle                      |
| char * pszParms         | pointer to rule parameter string         |
| unsigned long ulMsg     | DSI_MSG???? message, such as DSI_MSGRUNF |
| unsigned long ulOptions | options                                  |

Attachment variables

ables This rule expects these attachment variables:

| Variable | Description               |
|----------|---------------------------|
| USERID   | user ID of the requestor  |
| PASSWORD | password of the requestor |

This rule creates attachment variables:

| Variable                                           | Description                                                    |
|----------------------------------------------------|----------------------------------------------------------------|
| RESULTS                                            | SUCCESS or an error code.                                      |
| RIGHTS,<br>REPORTTO,<br>SECURITY and<br>USRMESSAGE | values from corresponding columns in the Documaker user table. |

If execution is successful, this rule copies the input attachment into the output attachment.

Returns Success or failure

## **DPRLoginUser**

Use this rule to compare the hash value generated from REALPASSWORD with the hash value of PASSWORD. If the values do not match, an error message is generated.

**NOTE:** The Docupresentment (IDS) authentication rules include DPRDecryptLogin, DPRDefaultLogin, DPRLoginUser, DPRCheckLogin, and DPRGenerateSeedValue. These rules replace the DPRLogin rule under the Docupresentment authentication model.

The password is case sensitive. If you do not want to make the password case sensitive in the client application, uppercase the password before it is submitted to Docupresentment (IDS).

Syntax

Function = dprw32->DPRLoginUser

## Attachment variables

| Variable     | Description                                                                                  |
|--------------|----------------------------------------------------------------------------------------------|
| LOGINRESULT  | If this variable exists and its value is anything other than SUCCESS, the rule does nothing. |
| USERID       | The user ID of the requestor.                                                                |
| PASSWORD     | The password of the requestor. It is a hash value.                                           |
| REALUSERID   | The user ID from the userinfo database.                                                      |
| REALPASSWORD | The password from the userinfo database.                                                     |

See also

DPRCheckLogin on page 58

DPRDecryptLogin on page 68

DPRDefaultLogin on page 71

DPRGenerateSeedValue on page 98

# **DPRMail**

Use this rule to send email from Docupresentment (IDS).

**NOTE:** This rule is only available on Windows 32-bit platforms.

| Syntax<br>Parameters | long _DSIAP                             | I DPRMail    | ( DSIHANDLE hInstance,<br>char * pszParms,<br>unsigned long ulMsg,<br>unsigned long ulOptions ) |
|----------------------|-----------------------------------------|--------------|-------------------------------------------------------------------------------------------------|
| Parameters           | Parameter                               |              | Description                                                                                     |
|                      | DSIHANDLE hIns                          | stance       | DSI instance handle                                                                             |
|                      | char * pszParms                         |              | pointer to rule parameter string                                                                |
|                      | unsigned long ulMs                      | g            | DSI_MSG???? message, such as DSI_MSGRUNF                                                        |
|                      | unsigned long ulOp                      | otions       | options                                                                                         |
| Attachment variables | This rule expects:                      |              |                                                                                                 |
|                      | Variable                                | Description  | n                                                                                               |
|                      | Address                                 | email addre  | SS                                                                                              |
|                      | Msgbody                                 | body of em   | ail                                                                                             |
|                      | Subject                                 | subject of e | mail                                                                                            |
|                      | Attachment                              | file used as | attachment no template processing                                                               |
|                      | HTMLBodyFile                            | file of HTM  | IL included in the body                                                                         |
|                      | HTMLAttachFile                          | HTML atta    | chment from template processing                                                                 |
| INI options          | You can use the fo<br>the DAP.INI file. | ollowing IN  | I options with the email rules. Place all of these options in                                   |

<sup>[</sup> EmailDFD ]
Path = .\data\attchdfd.dfd
[ Email2IDS ]
Data = c:\docserv\html
Message = MsgBody
Subject = Subject
Address = Address
[ XML2Body ]
T1 = C:\DOCSERV\HTML\login.htm
< XML2Attach >
T2 = C:\DOCSERV\HTML\login.htm

Here is an explanation of the various options:

| Option  | Description                                                                        |
|---------|------------------------------------------------------------------------------------|
| Path    | Used by DPRParseRecord to define the attachment record.                            |
| Data    | Directory to store temporary files.                                                |
| Message | Maps variables in DFD to the attachment variables expected by Subject and Address. |
| Subject | The DPRMail and DPRCreateEMailAttachment.                                          |
| Address | The address.                                                                       |
| T1      | Sets template for all request type T1.                                             |
| T2      | Sets template for all request type T2.                                             |

## DPRMapRecipData

Use this rule to map class recipient data into archived documents retrieved using Docupresentment. This rule references the RecipMap2GVM control group (which should correspond to the batch RecipMap2GVM used to create the archive document) and the new Recip2Image control group.

For each occurrence of the form/image (form is optional) specified in RecipMap2GVM, the rule replicates the form set and then propagates the Req and Opt fields to the target image.

You define the target image using the new Image option in the Recip2Image control group. You can specify multiple target images.

| Syntax | long _DSIAPI DPRMaapRecipData ( DSIHANDLE hInstance, |
|--------|------------------------------------------------------|
|        | char * pszParms,                                     |
|        | unsigned long ulMsg,                                 |
|        | unsigned long ulOptions )                            |

#### Parameters

| Parameter               | Description                              |
|-------------------------|------------------------------------------|
| DSIHANDLE hInstance     | DSI instance handle                      |
| char * pszParms         | pointer to rule parameter string         |
| unsigned long ulMsg     | DSI_MSG???? message, such as DSI_MSGRUNF |
| unsigned long ulOptions | options                                  |

Example Here is an example that uses the following example INI options and data:

```
< RecipMap2GVM >
    Image = tpinfo
    Opt = tpinfo1;CORRESPOND_MAILTOADDR01;
    Opt = tpinfo2;CORRESPOND_MAILTOADDR02;
    Opt = tpinfo3;CORRESPOND_MAILTOADDR03;
    Opt = tpinfo4;CORRESPOND_MAILTOADDR04;
    Opt = tpid;TPID;
< Recip2Image >
    Image = pvacov1tp
```

NA data segments:

```
F, (8140,3468,8452,13068), (16010,392,352,312),40, CORRESPOND_MAILTOAD
DR04
A, F6, " ",0,1,0,0,0," ",0,0,600,0,0,0,0,0,0,0,0,0,0," "
. . .
\ENDFAP\
. . .
\ENDIMAGE\
\NA=tpinfo-lp,LN=1,DUP=OFF,SIZE=0x0,TRAY=U,X=0,Y=0,PA=1,OPT=DSZ\
FCORRESPOND_MAILTOADDR01;34;350;16010;HN;;\US BANK, NA
FCORRESPOND_MAILTOADDR02;34;750;16010;HN;;\P. O. BOX 3427
FCORRESPOND_MAILTOADDR03;34;1161;16010;HN;;\OSH KOSH WI 54903
FTPID;34;1953;16010;HN;; \200053192
\ENDIMAGE\
\NA=tpinfo-lp,LN=1,DUP=OFF,SIZE=0x0,TRAY=U,X=0,Y=0,PA=1,OPT=DSZ\
FCORRESPOND_MAILTOADDR01;34;350;16010;HN;;\FORD MOTOR CREDIT
FCORRESPOND_MAILTOADDR02;34;750;16010;HN;;\P. 0. BOX 23834
FCORRESPOND_MAILTOADDR03;34;1161;16010;HN;;\TUSCON AZ 85734
FTPID;34;1953;16010;HN;;\200053193
\ENDIMAGE\
\NA=tpinfo-lp,LN=1,DUP=OFF,SIZE=0x0,TRAY=U,X=0,Y=0,PA=1,OPT=DSZ\
FCORRESPOND_MAILTOADDR01;34;350;16010;HN;;\MOUNTAIN NAT'L. BANK
FCORRESPOND MAILTOADDR02;34;750;16010;HN;;\320 COLLEGE DRIVE
FCORRESPOND_MAILTOADDR03;34;1161;16010;HN;;\MARTINSVILLE VA 24115
FTPID;34;1953;16010;HN;; \200053194
\ENDFORM\
```

This rule will replicate the form set three times (once for each occurrence of tpinfo-lp). The field data from the first occurrence of tipinfo-lp will be mapped to the correspondingly named fields in first occurrence of pvacov1tp. The field data for second occurrence of tpinfo-lp will be mapped to the first occurrence of pvacov1tp in the second copy of the form set. The process will be repeated for each occurrence of the source image.

# **DPRModifyUser**

Use this rule to modify a single record or multiple user records in a user database. With this rule you can update, add, and delete information.

Syntax

### Parameters

| Parameter               | Description                              |
|-------------------------|------------------------------------------|
| DSIHANDLE hInstance     | DSI instance handle                      |
| char * pszParms         | pointer to rule parameter string         |
| unsigned long ulMsg     | DSI_MSG???? message, such as DSI_MSGRUNF |
| unsigned long ulOptions | options                                  |

## Attachment variables

| Variable                    | Description                                                                                                    |  |
|-----------------------------|----------------------------------------------------------------------------------------------------|--|
| CONFIG                      | Configuration                                                                                                    |  |
| ACIION                      | The type of action you want performed, such as Update, Add or Delete. You can perform one action at a time.                                                                                                    |  |
| USERS                       | The number of user records you want to update, add, or delete.<br>The default is one (1).                                                                                                    |  |
| USERSX.FieldName            | Field name of Xth user record. ID is a required field and others are optional.                                                                                                    |  |
| NEWUSER <i>X</i> .FieldName | The field name of Xth new user record to modify. Here are the<br>field names and lengths:<br>SECURITY = 64 bytes<br>PASSWORD = 64 bytes<br>LEVEL = 1 byte<br>REPORTTO = 64 bytes<br>USERNAME = 25 bytes<br>INUSE = 1 byte<br>MESSAGE = 128 bytes<br>The field's length should not exceed its definition. |  |

Where X denotes record index from 1 to the total number of user records.

To update the user record, USERSX.ID is the only required input field. It is used to locate the user record. NEWUSERSX.FieldNames specify fields to update with. You can optionally update these fields:

| SECURITY | PASSWORD |
|----------|----------|
| LEVEL    | REPORTTO |
| USERNAME | INUSE    |
| MESSAGE  |          |
|          |          |

### **NOTE:** You cannot update the ID.

Here is an example of input attachment variables to update user records:

| Variable               | Contents   | Description                                                    |
|------------------------|------------|----------------------------------------------------------------|
| CONFIG                 | SAMPCO     | Configuration                                                  |
| ACTION                 | Update     | Tells the system you are updating records                      |
| USERS                  | 2          | Specifies that there are two user records to update.           |
| USERS1.ID              | USER1      | The ID is only required to locate the first user record.       |
| NEWUSERS1.<br>PASSWORD | 1234567890 | Updates the first user's password with new password 1234567890 |
| USERS2.ID              | USER2      | Specifies the ID of the second user record.                    |
| NEWUSERS2.<br>LEVEL    | 5          | Updates the second user's rights level to 5.                   |
| NEWUSERS2.<br>USERNAME | Guest      | Changes the second user's name to Guest.                       |

To add user records, you must enter the total number of user records. You can then optionally enter these fields:

| PASSWORD |
|----------|
| REPORTTO |
| SECURITY |
|          |
|          |

**NOTE:** Only ID is required. This prevents you from repeatedly adding the same record.

Here is an example of input attachment variables to add user records:

```
CONFIGSAMPCOACTIONADDUSERS1USERS1.IDUSER2USERS1.PASSWORDUSER2468USERS1.LEVEL9USERS1.USERNAMEDemo
```

To delete user records, you are required to enter the total number of user records and ID of each user record to be deleted.

|             | ۵۵<br>۲۵<br>۲۵<br>۲۵                                                                                        | DNFIG<br>CTION<br>SERS<br>SERS1.ID<br>SERS2.ID<br>SERS3.ID<br>cample of the requ                           | SAMPCO<br>DELETE<br>3<br>USER1<br>USER2<br>USER3<br>est types you could use: |
|-------------|----------------------------------------------------------------------------------------------------|----------------------------------------------------------------------------------------------------|------------------------------------------------------------------------------|
|             | [ ReqT)<br>fur<br>fur<br>fur<br>fur                                                                         | <pre>rpe:i_DPRModify nction = atcw32 nction = atcw32 nction = atcw32 nction = atcw32 nction = dprw32</pre> | User]<br>->ATCLogTransaction<br>->ATCLoadAttachment<br>->ATCUnloadAttachment |
| INI options | These INI options are required:<br>< UserInfo ><br>File = UserInfo file name                                |                                                                                                    |                                                                              |
|             | Path = Path to locate UserInfo file<br>Or<br>< UserInfo ><br>UserInfo = UserInfo file name with a full path |                                                                                                    |                                                                              |
|             | Option<br>File                                                                                              | Description<br>Enter the name of                                                                           | the UserInfo file                                                            |
|             | Path                                                                                                    |                                                                                                    | he UserInfo file you entered in the File option.                             |
|             | UserInfo                                                                                                    | Enter the name an                                                                                          | d full path of the UserInfo file.                                            |
|             | You must er                                                                                                 | nter either the File                                                                                       | and Path options or the UserInfo option.                                     |
| Returns     | Success or fa                                                                                               | ilure                                                                                                    |                                                                              |

Here is an example of input attachment variables to delete user records:

See also DPRGetUserList on page 112

# **DPRModifyWipData**

|                      | Use this rule to modify a WIP record and create new NAFILE.DAT and POLFILE.DAT files. The rule uses RECORDID (or RECNUM, or UNIQUE_ID) or FIELD attachment variables to identify the record. All fields can be updated as defined in WIPDFD except RECORDID (or RECNUM, or UNIQUE_ID) and FORMSETID. The new NAFILE.DAT and POLFILE.DAT files override the existing ones. |                |                                                                                                    |
|----------------------|----------------------------------------------------------------------------------------------------|----------------|----------------------------------------------------------------------------------------------------|
| Syntax               | long _DSIAPI DPRModifyWipData ( DSIHANDLE hInstance,<br>char * pszParms,<br>unsigned long ulMsg,<br>unsigned long ulOptions )                                                                                                    |                |                                                                                                    |
| Parameters           |                                                                                                    |                |                                                                                                    |
|                      | Parameter                                                                                                    |                | Description                                                                                                    |
|                      | DSIHANDLE                                                                                                    | hInstance      | DSI instance handle                                                                                                    |
|                      | char * pszParms                                                                                                    | S              | pointer to rule parameter string                                                                                              |
|                      | unsigned long u                                                                                                    | ılMsg          | DSI_MSG???? message, such as DSI_MSGRUNF                                                                                      |
|                      | unsigned long u                                                                                                    | lOptions       | options                                                                                                    |
| Attachment variables | This rule expec                                                                                                    | cts these atta | chment variables:                                                                                                    |
|                      | Variable                                                                                                    | Descriptio     | n                                                                                                    |
|                      | RecordID                                                                                                    |                | ecord ID. You can define it as the RECNUM or UNIQUE_ID in definition. UNIQUE_ID is typically used in SQL databases.           |
|                      | (field names)                                                                                                    |                | ppropriate value to match a record. Key1, Key2, KeyID, and<br>re required. See the definition of DOC_TAG.in the WIP.DFD file. |
|                      | NEWWIP.<br>FieldName                                                                                                    |                | date the record. Note that RECORDID (or RECNUM, or ID) and FORMSETID will be ignored.                                         |
| INI options          | You can use th                                                                                                    | ese INI opti   | ions:                                                                                                    |
|                      | < WIPData<br>File<br>Path                                                                                                    | =              |                                                                                                    |
|                      | Option                                                                                                    | Description    | 1                                                                                                    |
|                      | File                                                                                                    | Enter the na   | me of the WIP file.                                                                                                    |
|                      | Path                                                                                                    | Enter the pa   | th to the WIP file.                                                                                                    |
| Returns              | Success or failu                                                                                                    | ıre            |                                                                                                    |

See also DPRAddWipRecord on page 44

DPRApproveWipRecords on page 46

DPRAssignWipRecord on page 50

DPRDeleteWipRecord on page 76

DPRDelMultiWipRecords on page 80

DPRDpw2Wip on page 83

DPRFile2Dpw on page 89

DPRGetOneWipRecord on page 110

DPRIni2XML on page 122

DPRLockWip on page 153

DPRWip2Dpw on page 245

DPRWipIndex2XML on page 250

## **DPRPatchLevel**

Use this rule to get a Summary Patch Report for Docupresentment (IDS) and for Documaker.

Syntax long \_DSIAPI DPRPatchLevel ( DSIHANDLE hInstance, char \* pszParms, unsigned long ulMsg, unsigned long ulOptions )

#### Parameters

| Parameter               | Description                              |
|-------------------------|------------------------------------------|
| DSIHANDLE hInstance     | DSI instance handle                      |
| char * pszParms         | pointer to rule parameter string         |
| unsigned long ulMsg     | DSI_MSG???? message, such as DSI_MSGRUNF |
| unsigned long ulOptions | options                                  |

The Summary Patch Report for Documaker is conditional and uses attachment variables to determine if it should be run.

This report contains information about the names of attachment variables, sample output, and so on. You can then display the patch information via HTML.

**NOTE:** The rule provides a summary patch report. For more detailed information, use the FSIVER utility. See the Utilities Reference for more information on this utility.

## **DPRParseRecord**

Use this rule to assemble the attachment into a record and then convert it to a XML tree. The assembled record must be treated as a DFD internal record. The DFD defined in the Path option of the EmailDFD control group is used to map into the internal record.

**NOTE:** This rule is only available on Windows 32-bit platforms.

| Syntax | long _DSIAPI DPRParseRecord ( DSIHANDLE hInstance, |
|--------|----------------------------------------------------|
|        | char * pszParms,                                   |
|        | unsigned long ulMsg,                               |
|        | unsigned long ulOptions )                          |

### Parameters

| Parameter               | Description                              |
|-------------------------|------------------------------------------|
| DSIHANDLE hInstance     | DSI instance handle                      |
| char * pszParms         | pointer to rule parameter string         |
| unsigned long ulMsg     | DSI_MSG???? message, such as DSI_MSGRUNF |
| unsigned long ulOptions | options                                  |

Use the DPRCreateEMailAttachment rule after this rule to merge the XML tree with a template and place the result into an attachment file. A global variable named XMLDOCVAR contains the handle to the XML tree. This variable is used by the DPRCreateEMailAttachment rule.

See also DPRCreateEMailAttachment on page 66

## **DPRPostDMProcess**

Use this rule when the Documanage post processing rules cannot be used. For example, you can use this rule as a replacement for the post Documanage bridge processing in dual Docupresentment (IDS) configurations, where one Docupresentment (IDS) is running on Linux and another on Windows NT. This lets you retrieve data from the Linux client and use the Linux Docupresentment (IDS) for presentment (production of PDF files).

Syntax

long \_DSIAPI DPRPostDMProcess ( DSIHANDLE hInstance, char \* pszParms, unsigned long ulMsg, unsigned long ulOptions )

#### Parameters

| Parameter               | Description                              |
|-------------------------|------------------------------------------|
| DSIHANDLE hInstance     | DSI instance handle                      |
| char * pszParms         | pointer to rule parameter string         |
| unsigned long ulMsg     | DSI_MSG???? message, such as DSI_MSGRUNF |
| unsigned long ulOptions | options                                  |

The PRINTFILE attachment variable is removed from both input and output attachment the PRINTPATH is added to the input attachment on the RUNF message. The PRINTPATH value is added for later use by the DPRPrint rule. The rest of the logic is executed on the RUNR message and does the following:

• The value of REMOTEPRINTFILE is in the output attachment and consists of PRINTPATH and the PRINTFILE values. Here is an example:

\\servername\share\directory\tempfilename.pdf

- The system adds this value to the output attachment, GEN\_TEMPFILE.
- The system uses the file name to build the URL with the following INI option This result is added to the output attachment as GEN\_DESTINATION. The Documanage bridge client uses GEN\_DESTINATION to redirect the browser to a new URL, for example, to display a PDF file. Here are the INI options from the CONFIG.INI file, used by this rule:

< Attachments > URL = PrintPath =

• The URL should have the terminating slash, such as:

https://www.domain.com/doc-html/

If the slash is missing it will be appended.

• The file name portion of the REMOTEPRINTFILE is appended so in the example shown here the value of GEN\_DESTINATION will be:

https://www.domain.com/doc-html/tempfilename.pdf

Attachment variables These variables are used as input:

| Variable                                  | Description                                                                                                    |  |
|-------------------------------------------|----------------------------------------------------------------------------------------------------|--|
| REMOTEPRINTFILE                           | This value is created by the DPRPrint rule. This attachment variable is used on RUNR message.                                                                   |  |
| These variables are created by this rule: |                                                                                                    |  |
| Variable                                  | Description                                                                                                    |  |
| PRINTPATH                                 | Taken from the appropriate PrintPath option in the Attachments control group of the CONFIG.INI file. This is added to the input attachment on the RUNF message. |  |
| GEN_TEMPFILE                              | Used by the client of Documanage bridge. This value is copied from REMOTEPRINTFILE attachment variable and is added to output attachment on RUNR message.       |  |

|                 | attachment on KONK message.                                                                                                    |
|-----------------|----------------------------------------------------------------------------------------------------|
| GEN_DESTINATION | Used by the client of Documanage bridge. This value is built from PRINTFILE attachment variable. Added to the output attachment on RUNR message. |

See also

DPRPrint on page 171

## **DPRPrint**

Use this rule on the DSI\_MSGRUNF message to return a print output. If you have recipient filtering turned on, this rule uses the Recip\_Names control group to translate short recipient names into longer names, if this group exists in the DAP.INI file.

The DPRPrintFormset rule was replaced by two rules: DPRRetrieveFormset and DPRPrint. If the DPRPrintFormset is specified in the INI file, it execute these rules in a row, just as if they were specified in the INI file.

This change lets the custom rule have access to the FAP form set handle prior to print, so additional objects can be added on the fly. Place the DPRPrint rule in the list after the DPRRetrieveFormset rule. DPRRetrieveFormset rule creates DSI variable DPRFORMSET, which contains FAP form set handle.

If recipient filtering is on, this rule uses the Recip\_Names control group in the DAP.INI file to translate short recipient names into longer names—if this control group exists in the INI file.

If you set the PRTTYPE to HTM, the form set in memory is converted into an XML tree and the DSI variable named DPRXMLFORMSET is created. This variable is used by DPRProcessTemplates rule.

Syntax

- long \_DSIAPI DPRPrint ( DSIHANDLE hdsi, char \* pszParms, ULONG ulMsg, ULONG ulOptions )
- **NOTE:** The DPRPrint rule also works with the Documanage Bridge. If you include the MTCLoadFormset rule in the rule list, the DPRPrint rule will work with the form set loaded from that rule as well.

### Parameters

| Parameter       | Description                      |
|-----------------|----------------------------------|
| DSIHANDLE hdsi  | Pointer to the rules data        |
| char * pszParms | Pointer to rule parameter string |
| ULONG ulMsg     | DSI_ message                     |
| ULONG ulOptions | Options                          |

Attachment variables This rule expects:

| Variable      | Description                                                                                                    |
|---------------|----------------------------------------------------------------------------------------------------|
| DPRFORMSET    | This DSI variable contains the form sets to print and is created by some other rule, such as the DPRLoadImportFile rule.                                                                                    |
| PRINTFILE     | This attachment variable contains the name of the output file. If the<br>name of the output file is missing, this rule will generate a unique name<br>and add it to the attachment with the name PRINTFILE. |
| ALLRECIPIENTS | If this attachment variable is present, all recipients copies are printed.                                                                                                    |

| Variable      | Description                                                                                                    |
|---------------|----------------------------------------------------------------------------------------------------|
| RECIPIENT     | This attachment variable contains the names of the recipients to print.<br>If these names are missing, the system will print without recipient<br>filtering.<br>You can select multiple but not all recipients by including a comma-<br>delimited list of the recipients you want to print in the RECIPIENT<br>attachment variable. The rule reads the recipients listed in the<br>attachment variable and prints copies for those recipients.<br>You can set up multiple RECIPIENT attachment variables, but no<br>RECIPIENT attachment variable can exceed 2047 bytes.<br>If the ALLRECIPIENTS variable is present, the system ignores this |
|               | value.                                                                                                    |
| XMLALLOBJECTS | See XMLALLFIELDS.<br>If the print type is HTML or XML, include this attachment variable to<br>have the system dump the objects to HTML or XML. The system<br>includes empty fields and object attributes.<br>If the print type is XML, the page is loaded into an attachment variable<br>called SENDBACKPAGE. If the print type is HTML, the page is<br>stored in memory.                                                                                                    |
| XMLALLFIELDS  | Include this attachment variable to include empty fields as well as<br>fields with data in an extended XML file.<br>Use this attachment variable instead of the XMLALLOBJECTS<br>attachment variable. The latter results in overly large XML files.                                                                                                    |
| DPRPROOFLOGO  | Include this attachment variable with a value of Yes to, for instance, create a normal PDF file and create another PDF file for proofing (with a <i>PROOF</i> logo).<br>See Adding Logos when using DPRPrint on page 172 for more information.                                                                                                    |
| PRTTYPE       | (Optional) This attachment variable indicates the name of the printer<br>in the PrtType control group. The default is PDF.<br>Set to <i>CMBNA</i> to create a combined NA/POL export file.<br>Set to <i>V2</i> to create a V2 export file.                                                                                                    |

Returns Success or failure

### Adding Logos when using DPRPrint

When using the DPRPrint rule, you can include DPRAddLogo functionality without having the DPRAddLogo rule in the request type. This lets you use the same request type, for example, to create a normal PDF file and create another PDF file for proofing (with a *PROOF* logo).

To use this functionality, you must pass the DPRPROOFLOGO attachment variable with value of Yes and you have to have the same setup as the DPRAddLogo rule in the CONFIG.INI file.

No error message is produced if the CONFIG.INI file does not include the AddLogo control group with these options:

< AddLogo >

| ת<br>ד<br>ד | bgo       =         bp       =         eft       =         ages       =         blor       =                                                                                                    |
|-------------|----------------------------------------------------------------------------------------------------|
| Option      | Description                                                                                                    |
| Logo        | The name of the logo you want to use. Store this logo in the FORMS directory of the master resource library.                                                                                                    |
| Тор         | Contains the top coordinate (position) of the logo in FAP units (2400 units per inch)                                                                                                    |
| Left        | Contains the left coordinate (position) of the logo in FAP units (2400 units per inch)                                                                                                    |
| Pages       | (Optional) The default is to add the logo on all pages. Use this option to set the number of pages on which you want the logo to appear. If you set this option to 1, the system adds a logo to the first page only.                                                                                                    |
| Color       | (Optional) Default is to display the logo as a black and white logo (value of zero). This<br>number is a 24-bit RGB color. The lowest 8 bits represent the amount of red color,<br>the next 8 bits represent the amount of green color, and the subsequent 8 bits<br>represent the amount of blue color. A color setting of 255 (lowest 8 bits are all on)<br>would indicate the full amount of red and no green or blue. A color setting of 65535<br>(lowest 16 bits are on) indicates the full amount of red and green but no amount of<br>blue. This results in yellow. |

### Adding Transaction Index Information to the XML Export File

The DPRPrint rule can output XML with field information needed by iPPS and iDocumaker. These fields are mapped from a WIP record using the WIPData control group:

```
< WIPData >

Key1 = Company

Key2 = Key2

KeyID = KeyID

TranCode = TranCode

StatusCode = StatusCode

Desc = Desc
```

The field values in the WIPData control group should be the field names that correspond to those in the WIP DFD file. If the fields are not defined in the WIPData control group for the master resource library (MRL) configuration file, the default names are used. In addition, the CONFIG value will also be added as a LIBRARY element.

Here is an example of the field information:

```
<?xml version="1.0" encoding="UTF-8"?>
<DOCUMENT TYPE="RPWIP" VERSION="11.1">
<DOCSET NAME="">
<LIBRARY CONFIG="amergen_import">amergen_import</LIBRARY>
<KEY1 NAME="Company">GENERAL LIABILITY</KEY1>
<KEY2 NAME="KEY2">POLICY</KEY2>
<KEYID NAME="KEY1D">TEST</KEY1D>
<TRANCODE NAME="TRANCODE">RN</TRANCODE>
<STATUSCODE NAME="STATUSCODE">W</STATUSCODE>
<DESC NAME="DESC" />
</DOCSET>
</DOCUMENT>
```

## **Generating File Names Based on Transaction Values**

You can use the DPRPrint and DPRUnloadExportFile rules to specify output names based on transaction data when Docupresentment processes WIP and archived transactions. This is done using INI options and built-in INI functions.

This gives you control over output file names and can be used, for example, when you need to interface to a 3rd party system that requires specific file naming conventions.

**NOTE:** You must make sure the generated file names are unique. If you set up the system so that it generates the same name multiple times, the files are going to be overwritten. Use with caution.

Here is an example of how you can use a built-in INI function and DAL function to specify the output file while printing a transaction from WIP:

You need this request type:

```
< ReqType:i_WipPrint >
function = atcw32->ATCLogTransaction
function = atcw32->ATCLoadAttachment
function = dprw32->DPRSetConfig
function = atcw32->ATCUnloadAttachment
function = dprw32->DPRGetWipFormset
function = dprw32->DPRPrint
```

You need these input attachment variables:

| Variable  | Description                                                                                                    |
|-----------|----------------------------------------------------------------------------------------------------|
| CONFIG    | Configuration                                                                                                    |
| RECORDID  | A WIP record ID. Used to identify and retrieve a WIP record. The variable can also be RECNUM or Unique_ID, depending on the type of database.                                                                                                    |
| PRTTYPE   | XXX. If the INI option is not found, the system uses the default printer type of PDF.                                                                                                    |
| PRINTPATH | The full path for the print file.                                                                                                    |
| PRINTFILE | The output file name with or without a full path.<br>If PRINTFILE includes a file name, a path, and a file extension, the system<br>ignores the PrtType:XXX control group options (FileName, FileExt, and<br>FileDir).<br>If PRINTFILE does not include a path, the system checks PRINTPATH. If<br>PRINTPATH does not exist, the system checks the FileDir option.<br>If PRINTFILE does not include an extension, the system checks the FileExt<br>option. If there is no entry for the FileExt option, the system defaults to the<br>PRITTYPE for the extension.<br>If both PRINTFILE is omitted and the PrtType:XXX control group options<br>are omitted, the system creates a unique name. |

### **INI** options

You need these INI options:

```
< Printer >
PrtType = XXX
< PrtType:XXX >
FileName =
FileExt =
FileDir =
```

Option Description

### Printer control group

| PrtType | Optional. Specify the printer type. |
|---------|-------------------------------------|
|---------|-------------------------------------|

PrtType:XXX control group

| FileName | <pre>Enter the output file name, with or without a full path. You can get the file name using built-in INI functions, as shown here: ~DALRUN, ~Key1, ~Key2, or ~KeyID, and so on. If you use the ~DALRUN built-in INI function to specify the file name, you can set the FileName option as shown here:     FileName = ~DALRUN wipkey.dal Where wipkey.dalis the DAL script you want the ~DALRUN built-in INI function to execute. Here is an example of a DAL script:     Val=WIPKEY();     return Val; You can also use WIPKEY1(), WIPKEY2(), or WIPFLD("FieldName"). If you use the ~Key1, ~Key2, or ~KeyID built-in INI function, you can set the FileName option as shown here:     FileName = ~KeyID</pre> |
|----------|----------------------------------------------------------------------------------------------------|
| FileExt  | (Optional) Enter the appropriate file extension for the file type. The system uses your entry if it cannot find the PRTTYPE input attachment variable.                                                                                                    |
| FileDir  | Enter the name of the directory into which the output file should be placed. The system uses your entry if the FileName option does not include a full path and it cannot find the PRINTPATH input attachment variable.                                                                                                    |

Here is another example of how you can use a built-in INI function to specify the output file while exporting a transaction from WIP:

You need this request type:

| < ReqType:i_WipExport >                              |
|------------------------------------------------------|
| <pre>function = atcw32-&gt;ATCLogTransaction</pre>   |
| <pre>function = atcw32-&gt;ATCLoadAttachment</pre>   |
| <pre>function = dprw32-&gt;DPRSetConfig</pre>        |
| <pre>function = atcw32-&gt;ATCUnloadAttachment</pre> |
| <pre>function = dprw32-&gt;DPRGetWipFormset</pre>    |
| <pre>function = dprw32-&gt;DPRUnloadExportFile</pre> |

You need these input attachments:

| Variable | Description                                                                                                    |
|----------|----------------------------------------------------------------------------------------------------|
| CONFIG   | Configuration                                                                                                    |
| RECORDID | A WIP record ID. Used to identify and retrieve a WIP record. The variable can also be RECNUM or Unique_ID, depending on the type of database.                                                                                                    |
| FILETYPE | The file type. The default is V2.                                                                                                    |
| EXPORT   | <ul> <li>The output file name, with or without a path. If omitted, the system checks the INI options in the following control groups to determine the file type.</li> <li>For V2, it checks the ExpFile_CD control group</li> <li>For CMBNA, it checks the ImpExpCombined control group</li> <li>For XML, it checks the XML_IMP_EXP control group.</li> <li>If these INI options are omitted, the system creates a unique file name.</li> </ul> |

**INI** options

You need these INI options to export a V2 file:

| < Ex;  | pFile_CD >                                                                                                 |
|--------|----------------------------------------------------------------------------------------------------|
| I      | File =                                                                                                    |
| I      | Sxt =                                                                                                    |
| ]      | Path =                                                                                                    |
|        |                                                                                                    |
| Option | Description                                                                                                |
| File   | Enter the output file name, with or without a full path.                                                   |
|        | If you use the $\sim$ DALRUN built-in INI function to specify the file name, you can set it as shown here: |
|        | File = ~DALRUN wipkey.dal                                                                                  |
|        | If you use the $\sim Kev1$ , $\sim Kev2$ , or $\sim KevID$ built in INI function to specify the file       |

File = ~DALRUN wipkey.dal
If you use the ~Key1, ~Key2, or ~KeyID built-in INI function to specify the file
name, you can set it as shown here:
File = ~KeyID

| Ex t | (Optional) Enter the file extension. The default is <i>out</i> .                                       |
|------|----------------------------------------------------------------------------------------------------|
| Path | Enter the path of the output file. This option is ignored if you enter a full path in the File option. |

You need these INI options to export a CMBNA file:

```
< ImpExpCombined >
File =
Ext =
Path =
```

### Option Description

| File | Enter the output file name, with or without a full path.<br>If you use the ~DALRUN built-in INI function to specify the file name, you can set<br>it as shown here:<br>File = ~DALRUN wipkey.dal<br>If you use the ~Key1, ~Key2, or ~KeyID built-in INI function to specify the file<br>name, you can set it as shown here:<br>File = ~KeyID |
|------|----------------------------------------------------------------------------------------------------|
| Ext  | (Optional) Enter the file extension. The default is <i>ds</i> .                                                                                                    |
| Path | Enter the path of the output file. This option is ignored if you enter a full path in the File option.                                                                                                    |

You need these INI options to export an XML file:

```
< XML_IMP_EXP >
File =
Ext =
Path =
```

## Option Description

| File | Enter the output file name, with or without a full path.<br>If you use the ~DALRUN built-in INI function to specify the file name, you can set<br>it as shown here:<br>File = ~DALRUN wipkey.dal<br>If you use the ~Key1, ~Key2, or ~KeyID built-in INI function to specify the file<br>name, you can set it as shown here:<br>File = ~KeyID |
|------|----------------------------------------------------------------------------------------------------|
| Ext  | (Optional) Enter the file extension. The default is xml.                                                                                                    |
| Path | Enter the path of the output file. This option is ignored if you enter a full path in the File option.                                                                                                    |

## See also DPRAddLogo on page 38

DPRPrintFormset on page 181

DPRRetrieveFormset on page 189

DPRProcessTemplates on page 183

DPRUnloadExportFile on page 233

## **DPRPrintDpw**

Use this rule to print a DPW file that can be added as a new WIP record or to generate a DPW file from an existing WIP record. The rule creates a temporary INI context and adds the necessary INI options for DPWLIB to generate a DPW file. The code looks up values for the DPW index as follows:

- It first looks up values for the DPW index from rule arguments (see the Rule Arguments section below).
- The code then looks up values in the Ini2Xml group for backwards compatibility (see feature 1208 for version 1.8).
- Finally, it traverses the WIP index fields and looks up the values from input attachment variables matching the field names. In the case were values are found in more than one location, rule arguments take first precedence, then values from the Ini2Xml group, and lastly, values from input attachment variables.

| Syntax | long | _DSIAPI | DPRPrintDpw | ( DSIH | ANDLE hdsi, |
|--------|------|---------|-------------|--------|-------------|
|        |      |         |             | char * | pszParms,   |
|        |      |         |             | ULONG  | ulMsg,      |
|        |      |         |             | ULONG  | ulOptions ) |

### Parameters

Attachment variables

Attachment outputs

| Parameter                                       | Description                                                                                                    |
|-------------------------------------------------|----------------------------------------------------------------------------------------------------|
| DEBUG                                           | (Optional) If this rule argument is present, the rule will set the debug flag for DPWLIB.                                                                                                    |
| ATTACHVARNAME<br>or<br>ATTACHVARNAME<br>= VALUE | (Optional) Where ATTACHVARNAME is the name of an input<br>attachment variable you want to use to update the DPW index.<br>Multiple ATTACHVARNAME names can be provided. If a value is<br>provided, the rule uses it instead of looking up a value in the input<br>attachment. |
| None                                            |                                                                                                    |
| Attachment Descrip                              | ation                                                                                                    |

| RESULTS Returns Success or failure. | Attachinent | Description                 |
|-------------------------------------|-------------|-----------------------------|
|                                     | RESULTS     | Returns Success or failure. |

Example

#### le Here is an example request type:

```
<section name="ReqType:DPR_IWIPEDIT">
    <entry name="function">atcw32->;ATCLoadAttachment</entry>
    <entry name="function">atcw32->;ATCUnloadAttachment</entry>
    <entry name="function">atcw32->;ATCUnloadAttachment</entry>
    <entry name="function">atcw32->;ATCUnloadAttachment</entry>
    <entry name="function">atcw32->;ATCUnloadAttachment</entry>
    <entry name="function">atcw32->;ATCUnloadAttachment</entry>
    <entry name="function">atcw32->;ATCUnloadAttachment</entry>
    <entry name="function">atcw32->;DPRSetConfig</entry>
    <entry name="function">atcw32->;DPRSetConfig</entry>
    <entry name="function">atcw32->;DPRSetConfig</entry>
    <entry name="function">atcw32->;DPRInitLby</entry>
    <entry name="function">atcw32->;DPRInitLby</entry>
    <entry name="function">atcw32->;DPRDetrypLogin</entry>
    <entry name="function">atcw32->;DPRDetrypLogin</entry>
    <entry name="function">atcw32->;DPRDetrypLogin</entry>
    <entry name="function">atcw32->;DPRDetrypLogin</entry>
    <entry name="function">atcw32->;DPRDetrypLogin</entry>
    <entry name="function">atcw32->;DPRDetrypLogin</entry>
    <entry name="function">atcw32->;DPRDetrypLogin</entry>
    <entry name="function">atcw32->;DPRDetrypLogin</entry>
    <entry name="function">atcw32->;DPRDetrypLogin</entry>
    <entry name="function">atcw32->;DPRDetrypLogin</entry>
    <entry name="function">atcw32->;DPRDetrypLogin</entry>
    <entry name="function">atcw32->;DPRCheckLogin</entry>
    <entry name="function">atcw32->;DPRGetWipFormset</entry>
    <entry name="function">atcw32->;DPRGetWipFormset</entry>
    <entry name="function">atcw32->;DPRGetWipFormset</entry>
    <entry name="function">atcw32->;DPRGetWipFormset</entry>
    <entry name="function">atcw32->;DPRGetWipFormset</entry>
    <entry name="function">atcw32->;DPRGetWipFormset</entry>
    <entry name="function">atcw32->;DPRGetWipFormset</entry>
    <entry name="function">atcw32->;DPRGetWipFormset</entry>
    <entry name="function">atcw32->;DPRGetWipFormset</entry>
    <entry name="fun
```

**NOTE:** The DPRPrintDpw rule uses DPWLIB to generate the DPW file. For more information on generating DPW files, see the Docupresentment Guide.

# **DPRPrintFormset**

Use this rule to return printed output. This rule retrieves data from a Documaker archive, loads the NA and POL files, and creates a print spool file in PDF format. This rule also registers the PDF file with the server cache for removal in two hours.

| Syntax | 1 |
|--------|---|
|        |   |

long \_DSIAPI DPRPrintFormset ( DSIHANDLE hInstance, char \* pszParms, unsigned long ulMsg, unsigned long ulOptions )

### Parameters

| Parameter               | Description                              |
|-------------------------|------------------------------------------|
| DSIHANDLE hInstance     | DSI instance handle                      |
| char * pszParms         | Pointer to rule parameter string         |
| unsigned long ulMsg     | DSI_MSG???? message, such as DSI_MSGRUNF |
| unsigned long ulOptions | Options                                  |

Attachment variables

This rule expects these attachment variables:

| Variable  | Description                                                                                                    |
|-----------|----------------------------------------------------------------------------------------------------|
| USERID    | ID of the requester.                                                                                                    |
| ARCKEY    | Documaker archive key value used to retrieve the data.                                                                                     |
| PRTTYPE   | (Optional) Defaults to PDF, the name of printer in the PrtType control group.                                                              |
| PRINTPATH | (Optional) Location of the output print file, if this value is missing, the system uses PrintPath option in the Attachments control group. |
| RECIPIENT | The name of the Documaker recipient from POL file.                                                                                         |

This rule creates these attachment variables:

| Variable        | Description                                                                                                    |
|-----------------|----------------------------------------------------------------------------------------------------|
| REMOTEPRINTFILE | The name of the output file, it consists of the PRINTPATH and the generated output file name. For instance, if PRINTPATH was html the REMOTEPRINTFILE will be something like html\00001AB0.pdf |
| RESULTS         | SUCCESS or DPRXXXX error code                                                                                                    |

If the execution was successful, this rule copies input attachment into the output attachment.

## INI options

This rule uses these INI options:

| Control Group  | Option    | Description                                                                                                    |
|----------------|-----------|----------------------------------------------------------------------------------------------------|
| Attachments    | Debug     | If set to Yes, the temporary NA and POL files are not<br>removed. This is useful for debugging purposes. The<br>default is No.                                                                                                    |
|                | PrintPath | Location for the output PDF file, this option is ignored if attachment variable PRINTPATH exists.                                                                                                    |
| MasterResource | DefLib    | Location of the Documaker resources DefLib. Defaults to current directory.                                                                                                    |
|                | XRFFile   | Name of the FXR file, no default. If you omit this option, an error occurs.                                                                                                    |
| Control        | XRFExt    | Extension of the FXR file. Defaults to FXR                                                                                                    |
|                | FormLib   | Location of Documaker resources. Defaults to the current directory.                                                                                                    |
|                | ImageExt  | Extension of Documaker image files. Defaults to $FAP$                                                                                                    |
|                | LogoExt   | Extension of Documaker logo files. Defaults to $LOG$                                                                                                    |
| PDFFileCache   | TimeOut   | Specifies the number of seconds to keep the PDF file<br>before deleting it. The default is 7200 seconds or 2 hours.<br>You can add this control group and option to the<br>DAP.INI file or in the each of the configuration INI files. |
| Recip_Names    |           | (Optional) Use this INI control group to translate short recipient names from POL file into long names.                                                                                                    |
| PrtType:PDF    |           | See the chapter on using the PDF Converter in the Docupresentment Guide for more information.                                                                                                    |

Returns Succ

Success or failure

## **DPRProcessTemplates**

Use this rule to take information from an XML tree and place it onto an HTML template. Use this rule with the DPRPrint rule and place it in the rule list after the DPRPrint rule.

When you use the DPRProcessTemplates rule, the system runs template processing against the XML tree in memory located in the DPRXMLFORMSET DSI variable. You create this tree using the DPRPrintFormset rule.

You can specify the name of this variable as a parameter to the rule. If the system cannot find the variable, no error is generated and the rule simply returns.

The names of the templates are determined by INI control groups. The main page is specified in the Template option of the EBPP control group. The templates for the other pages are specified in the EBPPTemplates control group. Here is an example:

```
< EBPP >
   Template = mstrres\ebpp\tmpl\bill.htm
   DebugXML = Yes
< EBPPTemplates >
   History = mstrres\ebpp\tmpl\history.htm
   Details = mstrres\ebpp\tmpl\details.htm
< Attachments >
   PrintPath = mstrres\ebpp\html
```

| Option             | Description                                                                                                    |
|--------------------|----------------------------------------------------------------------------------------------------|
| Template           | Use this option to specify the template to use for the main page.                                                                                                    |
| DebugXML           | Set this option to Yes if you want the system to unload the XML tree into a file<br>named EBPPTEST.XML. You can review this file for debugging purposes. This<br>option defaults to No. |
| History<br>Details | These options serve as examples of how you specify the templates to use for the remaining pages.                                                                                        |
| PrintPath          | Use this option to tell the system where to place the output files it creates.                                                                                                    |

The following settings add the following XML elements to the XML tree as children of the <DOCSET> element and will produce three output files. The extension of the file output names are the same as the extensions of the input files, as specified in the INI file.

```
<TEMPLATES>
              <MAINPAGE>
                  7C311063A8F2F811D3F0B6C600A028CC56DF6578.htm
              </MAINPAGE>
              <Details>
                  B6313FD4CDF2F711D322B6C600A048CC56DF659A.htm
              </Details>
              <History>
                  B6313FD6CFF2F711D326B6C600A050CC56DF659B.htm
              </History>
              </TEMPLATES>
Syntax
              long _DSIAPI DPRProccessTemplate ( DSIHANDLE hdsi,
                                                char * pszParms,
                                                unsigned long ulMsg,
                                                unsigned long ulOptions )
```

## Parameters

| Parameter               | Description                              |
|-------------------------|------------------------------------------|
| DSIHANDLE hdsi          | Pointer to the rules data                |
| char * pszParms         | Pointer to rule parameter string         |
| unsigned long ulMsg     | DSI_MSG???? message, such as DSI_MSGRUNF |
| unsigned long ulOptions | Options                                  |

## Attachment variables Th

This rule expects these attachment variables:

| Variable  | Description                                                                                                    |
|-----------|----------------------------------------------------------------------------------------------------|
| PrintFile | If provided, the output of a main template is written to this file. Otherwise, the output the system generates a unique file name and writes the output to that file. |
| PrintPath | The location for the output files. If you omit this value, the system uses the PrintPath option in the Attachments control group for this information.                |
| PRTType   | The default extension for the output file names, if the specification of the templates in the INI file did not include an extension.                                  |

This rule creates these attachment variables:

| Variable        | Description                                                                                                    |
|-----------------|----------------------------------------------------------------------------------------------------|
| RemotePrintFile | The name of the output file. This name consists of the print path and the generated output file name. For instance if the print path was <i>html</i> , the result will be something like <i>html</i> \00001.AB0.pdf. |
| Results         | Success or a DPRXXXX error code                                                                                                    |

Returns Success or failure

See also DPRPrint on page 171

DPRPrintFormset on page 181

# **DPRRenameVars**

Use this rule to rename attachment variables. The rule parameters specify a *name1=name2* pair. On the MSG\_RUNF the *name1* attachment value in the input attachment is renamed to *name2*, on MSG\_RUNR the *name2* attachment variable in the output attachment is renamed to *name1*. Multiple pairs of comma-delimited *name1=name2* pairs can be specified for the same rule.

Syntax

### Parameters

| Parameter               | Description                              |
|-------------------------|------------------------------------------|
| DSIHANDLE hInstance     | DSI instance handle                      |
| char * pszParms         | pointer to rule parameter string         |
| unsigned long ulMsg     | DSI_MSG???? message, such as DSI_MSGRUNF |
| unsigned long ulOptions | options                                  |

You can use this rule to glue together two rules, one of which creates the attachment variable with one name, but another expects this value in the different attachment variable.

This rule should be the very first rule in the rule list for a particular request type after the ATCLoadAttachment and ATCUnloadAttachment rules. If the variable is missing in the attachment, error is generated and processing continues.

# **DPRRetFromUserDict**

Use this rule to retrieve words from a user dictionary.

| Syntax | long _DSIAPI DPRRetFromUserDict ( DSIHANDLE hdsi, |
|--------|---------------------------------------------------|
|        | char * pszParms,                                  |
|        | unsigned ulMsg,                                   |
|        | unsigned ulOptions )                              |

### Parameters

| Parameter       | Description                               |
|-----------------|-------------------------------------------|
| DSIHANDLE hdsi  | The pointer to the rule data.             |
| char *pszParms  | The pointer to the rule parameter string. |
| ULONG ulMsg     | The DSI message.                          |
| ULONG ulOptions | Options.                                  |

INI options

s You can use these INI options with this rule:

| = |
|---|
| = |
| = |
|   |

| Option                                                                                         | Description                                                                                                 |                                                        |  |
|------------------------------------------------------------------------------------------------|----------------------------------------------------------------------------------------------------|--------------------------------------------------------|--|
| LanguageOpt                                                                                    | Enter the language option. The default is US English. You can choose from these languages and dictionaries: |                                                        |  |
|                                                                                                | Danish                                                                                                    | "ssceda.tlx,ssceda2.clx"                               |  |
|                                                                                                | Dutch                                                                                                    | "sscedu.tlx,sscedu2.clx"                               |  |
|                                                                                                | Finnish                                                                                                    | "sscefi.tlx,sscefi2.clx"                               |  |
|                                                                                                | French                                                                                                    | "sscefr.tlx,sscefr2.clx"                               |  |
|                                                                                                | German                                                                                                    | "sscege.tlx,sscege2.clx"                               |  |
|                                                                                                | Italian                                                                                                    | "ssceit.tlx,ssceit1.clx"                               |  |
|                                                                                                | Norwegian                                                                                                   | "sscenb.tlx,sscenb2.clx"                               |  |
|                                                                                                | Portuguese_Brazil                                                                                           | "sscepb.tlx,sscepb2.clx"                               |  |
|                                                                                                | Portuguese                                                                                                  | "sscepo.tlx,sscepo2.clx"                               |  |
|                                                                                                | Spanish                                                                                                    | "sscesp.tlx,sscesp2.clx"                               |  |
|                                                                                                | Swedish                                                                                                    | "sscesw.tlx,sscesw2.clx"                               |  |
|                                                                                                | UK English                                                                                                  | "sscebr.tlx,sscebr2.clx"                               |  |
|                                                                                                | US English                                                                                                  | "ssceam.tlx,ssceam2.clx"                               |  |
| UserDict                                                                                       | UserDict Enter the name of the user dictionary. The default is user.tlx.                                    |                                                        |  |
| UserDictPath Enter the path to the user dictionary. The default is the current work directory. |                                                                                                    | ne user dictionary. The default is the current working |  |

## List of Rules

## Attachment variables

| Variable                                                                                                    | Description                                                                                                    |                                                                                                    |  |
|----------------------------------------------------------------------------------------------------|----------------------------------------------------------------------------------------------------|----------------------------------------------------------------------------------------------------|--|
| RETFILE The output XML file name with full path for the new XML documer<br>This file will include all words retrieved from the user dictionary.<br>If you omit the name, the system generates a unique name for you. If y<br>the path, the system checks the UserDictPath INI option to get the option<br>path. If no path is specified there, the system exports the file to the of<br>working directory. |                                                                                                    | e all words retrieved from the user dictionary.<br>e, the system generates a unique name for you. If you omit<br>n checks the UserDictPath INI option to get the default |  |
| LanguageOpt                                                                                                    | path. If no path is specified there, the system exports the file to the current<br>working directory.The language selection. The default is US English. You can choose from these<br>languages and dictionaries:Danish"ssceda.tlx,ssceda2.clx"Dutch"sscedu.tlx,sscedu2.clx"Finnish"sscedu.tlx,sscedu2.clx"French"ssceft.tlx,ssceft2.clx"German"sscegt.tlx,ssceft2.clx"Italian"sscegt.tlx,ssceft2.clx"Norwegian"sscepb.tlx,sscenb2.clx"Portuguese_Brazil"sscepb.tlx,sscepb2.clx"Spanish"sscesp.tlx,sscesp2.clx"Swedish"sscesy.tlx,sscesp2.clx"UK English"sscebr.tlx,sscebr2.clx"US English"sscean.tlx,sscean2.clx" |                                                                                                    |  |
| UserDict                                                                                                    | The name of the us                                                                                                    | er dictionary. The default is user.tlx.                                                                                                    |  |

## Attachment outputs

| IL OULDULS                                                                                                    |                                                  |                                                                                                    |  |
|----------------------------------------------------------------------------------------------------|--------------------------------------------------|----------------------------------------------------------------------------------------------------|--|
|                                                                                                    | Variable                                         | Description                                                                                                    |  |
|                                                                                                    | RETFILE                                          | The name of the retrieved XML tree file with a full path. See the discussion of this variable in the input attachment table. |  |
| Returns                                                                                                    | Success or failure                               |                                                                                                    |  |
| Example                                                                                                    | Here is an example of the retrieved file layout: |                                                                                                    |  |
| xml version="1.0" encoding="UTF-8" ?<br><speller type="IENTRY" version="3.1"><br/><fieldh>speling</fieldh></speller> |                                                  | ER TYPE="IENTRY" VERSION="3.1">                                                                                              |  |
|                                                                                                    | <fieldh>spellin</fieldh>                         |                                                                                                    |  |
|                                                                                                    | <fieldh>spellng</fieldh>                         |                                                                                                    |  |
|                                                                                                    | <td></td>                                        |                                                                                                    |  |

# **DPRRetrieveDPA**

Use this rule to read a DPA file and create in memory a form set.

Before you run the DPRRetrieveDPA rule, the DPA file must be placed on disk by some other rule or set of rules. For instance, if you are using Documanage, you could use Documanage Bridge rules to put the DPA file on disk.

Once this rule creates the form set from the DPA file, you can use other Documaker Bridge rules, such as DPRPrint, to further process the form set.

#### Syntax

Function = dprw32->DPRRetrieveDPA

## Attachment variables

| Variable   | Description                                                                                                    |
|------------|----------------------------------------------------------------------------------------------------|
| DMSARCFILE | This tells the DPRRetrieveDPA rule the path to the cached DPA file.<br>If DMSARCFILE does not appear on the input attachment list, the<br>DPRRetrieveDPA rule does nothing. |

## Attachment outputs

| Variable  | Description                                                                                                    |
|-----------|----------------------------------------------------------------------------------------------------|
| OLDCONFIG | The DPRRetrieveDPA rule sets CONFIG to the value in the DPA file<br>during the run forward step.<br>During the run reverse step, the DPRRetrieveDPA rule restores CONFIG<br>to its original value unless that value differs from what it was set to for the<br>DPA conversion. |

Be sure to set up the proper INI file options and resources before using this rule.

The DPRRetrieveDPA rule automatically calls the DPRRetrieveFormset and DPRSetConfig rules. There is no need to place them on the rules list.

See also DPRPrint on page 171

## **DPRRetrieveFormset**

Use this rule to retrieve a form set from a Documaker archive. This rule retrieves data from Documaker archive, loads the NA and POL files, and creates the DSI variable DPRFORMSET.

Syntax long \_DSIAPI DPRRetrieveFormset ( DSIHANDLE hdsi, char \* pszParms, ULONG ulMsg, ULONG ulOptions )

#### Parameters

| Parameter       | Description                      |
|-----------------|----------------------------------|
| DSIHANDLE hdsi  | Pointer to the rules data        |
| char * pszParms | Pointer to rule parameter string |
| ULONG ulMsg     | DSI_ message                     |
| ULONG ulOptions | Options                          |

The DPRPrintFormset rule was replaced by two rules: DPRRetrieveFormset and DPRPrint. If the DPRPrintFormset is specified in the INI file, it execute these rules in a row, just as if they were specified in the INI file.

This change lets the custom rule have access to the FAP form set handle prior to printing, so additional objects can be added. Place the DPRPrint rule after the DPRRetrieveFormset rule. DPRRetrieveFormset rule creates DSI variable DPRFORMSET, which contains FAP form set handle.

## INI options This rule uses these INI options:

```
< Attachments >
    Debug = No
< MasterResource >
    DefLib = /DefLib
    FormLib = /FormLib
< Control >
    ImageExt =
    LogoExt =
< Attachments >
    PrintPath =
< Recip_Names >
    xxx = xxxx
< PrtType:PDF >
    xxx = xxx
```

The Recip\_Names control group is used to translate short recipient names from POL file into long names, this group is optional. The entire PrtType:PDF control group is used. See the Using the PDF Converter in the Docupresentment Guide for more information.

| Option | Description                                                                                                    |
|--------|----------------------------------------------------------------------------------------------------|
| Debug  | If set to Yes, the temporary NAFILE.DAT and POLFILE.DAT files are not removed, useful for debugging. Defaults to No. |
| DefLib | The location of the Documaker resources DefLib. Defaults to the current directory.                                   |

|                               | Option                      | Description                                                                                               |
|-------------------------------|-----------------------------|----------------------------------------------------------------------------------------------------|
|                               | FormLib                     | The location of Documaker resources. Defaults to the current directory.                                   |
|                               | ImageExt                    | The extension of Documaker image files. Defaults to FAP.                                                  |
|                               | LogoExt                     | The extension of Documaker logo files. Defaults to LOG.                                                   |
|                               | PrintPath                   | The location for the output PDF file, this option is ignored if the PRINTPATH attachment variable exists. |
| Attachment variables          | This rule ex                | pects these attachment variables:                                                                         |
|                               | Variable                    | Description                                                                                               |
|                               | UserID                      | The ID of the requester.                                                                                  |
|                               | ARCKEY                      | The Documaker archive key value used to retrieve the data.                                                |
| Returns                       | Success or f                | ailure                                                                                                    |
| See also DPRPrint on page 171 |                             | n page 171                                                                                                |
|                               | DPRPrintFormset on page 181 |                                                                                                    |

## **DPRRotateFormsetPages**

Use this rule to rotate text from Metacode pages. This rule rotates the pages if most of the text and other objects are rotated so the page will look correct when viewed with the PDF viewer. This rule does not expect any attachment variables.

**NOTE:** When you use the DPRDelBlankPages or DPRRotateFormsetPages rules with form sets created from Metacode or AFP print streams, the rules work fine. If, however, you use these rules with form sets created from Documaker archives or from import files, the rule appear to work incorrectly because not all of the static form data is loaded when these rules execute. The result is that text may not be rotated or pages with content may be deleted.

Use the DPRLoadFAPImages rule to correct this problem. Insert this rule after the rule that creates the form set, such as DPRRetrieveFormset or DPRLoadImportFile, and before the rule that prints the form set, such as DPRPrintFormset or DPRPrint.

unsigned long ulOptions )

Syntax

long \_DSIAPI DPRRotateFormsetPages ( DSIHANDLE hInstance, char \* pszParms, unsigned long ulMsg,

### Parameters

| Parameter               | Description                              |
|-------------------------|------------------------------------------|
| DSIHANDLE hInstance     | DSI instance handle                      |
| char * pszParms         | Pointer to rule parameter string         |
| unsigned long ulMsg     | DSI_MSG???? message, such as DSI_MSGRUNF |
| unsigned long ulOptions | Options                                  |

The pszParms parameter is the name of the variable in the form set. The default value, if no rule parameter is specified in the INI file, is MTCFORMSET. It is registered on the MTC request in between the MTCLoadFormset and MTCPrintFormset rules.

This DSI variable should contain a valid Documaker form set handle. This rule runs on DSI\_RUNF message.

Returns Success or failure

## **DPRSearch**

Use this rule to return a list of matching archive records.

| Syntax | long _DSIAPI Di | PRSearch ( D | SIHANDLE h  | Instance,   |   |
|--------|-----------------|--------------|-------------|-------------|---|
|        |                 | cha          | ar * pszPai | rms,        |   |
|        |                 | uns          | signed long | g ulMsg,    |   |
|        |                 | uns          | signed long | g ulOptions | ) |
|        |                 |              |             |             |   |

#### Parameters

| Parameter               | Description                              |
|-------------------------|------------------------------------------|
| DSIHANDLE hInstance     | DSI instance handle                      |
| char * pszParms         | pointer to rule parameter string         |
| unsigned long ulMsg     | DSI_MSG???? message, such as DSI_MSGRUNF |
| unsigned long ulOptions | options                                  |

Attachment variables Th

This rule expects these attachment variables:

| Variable       | Description                                                                                                    |
|----------------|----------------------------------------------------------------------------------------------------|
| USERID         | The user ID of the requestor                                                                                                    |
| FIELDS         | The comma-delimited list of columns in application index file, to be<br>used in the query                                                                                                    |
| MAXRECORDS     | (Optional) Enter the maximum number of records to return, if this value is missing, the system uses the value entered for the MaxRecords option in the ArcRet control group, if none is specified, the system uses 20 as the default. |
| CASESENSITIVE  | If this attachment variable is present, the search is case sensitive.                                                                                                    |
| RESTART        | The condition for setting the start position before the search                                                                                                    |
| PARTIALMATCH   | If this value is present, the search condition uses partial match, so the value A matches the column value ABC.                                                                                                    |
| TABLEINIGROUP  | (Optional) The name of the INI control group to get the application index table name from, the default is the ArcRet control group                                                                                                    |
| TABLEINIOPTION | (Optional) The name of the INI option to get the application index table name from, the default is AppIdx.                                                                                                    |

If the TABLEINIGROUP and TABLEINIOPTION variables are missing, the system uses the value for the AppIdx option in the ArcRet control group as a default.

All of the columns specified in the FIELDS attachment variable should be in the attachment as well. For example, if...

FIELDS = Key1,Key2,KeyD

...then Key1, Key2, and KeyID are required attachment variables.

This rule creates these attachment variables:

| Variable    | Description                                                                                |
|-------------|--------------------------------------------------------------------------------------------|
| MORERECORDS | if there are more matches than was returned, this variable is set to Yes.                  |
| FIRSTRECORD | the number of the first record in the returned record set, 1 when this is the first search |
| LASTRECORD  | the number of the last record in the returned record set                                   |
| RECORDS     | the attachment record, stem variable with every column from the application index table.   |

This rule creates an attachment variable RESULTS with the value SUCCESS.

On successful execution, this rule copies the input attachment into output.

Returns Success or failure

# **DPRSearchLDAP**

Use this rule to search a Directory Information Tree (DIT) in an LDAP server to determine a user ID group or role membership. This rule looks for all configuration options in rule arguments, a properties file, INI options, and input attachment variables, in that order. Option values found in more than one source override the previous value.

| Syntax   | long _DSIAPI DPRSearchLDAP ( DSIHANDLE hInstance, |
|----------|---------------------------------------------------|
|          | char * pszParms,                                  |
|          | unsigned long ulMsg,                              |
|          | unsigned long ulOptions )                         |
|          |                                                   |
| ramatore |                                                   |

### Parameters

| Parameter               | Description                              |
|-------------------------|------------------------------------------|
| DSIHANDLE hInstance     | DSI instance handle                      |
| char * pszParms         | pointer to rule parameter string         |
| unsigned long ulMsg     | DSI_MSG???? message, such as DSI_MSGRUNF |
| unsigned long ulOptions | options                                  |

## Attachment variables

| Option          | Description                                                                                                    |
|-----------------|----------------------------------------------------------------------------------------------------|
| RUNMSG          | (Optional) An integer value between 1 and 4 indicating in<br>which message the rule should run: INIT(1), TERM(2),<br>RUNF(3), RUNR(4). This option is only searched as a rule<br>argument or input message variable. The default is 3.                                                                            |
| LDAP.PROPERTIES | (Optional) The name of a properties file that should be used<br>to look up the options for the rule. The default file name is<br><i>ldap.properties</i> , which is looked up in the current directory for<br>Docupresentment (IDS). This option is only searched as a<br>rule argument or input message variable. |
| LDAP.HOST       | (Optional) The host name or IP address of the LDAP server.<br>The default is localhost.                                                                                                    |
| LDAP.PORT       | (Optional) The port in which the LDAP server is listening<br>on. The default is 389 when SSL is not used, 636 otherwise<br>(see LDAP.USE.SSL option).                                                                                                    |
| LDAP.URL        | (Optional) The URL the LDAP server is listening on. If a value is specified for this property, it overrides the values specified for LDAP.HOST and LDAP.PORT.                                                                                                    |
| LDAP.UID        | (Optional) The user ID for logging into the LDAP server. If<br>this value is provided and LDAP.USER is not provided, the<br>user ID is derived from this value and the value provided for<br>LDAP.DOMAIN option, such as <i>administrator@pd.com</i> .                                                            |

| Option                         | Description                                                                                                    |
|--------------------------------|----------------------------------------------------------------------------------------------------|
| LDAP.USER                      | (Optional) An explicit value to use for the user ID for the<br>purpose of login into the LDAP server. Define this option to<br>override the behavior used to determine the user ID when<br>LDAP.UID and LDAP.DOMAIN are defined - see<br>LDAP.DOMAIN.                                                                                                    |
| LDAP.AUTHENTICATION.<br>MODE   | (Optional) The method of authentication used to login into<br>the LDAP server. You can choose from:<br>(simple) - clear-text password authentication<br>(none) - anonymous authentication<br>The default is (simple).                                                                                                    |
| LDAP.PWD                       | (Optional) The password used to login into the LDAP server.                                                                                                    |
| LDAP.TIMEOUT                   | (Optional) The amount of time (in milliseconds) after which<br>a connection attempt or query should expire. The default is<br>10000 (10 seconds).                                                                                                    |
| LDAP.SEARCH.BASE               | (Optional) The base of the search in the DIT. This is the<br>starting point (node location) of a search in the DIT. If a<br>value is not provided, the system looks for the<br>LDAP.DOMAIN option and builds a search base from it.                                                                                                    |
| LDAP.DOMAIN                    | (Optional) This is the domain of the LDAP server. It is used<br>to build the user ID for login into the LDAP server by<br>appending the at symbol (@) plus the value of this option to<br>the LDAP.UID value.<br>The value of LDAP.DOMAIN is further parsed into domain<br>components which are used as the default value for<br>LDAP.SEARCH.BASE, if not already defined.                                                                                                    |
| LDAP.OBJECTS                   | (Optional) A semicolon-delimited filter list of object classes<br>to search in the LDAP server. If defined, it overrides the<br>default filter list of object classes to search: group and<br>groupOfNames.                                                                                                    |
| LDAP.OBJECTS.SEARCH.<br>STRING | (Optional) An explicit string value to be used as the filter of object classes to search. If defined, it overrides any value provided for LDAP.OBJECTS option.<br>The value provided for this option must be specified in the appropriate LDAP protocol filter format. Also, if the search filter contains a question mark (?), the system replaces it with the user ID passed in as an argument to this function. Here are some examples:<br>(  (objectClass=group) (objectClass=group OfNames)).<br>Cn=? |
| LDAP.OBJECT.<br>ATTRIBUTES     | (Optional) The name of the attributes to retrieve for each object class, which contain a value that will be used to determine a match for USERID specified. The default values are <i>member</i> and <i>cn</i> ( <i>cn</i> is always included).                                                                                                    |

| Option                    | Description                                                                                                    |
|---------------------------|----------------------------------------------------------------------------------------------------|
| LDAP.MATCH.<br>ATTRIBUTES | (Optional) The name of one or more attributes that are<br>contained within the value returned by a search for the<br>LDAP.OBJECT.ATTRIBUTES option. This is the name of<br>an attribute whose value will be used to compare vs. the<br>USERID specified to determine a match.<br>For example, if LDAP.OBJECTS contains a value of<br>'groupOfUniqueNames' and<br>LDAP.OBJECT.ATTRIBUTES contains a value of<br>'uniqueMember' and value returned for the 'uniqueMember'<br>attribute of 'groupOfUniqueNames' object class is<br>'uid=admin,ou=people, dc=mycompany,dc=com' and you<br>want to match the USERID value with the value for 'uid', you<br>would supply a value of 'uid' for this option. The default is <i>cn</i> . |
| LDAP.SEARCH.<br>SCOPE     | <ul><li>(Optional) The scope of the search. You can choose from:</li><li>(base) - search only the named context</li><li>(one) - search one level below the named context but not the named context</li><li>(sub) - search the entire subtree, including the named context.</li><li>The default is (sub).</li></ul>                                                                                                    |
| LDAP.DEREF.LINK           | (Optional) Enter No if you do not want the system to<br>reference links to other nodes during a search. The default is<br>Yes.                                                                                                    |
| LDAP.VERSION              | <ul> <li>(Optional) An integer value indicating the LDAP protocol version to use. You can choose from:</li> <li>(2) - Version 2</li> <li>(3) - Version 3</li> <li>The default is (3).</li> </ul>                                                                                                    |
| LDAP.SEARCH.LEVEL         | <ul> <li>(Optional) This property specifies the search level. You can choose from</li> <li>1 (USER)</li> <li>2 (GROUPS)</li> <li>The system executes different logic to search group type objects or user type objects based on the search level specified.</li> <li>The default is 1 (USER).</li> </ul>                                                                                                    |

## List of Rules

| Option             | Description                                                                                                    |
|--------------------|----------------------------------------------------------------------------------------------------|
| LDAP.DN.IDENTIFIER | <ul> <li>(Optional) The value for this property is used in the following ways:</li> <li>In cases were LDAP.SEARCH.LEVEL is equal to 1 (USER) and there is no</li> <li>LDAP.OBJECTS.SEARCH.STRING value specified, the system generates a default search filter of the format identifier=userID, where <i>identifier</i> is the value of this property and <i>userID</i> is the user ID passed in as an argument to this function.</li> <li>In cases were LDAP.SEARCH.LEVEL is equal to 2 (GROUPS) and there is no</li> <li>LDAP.OBJECTS.SEARCH.STRING value specified, the system generates a default search filter from</li> <li>LDAP.OBJECTS and LDAP.OBJECT.ATTRIBUTES, where each attribute value in the search filter is an asterisk (*). This tells the system to match any value for the attributes specified. If LDAP.RDNDS property is also provided, the asterisk (*) is replaced with identifer=userID, followed by a comma and the LDAP.RDNS value to fine tune the search, where <i>identifier</i> is the value for this property and <i>userID</i> is the user ID passed in as an argument to this function. Here is an example of a default search filter:</li> </ul> |
|                    | In a case where a value of                                                                                                    |
|                    | 'CN=Users,DC=PDDC,DC=DOCUCORP,DC=COM'                                                                                                    |
|                    | is specified for LDAP.RDNS and this property contains a value of <i>CN</i> , the search filter generated would look like this:                                                                                                    |
|                    | (&((objectClass=groupOfNames)(member=CN<br>=Administrator,<br>CN=Users,DC=PDDC,DC=DOCUCORP,DC=COM))).                                                                                                    |
|                    | The default is <i>CN</i> .                                                                                                    |

| Option       | Description                                                                                                    |
|--------------|----------------------------------------------------------------------------------------------------|
| LDAP.RDNS    | <pre>(Optional) This property is only used when<br/>LDAP.SEARCH.LEVEL is equal to 2 (GROUPS) and when<br/>the LDAP.OBJECTS.SEARCH.STRING option is not<br/>specified. In such a case, the system builds a default search<br/>filter from LDAP.OBJECTS and<br/>LDAP.OBJECT.ATTRIBUTES and attribute values<br/>specified in the default search filter will contain an asterisk<br/>(*). This tells the system to match any value for the attributes<br/>specified.<br/>When this property is specified, the system uses the value<br/>along with the value for LDAP.DN.IDENTIFIER to<br/>replace the asterisk (*) and narrow the search, thereby<br/>speeding the process. Here is an example of a default search<br/>filter:<br/>(&amp; ( (objectClass=groupOfNames) (member=*)<br/>))<br/>In a case where a value of<br/>'CN=Users, DC=PDDC, DC=DOCUCORP, DC=COM'<br/>is specified for this property and LDAP.DN.IDENTIFIER<br/>contains a value of CN, the search filter generated would<br/>look like this:<br/>(&amp; ( (objectClass=groupOfNames) (member=CN<br/>=Administrator,<br/>CN=Users, DC=PDDC, DC=DOCUCORP, DC=COM))).</pre> |
| LDAP.USE.SSL | (Optional) A value of Yes enables encrypted communication<br>through an SSL channel. For SSL connections to work, the<br>LDAP server must be configured for SSL with a certificate<br>from a trusted certification authority. This configuration is<br>vendor specific, consult your vendor documentation for<br>more information.                                                                                                    |
| LDAP.DEBUG   | (Optional) A value of Yes enables logging of debugging information to a file named <i>trace</i> .                                                                                                    |

## Attachment outputs

| Variable     | Description                                                                                                    |
|--------------|----------------------------------------------------------------------------------------------------|
| RESULTS      | Success or failure. No matches means failure.                                                                                                    |
| LDAPERROR    | A standard LDAP error is returned as a rowset in case of failure. In such a case, the LDAPERROR will also be added as an entry in the ERRORS rowset. |
| LDAP.ENTRIES | Matches for the search criteria specified will be returned in the form of an LDAP.ENTRIES rowset, with each element named as an ENTRY in the rowset. |

Example Here is an example of a properties file:

ldap.uid=Administrator ldap.pwd=~Encrypted 2XAUnkxUYlx7i5AnQ4m4E1m00 ldap.host=PDDC.pd.com ldap.port=389 ldap.authentication.mode=simple ldap.domain=PDDC.pd.com ldap.objects.search.string=(&(objectClass=group)(cn=Administrators)) ) ldap.object.attributes=member ldap.match.attributes=cn ldap.debug=yes

Here is another example of a properties file:

ldap.user=uid=admin,ou=people,dc=mycompany,dc=com ldap.pwd=~Encrypted 2XAUnkxUY1x7i5AnQ4m4E1m00 ldap.host=localhost ldap.port=636 ldap.authentication.mode=simple ldap.search.base=ou=roles,dc=mycompany,dc=com ldap.objects=group;groupOfNames;groupOfUniqueNames ldap.object.attributes=uniqueMember;member ldap.match.attributes=uid;cn ldap.debug=yes ldap.version=3 ldap.search.scope=sub ldap.deref.link=true ldap.use.ssl=Y ldap.ssl.protocol=SSLv3 ldap.ssl.socketFactory.class=com.docucorp.util.LDAPSSLSocketFactory ldap.ssl.key.store=c:/docserv/keystore/javakeystore ldap.ssl.key.store.pwd=~Encrypted 2yQgqaRIZkRJd6m8L7WWD1000 ldap.ssl.key.store.type=JKS ldap.ssl.key.store.manager.type=SunX509 ldap.ssl.trust.store=c:/docserv/keystore/javakeystore ldap.ssl.trust.store.pwd=~Encrypted 2yQgqaRIZkRJd6m8L7WWD1000 ldap.ssl.trust.store.type=JKS

ldap.ssl.trust.store.manager.type=SunX509

Here is another example of a properties file:

```
ldap.host=localhost
ldap.port=389
ldap.authentication.mode=none
ldap.search.base=ou=roles,dc=mycompany,dc=com
ldap.objects=group;groupOfNames;groupOfUniqueNames
ldap.object.attributes=uniqueMember;member
ldap.match.attributes=uid;cn
ldap.debug=yes
ldap.version=3
ldap.search.scope=sub
ldap.deref.link=true
```

Here is an example request type:

```
<section name="ReqType:TEST_LDAP_Search_2">
    <entry name="function">atcw32->ATCLoadAttachment</entry>
    <entry name="function">atcw32->ATCUnloadAttachment</entry>
    <entry name="function">dprw32->DPRSetConfig</entry>
    <entry name="function">dprw32->DPRSetConfig</entry>
    <entry name="function">dprw32->DPRSetConfig</entry>
    <entry name="function">dprw32->DPRSetConfig</entry>
    <entry name="function">dprw32->DPRSetConfig</entry>
    <entry name="function">dprw32->DPRSetConfig</entry>
    <entry name="function">dprw32->DPRSetConfig</entry>
    <entry name="function">dprw32->DPRSetConfig</entry>
    <entry name="function">dprw32->DPRSetConfig</entry>
    <entry name="function">dprw32->DPRSetConfig</entry>
    <entry name="function">dprw32->DPRSetConfig</entry>
    </entry>
```

Keep in mind...

• Encrypted option values should be preceded by this keyword:

~Encrypted

followed by a space (see the ldap.pwd value in the examples of a properties file).

The options in an INI file for a configuration available to Docupresentment (IDS) should be placed in a control group named LDAP. You must also provide a CONFIG input message variable or rule argument so Docupresentment (IDS) can find the LDAP control group in the appropriate INI file. Here is an example:

The DAP.INI file configuration:

```
< Config:Example >
INIFile = example.ini
```

The EXAMPLE.INI file configuration:

```
< LDAP >
```

```
ldap.host = localhost
ldap.port = 389
ldap.timeout = 10000
ldap.uid = userID@PDDC.pd.com
ldap.pwd = 123456xxx
ldap.objects.search.string = cn=?
ldap.authentication.mode = simple
ldap.domain = PDDC.pd.com
ldap.dn.identifier = cn
```

The input message variable that is part of the request:

CONFIG=Example

The request type:

```
<section name="ReqType:SearchLDAP">
<entry name="function">atcw32->ATCLoadAttachment</entry>
<entry name="function">atcw32->ATCUnloadAttachment</entry>
<entry name="function">dprw32->DPRSetConfig</entry>
<entry name="function">dprw32->DPRSearchLDAP>/entry>
</section>
```

• Configuring this rule with SSL involves installing the certificate submitted by the LDAP server into the trusted certification authorities store of the box where Docupresentment (IDS) is running. If the client program (Docupresentment) is also to submit a certificate during the SSL hand-shake, then that certificate also needs to be installed into the trusted certification authorities store of the LDAP server.

## **DPRSearchWip**

Use this function to return a list of records from a WIP database that matches the search fields specified.

| Syntax | long _DSIAPI DPRSearchWip ( DSIHANDLE hInstance, |
|--------|--------------------------------------------------|
|        | char * pszParms,                                 |
|        | unsigned long ulMsg,                             |

Parameters

| Parameter               | Description                              |
|-------------------------|------------------------------------------|
| DSIHANDLE hInstance     | DSI instance handle                      |
| char * pszParms         | pointer to rule parameter string         |
| unsigned long ulMsg     | DSI_MSG???? message, such as DSI_MSGRUNF |
| unsigned long ulOptions | options                                  |

unsigned long ulOptions )

Search fields can include date field values which should be specified in one of these formats:

| Format      | Description                                             |
|-------------|---------------------------------------------------------|
| YYYYMMDD    | default; search any values equal to the given date.     |
| <.YYYYMMDD  | search any values less than the given date.             |
| <=.YYYYMMDD | search any values less than or equal to the given date. |
| =.YYYYMMDD  | search any values equal to the given date.              |
| >.YYYYMMDD  | search any values greater than the given date.          |
| >=.YYYYMMDD | search any values greater or equal than the given date. |
| !=.YYYYMMDD | search any values not equal to the given date.          |

Using the STATUS, STATUSCODE, and KEYNAME input attachment variables, the DPRSearchWIP rule can also filter records by status code and return a sorted list of records based on input status code and sort key values. Information on input attachment variables can be found in the table below.

You can also filter the records returned by a report-to list for the user ID specified in the USERID input attachment variable if the USEREPORTTOLIST input attachment variable is present. The rule builds the user report-to list for filtering records in the following manner:

- If the user ID is found in the userinfo database, all user IDs reporting to the user ID provided, including that user ID, will be returned. For example: If user ID USER1 reports to user ID FORMAKER which reports to user ID DOCUCORP, and user ID DOCUCORP is provided in the USERID input attachment variable, the user list returned will contain user IDs DOCUCORP, FORMAKER, and USER1.
- If the user ID provided can not be found in the userinfo database, the system returns a list with one user entry that corresponds to the user ID provided.

• If the input attachment variable USERLIST is provided, the system does not use the userinfo database to build the report-to list; instead, it uses the user IDs provided in the attachment variable.

| Variable               | Description                                                                                                    |  |
|------------------------|----------------------------------------------------------------------------------------------------|--|
| RESULTS                | (Optional) If present, the rule checks that its value is SUCCESS. If the value is other than SUCCESS the rule will exit.                                                                                                    |  |
| LOGINRESULT            | (Optional) If present, the rule checks that its value is SUCCESS. If the value is other than SUCCESS the rule will exit.                                                                                                    |  |
| USERID                 | If not found, the rule issues an error and exits. Use this variable to<br>build a list of users that report to the user ID specified to filter the<br>records returned from the WIP database.<br>See also the USERLIST and USEREPORTTOLIST input<br>attachment variables.<br>While USERID is a required attachment variable, it is not checked<br>against CURRUSER if the report to functionality is turned off.                                                                                                    |  |
| PAGE                   | (Optional) The page number to display. The default is one (1).                                                                                                    |  |
| PAGESIZE               | (Optional) The number of records to display per page. The default is 20.                                                                                                    |  |
| STARTRECORD<br>STARTON | (Optional) The starting record number to display for the records<br>matching the search criteria provided. The system first looks for<br>STARTRECORD. If not found, it looks for STARTON. If a value is<br>found, the start record defined overrides any values provided for the<br>PAGE and PAGESIZE variables, which are otherwise used to<br>compute the start record number. PAGE, PAGESIZE,<br>NEXTPAGE, and PREVPAGE should not be used when using the<br>STARTRECORD, STARTON, and MAXRECORDS input<br>attachment variables. |  |
| MAXRECORDS             | (Optional) Only used if the STARTRECORD or STARTON input<br>attachment variables are present. If MAXRECORDS is present it will<br>override any value provided for PAGESIZE. The default is 20.                                                                                                    |  |
| KEYNAME                | (Optional) The name of one of the fields in WIP DFD used to sort the records returned.                                                                                                    |  |
| PARTIALMATCH           | (Optional) If present, the rule conducts a partial match for the search values provided. The value provided for this variable is irrelevant; as long as the variable is present the option is enabled.                                                                                                    |  |
| CASESENSITIVE          | (Optional) If present, the rule will conduct a case sensitive search;<br>otherwise, the rule will conduct a search using uppercase values. The<br>value provided for this variable is irrelevant; as long as the variable is<br>present the option will be enabled.                                                                                                    |  |

## Attachment variables

| Variable                        | Description                                                                                                    |  |
|---------------------------------|----------------------------------------------------------------------------------------------------|--|
| FIELDNAME                       | (Optional) Any field name in the WIP DFD with a search value to be<br>used for filtering the records returned, where FIELDNAME is the<br>name of one of the fields in the DFD and the value provided for the<br>input attachment variable is the search value.<br>Multiple search fields are supported. Add a FIELDNAME/value<br>entry for each search field that should be used to filter the records<br>returned.                                                                                                    |  |
| STATUS                          | (Optional) The WIP status used for filtering the list of<br>STATUSCODE records returned. If STATUS is present, it will be<br>used to look up an option with the same name under the<br>STATUS_CD control group. If that option is not found, the value<br>used for STATUS to look up the INI option is used.<br>If STATUS cannot be found, the STATUSCODE input attachment<br>variable is used and it follows the same logic applied for STATUS.<br>If neither STATUS nor STATUSCODE exist, the value from the<br>WIP option under the STATUS_CD control group is used and it will<br>follow the same logic applied for STATUS.<br>The default is WIP.<br>If the value is an asterisk (*), the status code is not used as a filter for<br>the records returned. |  |
| STATUSCODELIST                  | (Optional) - A comma-delimited list of status codes to search. If present, this variable overrides the behavior described for STATUS and STATUSCODE input message variables.                                                                                                    |  |
| USERLIST                        | (Optional) A comma-delimited string of user IDs that should be used<br>to build the report-to list for filtering records. If present, the code will<br>use the user IDs provided to build the list instead of looking in the<br>userinfo database.                                                                                                    |  |
| USEREPORTTOLIST                 | (Optional) If present, the rule filters the records returned using a report-to list for the user ID provided in the USERID input attachment variable. Only the records which contain a current user that matches one of the users in the report-to list are returned.                                                                                                    |  |
| CURRUSER                        | <ul> <li>(Optional) If you specify this input attachment variable:<br/>CURRUSER=~UNKNOWN~</li> <li>the rule searches for records that do not belong to users found in the valid user list.</li> <li>Do not use field names such as RECORDID as the search criteria if you want to list the unknown user WIP records. This rule checks the input attachment variable USEREPORTTOLIST as before and it has no effect if you specify CURRUSER=~UNKNOWN~.</li> </ul>                                                                                                    |  |
| RECORDID<br>RECNUM<br>UNIQUE_ID | (Optional) If a value is present for one of these input attachment<br>variables, the system returns a single record matching the value<br>provided without applying the search and filter logic.                                                                                                    |  |

## Attachment outputs

| Variable | Description                                                                                             |
|----------|----------------------------------------------------------------------------------------------------|
| WIP      | The WIP status generated from the WIP option in the STATUS_CD control group. The default is WIP.        |
| APPROVE  | The Approve status generated from the Approve option in the STATUS_CD control group. The default is AP. |

| Variable    | Description                                                                                                    |  |
|-------------|----------------------------------------------------------------------------------------------------|--|
| REJECT      | The Reject status generated from the Reject option in the STATUS_CD control group. The default is RJ.                                                                             |  |
| STATUS      | The status definition used for the search. This is the same value determined by the logic defined under the STATUS and STATUSCODE input attachment variables. The default is WIP. |  |
| MORERECORDS | Indicates there are more records matching the search criteria. This variable is only present if there are more records.                                                           |  |
| NEXTPAGE    | The next page number. This is only present if there are more records matching the search criteria.                                                                                |  |
| PREVPAGE    | The previous page number. This is only present if the current page is not the first page.                                                                                         |  |
| RESULTS     | This attachment variable contains a value of SUCCESS if the rule ran successfully; otherwise, FAILURE.                                                                            |  |

INI options You can use these INI options with this rule:

```
< WIPSearchFormatKeys >
FieldName = Format
```

Where FieldName is one of the date fields in the DFD and Format is one of the formats supported:

- DX = Hex
- DT = ODBC date field
- D4 = A date value already in YYYYMMDD format

Here is an example of the different format specifiers:

```
< WIPSearchFormatKeys >
CreateTime = DX
ModifyTime = DT
FromTime = D4
```

If the date fields are not defined in the WIPSearchFormatKeys control group, the rule only checks these default date fields and assumes they are defined in hex format:

```
CREATETIME

FROMTIME

MODIFYTIME

TOTIME

< STATUS_CD >

Approve = Definition of value for approve.

Reject = Definition of value for reject.

WIP = Definition of value for WIP.

Status = Definition of value for status.
```

For a definition of the APPROVE, REJECT or other options, you can refer to variables with the same name in the output attachment variables table.

See also DPRApproveWipRecords on page 46

DPRCheckWipRecords on page 59

DPRGetWipList on page 115

DPRGetWipFormset on page 118

DPRGetWipRecipients on page 120

DPRSearchWip on page 201

DPRUpdateWipRecords on page 242

# **DPRSendFormsetXML**

Use this rule to convert the form set specified in the DSI variable DPRFORMSET into an XML file in memory and then send this XML file as an attachment to the Docupresentment (IDS) client.

Syntax long \_DSIAPI DPRSendFormsetXML ( DSIHANDLE hInstance, char \* pszParms, unsigned long ulMsg, unsigned long ulOptions )

#### Parameters

| Parameter               | Description                              |
|-------------------------|------------------------------------------|
| DSIHANDLE hInstance     | DSI instance handle                      |
| char * pszParms         | Pointer to rule parameter string         |
| unsigned long ulMsg     | DSI_MSG???? message, such as DSI_MSGRUNF |
| unsigned long ulOptions | Options                                  |

The delimiter name for this attachment can be specified as this rule's parameter. If not specified it defaults to DOCUMENTSTREAM. The default is used if no rule parameter is provided.

If the DPRFORMSET DSI variable does not exist this rule does nothing and no error message is produced.

This rule runs on DSI\_MSGRUNR.

See also DPRLoadXMLAttachment on page 150

DPRLoadedXML2Formset on page 147

DPRUpdateFromMRL on page 237

DPRFilterFormsetForms on page 90

DPRSortFormsetForms on page 215

DPRGetFormList on page 106

DPRGetHTMLForms on page 108

## **DPRSendMultiFiles**

Use this rule to send multiple files to an attachment one by one, so they can be received at the other end. This rule supports text and binary files. The size of file is limited to the queue message size.

ULONG long ulOptions )

Syntax long \_DSIAPI DPRSendMultiFiles ( DSIHANDLE hdsi, char \* pszParms, ULONG ulMsg,

#### Parameters

| Parameter       | Description                      |
|-----------------|----------------------------------|
| DSIHANDLE hdsi  | pointer to the rules data        |
| char * pszParms | pointer to rule parameter string |
| ULONG ulMsg     | DSI_ message                     |
| ULONG ulOptions | options                          |

Returns Success or failure

Example Here is an example:

```
[ ReqType:WLGN ]
function = atcw32->ATCLogTransaction
function = atcw32->ATCLoadAttachment
function = dprw32->DPRSetConfig
function = atcw32->ATCUnloadAttachment
function = dprw32->DPRSendMultiFiles, DPRWIPTABLE
function = dprw32->DPRGetWipList
```

where DPRWIPTABLE specifies this INI control group:

```
< DPRWIPTable >
WIPTABLE1 = WIPTABLE,wip.asp,TEXT
WIPTABLE2 = ABCTABLE,test.asp,TEXT
```

The INI value is composed of attachment name, sending file, and file type.

# **DPRSendVersion**

Use this rule to gather version information about these DLLs:

- DPRW32.DLL
- PDFW32.DLL

Syntax

#### Parameters

| Parameter               | Description                              |
|-------------------------|------------------------------------------|
| DSIHANDLE hInstance     | DSI instance handle                      |
| char * pszParms         | Pointer to rule parameter string         |
| unsigned long ulMsg     | DSI_MSG???? message, such as DSI_MSGRUNF |
| unsigned long ulOptions | Options                                  |

Attachment variables

This rule creates the attachment record LIBRARIES with these variables:

| Variable | Description                                             |
|----------|---------------------------------------------------------|
| NAME     | name of the DLL (DPR or PDF)                            |
| VERSION  | version of the DLL, string like 100.002.001             |
| DATE     | date the DLL was compiled as MMM DD YYYY                |
| TIME     | time the DLL was compiled as HH:MM:SS in 24-hour format |

This rule creates an attachment variable RESULTS with the value SUCCESS.

Returns Success or failure

# DPRSet2ImageScope

Use this rule to change the scope of fields from form level to image level.

| long _DSIAPI DPRSet2ImageScope ( DSIHANDLE hInstance, |
|-------------------------------------------------------|
| char * pszParms,                                      |
| unsigned long ulMsg,                                  |
| unsigned long ulOptions )                             |
|                                                       |

### Parameters

| Parameter               | Description                              |  |
|-------------------------|------------------------------------------|--|
| DSIHANDLE hInstance     | DSI instance handle                      |  |
| char * pszParms         | Pointer to rule parameter string         |  |
| unsigned long ulMsg     | DSI_MSG???? message, such as DSI_MSGRUNF |  |
| unsigned long ulOptions | Options                                  |  |

Here is an example of how you can use this rule to change the scope of the ACCTNUM1 and Service Address fields:

function = dprw32->DPRSet2ImageScope,ACCTNUM1;Service Address

Returns Success or failure

## DPRSetConfig

Use this rule to set the current INI file context based on the CONFIG value. The CONFIG value is passed from the client in the attachment. If this value does not exist, the rule does nothing and returns.

This rule runs on DSI\_SMGRUNF and DSI\_MSGRUNR. On DSI\_SMGRUNF it saves the current INI context in the DSI variable INICONTEXT. The rule then loads all of the INI files specified under the INIFile option in the Config:XXX control group.

The values assigned to this option indicate the value of the attachment variable CONFIG. If you have multiple INI file option lines, the system loads all of the lines.

The latter in the INI file is appended to the end of INI context in memory. After all the INI files are loaded, the current INI context (usually from the DAP.INI file) is appended to the resulting list.

On DSI\_SMGRUNR, the system restores the current INI context saved in the DSI variable INICONTEXT, destroys DSI variable INICONTEXT, and destroys the INI context created on DSI\_RUNF message.

| Syntax | long _DSIAPI DPRSetConfig | ( DSIHANDLE hInstance,    |
|--------|---------------------------|---------------------------|
|        |                           | char * pszParms,          |
|        |                           | unsigned long ulMsg,      |
|        |                           | unsigned long ulOptions ) |
|        |                           |                           |

#### Parameters

| Parameter               | Description                              |
|-------------------------|------------------------------------------|
| DSIHANDLE hInstance     | DSI instance handle                      |
| char * pszParms         | pointer to the rule parameter string     |
| unsigned long ulMsg     | DSI_MSG???? message, such as DSI_MSGRUNF |
| unsigned long ulOptions | options                                  |

This rule uses the following control group setting in the DAP.INI file to define the INI file name, where CGF is the name of a configurations group.

< Config:CFG > INIFile =

For each Config:CFG control group, you must make an entry in the Configurations control group, as shown below:

```
< Config:RPEX1 >
INIFile = rpex1.ini
< Configurations >
Config = RPEX1
```

Detecting MRL changes

Documaker Bridge automatically detects changes made to a Studio master resource library (MRL) and flashes cached files. This keeps you from having to manually restart Docupresentment (IDS) when MRL updates are made.

| The DPRSetConfig rule detects the update and flashes cached files. Instances of Docupresentment (IDS) running Documaker Server (GenData) using the same MRL are terminated and then restarted so the GenData program will realize the change to the MRL. |
|----------------------------------------------------------------------------------------------------|
| Keep in mind the only updates to files in Library manager are detected. MRL changes that are not part of Library manager are ignored.                                                                                                    |

**NOTE:** This is helpful in situations where your MRL changes frequently. Once you are in production mode, you should schedule updates to your production MRL at times when no one is using the system.

Detecting INI changes The DPRSetConfig rule reloads the DAP.INI file when a change is detected. The system also updates the list of files loaded for CONFIG based on any changes to the files listed as INIFile option entries in DAP.INI file.

If any of the configuration files that correspond to INIFile option entries for a CONFIG change, these files are also reloaded.

Returns Success or failure

# **DPRSpellCheck**

Use this rule to spell check an XML document tree. The user dictionary (USER.TLX) and main dictionaries (SSCEAM.TLX and SSCEAM2.CLX) are required. If a hyphen is at the end of current text line, the rule removes the hyphen and moves the first word on the next text line to the end of current line.

|                      | text mic to the end of current mic.                                                                         |                                                                                                    |  |
|----------------------|----------------------------------------------------------------------------------------------------|----------------------------------------------------------------------------------------------------|--|
| Syntax               | long _DSIAPI DPRSpellCheck ( DSIHANDLE hdsi,<br>char * pszParms,<br>unsigned ulMsg,<br>unsigned ulOptions ) |                                                                                                    |  |
| Parameters           |                                                                                                    |                                                                                                    |  |
|                      | Parameter                                                                                                   | Description                                                                                              |  |
|                      | DSIHANDLE hdsi                                                                                              | The pointer to the rule data.                                                                            |  |
|                      | char *pszParms                                                                                              | The pointer to the rule parameter string.                                                                |  |
|                      | ULONG ulMsg                                                                                                 | The DSI message.                                                                                         |  |
|                      | ULONG ulOptions                                                                                             | Options.                                                                                                 |  |
| Attachment variables |                                                                                                    |                                                                                                    |  |
|                      | Variable Descrip                                                                                            | tion                                                                                                    |  |
|                      | -                                                                                                    | e of the input XML file to check spelling with a full path, such as:<br>\ids2.0\spell\spellXML_input.xml |  |
|                      |                                                                                                    |                                                                                                    |  |

## Attachment outputs

|                    | Variables                                                                      | Description                                                                                                 |
|--------------------|--------------------------------------------------------------------------------|----------------------------------------------------------------------------------------------------|
|                    | ExportFile                                                                     | The name of the output XML file for new XML document tree that includes spelling check information, such as |
|                    |                                                                                | d:\ids2.0\spell\spellXML_output.xml                                                                         |
| Returns            | Success or fa                                                                  | ilure                                                                                                    |
| Export file layout | Here is an export file layout:                                                 |                                                                                                    |
|                    | xml v</td <td>version="1.0" encoding="ISO-8859-1"?&gt;</td>                    | version="1.0" encoding="ISO-8859-1"?>                                                                       |
|                    | <spelle< td=""><td>ER TYPE="IENTRY" VERSION="3.1"&gt;</td></spelle<>           | ER TYPE="IENTRY" VERSION="3.1">                                                                             |
|                    | <field< td=""><td>NAME="document.forms[0].elements[6].value"&gt;</td></field<> | NAME="document.forms[0].elements[6].value">                                                                 |
|                    | <p>Now</p>                                                                     | is the timme for                                                                                            |
|                    | <word \<="" td=""><td>/ALUE="timme" POS="11"&gt;</td></word>                   | /ALUE="timme" POS="11">                                                                                     |
|                    | <choice< td=""><td>E MATCH="TRUE"&gt;time</td></choice<>                       | E MATCH="TRUE">time                                                                                         |
|                    | <choice< td=""><td>E&gt;timed</td></choice<>                                   | E>timed                                                                                                    |
|                    | <choice< td=""><td>E&gt;timer</td></choice<>                                   | E>timer                                                                                                    |
|                    | <choice< td=""><td>E&gt;times</td></choice<>                                   | E>times                                                                                                    |
|                    | <choice< td=""><td>E&gt;timber</td></choice<>                                  | E>timber                                                                                                    |
|                    | <choice< td=""><td>E&gt;timbre</td></choice<>                                  | E>timbre                                                                                                    |
|                    |                                                                                | •                                                                                                    |
|                    |                                                                                |                                                                                                    |

<P>a new begning for<WORD VALUE="begning" POS="6">

```
<CHOICE MATCH="TRUE">begging</CHOICE>
</WORD>
</P>
<P>successs.<WORD VALUE="successs" POS="0">
<CHOICE MATCH="TRUE">success</CHOICE>
<CHOICE>successes</CHOICE>
</WORD>
</P>
</FIELD>
<FIELD NAME="document.forms[0].elements[7].value">
iPPS Livve
<WORD VALUE="iPPS" POS="0">
<CHOICE MATCH="TRUE">PP</CHOICE>
<CHOICE>PS</CHOICE>
<CHOICE>its</CHOICE>
</WORD>
<WORD VALUE="Livve" POS="5">
<CHOICE MATCH="TRUE">Live</CHOICE>
<CHOICE>Five</CHOICE>
<CHOICE>Give</CHOICE>
<CHOICE>Life</CHOICE>
<CHOICE>Like</CHOICE>
<CHOICE>Line</CHOICE>
<CHOICE>Love</CHOICE>
</WORD>
</FIELD>
<FIELD NAME="document.forms[0].elements[8].value">
begning
<WORD VALUE="begning" POS="0">
<CHOICE MATCH="TRUE">begging</CHOICE>
</WORD>
</FIELD>
<FIELD NAME="document.forms[0].elements[9].value">2727 Paces Ferry
Road</FIELD>
<FIELD NAME="document.forms[0].elements[10].value">Suite II-900
FIELD>
<FIELD NAME="document.forms[0].elements[11].value">Atlanta</FIELD>
<FIELD NAME="document.forms[0].elements[12].value">GA</FIELD>
<FIELD NAME="document.forms[0].elements[13].value">30339</FIELD>
<WORD VALUE="spellinng" POS="10">
<CHOICE MATCH="TRUE">spelling</CHOICE>
<CHOICE>spellings</CHOICE>
<CHOICE>speckling</CHOICE>
<CHOICE>spellbind</CHOICE>
<CHOICE>spewing</CHOICE>
<CHOICE>telling</CHOICE>
</WORD>
<WORD VALUE="neew" POS="39">
<CHOICE MATCH="TRUE">nee</CHOICE>
<CHOICE>new</CHOICE>
<CHOICE>need</CHOICE>
<CHOICE>knew</CHOICE>
<CHOICE>news</CHOICE>
</WORD>
</SPELLER>
```

Here is an example of the request type in the docserve.xml file:

```
<section name="ReqType:SPELL">
   <entry name="function">atcw32->;ATCLogTransaction</entry>
   <entry name="function">atcw32->;ATCLoadAttachment</entry>
   <entry name="function">atcw32->;ATCUnloadAttachment</entry>
   <entry name="function">atcw32->;ATCUnloadAttachment</entry>
   <entry name="function">dprw32->;DPRSetConfig</entry>
   <entry name="function">dprW32->;DPRSpellCheck</entry>
  </section>
```

Attachment variables:

- CONFIG
- ImportFile
- ExportFile

# **DPRSortFormsetForms**

Use this rule to sort the form list.

| Syntax | long _DSIAPI DPRSortFormsetForms ( DSIHANDLE hInstance, |
|--------|---------------------------------------------------------|
|        | char * pszParms,                                        |
|        | unsigned long ulMsg,                                    |
|        | unsigned long ulOptions )                               |

## Parameters

| Parameter               | Description                              |
|-------------------------|------------------------------------------|
| DSIHANDLE hInstance     | DSI instance handle                      |
| char * pszParms         | pointer to the rule parameter string     |
| unsigned long ulMsg     | DSI_MSG???? message, such as DSI_MSGRUNF |
| unsigned long ulOptions | options                                  |

The DPRORDERBY attachment variable is checked and you can have the following values FORMNAME and FORMDESCRIPTION in any order and just like in SQL keyword DESC or DESCENDING.

Here are some examples:

DPRORDERBY=FORMNAME DESC,FORMDESCRIPTION DPRORDERBY=FORMDESCRIPTION DPRORDERBY=FORMDESCRIPTION DESC, FORMNAME DESC

The real sorting is done within groups, the same as if the SQL had ORDER BY KEY1, KEY2 ... (value of DPRORDERBY).

See also DPRLoadXMLAttachment on page 150

DPRLoadedXML2Formset on page 147

DPRSendFormsetXML on page 206

DPRUpdateFromMRL on page 237

DPRFilterFormsetForms on page 90

DPRGetFormList on page 106

DPRGetHTMLForms on page 108

# **DPRTemporaryXMLFile**

Use this rule to load and unload XML files into or from a temporary file.

Syntax long \_DSIAPI DPRTemporaryXMLFile ( DSIHANDLE hInstance, char \* pszParms, unsigned long ulMsg, unsigned long ulOptions )

#### Parameters

| Parameter               | Description                              |
|-------------------------|------------------------------------------|
| DSIHANDLE hInstance     | DSI instance handle                      |
| char * pszParms         | pointer to the rule parameter string     |
| unsigned long ulMsg     | DSI_MSG???? message, such as DSI_MSGRUNF |
| unsigned long ulOptions | options                                  |

When loading an XML file, this rule locates the DSI variable *DPRXMLFORMSET* to retrieve the XML document handle. It then unloads it into a temporary XML file with a unique name.

The file name is assigned as the value of a new attachment variable. The new attachment variable name is taken from pszParms. If pszParms is empty, the system uses *XMLFORMSETFILE* as the default variable name.

When unloading an XML file, this rule locates the temporary XML file and then converts it back into XML document format. If the debug option is off, the temporary XML file is then removed.

**NOTE:** You can use this rule with your Java rules instead of using SENDBACKPAGE attachment variable.

Returns Success or failure

# **DPRTblLookUp**

Use this rule to generate an XML document that contains table entries for a table ID in a table file.

Syntax long \_DSIAPI DPRTblLookUp ( DSIHANDLE hInstance, char \* pszParms, unsigned long ulMsg, unsigned long ulOptions )

#### Parameters

| Parameter               | Description                              |
|-------------------------|------------------------------------------|
| DSIHANDLE hInstance     | DSI instance handle                      |
| char * pszParms         | pointer to the rule parameter string     |
| unsigned long ulMsg     | DSI_MSG???? message, such as DSI_MSGRUNF |
| unsigned long ulOptions | options                                  |

This rule creates a DSI global variable TEMPLATESOURCEDOCUMENT for the document handle on the RUNF message for other rules that follow. The global variable is removed on the RUNR message.

The table entries are added as records to the output message. If the KEEP rule argument or input attachment variable is present, the rule also writes the XML document to disk and adds the TBLLKUPFILE attachment variable to the input and output messages for other rules that follow.

Each table entry returned contains these elements:

| Element    | Description                                                         |
|------------|---------------------------------------------------------------------|
| ENTRY_NAME | The key.                                                            |
| DESCRIP    | A description.                                                      |
| RETURNS    | The value returned. See the TABLERETURNS input attachment variable. |

## Attachment variables

| Attachment | Description                                                                                                    |
|------------|----------------------------------------------------------------------------------------------------|
| CONFIG     | A configuration value for a master resource library in the DAP.INI file for Docupresentment (IDS).                                                                                                    |
| TABLEFILE  | <ul> <li>The name and path of a table file accessible to Docupresentment (IDS). If you omit the path, the DPRTblLookUp rule looks for the table file path in the following manner (using the first path found):</li> <li>Look in the TableLib option in the MasterResource control group</li> <li>Look in the DefLib option in the MasterResource control group</li> <li>Set the path to the current Docupresentment (IDS) directory path value</li> </ul> |
| TABLEID    | The name of a table in the table file for which to retrieve the entries.                                                                                                    |

| Attachment   | Description                                                                                                    |
|--------------|----------------------------------------------------------------------------------------------------|
| TABLERETURNS | (required) An indicator of how to return the entries for a table. You can specify these values:                                                                                                    |
|              | KEY - Return the key value in the returns element for each entry.                                                                                                    |
|              | KEY only - Return the key value in the returns element for each entry.                                                                                                    |
|              | Description - Return the description value in the returns element for each entry.                                                                                                    |
|              | Description only - Return the description value in the returns element for each entry.                                                                                                    |
|              | Key & Description - Return the key followed by a space followed by the description in the returns element for each entry.                                                                                                    |
|              | Key and description - Return the key followed by a space followed by the description in the returns element for each entry.                                                                                                    |
|              | Description & Key - Return the description followed by a space followed by the key in the returns element for each entry.                                                                                                    |
|              | Description and key - Return the description followed by a space followed by the key in the returns element for each entry.                                                                                                    |
|              | Nothing - Do not return anything for the returns element for each entry.                                                                                                    |
| PRINTPATH    | (Optional) A path accessible to Docupresentment (IDS) where the output<br>file will be written to if the KEEP rule argument or input attachment<br>variable is present. If you omit this value, the rule uses the current<br>Docupresentment (IDS) directory. |
| TBLLKUPFILE  | (Optional) A path and file name for the output file that will be written to disk if the KEEP rule argument or input attachment variable is present.                                                                                                    |
| KEEP         | (Optional) If this variable is present, the rule writes the XML document to disk and adds the TBLLKUPFILE input/output attachment variable with the path and file name of the output file.                                                                    |

## Attachment outputs

| Attachment  | Description                                                                                                    |
|-------------|----------------------------------------------------------------------------------------------------|
| TBLLKUPFILE | Only present if the KEEP input attachment variable or rule argument is present. It contains the path and file name of the output file. |
| RESULTS     | Success or failure                                                                                                    |
|             |                                                                                                    |

# Arguments

| Argument | Description                                                                                                    |
|----------|----------------------------------------------------------------------------------------------------|
| KEEP     | (Optional) If this rule argument is present the rule writes the XML document to disk and adds the TBLLKUPFILE input/output attachment variable with the full/relative path and file name of the output file. |

Example 1

# Here is the request type for this example:

<section name="ReqType:TBLLKUP">
 <entry name="function">atcw32->;ATCLoadAttachment</entry>
 <entry name="function">atcw32->;ATCUnloadAttachment</entry>
 <entry name="function">dprw32->;DPRSetConfig</entry>
 <entry name="function">dprw32->;DPRInitLby</entry>

```
<entry name="function">dprw32->;DPRTblLookUp</entry>
            <entry name="function">dprw32->
   ;DPRGetInitValue,TBLLKUP,SOURCE,SOURCE</entry>
           <entry name="function">dprw32->
    ;DPRGetInitValue,TBLLKUP,DOCTYPE,DOCTYPE</entry>
           <entry name="function">dprw32->
   ;DPRGetInitValue,TBLLKUP,TEMPLATE,XSLTFILE</entry>
           <entry
   name="function">java;com.docucorp.ids.rules.XsltTransformRule;TF1;t
   ransaction; transform; </ entry>
   </section>
   Here is the input message for Example 1:
       Content-Type: text/xml
       Content-Transfer-Encoding: 8bit
       <?xml version="1.0" encoding="UTF-8"?>
       <SOAP-ENV:Envelope xmlns:SOAP-ENV="http://schemas.xmlsoap.org/
   soap/envelope/">
           <SOAP-ENV:Body>
                <DSIMSG VERSION="100.020.0">
                    <CTLBLOCK>
                        <REOTYPE>TBLLKUP</REOTYPE>
                        <UNIQUE_ID>5533591529132872004-0-Thread-1</
   UNIQUE_ID>
                    </CTLBLOCK>
                    <MSGVARS>
                        <VAR NAME="CONFIG">AMERGEN</VAR>
                        <VAR NAME="KEEP"></VAR>
                        <VAR
   NAME="TABLEFILE">C:\rp\mstrres\insure\table\mktmsg.dbf</VAR>
                        <VAR NAME="TABLEID">mktmsg</VAR>
                    <VAR NAME="TABLERETURNS">KEY & amp; DESCRIPTION</VAR>
                    </MSGVARS>
                </DSIMSG>
            </SOAP-ENV:Body>
       </SOAP-ENV:Envelope>
Here is the output message for this example:
       Content-Type: text/xml
       Content-Transfer-Encoding: 8bit
       <?xml version="1.0" encoding="UTF-8"?>
       <SOAP-ENV:Envelope xmlns:SOAP-ENV="http://schemas.xmlsoap.org/
   soap/envelope/">
           <SOAP-ENV:Body>
                <DSIMSG VERSION="100.020.0">
                    <CTLBLOCK>
                        <REQTYPE>TBLLKUP</REQTYPE>
                        <UNIQUE_ID>5533591529132872004-0-Th</UNIQUE_ID>
                    </CTLBLOCK>
                    <MSGVARS>
                        <VAR NAME="DOCTYPE">htm</VAR>
                        <VAR NAME="RESULTS">SUCCESS</VAR>
                        <VAR NAME="SERVERTIMESPENT">0.203</VAR>
                        <VAR NAME="SOURCE">TBLLKUPFILE</VAR>
                        <VAR NAME="TBLLKUPFILE">0rc74eSla-
   Bh5yuEiiOczVSVP9hIrvVaIyXg0PoiSFo8Y.xml</VAR>
                        <VAR NAME="XSLOUTPUT">7706561529132872004-0-BLP-
   0.htm</VAR>
                        <VAR NAME="XSLTFILE">tbllkup.xsl</VAR>
                        <ROWSET NAME="RECORDS">
```

```
<ROW NUM="1">
                                <VAR NAME="ENTRY_NAME">Coverage</VAR>
                             <VAR NAME="DESCRIP">Did you know you could
   save 5% off your policy premium if you place more than one policy
   with Amergen?</VAR>
                              <VAR NAME="RETURNS">Coverage Did you know
   you could save 5% off your policy premium if you place more than one
   policy with Amergen?</VAR>
                            </ROW>
                            <ROW NUM="2">
                                <VAR NAME="ENTRY_NAME">Greeting</VAR>
                                <VAR NAME="DESCRIP">Hello World</VAR>
                          <VAR NAME="RETURNS">Greeting Hello World</VAR>
                            </ROW>
                            <ROW NUM="3">
                                <VAR NAME="ENTRY_NAME">Technique</VAR>
                               <VAR NAME="DESCRIP">Are you using the 5
   techniques to manage risk?</VAR>
                                <VAR NAME="RETURNS">Technique Are you
   using the 5 techniques to manage risk?</VAR>
                            </ROW>
                        </ROWSET>
                    </MSGVARS>
                </DSIMSG>
            </SOAP-ENV:Body>
       </SOAP-ENV:Envelope>
Here is the Xslt template, which is used by the XsltTransformRule:
       <xsl:stylesheet
          xmlns:xsl="http://www.w3.org/1999/XSL/Transform"
          version="1.0">
          <xsl:output method="html"/>
          <xsl:template match="/">
           <html>
           <head>
            <xsl:element name="script">
                <xsl:attribute name="language">JavaScript 1.2
   xsl:attribute>
            <xsl:attribute name="type">text/javascript</xsl:attribute>
                <xsl:comment>
                    <![CDATA[
                    function setValue(obj) {
                        if (obj.value != null)
                            window.returnValue = obj.value;
                        else
                            window.returnValue = "";
                        window.close();
                    }
                    ]]>
                 </xsl:comment>
```

#### List of Rules

```
</xsl:element>
      </head>
      <body bgcolor="#f2eddb" onload="window.focus();">
          >
                 <select name="Lookup" onChange="setValue(this);"
value="">
                       <xsl:call-template name="process" />
                    </select>
                 <input type="button" value="close" name="close"
onclick="self.close();"/>
                 </t.d>
             </bodv>
      </html>
     </xsl:template>
     <xsl:template name="process">
          <br/>
          <xsl:for-each select="//DOCUMENT/ENTRIES/INDEX">
             <xsl:variable name="key"
select="COLUMN[@NAME='ENTRY_NAME']/."/>
             <xsl:variable name="description"
select="COLUMN[@NAME='DESCRIP']/."/>
             <option value="{$description}"><xsl:value-of</pre>
select="$key"/></option><br/>
          </xsl:for-each>
     </xsl:template>
```

</xsl:stylesheet>

#### Example 2 Here is the request type for this example:

```
<section name="ReqType:TBLKUP2">
        <entry name="function">atcw32->;ATCLoadAttachment</entry>
        <entry name="function">atcw32->;ATCUnloadAttachment</entry>
        <entry name="function">dprw32->;DPRSetConfig</entry>
        <entry name="function">dprw32->;DPRInitLby</entry>
        <entry name="function">dprw32->;DPRInitLby</entry>
        <entry name="function">dprw32->;DPRInitLby</entry>
        <entry name="function">dprw32->;DPRTblLookUp</entry>
        <entry name="function">dprw32->;DPRTblLookUp</entry>
        <entry name="function">dprw32->;DPRTblLookUp</entry>
        <entry name="function">dprw32->;DPRTblLookUp</entry>
        <entry name="function">dprw32->;DPRTblLookUp</entry>
        <entry name="function">dprw32->;DPRTblLookUp</entry>
        <entry name="function">dprw32->;DPRTpransform</entry>
        <entry name="function">dprw32->;DPRTpransform</entry>
        <entry name="function">dprw32->;DPRTransform</entry>
        <entry name="function">dprw32->;DPRTransform</entry></entry</entry>
        <entry name="function">dprw32->;DPRTransform</entry></entry</entry></entry</entry</entry</entry</entry></entry</entry</entry</entry</entry></entry</entry</entry</entry</entry></entry</entry</entry</entry</entry</entry</entry</entry</entry</entry></entry</entry></entry</entry</entry</entry</entry></entry</entry></entry</entry</entry</entry</entry</entry</entry</entry</entry</entry</entry</entry</entry</entry</entry</entry</entry</entry</entry</entry</entry</entry</entry</entry</entry</entry</entry</entry</entry</entry</entry</entry</entry</li></entry</li>
```

Here is the input message for this example:

Content-Type: text/xml Content-Transfer-Encoding: 8bit

```
<?xml version="1.0" encoding="UTF-8"?>
        <SOAP-ENV:Envelope xmlns:SOAP-ENV="http://schemas.xmlsoap.org/
soap/envelope/">
        <SOAP-ENV:Body>
        <DSIMSG VERSION="100.020.0">
```

```
<CTLBLOCK>
                        <REQTYPE>TBLKUP2</REQTYPE>
                        <UNIQUE_ID>4809681331132872004-0-Thread-2</
   UNIQUE_ID>
                    </CTLBLOCK>
                    <MSGVARS>
                        <VAR NAME="CONFIG">AMERGEN</VAR>
                        <VAR
   NAME="TABLEFILE">C:\rp\mstrres\insure\table\mktmsg.dbf</VAR>
                        <VAR NAME="TABLEID">TEST</VAR>
                    <VAR NAME="TABLERETURNS">KEY &amp; DESCRIPTION</VAR>
                    </MSGVARS>
                </DSIMSG>
            </SOAP-ENV:Body>
       </SOAP-ENV:Envelope>
Here is the output message for this example:
       Content-Type: text/xml
       Content-Transfer-Encoding: 8bit
       <?xml version="1.0" encoding="UTF-8"?>
       <SOAP-ENV:Envelope xmlns:SOAP-ENV="http://schemas.xmlsoap.org/
   soap/envelope/">
            <SOAP-ENV:Body>
                <DSIMSG VERSION="100.020.0">
                    <CTLBLOCK>
                        <REQTYPE>TBLKUP2</REQTYPE>
                        <UNIQUE_ID>4809681331132872004-0-Th</UNIQUE_ID>
                    </CTLBLOCK>
                    <MSGVARS>
                        <VAR NAME="FILETYPE">htm</VAR>
                        <VAR NAME="RESULTS">SUCCESS</VAR>
                        <VAR NAME="SERVERTIMESPENT">0.094</VAR>
                        <VAR NAME="TEMPLATE">tbllkup.htm</VAR>
                        <VAR
   NAME="TRANSFORMFILE">OuyQNhTch_idAmANizRkyh3CMnFQX5j7n_BcXZC01RMaX.
   htm</VAR>
                        <ROWSET NAME="RECORDS">
                            <ROW NUM="1">
                                <VAR NAME="ENTRY_NAME">Entry1</VAR>
                              <VAR NAME="DESCRIP">Entry Number One</VAR>
                                <VAR NAME="RETURNS">Entry1 Entry Number
   One</VAR>
                            </ROW>
                            <ROW NUM="2">
                                <VAR NAME="ENTRY_NAME">Entry2</VAR>
                              <VAR NAME="DESCRIP">Entry Number two</VAR>
                                <VAR NAME="RETURNS">Entry2 Entry Number
   two</VAR>
                            </ROW>
                            <ROW NUM="3">
                                <VAR NAME="ENTRY_NAME">Entry3</VAR>
                            <VAR NAME="DESCRIP">Entry Number three</VAR>
                                <VAR NAME="RETURNS">Entry3 Entry Number
   three</VAR>
                            </ROW>
                        </ROWSET>
```

```
</MSGVARS>
              </DSIMSG>
          </SOAP-ENV:Body>
       </SOAP-ENV:Envelope>
Here is the HTML template used by the DPRTransform rule for this example:
       <html>
       <head>
       <script language="javascript">
          function setValue(obj) {
              if (obj.value != null)
                 window.returnValue = obj.value;
              else
                  window.returnValue = "";
              window.close();
          }
       </script>
       </head>
       <body bgcolor="#f2eddb" onload="window.focus();">
          >
                  <select name="Lookup" onChange="setValue(this);"</pre>
   value="">
                     <!-- DCL BEGIN
   SECTION; NAME=descendant::ENTRIES; LOOP=descendant::INDEX; FOR-
   EACH=INDEX; -->
                         <option value="<%./</pre>
   descendant::COLUMN[attribute::NAME="DESCRIP"], %>">
                         <%./
   descendant::COLUMN[attribute::NAME="ENTRY_NAME"],%>
                         </option>
                     <!-- DCL END SECTION -->
                     </select>
                  <input type="button" value="close" name="close"
   onclick="self.close();"/>
                  </body>
       </html>
Here is the request type for this example:
```

Example 3

<section name="ReqType:TBLLKUP3">

<entry name="function">atcw32->;ATCLoadAttachment</entry> <entry name="function">atcw32->;ATCUnloadAttachment</entry> <entry name="function">dprw32->;DPRSetConfig</entry> <entry name="function">dprw32->;DPRInitLby</entry> <entry name="function">dprw32->;DPRTblLookUp</entry>

```
<entry name="function">atcw32->;ATCDumpAttachment,ATC1
   entrv>
            <entry name="function">dprw32->
   ;DPRGetInitValue,TBLLKUP,SOURCEVAR,SOURCE</entry>
           <entry name="function">dprw32->
   ;DPRGetInitValue,TBLLKUP,DOCTYPE,FILETYPE</entry>
           <entry name="function">dprw32->
   ;DPRGetInitValue,TBLLKUP,HTMTEMPLATE,TEMPLATE</entry>
           <entry name="function">atcw32->;ATCDumpAttachment,ATC2
   entry>
           <entry name="function">dprw32->;DPRTransform</entry>
   </section>
   Here is the input message for this example:
       Content-Type: text/xml
       Content-Transfer-Encoding: 8bit
       <?xml version="1.0" encoding="UTF-8"?>
       <SOAP-ENV:Envelope xmlns:SOAP-ENV="http://schemas.xmlsoap.org/
   soap/envelope/">
           <SOAP-ENV:Body>
                <DSIMSG VERSION="100.020.0">
                    <CTLBLOCK>
                        <REQTYPE>TBLLKUP3</REQTYPE>
                        <UNIQUE_ID>5060623132132872004-0-Thread-3</
   UNIQUE_ID>
                    </CTLBLOCK>
                    <MSGVARS>
                        <VAR NAME="CONFIG">AMERGEN</VAR>
                        <VAR NAME="KEEP"></VAR>
                        <VAR
   NAME="TABLEFILE">C:\rp\mstrres\insure\table\mktmsg.dbf</VAR>
                        <VAR NAME="TABLEID">mktmsg</VAR>
                        <VAR NAME="TABLERETURNS">KEY</VAR>
                    </MSGVARS>
                </DSTMSG>
            </SOAP-ENV:Body>
       </SOAP-ENV:Envelope>
Here is the output message for this example:
        Content-Type: text/xml
       Content-Transfer-Encoding: 8bit
       <?xml version="1.0" encoding="UTF-8"?>
       <SOAP-ENV:Envelope xmlns:SOAP-ENV="http://schemas.xmlsoap.org/
   soap/envelope/">
            <SOAP-ENV:Body>
                <DSIMSG VERSION="100.020.0">
                    <CTLBLOCK>
                        <REOTYPE>TBLLKUP3</REOTYPE>
                        <UNIQUE_ID>5060623132132872004-0-Th</UNIQUE_ID>
                    </CTLBLOCK>
                    <MSGVARS>
                        <VAR NAME="FILETYPE">htm</VAR>
                        <VAR NAME="RESULTS">SUCCESS</VAR>
                        <VAR NAME="SERVERTIMESPENT">0.093</VAR>
                      <VAR NAME="SOURCE">LOOKUPVAR.OUTPUT.TBLLKUPFILE</
```

VAR>

## List of Rules

```
<VAR
   NAME="TBLLKUPFILE">0swwpsCxVzAQvwEKFySYeoeIKkRN7wGG3_ScpmwGuKqLZ.xm
   1</VAR>
                        <VAR NAME="TEMPLATE">tbllkup.htm</VAR>
                        <VAR NAME="TRANSFORMFILE">0pDp_S_-
   UehF1YuqKukd0oR6pqgrTMle4AZxuwguYRrXj.htm</VAR>
                        <ROWSET NAME="RECORDS">
                            <ROW NUM="1">
                                <VAR NAME="ENTRY_NAME">Coverage</VAR>
                             <VAR NAME="DESCRIP">Did you know you could
   save 5% off your policy premium if you place more than one policy
   with Amergen?</VAR>
                                <VAR NAME="RETURNS">Coverage</VAR>
                            </ROW>
                            <ROW NUM="2">
                                <VAR NAME="ENTRY_NAME">Greeting</VAR>
                                <VAR NAME="DESCRIP">Hello World</VAR>
                                <VAR NAME="RETURNS">Greeting</VAR>
                            </ROW>
                            <ROW NUM="3">
                                <VAR NAME="ENTRY_NAME">Technique</VAR>
                                <VAR NAME="DESCRIP">Are you using the 5
   techniques to manage risk?</VAR>
                                <VAR NAME="RETURNS">Technique</VAR>
                            </ROW>
                        </ROWSET>
                    </MSGVARS>
                </DSIMSG>
            </SOAP-ENV:Body>
       </SOAP-ENV:Envelope>
Here is the HTML template used by the DPRTransform rule for this example:
   <html>
       <head>
       <script language="javascript">
            function setValue(obj){
                if (obj.value != null)
                    window.returnValue = obj.value;
                else
                    window.returnValue = "";
```

window.close();

```
}
```

```
</script>
</head>
<body bgcolor="#f2eddb" onload="window.focus();">
<select name="Lookup" onChange="setValue(this);"
value="">
<!-- DCL BEGIN
SECTION;NAME=descendant::ENTRIES;LOOP=descendant::INDEX;FOR-
EACH=INDEX;-->
<option value="<%./
descendant::COLUMN[attribute::NAME="DESCRIP"],%>">
```

<%./ descendant::COLUMN[attribute::NAME="ENTRY\_NAME"],%> </option> <!-- DCL END SECTION --> </select> <input type="button" value="close" name="close" onclick="self.close();"/> </body> </html>

# **DPRTransform**

Use this rule to transform an XML document into an output file with embedded data. The rule uses a template with embedded XSL to transform the output template file.

Syntax long \_DSIAPI DPRTransform ( DSIHANDLE hdsi, char \* pszParms,

unsigned long ulMsg, unsigned long ulOptions )

Parameters

| Parameter       | Description                      |
|-----------------|----------------------------------|
| DSIHANDLE hdsi  | pointer to the rules data        |
| char * pszParms | pointer to rule parameter string |
| ULONG ulMsg     | DSI_ message                     |
| ULONG ulOptions | options                          |

## Attachment variables

| Attachment    | Description                                                                                                    |
|---------------|----------------------------------------------------------------------------------------------------|
| CONFIG        | A configuration value for a master resource library in the DAP.INI for Docupresentment (IDS).                                                                                                    |
| SOURCE        | (Optional) A path and file name of an XML document to process. It<br>must be accessible to Docupresentment (IDS). If this variable is not<br>present the rule will look for a DSI global variable<br>TEMPLATESOURCEDOCUMENT which must be set by a rule run<br>in the same request type prior to this rule (see DPRTblLookUp rule,<br>feature 1612 for an example). |
| TEMPLATE      | A full path and file name of a template with embedded XSL to use for<br>the transformation. It must be accessible to Docupresentment (IDS).                                                                                                    |
| FILETYPE      | The extension of the output file.                                                                                                    |
| PRINTPATH     | (Optional) A path accessible to Docupresentment (IDS) where the output file will be written to. If a value is not provided the rule will use the current Docupresentment (IDS) directory.                                                                                                    |
| TRANSFORMFILE | (Optional) The path and file name of the output file.                                                                                                    |

## Attachment outputs

| Attachment           | Description                                                                             |
|----------------------|-----------------------------------------------------------------------------------------|
| TRANSFORMFILE        | The path and file name of the output file.                                              |
| RESULTS              | Success or failure.                                                                     |
| DPRTRANSFORMFI<br>LE | The output template, sent as an output attachment, which is part of the output message. |

Example 1 Here is the request type for Example 1:

<section name="ReqType:TBLKUP2">

<entry name="function">atcw32->;ATCLoadAttachment</entry>

<entry name="function">atcw32->;ATCUnloadAttachment</entry>

```
<entry name="function">dprw32->;DPRSetConfig</entry>
   <entry name="function">dprw32->;DPRInitLby</entry>
   <entry name="function">dprw32->;DPRTblLookUp</entry>
   <entry name="function">dprw32->
;DPRGetInitValue,TBLLKUP,DOCTYPE,FILETYPE</entry>
   <entry name="function">dprw32->
;DPRGetInitValue,TBLLKUP,HTMTEMPLATE,TEMPLATE</entry>
   <entry name="function">dprw32->;DPRTransform</entry>
</section>
```

Here is the input message for Example 1:

```
Content-Type: text/xml
       Content-Transfer-Encoding: 8bit
       <?xml version="1.0" encoding="UTF-8"?>
       <SOAP-ENV:Envelope xmlns:SOAP-ENV="http://schemas.xmlsoap.org/
   soap/envelope/">
            <SOAP-ENV:Body>
                <DSIMSG VERSION="100.020.0">
                    <CTLBLOCK>
                        <REQTYPE>TBLKUP2</REQTYPE>
                        <UNIQUE_ID>4809681331132872004-0-Thread-2
   UNIQUE_ID>
                    </CTLBLOCK>
                    <MSGVARS>
                        <VAR NAME="CONFIG">AMERGEN</VAR>
                        <VAR
   NAME="TABLEFILE">C:\rp\mstrres\insure\table\mktmsg.dbf</VAR>
                        <VAR NAME="TABLEID">TEST</VAR>
                    <VAR NAME="TABLERETURNS">KEY & amp; DESCRIPTION</VAR>
                    </MSGVARS>
                </DSTMSG>
            </SOAP-ENV:Body>
       </SOAP-ENV:Envelope>
Here is the output message for Example 1:
       Content-Type: text/xml
       Content-Transfer-Encoding: 8bit
       <?xml version="1.0" encoding="UTF-8"?>
       <SOAP-ENV:Envelope xmlns:SOAP-ENV="http://schemas.xmlsoap.org/
   soap/envelope/">
           <SOAP-ENV:Body>
                <DSIMSG VERSION="100.020.0">
                    <CTLBLOCK>
                        <REQTYPE>TBLKUP2</REQTYPE>
```

```
<UNIQUE_ID>2399062548162892004-0-Th</UNIQUE_ID>
    <ATTACHMENT TYPE="BINARY">
        <DELTMTTER>DPRTRANSFORMFTLE</DELTMTTER>
    </ATTACHMENT>
</CTLBLOCK>
<MSGVARS>
    <VAR NAME="FILETYPE">htm</VAR>
    <VAR NAME="RESULTS">SUCCESS</VAR>
    <VAR NAME="SERVERTIMESPENT">0.094</VAR>
```

<VAR NAME="TEMPLATE">tbllkup.htm</VAR>

### List of Rules

```
<VAR NAME="TRANSFORMFILE">0vQolgBFkriVOqxB4wBd5XU-
   An7I2-Dhdpg-alQGA53LY.htm</VAR>
                       <ROWSET NAME="RECORDS">
                           <ROW NUM="1">
                              <VAR NAME="ENTRY_NAME">Entry1</VAR>
                            <VAR NAME="DESCRIP">Entry Number One</VAR>
                              <VAR NAME="RETURNS">Entry1 Entry Number
   One</VAR>
                           </ROW>
                           <ROW NUM="2">
                              <VAR NAME="ENTRY_NAME">Entry2</VAR>
                            <VAR NAME="DESCRIP">Entry Number two</VAR>
                              <VAR NAME="RETURNS">Entry2 Entry Number
   two</VAR>
                           </ROW>
                           <ROW NUM="3">
                              <VAR NAME="ENTRY_NAME">Entry3</VAR>
                           <VAR NAME="DESCRIP">Entry Number three</VAR>
                              <VAR NAME="RETURNS">Entry3 Entry Number
   three</VAR>
                           </ROW>
                       </ROWSET>
                   </MSGVARS>
               </DSIMSG>
           </SOAP-ENV:Body>
       </SOAP-ENV:Envelope>
Here is the HTML template for Example 1:
       <html>
       <head>
       <script language="javascript">
           function setValue(obj){
               if (obj.value != null)
                   window.returnValue = obj.value;
               else
                   window.returnValue = "";
               window.close();
           }
       </script>
       </head>
       <body bgcolor="#f2eddb" onload="window.focus();">
           >
                   <select name="Lookup" onChange="setValue(this);"
   value="">
                       <!-- DCL BEGIN
   SECTION; NAME=descendant::ENTRIES; LOOP=descendant::INDEX; FOR-
   EACH=INDEX;-->
                           <option value="<%./</pre>
   descendant::COLUMN[attribute::NAME="DESCRIP"],%>">
                           <%./
   descendant::COLUMN[attribute::NAME="ENTRY_NAME"],%>
                           </option>
                       <!-- DCL END SECTION -->
```

```
</select>
                                 </t.r>
                             <input type="button" value="close" name="close"
                 onclick="self.close();"/>
                                 </body>
                     </html>
Example 2
             Here is the request type for Example 2:
                     <section name="ReqType:TBLLKUP3">
                         <entry name="function">atcw32->;ATCLoadAttachment</entry>
                     <entry name="function">atcw32->;ATCUnloadAttachment</entry>
                         <entry name="function">dprw32->;DPRSetConfig</entry>
                         <entry name="function">dprw32->;DPRInitLby</entry>
                         <entry name="function">dprw32->;DPRTblLookUp</entry>
                         <entry name="function">atcw32->;ATCDumpAttachment,ATC1
                 entry>
                         <entry name="function">dprw32->
                 ;DPRGetInitValue,TBLLKUP,SOURCEVAR,SOURCE</entry>
                         <entry name="function">dprw32->
                 ;DPRGetInitValue,TBLLKUP,DOCTYPE,FILETYPE</entry>
                         <entry name="function">dprw32->
                 ;DPRGetInitValue,TBLLKUP,HTMTEMPLATE,TEMPLATE</entry>
                         <entry name="function">atcw32->;ATCDumpAttachment,ATC2
                 entry>
                         <entry name="function">dprw32->;DPRTransform</entry>
                     </section>
             Here is the input message for Example 2:
                     Content-Type: text/xml
                     Content-Transfer-Encoding: 8bit
                     <?xml version="1.0" encoding="UTF-8"?>
                     <SOAP-ENV:Envelope xmlns:SOAP-ENV="http://schemas.xmlsoap.org/
                 soap/envelope/">
                         <SOAP-ENV:Bodv>
                             <DSIMSG VERSION="100.020.0">
                                 <CTLBLOCK>
                                     <REQTYPE>TBLLKUP3</REQTYPE>
                                     <UNIQUE_ID>5060623132132872004-0-Thread-3</
                 UNIQUE_ID>
                                 </CTLBLOCK>
                                 <MSGVARS>
                                     <VAR NAME="CONFIG">AMERGEN</VAR>
                                     <VAR NAME="KEEP"></VAR>
                                     <VAR
                 NAME="TABLEFILE">C:\rp\mstrres\insure\table\mktmsg.dbf</VAR>
                                     <VAR NAME="TABLEID">mktmsg</VAR>
                                     <VAR NAME="TABLERETURNS">KEY</VAR>
                                 </MSGVARS>
                             </DSIMSG>
                         </SOAP-ENV:Body>
```

```
</SOAP-ENV:Envelope>
Here is the output message for Example 2:
       Content-Type: text/xml
   Content-Transfer-Encoding: 8bit
   <?xml version="1.0" encoding="UTF-8"?>
       <SOAP-ENV:Envelope xmlns:SOAP-ENV="http://schemas.xmlsoap.org/
   soap/envelope/">
           <SOAP-ENV:Body>
                <DSIMSG VERSION="100.020.0">
                    <CTLBLOCK>
                        <REQTYPE>TBLLKUP3</REQTYPE>
                        <UNIQUE_ID>4157034449162892004-0-Th</UNIQUE_ID>
                        <ATTACHMENT TYPE="BINARY">
                            <DELIMITER>DPRTRANSFORMFILE</DELIMITER>
                        </ATTACHMENT>
                    </CTLBLOCK>
                    <MSGVARS>
                        <VAR NAME="FILETYPE">htm</VAR>
                        <VAR NAME="RESULTS">SUCCESS</VAR>
                        <VAR NAME="SERVERTIMESPENT">0.094</VAR>
                      <VAR NAME="SOURCE">LOOKUPVAR.OUTPUT.TBLLKUPFILE</
   VAR>
                        <VAR NAME="TBLLKUPFILE">0kCIZfRhu_QkisrZ6tCkg-
   ScKnfxexBzy0EwXmCPRMaX2.xml</VAR>
                        <VAR NAME="TEMPLATE">tbllkup.htm</VAR>
                    <VAR NAME="TRANSFORMFILE">0FS7HpzYXvT33h_JxsFsQgV_p-
   UZmoUEn-OZyu5jrBLOK.htm</VAR>
                        <ROWSET NAME="RECORDS">
                            <ROW NUM="1">
                                <VAR NAME="ENTRY_NAME">Coverage</VAR>
                             <VAR NAME="DESCRIP">Did you know you could
   save 5% off your policy premium if you place more than one policy
   with Amergen?</VAR>
                                <VAR NAME="RETURNS"Coverage</VAR>
                            </ROW>
                            <ROW NUM="2">
                                <VAR NAME="ENTRY_NAME">Greeting</VAR>
                                <VAR NAME="DESCRIP">Hello World</VAR>
                                <VAR NAME="RETURNS">Greeting</VAR>
                            </ROW>
                            <ROW NUM="3">
                                <VAR NAME="ENTRY NAME">Technique</VAR>
                                <VAR NAME="DESCRIP">Are you using the 5
   techniques to manage risk?</VAR>
                                <VAR NAME="RETURNS">Technique</VAR>
                            </ROW>
                        </ROWSET>
                    </MSGVARS>
                </DSTMSG>
            </SOAP-ENV:Body>
       </SOAP-ENV:Envelope>
Here is the HTML Template for Example 2:
       <html>
       <head>
       <script language="javascript">
```

function setValue(obj){

```
if (obj.value != null)
             window.returnValue = obj.value;
          else
             window.returnValue = "";
         window.close();
      }
   </script>
   </head>
   <body bgcolor="#f2eddb" onload="window.focus();">
      <select name="Lookup" onChange="setValue(this);"</pre>
value="">
                <!-- DCL BEGIN
SECTION;NAME=descendant::ENTRIES;LOOP=descendant::INDEX;FOR-
EACH=INDEX;-->
                   <option value="<%./</pre>
descendant::COLUMN[attribute::NAME="DESCRIP"],%>">
                   <%./
descendant::COLUMN[attribute::NAME="ENTRY_NAME"],%>
                   </option>
                <!-- DCL END SECTION -->
                </select>
             <input type="button" value="close" name="close"
onclick="self.close();"/>
             </body>
   </html>
```

# **DPRUnloadExportFile**

Use this rule to unload an export file from a form set (FAP file) in memory. This rule runs on DSI\_MSGRUNR. The output file format is controlled by the FILETYPE attachment variable. Set it to *XML* to create XML files, otherwise the system creates a V2 file.

**NOTE:** You can use the DPRPrint and DPRUnloadExportFile rules to specify output names based on transaction data when Docupresentment processes WIP and archived transactions. This is done using INI options and built-in INI functions. See Generating File Names Based on Transaction Values on page 175 for more information.

| Syntax | long _DSIAPI DPRUnloadExportFile ( DSIHANDLE hdsi, |
|--------|----------------------------------------------------|
|        | char * pszParms,                                   |
|        | unsigned long ulMsg,                               |
|        | unsigned long ulOptions )                          |

## Parameters

| Parameter       | Description                      |
|-----------------|----------------------------------|
| DSIHANDLE hdsi  | pointer to the rules data        |
| char * pszParms | pointer to rule parameter string |
| ULONG ulMsg     | DSI_ message                     |
| ULONG ulOptions | options                          |

To use this rule you will need to specify the following rule name:

dprw32->DPRUnloadExportFile

Attachment variables This rule expects these attachment variables:

| Variable       | Description                                                                                                    |
|----------------|----------------------------------------------------------------------------------------------------|
| DPRFORMSET     | The form set to export. This form set is created by some other rule, such as the DPRLoadImportFile rule.                                                                                                    |
| EXPORT         | The name of the output file.                                                                                                    |
| APPENDEDEXPORT | If this variable is present in the attachment, the output is appended<br>to the file specified in the EXPORT attachment variable. If you omit<br>this value, the system uses the AppendedExport option in the<br>ExpFile_CD control group to determine if the output should be<br>appended to the export file. The default for the AppendedExport<br>option is No. |
| EXPORTRECIPS   | If this variable is present in the attachment, the output export file will contain recipient information. If you omit this value, the system uses the value in the AFEExportRecips option in the ExpFile_CD control group to determine if the output should contain the recipient information. The default for AFEExportRecips option is No.                       |
| KEYID          | Specifies the KeyID. If you omit this value the system uses the attachment variable specified in the TransactionID option in the DocSetNames control group.                                                                                                    |

| Variable      | Description                                                                                                    |
|---------------|----------------------------------------------------------------------------------------------------|
| TRANCODE      | Specifies the WIP transaction code.                                                                                                    |
| STATUSCODE    | Specifies the WIP status code.                                                                                                    |
| FILETYPE      | Set this to XML to create an XML export file.<br>Set to CMBNA to create a combined NA/POL file.<br>The default is to create a V2 export file.                                                                                                    |
| XMLALLOBJECTS | See XMLALLFIELDS.<br>If you set FILETYPE to XML, use this variable to control how<br>much information is output. If you include this attachment variable,<br>the system includes additional Documaker attributes, such as<br>coordinates, in the output XML file. |
| XMLALLFIELDS  | Include this attachment variable to include empty fields as well as<br>fields with data in an extended XML file.<br>Use this attachment variable instead of the XMLALLOBJECTS<br>attachment variable. The latter results in overly large XML files.               |
| DESC          | (Optional) Specifies the WIP description.                                                                                                    |

See also DPRPrint on page 171

Returns

# **DPRUnloadXMLFormset**

Use this rule to unload different versions of an XML form set based on different options passed in as input attachment variables. The form set unloaded is a sub-form set based on GROUP1 and GROUP2 input attachment variables.

Syntax long \_DSIAPI DPRUnloadXMLFormset ( DSIHANDLE hdsi, char \* pszParms, unsigned long ulMsg, unsigned long ulOptions )

## Parameters

| Parameter       | Description                      |
|-----------------|----------------------------------|
| DSIHANDLE hdsi  | pointer to the rules data        |
| char * pszParms | pointer to rule parameter string |
| ULONG ulMsg     | DSI_ message                     |
| ULONG ulOptions | options                          |

## Attachment variables

| Variable        | Description                                                       |
|-----------------|-------------------------------------------------------------------|
| GROUP1          | The Key1 for a form set.                                          |
| GROUP2          | The Key2 for a form set.                                          |
| PRINTPATH       | (Optional) Specifies the print path location of the XML form set. |
| XMLIMAGEOPTIONS | (Optional) Unloads all image options for a form set.              |
| XMLALLFIELDS    | (Optional) Unloads all empty field information for a form set.    |
| XMLALLOBJECTS   | (Optional) Unloads all objects for a form set.                    |

#### Attachment outputs

| Variable   | Description                                                        |
|------------|--------------------------------------------------------------------|
| XMLFORMSET | Contains the full path and file name of the unloaded XML form set. |
| RESULTS    | Success or failure                                                 |

**NOTE:** You must pass a CONFIG attachment variable to DPRSetConfig rule in the same request type so it can find the form set it needs to unload.

See also DPRLoadXMLFormset on page 151

# **DPRUnlockWip**

|                      | Use this rule to unlock a WIP record after it has been edited so other users can make changes to the record.              |                                            |
|----------------------|----------------------------------------------------------------------------------------------------|--------------------------------------------|
| Syntax               | long _DSIAPI DPRUnlockWip ( DSIHANDLE hInstance,<br>char * pszParms,<br>unsigned long ulMsg,<br>unsigned long ulOptions ) |                                            |
| Parameters           | Parameter                                                                                                    | Description                                |
|                      | DSIHANDLE hInstance                                                                                                    | DSI instance handle                        |
|                      | char * pszParms                                                                                                    | pointer to rule parameter string           |
|                      | unsigned long ulMsg                                                                                                    | DSI_MSG???? message, such as DSI_MSGRUNF   |
|                      | unsigned long ulOptions                                                                                                   | options                                    |
| Attachment variables | This rule expects these at                                                                                                | tachment variables:                        |
|                      | Variable                                                                                                    | Description                                |
|                      | USERID                                                                                                    | The user ID you want to unlock.            |
|                      | RECNUM or<br>UNIQUE_ID                                                                                                    | Lets the rule find the correct WIP record. |
| See also             | DPRAddWipRecord on p                                                                                                    | page 44                                    |
|                      | DPRApproveWipRecord                                                                                                    | s on page 46                               |
|                      | DPRAssignWipRecord or                                                                                                    | n page 50                                  |
|                      | DPRDeleteWipRecord or                                                                                                    | n page 76                                  |
|                      | DPRDelMultiWipRecord                                                                                                    | s on page 80                               |
|                      | DPRDpw2Wip on page 8                                                                                                    | 3                                          |
|                      | DPRFile2Dpw on page 8                                                                                                    | 9                                          |
|                      | DPRGetOneWipRecord                                                                                                    | on page 110                                |
|                      | DPRIni2XML on page 12                                                                                                    | 22                                         |
|                      | DPRLockWip on page 15                                                                                                    | 3                                          |
|                      | DPRModifyWipData on                                                                                                    | page 165                                   |
|                      | DPRWip2Dpw on page 2                                                                                                    | 45                                         |
|                      | DPRWipIndex2XML on                                                                                                    | page 250                                   |

# **DPRUpdateFromMRL**

Use this rule to get group and form lists from Docupresentment (IDS). You can use this rule to get the...

- Group list
- Form list for a specific group or groups
- Forms with image and field information
- HTML representation of FAP images

This rule locates the form set in the DSI variable DPRFORMSET. If there is no form set, this rule creates the form set with group information only. If the form set has groups but no forms, the rule updates it with a list of forms for the groups.

If the form set has forms, DPRUpdateFromMRL updates it with image and required field information.

You can use the DPRUpdateFromMRL rule with these rules on the same request type:

- DPRLoadXMLAttachment
- DPRLoadedXML2Formset
- DPRSortFormsetForms
- DPRFilterFormsetForms

Syntax

## Parameters

| Parameter               | Description                              |
|-------------------------|------------------------------------------|
| DSIHANDLE hInstance     | DSI instance handle                      |
| char * pszParms         | pointer to rule parameter string         |
| unsigned long ulMsg     | DSI_MSG???? message, such as DSI_MSGRUNF |
| unsigned long ulOptions | options                                  |

## Attachment variables

| Variable   | Description                                                                                                    |
|------------|----------------------------------------------------------------------------------------------------|
| RECORDS    | The attachment variable RECORDS is created with the value of the total<br>number of returned groups or the total number of forms in the list of<br>groups provided as input. MAXRECORDS and PAGE values do not<br>affect this number, however, searching for forms does affect it.                   |
| XMLFORMID  | If the XMLFORMID attachment variable is checked, the unique form ID<br>is generated for each form. When this variable is set to No the form ID<br>is not generated. It is only applicable when forms are returned.                                                                                   |
| MAXRECORDS | If the attachment variable MAXRECORDS is checked, the number of<br>forms returned is limited to its value. If this variable is missing, all forms<br>will be returned. When getting the group list this variable is ignored as the<br>number of groups is usually small and can be returned at once. |

| Variable    | Description                                                                                                    |
|-------------|----------------------------------------------------------------------------------------------------|
| PAGE        | When the attachment variable PAGE is checked, the form starting at the position of MAXRECORDS times PAGE number is the first form to be returned. This does not apply to group list. |
| STARTRECORD | Enter the record you with which you want the rule to start.                                                                                                    |

Using MAXRECORDS and PAGE lets the application implement paging in case the total number of forms is large. For example, if the passed in values are PAGE=20 and MAXRECORDS=10 the forms 191-200 will be returned.

The form set is updated from MRL on DSI\_MSGRUNF and the forms are removed from it based on PAGE and MAXRECORDS values on the DSI\_MSGRUNR message.

See also DPRLoadXMLAttachment on page 150

DPRLoadedXML2Formset on page 147

DPRSendFormsetXML on page 206

DPRFilterFormsetForms on page 90

DPRSortFormsetForms on page 215

DPRGetFormList on page 106

DPRGetHTMLForms on page 108

# **DPRUpdateFormsetFields**

Use this rule to update form set fields in memory with values specified in attachment variables. Attachment variable names must start with FORMSETUPDATEFIELD and are in the following format:

\FORM\IMAGE\FIELD\FieldData

The form and image names are optional but the format of the value must be the same. Here is an example:

\\\FIELD\FieldData

If no attachment variables named FORMSETUPDATEFIELD are found, no error is produced and there is no modification to the form set.

All matching fields will be updated in case there is more then one with the same name. Updating fields that are embedded into text areas will force the reformatting and might create more pages.

The form set in memory is located in the DSI variable DPRFORMSET. If the particular request type uses a different DSI variable to store the form set, the rule parameter in the INI file should provide the name of the DSI variable.

Syntax long \_DSIAPI DPRUpdateFormsetFields ( DSIHANDLE hInstance, char \* pszParms, unsigned long ulMsg, unsigned long ulOptions )

#### Parameters

| Parameter           | Description                              |
|---------------------|------------------------------------------|
| DSIHANDLE hInstance | DSI instance handle                      |
| char * pszParms     | pointer to rule parameter string         |
| ULONG ulMsg         | DSI_MSG???? message, such as DSI_MSGRUNF |
| ULONG ulOptions     | options                                  |

Returns Success or failure

# **DPRUpdateFormsetFromXML**

Use this rule to update forms in the form set based on an XML document in memory. This rule updates form set data during form selection when using iPPS or iDocumaker and the WIP Edit plug-in. You can update all fields or only global scope fields.

**NOTE:** This rule is also used by iPPS and iDocumaker to do form selection when you are using the WIP Edit plug-in.

With Shared Objects version 11.2 and higher, you can use this rule with HTML entry. When you use this rule with HTML entry, it acts like the DPRLoadImportFile rule.

| Syntax | long _DSIAPI DPRUpdateFormsetFromXML ( DSIHANDLE hInstance, |
|--------|-------------------------------------------------------------|
|        | char * pszParms,                                            |
|        | unsigned long ulMsg,                                        |
|        | unsigned long ulOptions )                                   |

#### Parameters

| Parameter               | Description                              |
|-------------------------|------------------------------------------|
| DSIHANDLE hInstance     | DSI instance handle                      |
| char * pszParms         | pointer to rule parameter string         |
| unsigned long ulMsg     | DSI_MSG???? message, such as DSI_MSGRUNF |
| unsigned long ulOptions | options                                  |

The rule expects the XML to be loaded into the DSI variable DPRXMLFORMSET by DPRLoadXMLAttachment rule. It also expects the form set (NA and POL files) to be loaded into the DSI variable DPRFORMSET by a rule such as the DPRGetWipFormset rule.

This rule is executed on DSI\_MSGRUNF.

This rule only allows you to add information. You cannot use it to remove information or change the order of forms or modify image and field information.

## Attachment variables

| Variable        | Description                                                                                                    |
|-----------------|----------------------------------------------------------------------------------------------------|
| DPRSETALLFIELDS | To update all fields, set this variable to Yes. If set to Yes, the<br>DPRSETGLOBALFIELDS value passed on the same<br>request is ignored and assumed to be Yes as well. Keep in<br>mind the DPRSETALLFIELDS value updates regular<br>variable fields but not multi-line variable fields.                                              |
|                 | Using this variable helps in situations where processing<br>outside the Documaker environment provides additional<br>field data and you must apply this additional data to the<br>document. For example, if you have a rating engine evaluate<br>a transaction and you now need to add the rating information<br>to the transaction. |

| DPRSETGLOBALFIELDS    | To update global scope fields, the XML file sent to<br>Docupresentment (IDS) should provide the values for these<br>fields and should also set the DPRSETGLOBALFIELDS<br>attachment variable to Yes.                                                                                                    |
|-----------------------|----------------------------------------------------------------------------------------------------|
| DPRIFORMSPROTOCOL     | <ul> <li>This attachment variable determines if only forms are changed or if image and field information is affected as well.</li> <li>When the value of DPRIFORMSPROTOCOL is blank, missing, or <i>PLUGIN</i>, only form information is updated, so the rule can add, remove, and change order of forms. Image and field information is ignored.</li> <li>If the DPRIFORMSPROTOCOL value is something else, like <i>Docupresentment (IDS)</i> or <i>RDBMS</i>, this rule acts similar to the DPRLoadImportFile rule when importing XML files. The form set is replaced with the information in the XML file, including forms, images, fields, and so on.</li> </ul> |
| DPRSUPPRESSPAGINATION | This optional attachment variable can be added to suppress<br>pagination when transactions contain paragraph selection<br>fields. This variable is valid only when the<br>DPRIFORMSPROTOCOL variable is not specified as a<br>PLUGIN. The suppress pagination behavior is triggered by<br>the presence of this variable and its value is ignored.                                                                                                    |

**NOTE:** This is relevant only when you are using the WIP Edit plug-in. These attachment variables affect only DPRUpdateFormsetFromXML rule.

See also DPRGetWipFormset on page 118 DPRLoadXMLAttachment on page 150 DPRLoadImportFile on page 149

# **DPRUpdateWipRecords**

Use this rule to update multiple WIP records. It retrieves a record each time based on the user's selection, and replaces one or more fields with a user-specified value. It then updates the record.

This rule accepts the minimum required fields, such as UniqID and Status Code, as input attachments when retrieving records. Other fields are optional. The Status Code field can also be optional if goChange is set to Yes.

**NOTE:** Normally, goChange is left blank and defaults to No. Only when the provided status code and status code from record file differ—such as when the status code is changed by another user while the status code remains unchanged on your local machine — should it be set to Yes. This makes sure that during the next submission, the new status code is used to update the record.

You must include the UniqID field to retrieve the record. You can also include other fields as input attachments to update the original fields in the record. Here is an example for Print Preview to update status code:

WIPS=1&WIPS1.StatusCode=W&WIPS1.RecNum=5&NEWWIP1.StatusCode=RJ

In this case *WIPS1.RecNum* is required and *WIPS1.StatusCode=W* is recommended. *NEWWIP1.StatusCode=RJ* is the only field that provides a new status code to update the original one.

Syntax

#### Parameters

| Parameter       | Description                      |
|-----------------|----------------------------------|
| DSIHANDLE hdsi  | pointer to the rules data        |
| char * pszParms | pointer to rule parameter string |
| ULONG ulMsg     | DSI_ message                     |
| ULONG ulOptions | options                          |

This rule expects these attachment variables:

| Variable        | Description                                                  |
|-----------------|--------------------------------------------------------------|
| WIPS            | The number of records to be updated.                         |
| WIPSX.FieldName | The value of the field to be updated in the original record. |

| Variable          | Description                                                                                                    |
|-------------------|----------------------------------------------------------------------------------------------------|
| NEWWIPX.FieldName | The new value of the field to update the original one. Where the affix X (WIPSX.FieldName) is the number of WIP records to be updated, counting from 1 to WIPS; FieldName is the field defined in the WIP DFD file.<br>All fields are expected even though some may be empty. In absence of the DFD file, FieldName takes default field names, such as Key1, Key2, KeyID, RecType, and so on.                                                                                                    |
| GOCHANGE          | This input attachment variable can be set to Yes or No. The default<br>value is No. You can use this attachment variable in situations where<br>the STATUS CODE of the selected record may have been changed<br>by another user.<br>In the retrieved record list, the STATUS CODE may still be the old<br>value. When you try to update the STATUS CODE, the system will<br>not do it since it has been updated. After you realize it, you can<br>update STATUS CODE by setting GOCHANGE to Yes.<br>This input attachment variable is normally used with Print Preview.<br>For more information, refer to the Docupresentment Guide. |
| ACTION            | This input attachment variable has these values: UPDATE, ADD, or<br>DELETE. The default is UPDATE.<br>This lets you create one piece of code that can, for instance, update,<br>add, and delete records. When you set ACTION to UPDATE, you<br>have to input both WIPSX.fieldnames set and<br>NEWWIPX.fieldnames set.<br>When you set ACTION to ADD or DELETE, you only have to<br>input WIPSX.fieldnames set.<br>If you have multiple records to update, add, or delete, specify<br>WIPS=number of records, and WIPS1.fieldnames,<br>WIPS2.fieldnames, and so on, along with NEWWIP1.fieldnames,<br>NEWWIP2.fieldnames, and so on.  |

Request types Req

ReqType = WST

The requested type is required in the DOCSERV.INI file. Here is an example:

```
< ReqType:WST >
function = atcw32->ATCLogTransaction
function = atcw32->ATCLoadAttachment
function = dprw32->DPRSetConfig
function = atcw32->ATCUnloadAttachment
function = dprw32->DPRUpdateWipRecords
```

INI options Use these INI options in the WIPData control group with this rule:

| Option        | Description                                                                                                    |
|---------------|----------------------------------------------------------------------------------------------------|
| File          | Specifies the name of the WIP file.                                                                                                    |
| Path          | Specifies the path to the WIP file.                                                                                                    |
| MaxWIPRecords | Specifies the maximum number of records to read into the processQ. This prevents it from slowing down because of a large volume of records. |

Here is an example:

< WIPData > File = WIP

|          | Path = mstrres\sampco\wip\                                                                                                    |
|----------|----------------------------------------------------------------------------------------------------|
| Returns  | Success or failure                                                                                                    |
|          | <b>NOTE:</b> This rule can update any field in a record, but it is typically used to change the status code.                                                                                                    |
|          | Remember that WIPS1.fieldnames set is for the original fields in the selected record, while NEWWIP1.fieldnames set is for the new fields. In the new fields, you can specify the new values you want to replace the old values. |
|          | This rule can add or delete records. To add or delete records, it expects the attachment variable ACTION with the value UPDATE, ADD or DELETE. The default is UPDATE. This rule is tested only for updating the status code.    |
| See also | DPRApproveWipRecords on page 46                                                                                                    |
|          | DPRCheckWipRecords on page 59                                                                                                    |
|          | DPRGetWipList on page 115                                                                                                    |
|          | DPRGetWipFormset on page 118                                                                                                    |
|          | DPRGetWipRecipients on page 120                                                                                                    |
|          | DPRSearchWip on page 201                                                                                                    |

# DPRWip2Dpw

Use this rule to create a DPW file from WIP. The DPW file will contain the following:

- WIP index in XML format (created by the DPRWipIndex2XML rule)
- Menu file path defined by INI option
- NA file from WIP
- POL file from WIP
- FAP files all FAP files within the form set
- LOG files all logos used in the form set.

Syntax

#### Parameters

| Parameter               | Description                              |
|-------------------------|------------------------------------------|
| DSIHANDLE hInstance     | DSI instance handle                      |
| char * pszParms         | pointer to rule parameter string         |
| unsigned long ulMsg     | DSI_MSG???? message, such as DSI_MSGRUNF |
| unsigned long ulOptions | options                                  |

This rule creates the final section of the DPW file. Use this rule with these other rules:

- DPRWipIndex2XML to get the XML portion of the DPW file.
- DPRGetWipFormset to get the form set handle needed to get the FAP files and logos in the DPW file
- ATCSendFile to send the DPW file back to the client.

See also DPRAssignWipRecord on page 50

DPRDeleteWipRecord on page 76

- DPRDpw2Wip on page 83
- DPRFile2Dpw on page 89

DPRGetOneWipRecord on page 110

DPRGetWipFormset on page 118

- DPRIni2XML on page 122
- DPRLockWip on page 153

DPRUnlockWip on page 236

DPRWipIndex2XML on page 250

# **DPRWipBatchPrint**

Use this rule to print multiple transactions from WIP. This rule is used with iDocumaker or iPPS to produce non-PDF output when all transactions are output into one print-ready file. The print types are PCL, PCL6 (PXL), or PostScript.

Syntax long \_DSIAPI DPRWipBatchPrint ( DSIHANDLE hdsi, char \* pszParms, ULONG ulMsg, ULONG ulOptions )

### Parameters

| Parameter       | Description                      |
|-----------------|----------------------------------|
| DSIHANDLE hdsi  | pointer to the rule data         |
| char * pszParms | pointer to rule parameter string |
| ULONG ulMsg     | DSI message                      |
| ULONG ulOptions | options                          |

Attachment variables

This rule expects these input attachment variables:

| Variable     | Description                                                                                                    |
|--------------|----------------------------------------------------------------------------------------------------|
| PrtType      | (Optional) This specifies the print type, such as PCL, PCL6 (PXL), or<br>PostScript. If omitted, the system checks the Printer control group. The<br>default is PCL.                                                                                                    |
| PrtDevice    | (Optional) This is the name of the print device.                                                                                                    |
| PrintFile    | (Optional) The name of the print file. If the PrtDevice variable is present, this variable is ignored. By default, the system creates a 46-byte unique file name.                                                                                                    |
| PrintPath    | (Optional) This path points to the location of the print file.                                                                                                    |
| DPRProofLogo | (Optional) Enter Yes if you want to include a logo. See DPRAddLogo on page 38 for information on setup options.                                                                                                    |
| RecordIDs    | The number of records or a list of record IDs delimited by commas. Here is<br>an example of how you can use RecordIDs to specify a list of record IDs:<br>RecordIDs 0000001,00000002,00000003,<br>You can also use this variable to specify the total number of record IDs and<br>then list those IDs using RecordIDsX, as shown in the RecordIDsX<br>discussion. |
| RecordIDsX   | A record ID, where X denotes a record index from one (1) to the number of records. Include this variable if RecordIDs contains the total number of records.<br>Here is an example of how you would specify the number of records (using RecordIDs) and the actual record IDs (using RecordIDsX):                                                                  |
|              | RecordIDs10RecordIDs100000001RecordIDs20000002RecordIDs10                                                                                                    |

| Variable      | Description                                                                                                    |
|---------------|----------------------------------------------------------------------------------------------------|
| RecNums       | The number of records or a list of record IDs. This variable is ignored if<br>RecordIDs exists. Here is an example of how you can use RecNums to<br>specify a list of record IDs:<br>RecNums 00000001,00000002,00000003<br>You can also use this variable to specify the total number of record IDs and<br>then list those IDs using RecNumsX, as shown in the RecNumsX discussion. |
| RecNumsX      | This is a record ID, where X denotes a record index from one (1) to the number of records. Include this variable if RecNums contains the total number of records.<br>Here is an example of how you would specify the number of records (using RecNums) and the actual record IDs (using RecNumsX):<br>RecNums 10<br>RecNums1 00000001<br>RecNums2 00000002<br><br>RecNums10 0000010 |
| AllRecipients | (Optional) If present, all recipients copies are printed to the print file.                                                                                                    |
| Recipient     | Enter a list of recipients delimited by commas. Here is an example:<br>AGENT, COMPANY, INSURED<br>Recipient is ignored if you include AllRecipients.                                                                                                    |

**NOTE:** You can use either RecordIDs or RecNums, both accomplish the same purpose. Both are provided for your convenience.

Keep in mind that the values passed in via RecordIDs or RecNums are the record numbers if the WIP index is in xBase or the values in the UNIQUE\_ID column if the WIP index is in an SQL database, depending on your setup.

## INI options You can use these INI options:

| < Attac   | ter ><br>Type =<br>chments ><br>ntPath =                                                                                                    |
|-----------|----------------------------------------------------------------------------------------------------|
| Option    | Description                                                                                                    |
| PrtType   | (Optional) This specifies the print type, such as PCL, PCL6 (PXL), or PostScript. If not present, the system checks the Printer control group. The system ignores this option if the input attachment variable PrtType is present. The default is PCL. |
| PrintPath | (Optional) The name of the print device. The system ignores this option if input attachment variable PrintPath is present.                                                                                                    |

You may also need to set up INI options for WIP record retrieval and printers in the PrtType:XXX control group and also define recipients in the Recip\_Names control group.

To reduce the number of PCL fonts being downloaded into the print stream, which optimizes the size of the output file, set these INI options:

```
< PrtType:PCL >
InitFunc = PCLInit
TermFunc = PCLTerm
DownloadFonts = Yes
```

This makes sure each font is downloaded only once and only when needed.

In addition, if you want to add a logo you can add the AddLogo control group to the master resource INI file. Here is an example of the INI options you could use:

```
< AddLogo >
Logo = TRSEAL
Top = 600
Left = 1200
Pages = 1
Color = 16711680
```

#### Option Description

| Logo  | The name of the logo you want to use. Store this logo in the FORMS directory of the master resource library.                                                                                                    |
|-------|----------------------------------------------------------------------------------------------------|
| Тор   | Contains the top coordinate (position) of the logo in FAP units (2400 units per inch)                                                                                                    |
| Left  | Contains the left coordinate (position) of the logo in FAP units (2400 units per inch)                                                                                                    |
| Pages | (Optional) The default is to add the logo on all pages. Use this option to set the number of pages on which you want the logo to appear. If you set this option to 1, the system adds a logo to the first page only.                                                                                                    |
| Color | (Optional) Default is to display the logo as a black and white logo (value of zero). This number is a 24-bit RGB color. The lowest 8 bits represent the amount of red color, the next 8 bits represent the amount of green color, and the subsequent 8 bits represent the amount of blue color. A color setting of 255 (lowest 8 bits are all on) would indicate the full amount of red and no green or blue. A color setting of 65535 (lowest 16 bits are on) indicates the full amount of red and green but no amount of blue. This results in yellow. |

Returns Success or failure Example Here is an example request type: [ReqType:i\_WipBatchPrint] function = atcw32->ATCLogTransaction function = atcw32->ATCLoadAttachment function = dprw32->DPRSetConfig function = atcw32->ATCUnloadAttachment function = dprw32->DPRwipBatchPrint Here are some example input attachments: CONFIG SAMPCO

USERID DOCUMAKER PRTTYPE PCL PRINTFILE TMP.PCL PRINTPATH d:\docserv\mstrres\sampco RECORDIDS 3 RECORDIDS1 1 RECORDIDS2 2 RECORDIDS3 3 ALLRECIPIENTS YES

See also DPRAddLogo on page 38

# DPRWipIndex2XML

|                                | Use this rule to create the XML portion of DPW file. Other rules can get the variables through WIPXMLVAR. Be sure to set up the menu file as shown here: |           |                                                 |  |  |
|--------------------------------|----------------------------------------------------------------------------------------------------|-----------|-------------------------------------------------|--|--|
|                                | < WIP2DPW ><br>Menu = wipedit.res                                                                                                    |           |                                                 |  |  |
| Syntax                         | long _DSIAPI DPRWipIndex2XML ( DSIHANDLE hInstance,<br>char * pszParms,<br>unsigned long ulMsg,<br>unsigned long ulOptions )                             |           |                                                 |  |  |
| Parameters                     | _                                                                                                    |           |                                                 |  |  |
|                                | Parameter                                                                                                    |           | Description                                     |  |  |
|                                | DSIHANDLE hInstance                                                                                                    |           | DSI instance handle                             |  |  |
|                                | char * pszParms                                                                                                    |           | pointer to rule parameter string                |  |  |
|                                | unsigned long ulMsg                                                                                                    |           | DSI_MSG???? message, such as DSI_MSGRUNF        |  |  |
|                                | unsigned long ulOp                                                                                                    | otions    | options                                         |  |  |
| Attachment variables           | This rule expects this input attachment variable:                                                                                                    |           |                                                 |  |  |
|                                | Variable                                                                                                    |           | Description                                     |  |  |
|                                | RECNUM or<br>UNIQUE_ID                                                                                                    |           | Lets the rule find the correct WIP record.      |  |  |
|                                | The WIP record is broken into attachment variables.                                                                                                    |           |                                                 |  |  |
| Attachment outputs             | This rule creates these DSI variables:                                                                                                    |           |                                                 |  |  |
|                                | Variable Description                                                                                                    |           | ption                                           |  |  |
|                                | WIPDATAPTR                                                                                                    | An inte   | rnal variable that contains the WIP buffer.     |  |  |
|                                | WIPXMLVAR                                                                                                    | The XM    | AL version of the WIP record.                   |  |  |
|                                | The rule writes ou                                                                                                    | t the WI  | P index portion of the DPW file on run-reverse. |  |  |
| See also                       | DPRAddWipRecord on page 44                                                                                                    |           |                                                 |  |  |
|                                | DPRApproveWip                                                                                                    | Records   | on page 46                                      |  |  |
|                                | DPRAssignWipRe                                                                                                    | ecord on  | page 50                                         |  |  |
|                                | DPRDeleteWipRe                                                                                                    | ecord on  | page 76                                         |  |  |
|                                | DPRDelMultiWipRecords on page 80                                                                                                    |           |                                                 |  |  |
|                                | DPRDpw2Wip on                                                                                                    | n page 83 | 3                                               |  |  |
|                                | DPRFile2Dpw on page 89                                                                                                    |           |                                                 |  |  |
| DPRGetOneWipRecord on page 110 |                                                                                                    |           | on page 110                                     |  |  |
|                                | DPRIni2XML on page 122                                                                                                    |           |                                                 |  |  |

DPRLockWip on page 153 DPRUnlockWip on page 236 DPRModifyWipData on page 165 DPRWip2Dpw on page 245 DPRWipTableParms on page 252

# **DPRWipTableParms**

Use this rule to update the parameters for the WIP table shown on the WIP List page. This rule is expected for Print Preview in all required REQTYPEs.

| Syntax | long _DSIAPI | DPRWipTableParms ( DSIHAN | DLE hdsi,   |
|--------|--------------|---------------------------|-------------|
|        |              | char * pszParm            | s,          |
|        |              | unsigned long             | ulMsg,      |
|        |              | unsigned long             | ulOptions ) |

#### Parameters

| Farameters           |                                                   |                                                                    |  |
|----------------------|---------------------------------------------------|--------------------------------------------------------------------|--|
|                      | Parameter                                         | Description                                                        |  |
|                      | DSIHANDLE hdsi                                    | pointer to the rules data                                          |  |
|                      | char * pszParms                                   | pointer to rule parameter string                                   |  |
|                      | ULONG ulMsg                                       | DSI_message                                                        |  |
|                      | ULONG ulOptions                                   | options                                                            |  |
| Attachment variables | This rule expects this input attachment variable: |                                                                    |  |
|                      | Variable                                          | Description                                                        |  |
|                      | CONFIG                                            | The user configuration.                                            |  |
| Attachment outputs   | This rule expects these output attachments:       |                                                                    |  |
|                      | Variable                                          | Description                                                        |  |
|                      | Fields                                            | Specifies the WIP fields as defined in the WIP.DFD file.           |  |
|                      | Table                                             | Specifies the WIP fields in the WIP table.                         |  |
|                      | WIPKey                                            | Specifies the WIP fields to fill in the WIP table.                 |  |
|                      | OptKey                                            | Specifies the action keys (status code) for the SELECTION options. |  |
|                      | AppTxt                                            | Specifies the application options.                                 |  |
|                      | C1 77 .                                           | 0 10 1 1                                                           |  |

ShwTxtSpecifies the show options.EntryTblSpecifies the entry table for searching table.EntryKeySpecifies the entry keys for search records.

INI options This rule reads the WIP table parameters from the PRTView\_WIPTable control group and add the text strings to output queue. If the control group is missing, the rule uses the default WIP parameters.

You use these options in the PrtView\_WIPTable control group to define the output attachments:

| Option | Description                                              |
|--------|----------------------------------------------------------|
| Fields | Specifies the WIP fields as defined in the WIP.DFD file. |

| Option   | Description                                                        |  |
|----------|--------------------------------------------------------------------|--|
| Table    | Specifies the WIP fields in the WIP table.                         |  |
| WIPKey   | Specifies the WIP fields to fill in the WIP table.                 |  |
| OptKey   | Specifies the action keys (status code) for the SELECTION options. |  |
| AppTxt   | Specifies the application options.                                 |  |
| ShwTxt   | Specifies the show options.                                        |  |
| EntryTbl | Specifies the entry table for searching table.                     |  |
| EntryKey | Specifies the entry keys for search records.                       |  |

Here is an example:

```
< PrtView_WIPTable >
;table
   Fields = KEY1, KEY2, KEYID, RECTYPE, CREATETIME, ORIGUSER, CURRUSER,
       MODIFYTIME, FORMSETID, TRANCODE, STATUSCODE, FROMUSER, FROMTIME,
       TOUSER, TOTIME, DESC, INUSE, ARCKEY, APPDATA, RECNUM
   Table = KEY1, KEY2, KEYID, RT, CT, OU, CU, MT, ID, TR, ST, DESC, RECNUM
   WIPKey = KEY1, KEY2, KEYID, RECTYPE, CREATETIME, ORIGUSER, CURRUSER,
       MODIFYTIME, FORMSETID, TRANCODE, STATUSCODE, DESC, RECNUM
;dropdown
   OptKey = AP,AR
   AppTxt = Approve, Archive only
   ShwTxt = Approved, Archived
;entry table
   EntryTbl = Key 1,Key 2,Key ID,Record Type,Formset ID,Tran
       Code,Status Code
   EntryKey = KEY1, KEY2, KEYID, RECTYPE, FORMSETID, TRANCODE, STATUSCODE
```

If you omit this control group, the default arrays are used. Be sure to include all INI options shown here.

Returns Success or failure

See also DPRAddWipRecord on page 44

DPRApproveWipRecords on page 46

DPRAssignWipRecord on page 50

DPRDeleteWipRecord on page 76

DPRDelMultiWipRecords on page 80

DPRDpw2Wip on page 83

DPRFile2Dpw on page 89

DPRGetOneWipRecord on page 110

DPRIni2XML on page 122

DPRLockWip on page 153

### List of Rules

DPRUnlockWip on page 236 DPRModifyWipData on page 165 DPRWip2Dpw on page 245 DPRWipIndex2XML on page 250

# **DPRXMLDiff**

Use this rule after the DPRCompareXMLFiles rule to unload the XML file that rule created.

Syntax

Parameters

| Parameter               | Description                              |
|-------------------------|------------------------------------------|
| DSIHANDLE hInstance     | DSI instance handle                      |
| char * pszParms         | pointer to rule parameter string         |
| unsigned long ulMsg     | DSI_MSG???? message, such as DSI_MSGRUNF |
| unsigned long ulOptions | options                                  |

When this rule is called, it first locates the DSI variable *DPRXMLFORMSET* to retrieve the XML document handle. If the XML document handle does not exist, the rule returns without output.

To unload the XML file, it will locate the attachment variable *PRINTFILE* to get a user defined file name. If the file name does not exist, a unique file name will be generated for the unloading. If the defined file name includes a path, use it, otherwise it will locate the attachment variable *PRINTPATH* for the user-defined path.

# **MTCLoadFormset**

Use this rule to load the Metacode or AFP print stream into a DAP form set. This rule creates a variable called MTCFORMSET with the value of the DAP form set handle. This rule expects the value METACODEFILE in the attachment with the name of the file to load. This rule destroys the DAP form set on the DSI\_MSGRUNR message.

Syntax

**NOTE:** The DPRPrint rule also works with the Documanage Bridge as well as the Documaker Bridge. If you include the MTCLoadFormset rule in the rule list, the DPRPrint rule will work with the form set loaded from that rule as well.

#### Parameters

| Parameter               | Description                              |
|-------------------------|------------------------------------------|
| DSIHANDLE hInstance     | DSI instance handle                      |
| char * pszParms         | Pointer to rule parameter string         |
| unsigned long ulMsg     | DSI_MSG???? message, such as DSI_MSGRUNF |
| unsigned long ulOptions | Options                                  |

This rule uses these options in the MasterResource control group in the DAP.INI file:

```
< MasterResource >
DefLib =
XrfFile =
FormLib =
```

You can also use the following INI option to tell the system where to look for your Metacode files:

| < Metacode2PDF ><br>MetacodePath = |                                                        |  |
|------------------------------------|--------------------------------------------------------|--|
| Option                             | Definition                                             |  |
| MetacodePath                       | This option specifies where the MET files are located. |  |

### Attachment variables

The required attachment variables are:

| Variable                   | Description                                                                                                    |
|----------------------------|----------------------------------------------------------------------------------------------------|
| USERID                     | The user ID                                                                                                    |
| METACODEFILE<br>or AFPFILE | The name of the Metacode file to load. If you omit the path, the<br>MetacodePath option in the Metacode2PDF control group defines<br>where the file is located.<br>The name of the AFP file to load. If you omit the path, the AFPPath<br>option in the AFP2PDF control group defines where the file is located. |
| PRTINPUTTYPE               | The name of the printer control group (PrtType:XXX) to use for your INI settings. The default printer group is XER for the Metacode printer group and AFP for the AFP printer group.                                                                                                    |

This rule creates and destroys the MTCFORMSET DSI value.

Returns Success or failure

## **MTCPrintFormset**

Use this rule to return a print output. This rule requires that the MTCFORMSET DSI variables created. Use the MTCLoadFormset on page 256 rule to create this variable.

| Syntax | long _DSIAPI MTCPrintFormset | ( DSIHANDLE hInstance,    |
|--------|------------------------------|---------------------------|
|        |                              | char * pszParms,          |
|        |                              | unsigned long ulMsg,      |
|        |                              | unsigned long ulOptions ) |

Parameters

| Parameter               | Description                              |
|-------------------------|------------------------------------------|
| DSIHANDLE hInstance     | DSI instance handle                      |
| char * pszParms         | Pointer to rule parameter string         |
| unsigned long ulMsg     | DSI_MSG???? message, such as DSI_MSGRUNF |
| unsigned long ulOptions | Options                                  |

Attachment variables There are no required attachment variables. If present, the system uses the following attachment variable:

Variable Description

| PrintPath | The full path for the output PDF file. If you omit this variable, the system uses<br>the PrintPath option in the Attachments control group to determine the location<br>of PDF file. |
|-----------|----------------------------------------------------------------------------------------------------|
|           |                                                                                                    |

This rule generates a unique file name for the PDF file it creates and adds the name to the attachment as REMOTEPRINTFILE. The file name also includes path information.

This rule expects the MTCFORMSET variable be created with the DAP form set handle. It is similar to DPRPrint, but does not do any recipient filtering.

This rule can use the following control group and option in the DAP.INI file:

< Attachments > PrintPath =

Returns Success or failure

### **RPDCheckAttachments**

Use this rule to check the required input attachment variables and INI options before starting the GenData program.

| Syntax | _DSIEXPORT DWORD _DSIAPI RPDCheckAttachments (DSIHANDLE hd | si, |
|--------|------------------------------------------------------------|-----|
|        | char * pszParms,                                           |     |
|        | ULONG ulMsg,                                               |     |
|        | ULONG ulOptions)                                           |     |

#### Parameters

| Parameter       | Description                                    |
|-----------------|------------------------------------------------|
| DSIHANDLE hdsi  | DSI instance handle                            |
| char * pszParms | Pointer to rule parameter string unsigned long |
| ulMsg           | DSI_MSG, such as DSI_MSGRUNF unsigned long     |
| ulOptions       | options                                        |

This rule runs before the RPDCheckRPRun rule. Using this rule, ReqType becomes:

```
< ReqType:RPD >
function = atcw32->ATCLogTransaction
function = atcw32->ATCLoadAttachment
function = atcw32->ATCUnloadAttachment
function = irlw32->IRLCopyAttachment
function = dprw32->DPRSetConfig
function = RPDW32->RPDCheckAttachments
function = RPDW32->RPDCheckRPRun
function = RPDW32->RPDCreateJob
function = RPDW32->RPDProcessJob
```

The expected attachment variables are checked only if they are in the RPDAttachments control group. Here is an example:

```
< RPDAttachments >
Variable = ReqType
Variable = Config
Variable = PrintBatches
Variable = ExtrFile
```

If the ExtrFile option is required, the rule checks to see if it exists. Keep in mind the ExtrFile option includes a full path. If you omit the path, the system uses the path specified in the ExtrPath option as the default path.

This rule also checks these options in the RPDRunRPcontrol group:

```
< RPDRunRP >
   Executable = d:\RP\Mstrres\gendaw32.exe
   Directory = d:\RP\Mstrres\rpex1\
   UserINI =..\.\fsiuser
```

If the UserINI option does not include a drive letter, the system will look at the Directory option to find the path, so the full UserINI name becomes:

```
d:\ProgIDS\RP\Mstrres\Validate\W32exe\..\..\fsiuser
```

In other cases, you can set the UserINI option, as shown here:

Directory = d:\ProgIDS\RP\Mstrres\Validate\W32exe\..\.\fsiuser
UserINI = ..\..\fsiuser

So the full UserINI name becomes:

d:\ProgIDS\RP\Mstrres\Validate\W32exe\..\..\fsiuser

This rule also makes sure the USERINI.INI file exists. For UNIX, if the first byte is "/", the system looks at the UserINI option for the full path, for example:

UserINI=/ProgIDS/RP/Mstrres/Deflib

Otherwise, the system uses the path specified in the Directory option. Keep in mind that if the UserINI option is omitted, the FSIUSER.INI file is used as the default USERINI.INI file.

INI options You can use these INI options:

| < | RPDAttachment | s  | >                                     |
|---|---------------|----|---------------------------------------|
|   | Variable      | =  | ReqТуре                               |
|   | Variable      | =  | Config                                |
|   | Variable      | =  | PrintBatches                          |
|   | Variable      | =  | ExtrFile                              |
| < | IDSServer >   |    |                                       |
|   | ExtrPath      | =  | d:\fap\mstrres\rpex1\extract\         |
| < | RPDRunRP >    |    |                                       |
|   | Executable    | =  | d:\rel120\rps100\shipw32\gendaw32.exe |
|   | Directory     | =  | d:\fap\mstrres\rpex1\                 |
|   | UserINI       | =  | fsiuser                               |
| < | Debug >       |    |                                       |
|   | RPDCheckAtt   | ac | chments =                             |

| Option                       | Description                                                                                                    |  |
|------------------------------|----------------------------------------------------------------------------------------------------|--|
| RPDAttachments control group |                                                                                                    |  |
| Variable                     | Enter the name of the variable.                                                                                                    |  |
| IDSServer control group      |                                                                                                    |  |
| ExtrPath                     | Enter the default path for the ExtrFile option.                                                                                                    |  |
| RPDRunRP control group       |                                                                                                    |  |
| Executable                   | Enter the name and path of the program you want to execute, such as d:\rpsetup\gendaw32.exe.                                                             |  |
| Directory                    | Enter the path to the master resource library, where you want to run Documaker.                                                                          |  |
| UserINI                      | (Optional) The name and path of the INI file you want to use. The default is the FSIUSER.INI located in the directory specified by the Directory option. |  |
| Debug control group          |                                                                                                    |  |
| RPDCheckAttachments          | Enter Yes to append errors to the ErrFile.                                                                                                    |  |

Returns Success or failure

See also RPDCheckRPRun on page 262

RPDCreateJob on page 265

RPDDeleteFiles on page 270

RPDProcessJob on page 272

RPDRunRP on page 275

RPDSetPDFAttachmentVariables on page 280

RPDStopRPRun on page 282

## **RPDCheckRPRun**

Use this rule to make sure Documaker Server is running. If Documaker Server is not running, this rule starts it.

| Syntax | _DSIEXPORT DWORD _DSIAPI RPDCheckRPRun (DSIHANDLE hdsi, |  |
|--------|---------------------------------------------------------|--|
|        | char * pszParms,                                        |  |
|        | ULONG ulMsg,                                            |  |
|        | ULONG ulOptions)                                        |  |

#### Parameters

| Parameter       | Description                                    |
|-----------------|------------------------------------------------|
| DSIHANDLE hdsi  | DSI instance handle                            |
| char * pszParms | Pointer to rule parameter string unsigned long |
| ulMsg           | DSI_MSG, such as DSI_MSGRUNF unsigned long     |
| ulOptions       | options                                        |

To determine if Documaker Server is running, the rule looks at the CONFIG value. If the CONFIG value is not the same as it was in the previous run, this rule stops and then restarts Documaker.

On the RUNF message, this rule looks to see if a Documaker process exists and starts one if needed. On the RUNR message, this rule stops the Documaker process if there was an error.

On DSI\_MSGRUNF, this rule first checks to see if Documaker is running by detecting the *gendata* semaphore created by RULServerBaseProc rule. If the semaphore does not exist, Documaker is not running. This rule then starts Documaker and creates a semaphore called *rpdrunrp*.

This lets Documaker check the status of the Docupresentment (IDS) by detecting the existence of the semaphore. It also lets Documaker terminate normally in case Docupresentment (IDS) stops.

To handle situations where you have multiple master resource libraries (MRLs), the rule checks the CONFIG value for every job process to see if a new MRL is requested. If the CONFIG value changes, the rule stops the current Documaker process and starts another one which uses the new MRL.

On DSI\_MSGRUNR, this rule terminates Documaker if errors occur.

| Attachment variables |          |                                                                                                    |
|----------------------|----------|----------------------------------------------------------------------------------------------------|
|                      | Variable | Description                                                                                                    |
|                      | CONFIG   | The configuration for the master resource library (MRL). See also the DPRSetConfig rule and the setup with multiple master resource directories. |
|                      |          |                                                                                                    |

#### Attachment outputs

| Variable         | Description                                             |
|------------------|---------------------------------------------------------|
| RPDRunProcess    | This value is the process ID for the Documaker process. |
| RPDSemaphoreName | The semaphore name from the RPDSemaphore INI option.    |

| Variable         | Description                                          |
|------------------|------------------------------------------------------|
| GENSemaphoreName | The semaphore name from the GENSemaphore INI option. |
| RPDRunSemaphore  | Stores the RPDSemaphore handle.                      |
| RPDJobLogName    | The name of the job log file name to use.            |
| RPDJobTicketName | The name of the job ticket file name to use.         |

INI options

### You can use these INI options:

```
< RPDRunRP >
   Executable =
   Directory =
   UserINI =
< IDSServer >
   GENSemaphoreName =
   RPDSemaphoreName =
```

Option Description

### RPDRunRP control group

| Ki Dikuliki colutol group |                                                                                                    |  |  |
|---------------------------|----------------------------------------------------------------------------------------------------|--|--|
| Executable                | The name and path of the program you want to execute, such as d:\rpsetup\gendaw32.exe.                                                                                                    |  |  |
| Directory                 | The path to the master resource library, where you want to run Documaker.                                                                                                    |  |  |
| UserINI                   | (Optional) The name and path of the INI file you want to use. The default is the FSIUSER.INI located in the directory specified by the Directory option.                                  |  |  |
| IDSServer control group   |                                                                                                    |  |  |
| GENSemaphoreName          | The name of the semaphore. The default is gendata.                                                                                                    |  |  |
| RPDSemaphoreName          | The name of the semaphore. The default is <i>rpdrunrp</i> .                                                                                                    |  |  |
| MaxConfigAllowed          | A number of maximum configurations allowed for multiple<br>processes. If a configuration is not found in a list in memory, start a<br>new process and save the configuration in the list. |  |  |
| Debug control group       |                                                                                                    |  |  |
| RPDCheckRPRun             | Enter Yes if you want errors appended to the ErrFile and the LogTrace file to record the trace.                                                                                           |  |  |
| RPDErrFile                | Specify a name for the RPDErrfile. Include the full path                                                                                                    |  |  |

Returns Success or failure

See also RPDCheckAttachments on page 259

RPDCreateJob on page 265

RPDDeleteFiles on page 270

RPDProcessJob on page 272

RPDRunRP on page 275

RPDSetPDFAttachmentVariables on page 280

RPDStopRPRun on page 282

### **RPDCreateJob**

Use this rule to find the attachment variables for each of the values in the job ticket and add them to the XML tree. The XML tree is added to the RPDJOBTICKET DSI variable so the next rule can use it.

| Syntax | _DSIEXPORT | DWORD _ | _DSIAPI | RPDCreateJob | (DSIHANDLE | hdsi, |
|--------|------------|---------|---------|--------------|------------|-------|
|        |            | char *  | pszPar  | ms,          |            |       |
|        |            | ULONG : | ulMsg,  |              |            |       |
|        |            | ULONG : | ulOptio | ns)          |            |       |

### Parameters

| Parameter       | Description                                    |
|-----------------|------------------------------------------------|
| DSIHANDLE hdsi  | DSI instance handle                            |
| char * pszParms | Pointer to rule parameter string unsigned long |
| ulMsg           | DSI_MSG, such as DSI_MSGRUNF unsigned long     |
| ulOptions       | options                                        |

On DSI\_MSGRUNF, this rule creates the XML document for the job ticket that triggers the job processing. You should direct your results to designated directories and use unique file names, especially if you want to support multiple MRL setups, multiple RP processes, or multiple job processes.

You can change INI options via attachment variables. These changes are added onto the XML tree so Documaker can update the INI options in memory.

On DSI\_MSGRUNR, this rule processes the XML document of the job log, and all values of the XML tree are added to the output attachment.

**NOTE:** See also the ServerFilterFromRecipient rule in the Rules Reference.

#### Attachment variables

You can use these input attachment variables:

| Variable | Description                                                                                                    |
|----------|----------------------------------------------------------------------------------------------------|
| ExtrFile | Extract file name and path. This is a required input file.                                                                                                    |
| MsgFile  | (Optional) Message file name and path. If you omit the path, the<br>PrintPath attachment variable is used. If the PrintPath was omitted,<br>the system uses the PrintPath defined in the IDSServer control group.<br>If the file name is omitted, the system creates a 46-byte unique file<br>name. |
| ErrFile  | (Optional) Error file name and path. If you omit the path, the<br>PrintPath attachment variable is used. If the PrintPath was omitted,<br>the system uses the PrintPath defined in the IDSServer control group.<br>If the file name is omitted, the system creates a 46-byte unique file<br>name.   |

| Variable       | Description                                                                                                    |
|----------------|----------------------------------------------------------------------------------------------------|
| LogFile        | (Optional) Log file name and path. If you omit the path, the PrintPath<br>attachment variable is used. If the PrintPath was omitted, the system<br>uses the PrintPath defined in the IDSServer control group. If the file<br>name is omitted, the system creates a 46-byte unique file name.                                                                                                    |
| DBLogFile      | (Optional) DB log file name and path. If you omit the path, the<br>PrintPath attachment variable is used. If the PrintPath was omitted,<br>the system uses the PrintPath defined in the IDSServer control group.<br>If the file name is omitted, the system creates a 46-byte unique file<br>name.                                                                                                    |
| NAFile         | (Optional) NA file name and path. If you omit the path, the PrintPath attachment variable is used. If the PrintPath was omitted, the system uses the PrintPath defined in the IDSServer control group. If the file name is omitted, the system creates a 46-byte unique file name.                                                                                                    |
| POLFile        | (Optional) POL file name and path. If you omit the path, the PrintPath attachment variable is used. If the PrintPath was omitted, the system uses the PrintPath defined in the IDSServer control group. If the file name is omitted, the system creates a 46-byte unique file name.                                                                                                    |
| NewTrn         | (Optional) NewTrn file name and path. If you omit the path, the<br>PrintPath attachment variable is used. If the PrintPath was omitted,<br>the system uses the PrintPath defined in the IDSServer control group.<br>If the file name is omitted, the system creates a 46-byte unique file<br>name.                                                                                                    |
| PrintBatchPath | The default path for print batches.                                                                                                    |
| PrintBatches   | The number of batches to print. Your entry cannot exceed the number<br>of printers listed in the PrinterInfo control group in the FSISYS.INI<br>file.<br>If you do not set this attachment variable. Documaker Bridge looks in<br>the Documaker INI files and determines the correct value.<br>The system determines the value based on the number of Printer<br>options in the PrinterInfo control group of your Documaker<br>(GenData) INI files (FSIUSER.INI and FSISYS.INI):<br>< PrinterInfo ><br>Printer = |
| PrintBatchesX  | The name of a print batch, where X denotes the number of the print<br>batch, continuing from one to <i>PrintBatches</i> . If omitted, the system<br>creates a 46-byte unique name for the print batch. A print batch can<br>have a full path. If it does not have a path, PrintPath is used. If<br>PrintPath is omitted, the system uses the path specified in the<br>PrintPath option in the Data control group.                                                                                                |
| BatchFiles     | The number of batch files. If you enter zero or omit this option, no batch file information is updated. Your entry should not exceed the number of batch files listed in the Print_Batches control group in the FSISYS.INI file.                                                                                                    |
| BatchFilesX    | The name of the batch file. X denotes the number of the batch file, counting from one to the maximum. If you omit this option, the system creates a 46-byte unique name for the batch file. You can include a full path. If you omit the path, the system uses the PrintPath. If the PrintPath is omitted, the system uses the path specified in the PrintPath option in the IDSServer control group.                                                                                                    |

|                      | Variable                                                                                                    |                                  | Description                                                                                                    |  |  |
|----------------------|----------------------------------------------------------------------------------------------------|----------------------------------|----------------------------------------------------------------------------------------------------|--|--|
|                      | INIOptions                                                                                                    |                                  | The number of other INI options to update.                                                                               |  |  |
|                      | INIOptionsX.                                                                                                    | Group                            | The INI group name you want to update.                                                                                   |  |  |
|                      | INIOptionsX.                                                                                                    | Option                           | The INI option name you want to update.                                                                                  |  |  |
|                      | INIOptionsX.Value                                                                                                    |                                  | The value of the INI option you want to update. X indicates the number of INI options, counting from one to the maximum. |  |  |
| Output DSI variables |                                                                                                    |                                  |                                                                                                    |  |  |
|                      | Variable                                                                                                    | 1                                | Description                                                                                                    |  |  |
|                      | RPDJOBTIC                                                                                                    | KET Jo                           | bb ticket variable. Its value is a XML document handle for the job ticket.                                               |  |  |
| Input DSI variables  | Variable                                                                                                    | De                               | escription                                                                                                    |  |  |
|                      | RPDJOBLOG                                                                                                    | ə Job                            | o log variable. Returns an XML document handle for the job log.                                                          |  |  |
| Attachment outputs   | Variable                                                                                                    | Descrip                          | tion                                                                                                    |  |  |
|                      | ExtrFile Extract file name and path.                                                                                      |                                  |                                                                                                    |  |  |
|                      | MsgFile Message file name and path.                                                                                       |                                  |                                                                                                    |  |  |
|                      | ErrFile                                                                                                    | rrFile Error file name and path. |                                                                                                    |  |  |
|                      | LogFile                                                                                                    | Log file                         | name and path.                                                                                                    |  |  |
|                      | DBLogFile                                                                                                    | DB log f                         | file name and path.                                                                                                    |  |  |
|                      | NAFile                                                                                                    | NA file                          | name and path.                                                                                                    |  |  |
|                      | POLFile                                                                                                    | POL file                         | name and path.                                                                                                    |  |  |
|                      | NewTrn                                                                                                    | NewTrn                           | file name and path.                                                                                                    |  |  |
|                      | <i>PrinterX</i> Name and path of print batches. <i>X</i> denotes the number of the print batches from one to the maximum. |                                  |                                                                                                    |  |  |
|                      | <i>BatchX</i> The name and path of the batch files. <i>X</i> denotes the number of batch for one to the maximum.          |                                  |                                                                                                    |  |  |
|                      | Results                                                                                                    | Success                          | or an error code from the Docupresentment (IDS) rules.                                                                   |  |  |
|                      | RPResults                                                                                                    | An error                         | code from Documaker: 0=Success, 4=Warning, 8 or 16=Failure.                                                              |  |  |

Note that the input attachments for PrintBatchX should be in the same order as those for PrinterX, as defined in the PrintInfo control group in the FSISYS.INI file. Also keep in mind that *PrinterX* and *BatchX* are option names you define in the PrintInfo and Print\_Batches control groups.

### INI options You can use these INI options:

| < | IDSServer >        |   |
|---|--------------------|---|
|   | PrintPath          | = |
|   | PrintFileCacheTime | = |
|   | TextFileCacheTime  | = |
| < | Printer >          |   |
|   | PrtType            | = |
| < | RPDRunRP >         |   |
|   | BaseLocation       | = |
|   |                    |   |

| Option | Description |
|--------|-------------|
|--------|-------------|

### IDSServer control group

Returns

See also

| 8                                                                                                    | 1                                                                                                    |  |
|----------------------------------------------------------------------------------------------------|----------------------------------------------------------------------------------------------------|--|
| PrintPath                                                                                                   | Used as a default path for print batches and the rest of the output files.                                                                                                    |  |
| PrintFileCacheTime                                                                                          | The length of time, in seconds, you want the system to store the print files. At expiration time, the system removes the print batch files. The default is 1800 (30 minutes). Note that only print files with the 46-byte unique name created by the system are cached. |  |
| TextFileCacheTime                                                                                           | The length of time, in seconds, you want the system to store the text files. At expiration time, the system removes the text files. The default is 1800 (30 minutes). Note that only text files with the 46-byte unique name created by the system are cached.          |  |
| FileExt                                                                                                    | The file extension you want to use if an output file specified by input attachment, such as ExtrFile, MsgFile, ErrFile, LogFile, DbLogFile, NaFile, PolFile, and PrtLog, does not have an extension. The default is <i>.dat.</i>                                        |  |
| Printer control group                                                                                       |                                                                                                    |  |
| PrtType                                                                                                    | The type of print batch file. Your entry must be consistent with the control group defined in the FSISYS.INI file. For instance, if you set up a PrtType:PDF control group there, enter PDF here.                                                                       |  |
| RPDRunRP control gr                                                                                         | coup                                                                                                    |  |
| BaseLocation                                                                                                | The URL to the output data directory. Your entry must be consistent with the PrintPath or other defined data path.                                                                                                    |  |
| Debug control group                                                                                         |                                                                                                    |  |
| RPDCreateJob Enter Yes if you want errors appended to the ErrFile and the LogTrac file to record the trace. |                                                                                                    |  |
| Success or failure                                                                                          |                                                                                                    |  |
| RPDCheckAttachments on page 259                                                                             |                                                                                                    |  |
| RPDCheckRPRun on page 262                                                                                   |                                                                                                    |  |
| RPDDeleteFiles on page 270                                                                                  |                                                                                                    |  |
| RPDProcessJob on page 272                                                                                   |                                                                                                    |  |
| RPDRunRP on page 275                                                                                        |                                                                                                    |  |
| RPDSetPDFAttachmentVariables on page 280                                                                    |                                                                                                    |  |
| RPDStopRPRun on page 282                                                                                    |                                                                                                    |  |
| RPDStopRPRun on p                                                                                           | page 282                                                                                                    |  |

RPDCreateJob

### **RPDDeleteFiles**

Use this rule to delete files created by the RPDRunRP rule.

| Syntax | _DSIEXPORT | DWORD _DSIAPI RPDDeleteFiles (DSIHANDLE hdsi, |  |
|--------|------------|-----------------------------------------------|--|
|        |            | char * pszParms,                              |  |
|        |            | ULONG ulMsg,                                  |  |
|        |            | ULONG ulOptions)                              |  |

#### Parameters

| Parameter       | Description                                    |
|-----------------|------------------------------------------------|
| DSIHANDLE hdsi  | DSI instance handle                            |
| char * pszParms | Pointer to rule parameter string unsigned long |
| ulMsg           | DSI_MSG, such as DSI_MSGRUNF unsigned long     |
| ulOptions       | options                                        |

This rule gets the values for the attachment variables RETCODE and RESULTS which were set in the RPDRunRP rule. It then gets the INI setting for the SaveOnErrors option.

If the RETCODE is greater than or equal to 8 and the SaveOnErrors option is True, the rule does not delete the files. If the SaveOnErrors option is set to True and RESULTS contains FAILURE, the rule does not delete the files. The rule then gets the INI setting for the KeepAll option. If this option is set to True, the rule does not delete the files.

If the files should be deleted, the rule deletes the extract, NA, POL, NEWTRN, TRN, DBLog, LOG, MSG, and print batch files. It also deletes the ERRFILE if the other files are deleted and RETCODE. And finally, the rule deletes the FSIUSER.INI file for the request.

Attachment variables You can use these input attachment variables:

| Variable | Description                               |  |
|----------|-------------------------------------------|--|
| RETCODE  | Returned code from a prior RPD rule.      |  |
| RESULTS  | Success or failure from a prior RPD rule. |  |

You have these output attachment variables:

| Variable | Description                                                                               |
|----------|-------------------------------------------------------------------------------------------|
| TEMPNAME | A 46-byte unique name for creating temporary output files, such as .usr, .sys, and so on. |

**INI** options

S You can use these INI options with this rule:

```
< RPRun >
SaveOnErrors=
KeepAll =
```

| Option       | Description                                                                                                    |  |
|--------------|----------------------------------------------------------------------------------------------------|--|
| SaveOnErrors | When the returned error code is greater than 4 or RESULTS returns a<br>FAILURE and if SaveOnErrors is set to Yes, the Delete flag is set to No and<br>temporary files are saved. Otherwise, temporary files are deleted.<br>The temporary files include Extrfile, Nafile, PolFile, NewTrn, TrnFile,<br>DbLogFile, LogFile and MsgFile.<br>The default is No, with the Delete flag defaulting to TRUE. |  |
| KeepAll      | If the Delete flag is Yes and KeepAll is Yes, the Delete flag is set to No to keep all temporary files.                                                                                                    |  |

Use the following option in the request INI to determine if the files should be saved on error (defaults to false if there is no entry in the INI file):

```
< RPRun >
SaveOnErrors =
```

Use these settings in the request INI to determine if all files should be kept:

< RPRun > KeepAll =

To trigger this rule, add this line in the DOCSERV.INI file:

function = RPDW32->RPDDeleteFiles

- Returns Success or failure
- See also RPDCheckAttachments on page 259 RPDCheckRPRun on page 262

10

RPDCreateJob on page 265

RPDProcessJob on page 272

RPDRunRP on page 275

RPDSetPDFAttachmentVariables on page 280

RPDStopRPRun on page 282

### **RPDProcessJob**

Use this rule to get the XML tree from the DSI variable RPDJobTicket and write it to a file written on the RUNF message. On the RUNR message, this rule waits for the job log file. The job log file is located in the same directory and is loaded as an XML file on the RUNR message.

| Syntax | _DSIEXPORT | DWORD _DSIAPI | RPDProcessJob | (DSIHANDLE hdsi, |
|--------|------------|---------------|---------------|------------------|
|        |            | char * pszPar | rms,          |                  |
|        |            | ULONG ulMsg,  |               |                  |
|        |            | ULONG ulOptic | ons)          |                  |

#### Parameters

| Parameter       | Description                                    |
|-----------------|------------------------------------------------|
| DSIHANDLE hdsi  | DSI instance handle                            |
| char * pszParms | Pointer to rule parameter string unsigned long |
| ulMsg           | DSI_MSG, such as DSI_MSGRUNF unsigned long     |
| ulOptions       | options                                        |

The Docupresentment (IDS) variable RPDJobLog is created with the XML job log. The RPDJobLog variable and the XML tree associated with it is destroyed in this rule on the TERM message.

You can set the maximum amount of time to wait using the MaxWaitTime option. On the RUNR message, this rule also removes the job log file from disk. You can also control the removal of the job log file with the RPDProcessJob INI option. This option is for debugging purposes only.

On DSI\_MSGRUNF, this rule receives the XML document handle from the DSI variable RPDJobTicket, and writes the XML tree into the JOBTICKET.XML file specified in the Directory option.

On DSI\_MSGRUNR, this rule waits until it receives the job log file (JOBLOG.XML), from Documaker. You specify how long the system should wait using the SleepingTime INI option. If the waiting time exceeds the limit, the rule stops Documaker.

The system locates a job log placed in the directory specified in the Directory INI option. The job log file is loaded into an XML document so the XML tree can be written out in attachments. Whether the JOBLOG.XML file should be removed, depends on your entry in the RPDProcessJob INI option.

### Attachment variables

Output files

| Variable      | Description                                                                                                    |  |
|---------------|----------------------------------------------------------------------------------------------------|--|
| RPDJobTicket  | A job ticket variable. It returns the XML document handle for the job ticket.                                                    |  |
| File          | Description                                                                                                    |  |
| JOBTICKET.XML | A job ticket, which is a trigger for the RP process. It contains request information and information used to update INI options. |  |

| Attachment outputs | Variable                                                                                       | Description                                                                                                    |
|--------------------|------------------------------------------------------------------------------------------------|----------------------------------------------------------------------------------------------------|
|                    |                                                                                                | Description                                                                                                    |
|                    | RPDJobLog                                                                                      | The job log variable. Its value is an XML document handle for the job log.                                                                                                    |
| INI options        | You can use these                                                                              | e INI options:                                                                                                    |
|                    | < RPDRunRP:<br>Directo<br>< IDSServer<br>MaxWait<br>Sleepir<br>WaitFor<br>< Debug ><br>RPDProc | bry =<br>r ><br>:Time =<br>ngTime =<br>:Start =                                                                                                    |
|                    | Option                                                                                         | Description                                                                                                    |
|                    | RPDRunRP control                                                                               | ol group                                                                                                    |
|                    | Directory                                                                                      | Enter the path where you want to load and unload the JOBTICKET.XML and JOBLOG.XML files.                                                                                                    |
|                    | IDSServer control                                                                              | group                                                                                                    |
|                    | MaxWaitTime                                                                                    | Enter, in seconds, the maximum length of time you want Docupresentment (IDS) to wait for the JOBLOG.XML file. The default is 60 seconds.                                                                                                    |
|                    | SleepingTime                                                                                   | Enter the time, in milliseconds, to specify how often Docupresentment (IDS) should check for a job ticket. The default is 1000 (1 second).                                                                                                    |
|                    | WaitForStart                                                                                   | The length of time Docupresentment (IDS) should wait for Documaker to start before assuming RP is not running. The default is 10 seconds. Adjust this value if the Documaker requires more time to start. If Documaker does not start within the allotted time, this rule returns an error and stops processing. |
|                    | Debug control gro                                                                              | pup                                                                                                    |
|                    | RPDProcessJob                                                                                  | Enter Yes if you want errors appended to the ErrFile, the LogTrace file to record the trace, and the JobLog file to be renamed and saved.                                                                                                    |
| D. /               |                                                                                                |                                                                                                    |

### Returns Success or failure

See also RPDCheckAttachments on page 259

RPDCheckRPRun on page 262

RPDCreateJob on page 265

RPDDeleteFiles on page 270

RPDRunRP on page 275

RPDSetPDFAttachmentVariables on page 280

RPDStopRPRun on page 282

# **RPDRunRP**

Syntax

Use this rule to run Documaker Server. It will either run the GenTrn, GenData, and GenPrint program, depending on how you set the SingleStepGenData INI option.

| t<br>T          | EXPORT DWORD _DSIAPI RPDRunRP (DSIHANDLE hdsi,<br>char * pszParms,<br>ULONG ulMsg,<br>ULONG ulOptions) |  |
|-----------------|----------------------------------------------------------------------------------------------------|--|
| Parameter       | Description                                                                                            |  |
| DSIHANDLE hdsi  | DSI instance handle                                                                                    |  |
| char * pszParms | Pointer to rule parameter string unsigned long                                                         |  |
| ulMsg           | DSI_MSG, such as DSI_MSGRUNF unsigned long                                                             |  |
| ulOptions       | options                                                                                                |  |

To trigger this rule, set the following option in the DOCSERV.INI file:

function = RPDW32->RPDRunRP

Attachment variables

This rule expects these input attachment variables:

| Variable | Description                                                                                                    |
|----------|----------------------------------------------------------------------------------------------------|
| CONFIG   | This identifier specifies the identity of a specific application configuration. You<br>must have a corresponding entry in the DAP.INI file. For example, if<br>CONFIG=ABC you would need this entry in the DAP.INI file:<br>< CONFIG:ABC ><br>INIFILE = ABC.INI |
|          | There must also be an ABC.INI file in the document server root directory. This ABC.INI file would contain application specific implementation details. See INI File Options below for more information.                                                         |
| EXTRACT  | The full name and path of the extract file you want to process.                                                                                                    |

This rule creates these attachment variables:

| Variable  | Description                                                                                                    |
|-----------|----------------------------------------------------------------------------------------------------|
| ERRORFILE | The URL of the error file created by Documaker Server. This variable only exists if there is an error or a warning. If no error file has been created, this variable will be blank. |
| ERRORMSG  | This variable only exists if there was an error and will contain the error message.                                                                                                 |
| RESULTS   | Success or failure                                                                                                    |
| RETCODE   | The code returned from Documaker Server. If the error occurred before Documaker Server was called, the return code contains FAIL.                                                   |

| Variable | Description                                                                                                    |
|----------|----------------------------------------------------------------------------------------------------|
| TEMPNAME | This variable contains the path and unique 4 character hex base name of the output files created by Documaker Server. Here is an example: |
|          | /docserv/tempdata/04AD.                                                                                                    |

This rule copies input attachment into the output attachment.

 Returns
 Success or failure

 INI options
 This rule uses these options in the RPRun control group:

| Option            | Description                                                                                                    |
|-------------------|----------------------------------------------------------------------------------------------------|
| BaseDirectory     | This is the path for the output files created by this rule and Documaker.<br>This is a required entry with no default. For example:<br>d:/docserv/tempdata/                                                                                     |
| BaseLocation      | This is the URL for the base directory. This is a required entry with no default. This gets used for the error file (if applicable). For example:<br>http://205.176.142.5./doc-data/<br>(where doc-data is the alias for d:\docserv\tempdata)   |
| CacheTime         | If an error file is created by the rule, it is cached for this length of time in minutes. The default is 60.                                                                                                    |
| Debug             | Set this to Yes to create a debug log which will be created in the doc<br>server directory. This file will have a four character hex unique name<br>with a <i>DBG</i> extension. The default is No.                                             |
| SingleStepGenData | Set this to Yes to run GenData only. The default is No.                                                                                                    |
| Startup           | This is the path to run Documaker from. This is helpful when<br>Documaker is a different release from the Doc Server. Default is the<br>current directory. Include a slash at the end of the path, as shown here:<br>Startup = e:\dap\dll\      |
| TempRetries       | This is the max number of times an attempt will be made to find a unique name and create a temporary file with that name and an <i>RPD</i> extension. (This temporary file is used as a place holder for that Unique Name). The default is 128. |
| UserINI           | This is the name and path of the FSIUSER INI file to be used by<br>Documaker. This is a required entry with no default. Here is an<br>example:<br>d:/docserv/mstrres/rpd/ini/fsiuser.ini                                                        |
| Debug             | Enter Yes to generate a file containing trace information in the Docupresentment (IDS) directory. The file will have a 46-byte unique name with a <i>.dbg</i> extension. The default is No.                                                     |

The INI file loaded by Docupresentment (IDS) for the request that uses this rule (either DAP.INI or the INI listed in the Config control group for the request), must contain an RPRun control group as described above.

The FSIUSER.INI file listed in this INI, the FSISYS.INI file (listed in FSISYSINI control group of the FSIUSER.INI file), and the extract file (named in the Extract attachment variable) are copied to the directory listed in the BaseDirectory control group of the INI file. These copied files are renamed to use a four-character UniqName that was generated by the rule. The copied files will have these new extensions:

```
extract = .ext
fsiuser =-.usr
fsisys =. sys
```

The new FSIUSER.INI file is then updated to rename the output files listed in the Data control group.

Each of the renamed output files will contain the BaseDirectory path followed by the unique name and the following extensions:

Extrfile =ext Nafile =na PolFile =pol NewTrn =.ntn Trnfile =trn (for SingleStepGendata, this is renamed to NUL) NewTrn =ntn DBLogFile =dbl Errfile =.err MsgFile =.msg PrintBatches =.bn (for each batch where n is sequential from 1) PrinterInfo =for each printer listed under printerinfo =.xxx where xxx is the PrtType. port

**NOTE:** Since every port is getting the same name, this only works with one printer. Likewise, it will only work for one batch.

The new FSIUSER is then passed in the command line to run Documaker. If you set the SingleStepGendata option to Yes, only the GenData program is executed. Otherwise, the GenTrn program is executed first. If it completes successfully, the GenData program is then executed. Finally if the GenData program completes successfully, GenPrint is executed.

If Documaker creates warnings or errors, the error file is converted to an HTML page and the URL is placed in the ERRORFILE attachment variable. The original error file is deleted.

**NOTE:** This BaseDirectory followed by the Unique Name is placed in the TempName attachment variable.

**NOTE:** After the update, all entries from the FSISYS will be included in the FSIUSER. The FSISYSINI entry in FSIUSER is cleared to prevent it from being loaded in again by Documaker.

If the process is successful, the RESULTS attachment variable contains SUCCESS. Otherwise, it contains FAILURE.

Errors This rule can return these messages:

RDP0001 RPDRunRP failed. #ERRORMSG#

One of the following messages will be substituted:

| Message                                                                                              | Description                                                                                                    |
|----------------------------------------------------------------------------------------------------|----------------------------------------------------------------------------------------------------|
| BaseDirectory not specified in RPRUN section of INI                                                  | You need to specify the BaseDirectory in the RPRun control group.                                                                                                    |
| BaseLocation not specified in RPRUN section of INI                                                   | You need to specify the BaseLocation in the RPRun control group.                                                                                                    |
| UserINI not specified in RPRun section of INI                                                        | The UserINI file was not specified in RPRun section of the INI file                                                                                                    |
| BaseDirectory does not exist                                                                         | Appears if the BaseDirectory listed in the INI does not exist.<br>(The actual BaseDirectory is displayed)                                                                                                    |
| UserINI does not exist                                                                               | Appears if the UserINI listed in the INI does not exist. (The actual UserINI file name is displayed)                                                                                                    |
| Unable to locate 'Extract'<br>Attachment variable                                                    | Appears when unable to locate extract attachment variable                                                                                                    |
| Empty extract file specification<br>in 'Extract' attachment variable                                 | Appears when there is an empty extract file specification in the extract attachment variable                                                                                                    |
| Extract file does not exist                                                                          | Appears if the extract file specified in the attachment<br>variable does not exist (the actual extract file name is<br>displayed)                                                                                                    |
| Unable to create temporary file                                                                      | Appears when the attempt to create a temporary file with the new unique name was unsuccessful.                                                                                                    |
| Call to CopyFiles() failed                                                                           | Appears when there was an error copying the extract file or INI files to the BaseDirectory using the new unique name.                                                                                                    |
| Call to RPDGetFsisys failed.<br>Check The <environment><br/>FSISYSINI entry in FSIUSER</environment> | Appears when the FSISYS.INI file listed in the FSISYS.INI section of the FSIUSER.INI file does not exist.                                                                                                    |
| GENTRAN step failed                                                                                  | Appears when the GenTrn program completes with a return code that is greater than four (4).                                                                                                    |
| GENDATA step failed                                                                                  | Appears when the GenData program completes with a return code that is greater than four (4)<br><b>Note:</b> if you use the GenDataStopOn option to bypass errors, the GenData program may complete processing and produce all expected output files, however since there were errors, the return code from GenData is 8 and this error message appears. |
| GENPrint step failed                                                                                 | Appears when the GenPrint program completes with a return code that is greater than four (4).                                                                                                    |
| Call to CopyFiles() failed.                                                                          | Appears when the call to CopyFiles fails.                                                                                                    |

| Message                          | Description                                                                           |
|----------------------------------|---------------------------------------------------------------------------------------|
| Call to RPDGetFsisys failed.     | Check the FSISYSINI option in the Environment control group in your FSIUSER.INI file. |
| GENTRAN step failed.             | The GenTrn processing step failed.                                                    |
| GENDATA step failed.             | The GenData processing step failed.                                                   |
| GENPRINT step failed.            | The GenPrint processing step failed.                                                  |
| Startup path does not exist.     | The startup path is incorrect.                                                        |
| Unable to create temporary file. | The system cannot create a temporary file.                                            |
| Unknown critical error occurred. | Appears when there was a failure for an unknown reason.                               |

See also RPDCheckAttachments on page 259 RPDCheckRPRun on page 262 RPDCreateJob on page 265 RPDDeleteFiles on page 270 RPDProcessJob on page 272 RPDSetPDFAttachmentVariables on page 280 RPDStopRPRun on page 282

## **RPDSetPDFAttachmentVariables**

Use this rule to create PDF file name and URL attachment variables. This rule is run after the RPDRunRP rule.

| Syntax |       | DWORD | _DSIAPI  | RPDSetPDFAttachmentVariables | (DSIHANDLE |
|--------|-------|-------|----------|------------------------------|------------|
|        | hdsi, |       |          |                              |            |
|        |       | char  | * pszPar | ms,                          |            |
|        |       | ULONG | ulMsg,   |                              |            |
|        |       | ULONG | ulOptio  | ns)                          |            |

#### Parameters

| Parameter       | Description                                    |
|-----------------|------------------------------------------------|
| DSIHANDLE hdsi  | DSI instance handle                            |
| char * pszParms | Pointer to rule parameter string unsigned long |
| ulMsg           | DSI_MSG, such as DSI_MSGRUNF unsigned long     |
| ulOptions       | options                                        |

This rule creates the FILE and URL attachment variables in the DSI\_OUTPUTQUEUE for PDF files generated by Documaker Server (RPDRunRP) which was run as a prior rule.

This rule uses the TEMPNAME attachment variable from DSI\_INPUTQUEUE which is a path and unique file name generated for this request, such as c:/docserv/data/0be4.

The rule uses it to generate a wildcard search mask to search for PDF files. For each file found by the search, the rule adds an attachment record to DSI\_OUTPUTQUEUE and adds to that attachment record a FILE value and a URL value such as:

http://10.2.10.23/doc-prog/data/79eb.pdf

Use this option in the request INI to specify the base location to use:

```
< RPRun >
BaseLocation =
```

Use these INI settings in the request INI to specify how long to cache the PDF file. When the time expires, the file is deleted the next time SAR is triggered. If there is no entry in the INI file, the cache time defaults to one hour.

```
< RPRun >
CacheTime =
```

You can trigger this rule by adding the following line in the DOCSERV.INI file:

function = RPDW32->RPDSetPDFAttachmentVariables

Attachment variables

Attachment outputs

| Variable   | Description                                                          |
|------------|----------------------------------------------------------------------|
| TEMPNAME   | A unique 4-character hex name used as an output file. In PDF format. |
|            |                                                                      |
| Variable   | Description                                                          |
| PDFS       | The number of PDF files.                                             |
| PDFSX.FILE | The output PDF file.                                                 |
|            |                                                                      |

|          | Variable                        | Description     |  |
|----------|---------------------------------|-----------------|--|
|          | PDFSX.URL                       | A complete URL. |  |
| Returns  | Success or failure              |                 |  |
| See also | RPDCheckAttachments on page 259 |                 |  |
|          | RPDCheckRPRun                   | on page 262     |  |
|          | RPDCreateJob on page 265        |                 |  |
|          | RPDDeleteFiles of               | n page 270      |  |
|          | RPDProcessJob or                | n page 272      |  |
|          | RPDRunRP on pa                  | ge 275          |  |
|          | RPDStopRPRun o                  | on page 282     |  |

## **RPDStopRPRun**

Use this rule to stop Documaker. To do so, you need to execute the request type STOP as described in the topic, Setting Up Docupresentment (IDS) in the Docupresentment Guide.

This rule is also used as an INIT/TERM rule and is registered on Docupresentment (IDS) under the ReqType:INI control group. You can use this rule to make sure that when Docupresentment (IDS) stops, Documaker also stops.

Syntax \_\_DSIEXPORT DWORD \_\_DSIAPI RPDStopRPRun (DSIHANDLE hdsi, char \* pszParms, ULONG ulMsg, ULONG ulOptions)

Parameters

| Parameter       | Description                                    |
|-----------------|------------------------------------------------|
| DSIHANDLE hdsi  | DSI instance handle                            |
| char * pszParms | Pointer to rule parameter string unsigned long |
| ulMsg           | DSI_MSG, such as DSI_MSGRUNF unsigned long     |
| ulOptions       | options                                        |

This rule receives the current process ID from the DSI variable RPDRunProcess and then terminates Documaker.

Attachment outputs < Debug > RPDStopRPRun = Option Description RPDStopRPRun Enter Yes to append errors to the ErrFile and have the LogTrace file record the trace. Returns Success or failure See also RPDCheckAttachments on page 259 RPDCheckRPRun on page 262 RPDCreateJob on page 265 **RPDDeleteFiles on page 270** RPDProcessJob on page 272 RPDRunRP on page 275 RPDSetPDFAttachmentVariables on page 280

### **TPDCreateFormset**

Use this rule to create a PDF file from a TIFF, BMP, or JPEG file. On RUNF, this rule creates a DSIValue named TPDFORMSET and locates the stem attachment variable named TIFFNAME. For each of the stem values called NAME, the rule creates a page in PDF format.

**NOTE:** This rule is only available on Windows 32-bit platforms.

| Syntax | long _DSIAPI TPDCreateFormset (DSIHANDLE hdsi, |
|--------|------------------------------------------------|
|        | char * pszParms,                               |
|        | unsigned long ulMsg,                           |
|        | unsigned long ulOptions )                      |

### Parameters

| Parameter               | Description                              |
|-------------------------|------------------------------------------|
| DSIHANDLE hdsi          | the DSI instance handle                  |
| char * pszParms         | a pointer to the rule parameter string   |
| unsigned long ulMsg     | DSI_MSG???? message, such as DSI_MSGRUNF |
| unsigned long ulOptions | options                                  |

This rule can submit a combination of TIF, BMP, and JPG bitmap files in one request by specifying their types. The input attachment variables NAME and TYPE are sent to Docupresentment (IDS) with a full file name and type for each bitmap. If the bitmap file name is sent to Docupresentment (IDS) without the bitmap type, this rule checks for the source type attachment variable SRCTYPE. If this variable does not exist, *TIF* is used as the default type.

Here is an example of the request type setup:

```
[ReqType:INI]
function = tpdw32->TPDInitRule
[ReqType:TPD]
function = atcw32->ATCLogTransaction
function = atcw32->ATCLoadAttachment
function = dprw32->DPRSetConfig
function = atcw32->ATCUnloadAttachment
function = tpdw32->TPDCreateFormset
function = tpdw32->TPDPrintFormset
```

Attachment variables

Here are the input attachment variables:

| Variable | Description                                                    |
|----------|----------------------------------------------------------------|
| CONFIG   | This is the name of the configuration, such as <i>SAMPCO</i> . |
| TIFFNAME | This is the number of input bitmap files.                      |

| Variable                         | Description                                                                                                    |
|----------------------------------|----------------------------------------------------------------------------------------------------|
| SRCTYPE                          | This is the source bitmap file type, such as TIF.                                                                                               |
| TIFFNAME1.NAME<br>TIFFNAME1.TYPE | This is the name and path of the first bitmap file, such as<br><i>d:\docserv\mstrres\sampco\tif1.tif.</i><br>The type of the first bitmap file. |
| TIFFNAME2.NAME<br>TIFFNAME2.TYPE | This is the name and path of the second bitmap file.<br>The type of the second bitmap file.                                                     |
| TIFFNAME3.NAME<br>TIFFNAME3.TYPE | This is the name and path of the third bitmap file.<br>The type of the third bitmap file.                                                       |

**NOTE:** You can have as many TIFFNAME#.NAME/TIFFNAME#.TYPE variables as necessary.

The rule also tries to locate PDFNAME in the input attachment as the name of the output file. If one cannot be located, the rule generates a unique name and adds it to the output attachment as REMOTEFILENAME.

This rule uses the TIFFPATH option to locate TIFF, BMP, or JPEG files if the name of the TIFF, BMP, or JPEG file in the TIFFNAME variable does not already have a path.

```
< TIFF2PDF >
TIFFPath =
```

On RUNR message, this rule locates the TPDFORMSET value, destroys the form set and deletes the value.

This rule depends on the TPDInitRule rule being registered on the INI request.

Returns Success or failure

# **TPDCreateOutput**

Use this rule to create a PDF output file. This rule uses the TPDFORMSET value created by the TPDLoadFormset rule. The rule tries to locate PDFNAME in the input attachment as the name of the output file. If it cannot locate PDFNAME, the rule generates a unique name and adds it to the output attachment as REMOTEFILENAME.

| Syntax | long _DSIAPI TPDCreateOutput (DSIHANDLE hdsi, |
|--------|-----------------------------------------------|
|        | char * pszParms,                              |
|        | unsigned long ulMsg,                          |
|        | unsigned long ulOptions )                     |

#### Parameters

| Parameter               | Description                              |
|-------------------------|------------------------------------------|
| DSIHANDLE hdsi          | the DSI instance handle                  |
| char * pszParms         | a pointer to the rule parameter string   |
| unsigned long ulMsg     | DSI_MSG???? message, such as DSI_MSGRUNF |
| unsigned long ulOptions | options                                  |

**NOTE:** This rule depends on the TPDInit rule being registered on the INI request.

See also

TPDInitRule on page 287 TPDLoadFormset on page 286

### **TPDLoadFormset**

Use this rule to load bitmap files. On the RUNF message, the rule creates a DSIValue named TPDFORMSET to hold the form set handle created by the TPDStartFormset API, locates the stem attachment variable with the name TIFFNAME, and for each of the stem values NAME, calls TPDAddPage.

| Syntax | long _DSIAPI TPDLoadFormset (DSIHANDLE hdsi, |
|--------|----------------------------------------------|
|        | char * pszParms,                             |
|        | unsigned long ulMsg,                         |
|        | unsigned long ulOptions )                    |
|        |                                              |

#### Parameters

| Parameter               | Description                              |
|-------------------------|------------------------------------------|
| DSIHANDLE hdsi          | the DSI instance handle                  |
| char * pszParms         | a pointer to the rule parameter string   |
| unsigned long ulMsg     | DSI_MSG???? message, such as DSI_MSGRUNF |
| unsigned long ulOptions | options                                  |

This rule uses this INI option:

```
< TIFF2PDF >
TIFFPath =
```

to locate TIFF files if the name of the TIFF file in TIFFNAME variable does not have a path. The rule creates a DSI value called TPDFORMSETH that holds the form set in memory.

On the RUNR message, the rule locates the TPDFORMSET value, destroys the form set by calling TPDStopFormset, and deletes the value. It also deletes the TPDFORMSETH value.

**NOTE:** This rule depends on the TPDInit rule being registered on the INI request.

Here is an example of the server INI configuration:

```
[ReqType:TPD]
function = atcw32->ATCLogTransaction
function = atcw32->ATCLoadAttachment
function = dprw32->DPRSetConfig
function = atcw32->ATCUnloadAttachment
function = tpdw32->TPDLoadFormset
function = dprw32->DPRAddLogo,TPDFORMSETH
function = dprw32->DPRAddText,TPDFORMSETH
function = tpdw32->TPDCreateOutput
```

See also TPDInitRule on page 287

# **TPDInitRule**

Use this rule to initialize the TIFF2PDF Bridge. On INIT message, this rule creates a DSIValue named TPDHANDLE which holds the handle to the TIFF2PDF Bridge.

On TERM message, this rule terminates the TIFF2PDF Bridge and deletes DSIValue TPDHANDLE.

**NOTE:** This rule is only available on Windows 32-bit platforms.

| Syntax | long _DSIAPI TPDInitRule (DSIHANDLE hdsi, |
|--------|-------------------------------------------|
|        | char * pszParms,                          |
|        | unsigned long ulMsg,                      |
|        | unsigned long ulOptions )                 |

### Parameters

| Parameter               | Description                              |
|-------------------------|------------------------------------------|
| DSIHANDLE hdsi          | the DSI instance handle                  |
| char * pszParms         | a pointer to the rule parameter string   |
| unsigned long ulMsg     | DSI_MSG???? message, such as DSI_MSGRUNF |
| unsigned long ulOptions | options                                  |

You should use this rule as an INIT rule, only on the INI request type.

Returns Success or failure

See also TPDLoadFormset on page 286

### **Chapter 3**

## **Reading Print Stream Files**

Documaker Bridge provides a way to read print-ready files, such as those produced by Documerge. This appendix discusses the following topics:

- Getting AFP Resources on page 289
- Getting Metacode Resources on page 291
- Building AFP System Resources on page 293
- Building Metacode System Resources on page 295
- Creating Font Cross-reference Files on page 300
- Creating Documaker Graphics Files on page 306
- Limitations on page 308

# GETTING AFP RESOURCES

The first step to prepare Docupresentment (IDS) for producing Adobe<sup>TM</sup> Portable Document Format (PDF) output from AFP archives is to get a copy of the AFP resources used to produce these archives. You will need these AFP resources:

- AFP fonts (coded font, character set, and code page files)
- AFP overlays
- AFP page segments
- Archived AFP print streams

#### **AFP Fonts**

AFP fonts are designed solely for AFP printers. In IBM AFP terminology, a font is described by three components:

- Coded font A coded font file contains references to specific character set and specific code page. Coded font files always begin with the letter X, such as X0DATIN8.
- Code page In IBM AFP terminology, a code page file maps code points to an AFP character name in a character set file. Code page files always begin with the letter *T*, such as *T1DOC037*.
- Character set A character set file contains the bitmap image of each character in the character set. Character set files always begin with the letter *C*, such as *C0FATIN8.240* or *C0FATIN8.300*. The character set file name extension (240 or 300) indicates whether the bitmap images are drawn at 240 or 300 dots per inch.

You will use these AFP fonts to create a font cross-reference (FXR) file. You must have these system resources available to produce PDF files from the archived AFP print streams.

Having these AFP fonts also lets you print the AFP archives so you can establish baselines for testing. If the AFP fonts are not installed for the AFP printer you are testing with, you will need to install the AFP fonts for that printer.

**NOTE:** Sampling the AFP fonts will also help you fine-tune the font cross-reference (FXR) file.

#### **AFP Overlays**

You must have a copy of the AFP overlays used by the archived AFP print streams. You will use these AFP overlays to produce PDF files from the archived AFP print streams.

If the AFP overlays are not installed for the AFP printer you are testing with, you will need to install the AFP overlays for that printer.

#### **AFP Page Segments**

You must have a copy of the AFP page segments used by the archived AFP print streams. Page segments are graphics files. You will use these AFP page segments to produce PDF files from the archived AFP print streams. If the AFP page segments are not installed for the AFP printer you are testing with, you will need to install the AFP page segments for that printer.

#### **Archived AFP Print Streams**

You must also have a copy of the archived AFP print streams to produce PDF files using Docupresentment (IDS). You can print the archived AFP print streams beforehand to establish baselines as you test.

Your next step is to build system resources, turn to Building AFP System Resources on page 293.

#### Getting Metacode Resources

# GETTING METACODE RESOURCES

The first step necessary to prepare Docupresentment (IDS) to produce Adobe Portable Document Format (PDF) output from Metacode archives is to get a copy of the Metacode resources used to produce these archives. You will need these Metacode resources:

- Xerox JSL
- Metacode fonts and images
- Archived Metacode print streams

# XEROX JSL

First get a copy of the Xerox JSLs used to print the Metacode print streams before they were archived. You will use these Xerox JSLs as you configure Docupresentment's (IDS) INI settings to read Metacode archives. If the JSL is not installed on the Metacode printer you are testing with, install the JSL on the printer and compile the JSL into a JDL on that printer.

You will also need to know which JDE was used within the JSL file to produce the archived Metacode print stream. Metacode print streams can switch to a different JDL/JDE than the JDL/JDE the printer was started with. If the archived Metacode print streams switch to a different JDL/JDE, IDS's INI settings will be based on the JDL/JDE which is switched to by the archive Metacode print streams.

Once the Xerox JSL files are installed and compiled on the printer, you can print the Metacode archives to establish baselines for testing.

## **METACODE FONTS AND IMAGES**

Next, get a copy of the Xerox fonts (FNT files) and images (IMG files) used by the archived Metacode print streams. You will use these Xerox fonts and images to create a font cross-reference (FXR) file and Documaker graphics (LOG) files. You must have these system resources available to produce PDF files from the archived Metacode print streams.

The Documaker Bridge and the MRG2FAP utility let you load FRM files and IMG files referenced in the Metacode print stream being converted. The system looks for the FRM and IMG files in the directory specified by the FormLib option in the MasterResource control group. If you omit this option, the system looks in the current directory.

Having these Xerox fonts and images also lets you print the Metacode archives so you can establish baselines for testing. If the Xerox fonts and images are not installed on the Metacode printer you are testing with, you will need to install these files on that printer.

**NOTE:** Sampling the Xerox fonts and images will also help you fine-tune the font cross-reference (FXR) file.

#### Getting Metacode Resources

Loading fonts directly To handle Xerox fonts that contain multiple signatures or characters that must be printed vertically for the bitmap image to print correctly, the Documerge Metacode loader lets you load Xerox fonts directly.

The system loads a Xerox font when the print stream references a font that is not listed in the FXR and it cannot find a logo with the same name as the Xerox font. The system loads the Xerox font from the master resource's FontLib directory, as specified in the INI file. In addition to signature fonts, you can also use this feature to include bar code, MICR, or symbol fonts.

Using this capability slows performance and increases the size of PDF files. Do not use this capability to load all fonts if you are making PDF files—doing so causes the PDF driver to crash.

# **ARCHIVED METACODE PRINT STREAMS**

You must also have a copy of the archived Metacode print streams to produce PDF files using Docupresentment (IDS). You can print the archived Metacode print streams beforehand to establish baselines as you test.

Your next step is to build Metacode system resources, turn to Building Metacode System Resources on page 295.

# BUILDING AFP SYSTEM RESOURCES

To build system resources, you must modify the system initialization (INI) files used by the various Documaker applications. The INI files you will modify are listed below:

- FSISYS.INI
- FAPCOMP.INI

## SYSTEM INITIALIZATION (INI) FILES

You must add a PrtType:AFP control group to these INI files. This control group contains the AFP options used for the archived AFP print streams.

### PrtType Control Group

Below is an example of the PrtType:AFP control group, which contains these INI options:

```
< PrtType:AFP >
OverlayExt = .ovr
PageSegExt = .psg
PaperSize = 0
```

| Option     | Description                                                                                                    |
|------------|----------------------------------------------------------------------------------------------------|
| OverlayExt | Use this option to tell the system what file extension is used by the AFP overlay file names. The default is <i>OVL</i> .                                                                                                    |
| PageSegExt | Use this option to tell the system what file extension is used by the AFP page segment file names. The default is <i>PSG</i> .                                                                                                    |
| PaperSize  | Use this option to specify the size of the paper. Here are the most commonly-<br>used sizes:<br>zero (0) for US letter size (default)<br>1 for US legal size<br>2 for A4 size<br>3 for US executive size<br>4 for US ledger<br>98 for a custom size |

#### AFP2PDF Control Group

Below is an example of the AFP2PDF control group which contains INI options used by the system

```
< AFP2PDF >
AFPPath =
```

Option Description

| • F     |                                          |
|---------|------------------------------------------|
| AFPPath | Defines the location of input AFP files. |

#### **Master Resource Control Group**

Below is an example of the MasterResource control group that contains the INI options used by the system:

| < CONFIG:AFPFiles >                  |
|--------------------------------------|
| FormLib= .\                          |
| < Configurations >                   |
| Config = AFPFiles                    |
| < MasterResource >                   |
| FormLib= [CONFIG:AFPFiles] FormLib = |
|                                      |

| FormLib | Use this option to tell the system where the resource files (AFP overlays, AFP page segments, and the IBMXREF.TBL file) are stored. If not found, the |
|---------|----------------------------------------------------------------------------------------------------|
|         | system looks in the location specified in the DEFLIB option)                                                                                          |

#### **Building Metacode System Resources**

# BUILDING METACODE SYSTEM RESOURCES

The FSISYS.INI and FAPCOMP.INI files are system initialization files used by various Documaker applications. You must add a PrtType:XER control group to these INI files. This control group will contain the Xerox Metacode options used for the archived Metacode print streams.

### PrtType Control Group

Below is an example of the PrtType:XER control group, which contains these options:

```
< PrtType:XER >
  DJDEIden = A'@@@DJDE'
  DJDEOffset = 0
  DJDESkip = 8
  OutMode
          = BARR
  ImageOpt = No
  JDEName = DFLT
  JDLCode = NONE
  JDLData = 0,255
  JDLHost = IBMONL
  JDLName = CBA
  JDLRPage = 1,5,EQ,X'FFFF26FFFF'
                                     (optional)
  PrinterInk = Blue
  PaperSize = 0
  DefaultFont= 11010
```

Several of these INI settings are based on comparable options and values in the settings of the printer's JSL. A JSL may contain many JDLs from which to choose, or there may be multiple JSLs compiled into multiple JDLs.

An excerpt of a JDL follows, along with an explanation of each of the PrtType:XER control group options.

JDL example

Here is an excerpt of a JDL. This excerpt is referenced in the control group options discussion.

```
CBA:
       JDL;
T1: TABLE CONSTANT=X'121212121212121212;;
     TABLE CONSTANT=X'13131313131313131313;;
т2:
т3:
     TABLE CONSTANT=X'FFFF26FFFF';
C1: CRITERIA CONSTANT=(0,9,EQ,T1);
C2: CRITERIA CONSTANT=(0,10,EQ,T2);
C3: CRITERIA CONSTANT=(1,5,E0,T3);
VOLUME
               HOST=TBMONL:
              DATA=(0,255);
LINE
IDEN
              PRE=A'@@@DJDE',
               OFF=0,
               SKIP=8;
              TEST=C1;
ROFFSET
              TEST=C2, DELIMITER=YES, PRINT=NONE;
RSTACK
RPAGETEST=C3, SIDE=NUFRONT;
/* 8.5 x 11 job */
USA1: JDE; /* JOB can be used in place of JDE */
OUTPUT
               PAPERSIZE=USLETTER;
/* 8.5 x 14 job */
META: JOB;
```

#### **Building Metacode System Resources**

| VOLUME                                 | CODE=NONE         |
|----------------------------------------|-------------------|
| /* Default job<br>DFLT: JDE;<br>VOLUME | */<br>CODE=EBCDIC |
| END.                                   |                   |

DJDEIden,These options represent the IDEN statement of the JDL. The value of the DJDEIdenDJDEOffset, and<br/>DJDESkipsetting is a string constant. The types of supported string constants are ASCII (A'string'),<br/>EBCDIC (E'string'), Character ('string'), and Hex (X'string').

These types of strings are not supported: Octal, H2, and H6. Strings containing repeat counts, embedded hex values, and upper/lower case toggles are not supported. Using the JDL sample listed earlier, the INI options should be:

```
DJDEIden = A'@@@DJDE'
DJDEOffset = 0
DJDESkip = 8
```

OutMode This option indicates the output format for the Metacode data stream generated by Documerge. You have these options:

Enter **BARR**, if you generate output using a Windows system and then transmit that output to a Xerox printer using BARR SPOOL hardware and software. If you choose BARR, a length byte is placed at the start and end of each Metacode record.

Enter **BARRWORD** only if records longer than 255 characters can be handled by your Xerox printer.

Enter ELIXIR to convert Elixir-formatted Metacode print files into FAP files.

For normalized Metacode, the system supports the standard Documerge 4-byte ISI format and the 2-byte variable (ISI 2-byte) format. Enter **MRG4** to use the Documerge 4-byte ISI format. Enter **MRG2** to indicate you want to use the 2-byte variable (ISI 2-byte) format.

Enter **PCO** if you generate output using a Windows system and then transmit that output to a Xerox printer using PCO hardware and software (from Prism). When you select PCO, a 4-byte length field is placed at the start of each Metacode record.

**NOTE:** Oracle Insurance has not completely tested the PCO interface.

Enter **JES2** for MVS environments. If you will upload output generated on a Windows system to an MVS system and then transmit the output to your printer via JES2, use OutMode = JES2.

Enter **ENTIRE** if you will transmit output generated by a Windows or UNIX system to a Xerox printer via a Sun workstation using ENTIRE/FIBER GATEWAY hardware and software (from Entire, Inc.). When you choose ENTIRE, a 2-byte length field is placed at the start of each Metacode record.

Enter LAN4235, if you generate output for a Xerox 4235 printer attached to a network.

Here is an example of this INI option:

OutMode = BARR

**NOTE:** This version assumes Metacode output produced by Documerge which does not correspond to any of the outmodes listed above. You must, however, still choose an outmode from those options listed previously.

ImageOpt Use this option to specify if the logos are saved on the Xerox printer as IMG files or as FNT files. To use IMG files, your printer must have GVG or GHO hardware installed. Also, in the JSL, you must set the Graphics option to Yes.

If you are using IMG files, set this option to Yes; otherwise set it to No. Metacode printers have a limit of 16 images on a page. Here is an example of this option:

ImageOpt = No

JDEName Use this option to represent the name of the job. A JDL may contain many jobs (JDEs) from which to choose. Using the JDL sample listed earlier, the Metacode job is selected using this INI setting: (This JDE must contain VOLUME CODE=NONE)

JDEName = META

JDLCode Use this option to represent the type of input format expected by the Xerox printer during normal operation (that is, the JDL/JDE setting used to start the printer). Character translation is performed as necessary.

The system supports EBCDIC, ASCII, or NONE, which is the same as ASCII. These formats are not supported: BCD, H2BCD, H6BCD, IBMBCD, PEBCDIC, and user-defined code translation.

Referring to the sample JSL, if the printer is normally started with STA DLFT,CBA then the JDLCode parameter must be set to CODE = EBCDIC. The INI setting must contain the value of the CODE= statement for the printer's normal operation. Here is an example of this INI option:

JDLCode = EBCDIC

JDLData Use this option to represent the starting position and length of the print line data within an input data record. The LINE statement contains a DATA entry which holds these values. Here is an example of this INI setting:

JDLData = 0,255

JDLHost Use this option to tell the system whether the printer is normally on-line or off-line. You can choose from **IBMONL** (on-line) and **IBMOS** (off-line). Using the JDL example listed earlier, this INI option should be set to:

JDLHost = IBMONL

| Additional settings for | For a Xerox print driver, specify these functions in the PrtType:XER control group:                                                                                                    |
|-------------------------|----------------------------------------------------------------------------------------------------|
| Xerox printers          | OutputFunc = XEROutput                                                                                                    |
|                         | OutMetFunc = XEROutMet                                                                                                    |
|                         | InitFunc = XERInit<br>TermFunc = XERTerm                                                                                                    |
|                         | Module = XERW32                                                                                                    |
| JDLName                 | Use this option to represent the name of the JDL to use. Using the JDL sample listed earlier, this option should be set to:                                                                                                    |
|                         | JDLName = CBA                                                                                                    |
| JDLRStack               | Use this optional INI option to represent criteria which tells the system to send an end of report condition to the printer. In the JDL example, the RSTACK statement performed a criteria test named C2. The C2 test checks a specific part of each input line against the string named T2. If the string T2 matches an input data record at position 0 for length of 10 bytes, an end of report condition is signaled. Only CONSTANT criteria using an EQ operator is supported.                                                                                                    |
|                         | <b>NOTE:</b> If the printer is alternately used for Metacode and text file print jobs, you must include the JDLRStack option. Always use JDLRStack.                                                                                                    |
|                         | Using the JDL sample listed earlier, this option should be set to:                                                                                                    |
|                         | JDLRStack = 0,10,EQ,X'131313131313131313131313                                                                                                    |
| JDLRPage                | Use this optional INI option to represent the criteria which signals a jump to the front side of a new sheet to the printer. In the JDL sample listed earlier, the RPAGE statement performed a criteria test named C3. The C3 test checks a specific part of each input line against the string named T3. If the string T3 matches an input data record at position zero (0) for a length of 5 bytes, a <i>jump to new sheet</i> condition is signaled because of the SIDE=NUFRONT setting. Only CONSTANT criteria using an EQ operator is supported. The SIDE=NUFRONT setting in the JSL is required for JDLRPage to work properly. |
|                         | <b>NOTE:</b> If the print job is likely to contain duplex pages alternating with simplex (one sided) pages, JDLRPAGE provides a way to leave the back sides of certain pages blank.                                                                                                    |
|                         | Using the JDL sample listed earlier, this option should be set to:                                                                                                    |
|                         | JDLRPage = 1,5,EQ,X'FFFF26FFF'                                                                                                    |
| PrinterInk              | Use this option to specify the color of ink loaded on a Xerox highlight color printer. You can set the PrinterInk option to either Blue, Red, or Green (blue is the default). This option is used with the SendColor INI option. If you set the SendColor option to Yes, you should also set the PrinterInk option. Here is an example of this INI option:                                                                                                    |
|                         |                                                                                                    |

PrinterInk = Blue

#### Building Metacode System Resources

PaperSize Use this option to specify the size of the paper. Here is a list of the most commonlychosen options. For a complete listing of all options, see *Choosing a Paper Size* in the Output Management Guide.

| For       | Enter                          |
|-----------|--------------------------------|
| letter    | zero (0). This is the default. |
| legal     | 1                              |
| A4        | 2                              |
| executive | 3                              |
| custom    | 98                             |

DefaultFont

Use this option when displaying the names of fonts which are not found in the font cross-reference (FXR) or LOGO.DAT files. The value for the DefaultFont option is a font ID which is contained in the font cross-reference (FXR) file being used.

```
< PrtType:XER >
DefaultFont = 11010
```

# CREATING FONT CROSS-REFERENCE FILES

You will need to create a font cross-reference (FXR) file using the AFP fonts referenced by the archived AFP or Metacode print streams. You can create and update font cross-reference (FXR) files using the FNTEDW32 utility.

# ADDING FONTS TO THE FONT CROSS-REFERENCE FILE

First, start the FNTEDW32 utility by entering this command, in the directory in which you installed Docupresentment (IDS):

fntedw32

The FNTEDW32 utility's Insert option lets you add font information to your font set (FXR file). Follow these steps to add font information:

1 When the FNTEDW32 utility starts, you see the following window:

| Open FAP Font Set         |                               | ? ×              |
|---------------------------|-------------------------------|------------------|
| File <u>n</u> ame:        | <u>F</u> olders:              | ОК               |
| rel95.fxr                 | E:\docserv\MSTRRE\DEFLIB      | Cancel           |
| utilfxr.fxr<br>wwbank.fxr | ☐ docser∨ ☐ mstrres ☐ finance | <u>H</u> elp     |
|                           | a intence                     | N <u>e</u> twork |
| Ŧ                         | Ŧ                             |                  |
| List files of type:       | Dri⊻es:                       |                  |
| Font Cross Ref. (*.FXR)   | i ⊂ e:                        |                  |

Select the font cross-reference file to which you want to add fonts and click Ok. The Font List window for the font cross-reference file appears.

- **2** To insert fonts, click Insert in the Font List window. The Insert Fonts window appears.
- **NOTE:** The Insert button is active only if no font is selected. If the Insert button is not active, click the Deselect All button. This activates the Insert button.

| Insert fonts                                                          |             | ×         |
|-----------------------------------------------------------------------|-------------|-----------|
| AFP font<br>FAP font set (FXF<br>FormMaker II fon<br>FormMaker II fon | t XRF (AFP) | an fonts) |
|                                                                       | Cancel      | Help      |

**3** Select *AFP font* or *Xerox Metacode fonts* as the font type you want to insert and click Ok. The Load AFP Font File window appears.

#### **Creating Font Cross-reference Files**

| Load AFP Font File                 |                                | ? ×              |
|------------------------------------|--------------------------------|------------------|
| File <u>n</u> ame:<br>flogo.fnt    |                                | ОК               |
| cbul.fnt                           |                                | Cancel           |
| cbul.img<br>flogo.fnt<br>flogo.img | tap_ds<br>a mstrres<br>a rpex1 | Help             |
| janedo.fnt<br>janedo.img           | a xerlogo                      | N <u>e</u> twork |
| johndo.fnt<br>johndo.img           | •                              |                  |
| List files of type:                | Drives:                        |                  |
| All Files (*.*)                    |                                |                  |

- 4 Select the font files you want to add. You can insert multiple fonts. If the file is in a different directory or folder, use the Drives and Folders fields to find the file. Once you select the file you want, click Ok. The selected font set is inserted in your font set.
- **NOTE:** Remember that AFP coded font files begin with the letter X, such as X0DATIN8.FNT. A coded font file contains references to specific character set and specific code page. The corresponding character set and code page files should be in the same directory as the coded font file to import it. The font information imported from the AFP font will be assigned a font ID which is one greater than the largest font ID contained in the font cross-reference file (FXR).

If you get an error while inserting AFP fonts, the error may have occurred because your AFP fonts are corrupt or the files do not contain AFP fonts.

If you get an error while inserting Xerox fonts, the error may have occurred because...

- Xerox fonts are encrypted. The Documaker Bridge cannot use encrypted fonts. Xerox can take an encrypted font and provide a non-encrypted equivalent.
- Xerox fonts are corrupt or the files do not contain Xerox fonts.

# **CUSTOMIZING A FONT CROSS-REFERENCE FILE**

While using the FNTEDW32 utility, you can use the Edit option to edit the information about fonts and printers. Highlight the font you for which you want to edit information and click Edit. This window appears:

| Font Maintenanc | e (11014) ? 🗙              |
|-----------------|----------------------------|
| Description Dir | nensions Printers Other    |
| Font ID:        | 11014                      |
| Description:    | Times-Roman 14 PT          |
| Point size:     | 14.00                      |
| Typeface:       | Times-Roman                |
| Family:         | Times                      |
| Style:          | Upright                    |
| Stroke wt:      | Medium (0)                 |
| Orientation:    |                            |
| Spacing:        | C Eixed   Proportional     |
| □ Non-text (sy  | mbol) font                 |
| Reset           | Pre <u>v</u> Ne <u>x</u> t |
|                 | OK Cancel Help             |

On the Description tab, make sure the settings for the Stroke wt., Style, and Spacing fields are correct. Italic fonts should have a style of *Italic*. Bold fonts should have a stroke weight that's greater than zero. Fixed pitch fonts should have a spacing of *fixed*. And, proportional fonts should have a spacing of *proportional*.

When you click the Printers tab, the following window appears:

| Font Maintenance (11 | 014)               | ? ×               |
|----------------------|--------------------|-------------------|
| Description Dimensi  | ons Printers Other |                   |
| _ <u>P</u> CL        |                    | ·                 |
| Font File:           | FPTIND.PCL         | Advanced          |
| Setup Data:          | ~(11014X           |                   |
| -AEP                 |                    |                   |
| Coded Font File:     | XODATIND           | <u>A</u> dvanced  |
| _ <u>M</u> etacode   |                    |                   |
| Font File:           | FXTIND             | Advanced          |
| Rotated Font Files:  | F9TIND;F1TIND;     |                   |
| Po <u>s</u> tscript  |                    |                   |
| Font File:           | TIRPFB             |                   |
| Font Name:           | Times-Roman        | Advan <u>c</u> ed |
| Char Set ID:         | W1                 |                   |
| Reset                | Prev               | Next              |
|                      |                    |                   |
|                      | ок с               | ancel Help        |
|                      |                    |                   |

#### Creating Font Cross-reference Files

The Printers tab lets you enter printer-specific information for PCL, AFP, Metacode, and PostScript printers. In the AFP (or Metacode) section of the Printers page, the Font File field should contain the name of the font file.

AFP font file names For AFP font files, the names begin with an *X*. AFP font file names are limited to eight characters. AFP font file names must be in uppercase letters and *should not* include an extension.

Metacode font file<br/>namesXerox Metacode font file names are limited to six characters. Do not enter an extension.The Rotated Font Files field should include the 90, 180, and 270 degree versions of the<br/>Portrait Xerox font file separated by semicolons, such as:

FNT90;FNT180;FNT270

- Acrobat fonts The Adobe Acrobat Reader uses PostScript fonts instead of AFP or Metacode fonts. To make the PDF look as much like the original printed output, the AFP or Metacode fonts must be mapped to one of the standard base fonts which are always available to the Adobe Acrobat Reader. The system uses the PostScript Font Name (also called Setup Data) setting in the font cross-reference file (FXR) to specify which base font to use. The standard base fonts for Acrobat Reader are:
  - Courier, Courier-Bold, Courier-Oblique, Courier-BoldOblique
  - Helvetica, Helvetica-Bold, Helvetica-Oblique, Helvetica-BoldOblique
  - Times-Roman, Times-Bold, Times-Italic, Times-BoldItalic
  - Symbol, ZapfDingbats

### **CHECKING YOUR FONT CROSS-REFERENCE FILE**

Once you finish making changes to the font cross-reference file, you can use the FXRVALID utility to check a font cross-reference (FXR) file for settings which would cause problems when creating PDF files.

**NOTE:** For more information on FXRVALID and other utilities, see the Utilities Reference.

The FXRVALID utility performs several checks on font IDs in the font cross-reference (FXR) file, including the following.

Checking typefaces This check makes sure all font IDs contain one of the following PostScript font names in the Setup Data field for PostScript printing:

| Courier             | Helvetica-Bold        | Symbol               |
|---------------------|-----------------------|----------------------|
| Courier-Bold        | Helvetica-Oblique     | Univers-Medium       |
| Courier-BoldItalic  | Helvetica-BoldOblique | Univers-Bold         |
| Courier-Oblique     | Times-Roman           | Univers-MediumItalic |
| Courier-BoldOblique | Times-Bold            | Univers-BoldItalic   |

# Creating Font Cross-reference Files

|                        | Courier-Italic                                                                                                    | Times-Italic                                                     | ZapfDingbats                                                                                                    |
|------------------------|----------------------------------------------------------------------------------------------------|------------------------------------------------------------------|----------------------------------------------------------------------------------------------------|
|                        | Helvetica                                                                                                    | Times-BoldItalic                                                 |                                                                                                    |
|                        | The FXRVALID utility tells you via an error message if the FXR file contains an invalid PostScript font name or does not contain a PostScript font. The message also tells you whether a fixed or proportional font will be used in place of the invalid typeface. The PDF printer driver will make the font substitution. |                                                                  |                                                                                                    |
|                        | substitution is requ<br>substitution is requ<br>addition, the stroke                                                                                                    | ired for proportional fonts, H                                   | urier is typically used. If font<br>Helvetica is typically used. In<br>the font ID are checked to see if                                                 |
| Checking point sizes   | ecking point sizes This check compares the font height to the point size for each PostScript A warning message appears for every font ID whose font height differs size by a factor of 1/3 or greater. The utility uses the font height to dete size. A warning also appears if the font height equals zero.               |                                                                  | nt height differs from the point<br>nt height to determine the point                                                                                     |
|                        | will use font height                                                                                                    | 1                                                                | factor of 1/3, the printer driver<br>FXRVALID utility does not                                                                                           |
| Checking the code page | A warning appears for any f<br>1004.                                                                                                    | font IDs whose code page fie                                     | eld is not empty or is not set to                                                                                                    |
|                        | OS/2 code page wl<br>the value in the FX                                                                                                    | nich is equivalent to the ANS                                    | e for text. Code page 1004 is the<br>SI code page. Code page 1004 is<br>lisplay forms under OS/2 using                                                   |
| Checking spacing       |                                                                                                    |                                                                  | ctional) of the font ID matches a pacing value does not match, a                                                                                         |
| Checking the style     | font with an equivalent font<br>if the Setup Data field does                                                                                                    | style. If a font ID specifies a<br>not contain a PostScript font | the font ID matches a PostScript<br>an italic style, a warning appears<br>r name containing the word <i>Italic</i><br>ag appears if the Setup Data field |
| Checking the weight    | PostScript font with an equ                                                                                                    |                                                                  |                                                                                                    |

## Using the FXRVALID Utility

To use this utility, enter this command:

fxrvaldw32 /I /E /G /O /R /D?

Parameter Description

| /I  | The name of the font cross-reference (FXR) file, omit the extension.                                                                                                    |
|-----|----------------------------------------------------------------------------------------------------|
| /E  | (Optional) An error file name, omit the extension.                                                                                                    |
| /G  | Turns on the adding of "OTH" entry and the grouping of fonts. You can specify the grouping threshold as an error percentage. The default is zero (0). The default range is 32,127.                                                                                                    |
| /0  | (Optional) An output file name. The new FXR file contains "OTH" entries and grouping. If you omit the file name, the utility uses the input file name with an <i>FXX</i> extension. If you include a file name without an extension, the utility defaults to <i>FXX</i> .                                                                                                    |
| /R  | (Optional) Use this parameter (startchar,endchar) to specify the range of characters in width table to be checked for grouping. You can enter any integer from 0 to 255. The default value for <i>startchar</i> is 32 and the default value for <i>endchar</i> is 127. If <i>endchar</i> is less than <i>startchar</i> , the value of <i>endchar</i> is set to that for <i>startchar</i> . |
| \D; | Turns on the DownloadFont option, known as the Option field in the "OTH" entry, in every "OTH" entry. The DownloadFont option in every "OTH" entry is turned off if you omit this parameter.                                                                                                    |

For example, if you enter:

fxrvaldw /I=rel115sm

The utility checks the font cross-reference file named REL115SM.FXR and creates an error file named REL115SM.ERR which you can open in any ASCII text editor.

#### **Creating Documaker Graphics Files**

# CREATING DOCUMAKER GRAPHICS FILES

To optimize performance, you should create graphics (LOG) files for signature fonts, images, and logos referenced by the archived Metacode print streams. While the system can load Xerox fonts directly for signature fonts, doing so makes processing slower than if you had used logos.

You can convert a Xerox font, image, or logo into a logo using the XER2LOGW utility. For example, if you are running on a Windows computer, you would enter...

xer2logw /I=xfont.fnt

to create a logo named XFONT.LOG. You could also enter...

xer2logw /I=ximage.img

to create a logo named XIMAGE.LOG. You could also enter...

xer2logw /I=xlogo.lgo

to create a logo named XLOGO.LOG.

### **CREATING A LOGO.DAT FILE**

You do not need to create logos for Xerox fonts and images which are rotated versions of the Xerox fonts and images you previously converted into system logos. Instead, you will need to create a LOGO.DAT text file for these non-portrait signature fonts or images referenced by the archived Metacode print streams.

The LOGO.DAT file should be placed in the FormLib directory. The LOGO.DAT file, which is a semicolon-delimited file, should look similar to...

FNT0; FNT90; FNT180; FNT270;

...where FNT0 is the file name for zero (0°) rotation, FNT90 is the file name for 90° rotation, FNT180 is the file name for 180° rotation, and FNT270 is the file name for 270° rotation.

### **REMOVING UNWANTED TEXT AND LOGOS**

If you see text or logos when viewing a form using the Acrobat Reader that do not appear in the printed Metacode output, it is because your Metacode output contains characters not defined in the Xerox font.

To prevent this, add an INI control group whose name is the Xerox font name and specify the first and last characters defined in that font. Typically, this is only affects signature and other non-text fonts.

For example, if your signature font is named QFLOGO.FNT, you would set up an INI control group with the following options:

```
< QFLogo >
FirstChar = 65
LastChar = 68
```

In this example, the first and last character code points are 65 (A) and 68 (D) respectively. Do not include the file extension (*.FNT*) in the group name. Do not use letters like A and D or hexadecimal numbers for the FirstChar and LastChar option settings. You must use decimal numbers.

**NOTE:** To determine the first and last characters used in a font, sample the font on the Xerox printer.

These settings only affect signature and other non-text fonts that have been converted into Documaker LOG files.

## USING THE MRG2FAP UTILITY

You can use the MRG2FAP utility to convert a Documerge AFP or Metacode file into a FAP file. This utility also converts AFP print files created by the Documaker system into FAP files. You can then view and edit the FAP file using Documaker Studio.

The MRG2FAP utility lets you load Xerox FRM files and IMG files that are referenced in the Metacode print stream being converted. In addition, the MRG2FAP utility can produce a BPSD/Field cross-reference listing.

The system looks for the FRM and IMG files in the directory specified by the FormLib option in the MasterResource control group. If you omit this option, the system looks in the current directory.

Use the KeepBlankPages option when you are converting AFP and Xerox Documerge files into FAP files (MRG2FAP) to retain blank pages. Here is an example:

```
< PrtType:AFP > or < PrtType:XER >
KeepBlankPages = Yes
```

Normally blank pages are removed because the system assumes they are duplex back pages that are not needed. If, however, you want to retain these pages, add this option and set it to Yes. The default is No which indicates you do want to remove blank pages during a conversion.

For more information, see the Utilities Reference.

#### **OVERLAYS AND PAGE SEGMENTS**

If the AFP print file contains references to overlays or page segments, copy the overlay or page segment files into the directory in which the AFP print file resides. Add the following options in the PrtType:AFP control group in the FSISYS.INI file to specify the file extension for overlay and page segment files.

```
< PrtType:AFP >
OverlayExt =
PageSegExt =
```

# LIMITATIONS

Here is a summary of the AFP, Xerox Metacode, and PDF limitations you should keep in mind:

# **AFP LOADER LIMITATIONS**

• The AFP loader works with AFP output produced by Documaker applications. It assumes records are delimited by a blocking scheme similar to files produced under MVS. At the beginning of the file is a four-byte block length. A four-byte record data length follows this.

The record data length indicates the length of the next piece of data, in this case, an AFP command. Additional record data lengths and associated data follow this until the block length is exhausted. At this point, a new block length is expected and the process repeats itself. The AFP page segment and overlay files must use the same format as the AFP print stream being converted. The AFP loader should also work on AFP print streams without the logical block and record data lengths.

- All fonts used by an AFP print stream must be found in the font cross-reference (FXR) file.
- Large print-ready files (more than 100 pages) will process slowly.
- The AFP loader cannot display charts and inline graphics. Inline graphic support only applies to the Metacode loader.

# **METACODE LOADER LIMITATIONS**

- The PrtType settings must match the settings used to produce the print-ready Metacode file.
- All fonts used by a Metacode print stream must be found in the font cross-reference (FXR) file or in a Documaker graphics (LOG) file.
- Rotated text may not display properly. Short bind back pages will display upside-down. Landscape pages display sideways.
- Large print-ready files (more than 100 pages) will process slowly.

## **PDF LIMITATIONS**

The system does not currently support the full set of Adobe Acrobat PDF capabilities. Here are a some of the limitations.

• If the PostScript Font Name/Setup Data setting in the FXR does not match a PDF base font, the system maps these PostScript font names to PDF base font names:

Courier-Italic maps to Courier-Oblique

Courier-BoldItalic maps to Courier-BoldOblique

Univers-Medium maps to Helvetica

Univers-Bold maps to Helvetica-Bold

Univers-MediumItalic maps to Helvetica-Oblique

Univers-BoldItalic maps to Helvetica-BoldOblique

Finally, if the PostScript font name fails to map to a PDF base font name using the preceding rules, then fixed pitch fonts will map to Courier and proportional fonts will map to Helvetica. If a font has bold, italic, or bold and italic attributes, the Courier or Helvetica PDF base font with corresponding attributes will be used.

- Only the ANSI code page (also known as code page 1004) is supported for PDF files. Normally, this will only be an issue if your documents include international characters. If you have used the system fonts for printing, this should not be an issue.
- The system currently supports four standard page size in the PDF file:
  - Letter (8.5 x 11 inches)
  - Legal (8.5 x 14 inches)
  - A-4 (8.26x 11.69 inches)
  - Executive (7.25 x 10.5 inches)

Portrait and landscape page orientations are available for these standard page size. The customized page size will be converted into Letter size with corresponding orientation.

- Page-at-a-Time downloading of PDF files is supported. To take advantage of this
  you must have an Acrobat 3.0 or higher viewer with an appropriate web browser and
  web server. The web browser would have to support a proposed HTTP extension
  for specifying byte ranges of a file to be downloaded, and the web server must
  support byte range downloading.
- Although Acrobat Reader supports variable fields, radio buttons, push buttons, list boxes, and hypertext links, the system does not support creation of these objects within a PDF file.
- The Metacode loader can load fonts directly. Using this capability slows performance and increases the size of PDF files. Do not use this capability to load all fonts if you are making PDF files—doing so causes the PDF Print Driver to crash.

Appendix A

# Legal Notices

#### THIRD PARTY SOFTWARE NOTICES

This product includes software developed by Apache Software Foundation (http://www.apache.org/).

THIS SOFTWARE IS PROVIDED "AS IS" AND ANY EXPRESS OR IMPLIED WARRANTIES, INCLUDING, BUT NOT LIMITED TO, THE IMPLIED WARRANTIES OF MERCHANTABILITY AND FITNESS FOR A PARTICULAR PURPOSE ARE DISCLAIMED. IN NO EVENT SHALL THE AUTHOR OR CONTRIBUTORS BE LIABLE FOR ANY DIRECT, INDIRECT, INCIDENTAL, SPECIAL, EXEMPLARY, OR CONSEQUENTIAL DAMAGES (INCLUDING, BUT NOT LIMITED TO, PROCUREMENT OF SUBSTITUTE GOODS OR SERVICES; LOSS OF USE, DATA, OR PROFITS; OR BUSINESS INTERRUPTION) HOWEVER CAUSED AND ON ANY THEORY OF LIABILITY, WHETHER IN CONTRACT, STRICT LIABILITY, OR TORT (INCLUDING NEGLIGENCE OR OTHERWISE) ARISING IN ANY WAY OUT OF THE USE OF THIS SOFTWARE, EVEN IF ADVISED OF THE POSSIBILITY OF SUCH DAMAGE.

Copyright © 2000-2009 The Apache Software Foundation. All rights reserved.

Apache Commons Math Copyright 2001-2008 The Apache Software Foundation

This product includes software translated from the odex Fortran routine developed by E. Hairer and G. Wanner and distributed under the following license:

Copyright (c) 2004, Ernst Hairer

Apache Commons Codec Copyright 2002-2009 The Apache Software Foundation Copyright (C) 2002 Kevin Atkinson (kevina@gnu.org)

Apache Commons Pool Copyright 2001-2011 The Apache Software Foundation

Apache Jakarta Commons Lang Copyright 2001-2007 The Apache Software Foundation

Apache Jakarta Commons FileUpload

Apache License Version 2.0, January 2004 (http://www.apache.org/licenses/LICENSE-2.0)

THIS SOFTWARE IS PROVIDED "AS IS" AND ANY EXPRESSED OR IMPLIED WARRANTIES, INCLUDING, BUT NOT LIMITED TO, THE IMPLIED WARRANTIES OF MERCHANTABILITY AND FITNESS FOR A PARTICULAR PURPOSE ARE DISCLAIMED. IN NO EVENT SHALL THE VISIGOTH SOFTWARE SOCIETY OR ITS CONTRIBUTORS BE LIABLE FOR ANY DIRECT, INDIRECT, INCIDENTAL, SPECIAL, EXEMPLARY, OR CONSEQUENTIAL DAMAGES (INCLUDING, BUT NOT LIMITED TO, PROCUREMENT OF SUBSTITUTE GOODS OR SERVICES; LOSS OF USE, DATA, OR PROFITS; OR BUSINESS INTERRUPTION) HOWEVER CAUSED AND ON ANY THEORY OF LIABILITY, WHETHER IN CONTRACT, STRICT LIABILITY, OR TORT (INCLUDING NEGLIGENCE OR OTHERWISE) ARISING IN ANY WAY OUT OF THE USE OF THIS SOFTWARE, EVEN IF ADVISED OF THE POSSIBILITY OF SUCH DAMAGE.

Copyright 2002-2006 The Apache Software Foundation

Apache Commons CLI Copyright 2001-2009 The Apache Software Foundation

Apache Commons Collections Copyright 2001-2008 The Apache Software Foundation

Apache Commons Logging Copyright 2003-2013 The Apache Software Foundation

Barcode4J Copyright 2002-2010 Jeremias Märki Copyright 2005-2006 Dietmar Bürkle Portions of this software were contributed under section 5 of the Apache License. Contributors are listed under: (http://barcode4j.sourceforge.net/ contributors.html) Copyright 2002-2010 The Apache Software Foundation

This product includes software distributed via the Berkeley Software Distribution (BSD) and licensed for binary distribution under the Generic BSD license.

THIS SOFTWARE IS PROVIDED BY THE COPYRIGHT HOLDERS AND CONTRIBUTORS "AS IS" AND ANY EXPRESS OR IMPLIED WARRANTIES, INCLUDING, BUT NOT LIMITED TO, THE IMPLIED WARRANTIES OF MERCHANTABILITY AND FITNESS FOR A PARTICULAR PURPOSE ARE DISCLAIMED. IN NO EVENT SHALL THE COPYRIGHT OWNER OR CONTRIBUTORS BE LIABLE FOR ANY DIRECT, INDIRECT, INCIDENTAL, SPECIAL, EXEMPLARY, OR CONSEQUENTIAL DAMAGES (INCLUDING, BUT NOT LIMITED TO, PROCUREMENT OF SUBSTITUTE GOODS OR SERVICES; LOSS OF USE, DATA, OR PROFITS; OR BUSINESS INTERRUPTION) HOWEVER CAUSED AND ON ANY THEORY OF LIABILITY, WHETHER IN CONTRACT, STRICT LIABILITY, OR TORT (INCLUDING NEGLIGENCE OR OTHERWISE) ARISING IN ANY WAY OUT OF THE USE OF THIS SOFTWARE, EVEN IF ADVISED OF THE POSSIBILITY OF SUCH DAMAGE.

Copyright © 2009, Berkeley Software Distribution (BSD)

This product includes software developed by the JDOM Project (http://www.jdom.org/).

THIS SOFTWARE IS PROVIDED "AS IS" AND ANY EXPRESSED OR IMPLIED WARRANTIES, INCLUDING, BUT NOT LIMITED TO, THE IMPLIED WARRANTIES OF MERCHANTABILITY AND FITNESS FOR A PARTICULAR PURPOSE ARE DISCLAIMED. IN NO EVENT SHALL THE JDOM AUTHORS OR THE PROJECT CONTRIBUTORS BE LIABLE FOR ANY DIRECT, INDIRECT, INCIDENTAL, SPECIAL, EXEMPLARY, OR CONSEQUENTIAL DAMAGES (INCLUDING, BUT NOT LIMITED TO, PROCUREMENT OF SUBSTITUTE GOODS OR SERVICES; LOSS OF USE, DATA, OR PROFITS; OR BUSINESS INTERRUPTION) HOWEVER CAUSED AND ON ANY THEORY OF LIABILITY, WHETHER IN CONTRACT, STRICT LIABILITY, OR TORT (INCLUDING NEGLIGENCE OR OTHERWISE) ARISING IN ANY WAY OUT OF THE USE OF THIS SOFTWARE, EVEN IF ADVISED OF THE POSSIBILITY OF SUCH DAMAGE.

Copyright (C) 2000-2004 Jason Hunter & Brett McLaughlin. All rights reserved.

This product includes software developed by the Massachusetts Institute of Technology (MIT).

THE SOFTWARE IS PROVIDED "AS IS", WITHOUT WARRANTY OF ANY KIND, EXPRESS OR IMPLIED, INCLUDING BUT NOT LIMITED TO THE WARRANTIES OF MERCHANTABILITY, FITNESS FOR A PARTICULAR PURPOSE AND NONINFRINGEMENT. IN NO EVENT SHALL THE AUTHORS OR COPYRIGHT HOLDERS BE LIABLE FOR ANY CLAIM, DAMAGES OR OTHER LIABILITY, WHETHER IN AN ACTION OF CONTRACT, TORT OR OTHERWISE, ARISING FROM, OUT OF OR IN CONNECTION WITH THE SOFTWARE OR THE USE OR OTHER DEALINGS IN THE SOFTWARE. Copyright © 2009 MIT

This product includes software developed by Jean-loup Gailly and Mark Adler. This software is provided 'as-is', without any express or implied warranty. In no event will the authors be held liable for any damages arising from the use of this software. Copyright (c) 1995-2005 Jean-loup Gailly and Mark Adler

This software is based in part on the work of the Independent JPEG Group (http://www.ijg.org/ ).

This product includes software developed by the Dojo Foundation (http://dojotoolkit.org).

THIS SOFTWARE IS PROVIDED BY THE COPYRIGHT HOLDERS AND CONTRIBUTORS "AS IS" AND ANY EXPRESS OR IMPLIED WARRANTIES. INCLUDING, BUT NOT LIMITED TO, THE IMPLIED WARRANTIES OF MERCHANTABILITY AND FITNESS FOR A PARTICULAR PURPOSE ARE DISCLAIMED. IN NO EVENT SHALL THE COPYRIGHT OWNER OR CONTRIBUTORS BE LIABLE FOR ANY DIRECT, INDIRECT, INCIDENTAL, SPECIAL, EXEMPLARY, OR CONSEQUENTIAL DAMAGES (INCLUDING, BUT NOT LIMITED TO, PROCUREMENT OF SUBSTITUTE GOODS OR SERVICES: LOSS OF USE, DATA, OR PROFITS; OR BUSINESS INTERRUPTION) HOWEVER CAUSED AND ON ANY THEORY OF LIABILITY, WHETHER IN CONTRACT, STRICT LIABILITY, OR TORT (INCLUDING NEGLIGENCE OR OTHERWISE) ARISING IN ANY WAY OUT OF THE USE OF THIS SOFTWARE, EVEN IF ADVISED OF THE POSSIBILITY OF SUCH DAMAGE.

Copyright (c) 2005-2009, The Dojo Foundation. All rights reserved.

This product includes software developed by W3C.

Copyright © 2009 World Wide Web Consortium, (Massachusetts Institute of Technology, Institut National de Recherche en Informatique et en Automatique, Keio University). All Rights Reserved. (http://www.w3.org/Consortium/Legal/)

This product includes software developed by Mathew R. Miller (http:// www.bluecreststudios.com). Copyright (c) 1999-2002 ComputerSmarts. All rights reserved.

This product includes software developed by Shaun Wilde and distributed via Code Project

Open License (http://www.codeproject.com).

THIS WORK IS PROVIDED "AS IS", "WHERE IS" AND "AS AVAILABLE", WITHOUT ANY EXPRESS OR IMPLIED WARRANTIES OR CONDITIONS OR GUARANTEES. YOU, THE USER, ASSUME ALL RISK IN ITS USE, INCLUDING COPYRIGHT INFRINGEMENT, PATENT INFRINGEMENT, SUITABILITY, ETC. AUTHOR

EXPRESSLY DISCLAIMS ALL EXPRESS, IMPLIED OR STATUTORY WARRANTIES OR CONDITIONS, INCLUDING WITHOUT LIMITATION, WARRANTIES OR CONDITIONS OF MERCHANTABILITY, MERCHANTABLE QUALITY OR FITNESS FOR A PARTICULAR PURPOSE, OR ANY WARRANTY OF TITLE OR NON-INFRINGEMENT, OR THAT THE WORK (OR ANY PORTION THEREOF) IS CORRECT, USEFUL, BUG-FREE OR FREE OF VIRUSES. YOU MUST PASS THIS DISCLAIMER ON WHENEVER YOU DISTRIBUTE THE WORK OR DERIVATIVE WORKS.

This product includes software developed by Chris Maunder and distributed via Code Project Open License (http://www.codeproject.com).

THIS WORK IS PROVIDED "AS IS", "WHERE IS" AND "AS AVAILABLE", WITHOUT ANY EXPRESS OR IMPLIED WARRANTIES OR CONDITIONS OR GUARANTEES. YOU, THE USER, ASSUME ALL RISK IN ITS USE, INCLUDING COPYRIGHT INFRINGEMENT, PATENT INFRINGEMENT, SUITABILITY, ETC. AUTHOR EXPRESSLY DISCLAIMS ALL EXPRESS, IMPLIED OR STATUTORY WARRANTIES OR CONDITIONS, INCLUDING WITHOUT LIMITATION, WARRANTIES OR CONDITIONS OF MERCHANTABILITY, MERCHANTABLE QUALITY OR FITNESS FOR A PARTICULAR PURPOSE, OR ANY WARRANTY OF TITLE OR NON-INFRINGEMENT, OR THAT THE WORK (OR ANY PORTION THEREOF) IS CORRECT, USEFUL, BUG-FREE OR FREE OF VIRUSES. YOU MUST PASS THIS DISCLAIMER ON WHENEVER YOU DISTRIBUTE THE WORK OR DERIVATIVE WORKS.

THIS WORK IS PROVIDED "AS IS", "WHERE IS" AND "AS AVAILABLE", WITHOUT ANY EXPRESS OR IMPLIED WARRANTIES OR CONDITIONS OR GUARANTEES. YOU, THE USER, ASSUME ALL RISK IN ITS USE, INCLUDING COPYRIGHT INFRINGEMENT, PATENT INFRINGEMENT, SUITABILITY, ETC. AUTHOR EXPRESSLY DISCLAIMS ALL EXPRESS, IMPLIED OR STATUTORY WARRANTIES OR CONDITIONS, INCLUDING WITHOUT LIMITATION, WARRANTIES OR CONDITIONS OF MERCHANTABILITY, MERCHANTABLE QUALITY OR FITNESS FOR A PARTICULAR PURPOSE, OR ANY WARRANTY OF TITLE OR NON-INFRINGEMENT, OR THAT THE WORK (OR ANY PORTION THEREOF) IS CORRECT, USEFUL, BUG-FREE OR FREE OF VIRUSES. YOU MUST PASS THIS DISCLAIMER ON WHENEVER YOU DISTRIBUTE THE WORK OR DERIVATIVE WORKS.

This product includes software developed by Erwin Tratar. This source code and all accompanying material is copyright (c) 1998-1999 Erwin Tratar. All rights reserved. THIS SOFTWARE IS PROVIDED "AS IS" WITHOUT EXPRESS OR IMPLIED WARRANTY. USE IT AT YOUR OWN RISK! THE AUTHOR ACCEPTS NO LIABILITY FOR ANY DAMAGE/LOSS OF BUSINESS THAT THIS PRODUCT MAY CAUSE.

This product includes software developed by Sam Leffler of Silicon Graphics.

THE SOFTWARE IS PROVIDED "AS IS" AND WITHOUT WARRANTY OF ANY KIND, EXPRESS, IMPLIED OR OTHERWISE, INCLUDING WITHOUT LIMITATION, ANY WARRANTY OF MERCHANTABILITY OR FITNESS FOR A PARTICULAR PURPOSE.

IN NO EVENT SHALL SAM LEFFLER OR SILICON GRAPHICS BE LIABLE FOR ANY SPECIAL, INCIDENTAL, INDIRECT OR CONSEQUENTIAL DAMAGES OF ANY KIND, OR ANY DAMAGES WHATSOEVER RESULTING FROM LOSS OF USE, DATA OR PROFITS, WHETHER OR NOT ADVISED OF THE POSSIBILITY OF DAMAGE, AND ON ANY THEORY OF LIABILITY, ARISING OUT OF OR IN CONNECTION WITH THE

This product includes software developed by PJ Arends and distributed via Code Project Open License (http://www.codeproject.com).

#### USE OR PERFORMANCE OF THIS SOFTWARE Copyright (c) 1988-1997 Sam Leffler Copyright (c) 1991-1997 Silicon Graphics, Inc.

This product includes software developed by Guy Eric Schalnat, Andreas Dilger, Glenn Randers-Pehrson (current maintainer), and others. (http://www.libpng.org)

The PNG Reference Library is supplied "AS IS". The Contributing Authors and Group 42, Inc. disclaim all warranties, expressed or implied, including, without limitation, the warranties of merchantability and of fitness for any purpose. The Contributing Authors and Group 42, Inc. assume no liability for direct, indirect, incidental, special, exemplary, or consequential damages, which may result from the use of the PNG Reference Library, even if advised of the possibility of such damage.

This product includes software components distributed by the Cryptix Foundation.

THIS SOFTWARE IS PROVIDED BY THE CRYPTIX FOUNDATION LIMITED AND CONTRIBUTORS "AS IS" AND ANY EXPRESS OR IMPLIED WARRANTIES, INCLUDING, BUT NOT LIMITED TO, THE IMPLIED WARRANTIES OF MERCHANTABILITY AND FITNESS FOR A PARTICULAR PURPOSE ARE DISCLAIMED. IN NO EVENT SHALL THE CRYPTIX FOUNDATION LIMITED OR CONTRIBUTORS BE LIABLE FOR ANY DIRECT, INDIRECT, INCIDENTAL, SPECIAL, EXEMPLARY, OR CONSEQUENTIAL DAMAGES (INCLUDING, BUT NOT LIMITED TO, PROCUREMENT OF SUBSTITUTE GOODS OR SERVICES; LOSS OF USE, DATA, OR PROFITS; OR BUSINESS INTERRUPTION) HOWEVER CAUSED AND ON ANY THEORY OF LIABILITY, WHETHER IN CONTRACT, STRICT LIABILITY, OR TORT (INCLUDING NEGLIGENCE OR OTHERWISE) ARISING IN ANY WAY OUT OF THE USE OF THIS SOFTWARE, EVEN IF ADVISED OF THE POSSIBILITY OF SUCH DAMAGE

Copyright © 1995-2005 The Cryptix Foundation Limited. All rights reserved.

This product includes software components distributed by Sun Microsystems.

This software is provided "AS IS," without a warranty of any kind. ALL EXPRESS OR IMPLIED CONDITIONS, REPRESENTATIONS AND WARRANTIES, INCLUDING ANYIMPLIED WARRANTY OF MERCHANTABILITY, FITNESS FOR A PARTICULAR PURPOSE OR NON-INFRINGEMENT, ARE HEREBY EXCLUDED. SUN AND ITS LICENSORS SHALL NOT BE LIABLE FOR ANY DAMAGES SUFFERED BY LICENSEE AS A RESULT OF USING, MODIFYING OR DISTRIBUTING THE SOFTWARE OR ITS DERIVATIVES. IN NO EVENT WILL SUN OR ITS LICENSORS BE LIABLE FOR ANY LOST REVENUE, PROFIT OR DATA, OR FOR DIRECT, INDIRECT, SPECIAL, CONSEQUENTIAL, INCIDENTAL OR PUNITIVE DAMAGES, HOWEVER CAUSED AND REGARDLESS OF THE THEORY OF LIABILITY, ARISING OUT OF THE USE OF OR INABILITY TO USE SOFTWARE, EVEN IF SUN HAS BEEN ADVISED OF THE POSSIBILITY OF SUCH DAMAGES.

Copyright (c) 1998 Sun Microsystems, Inc. All Rights Reserved.

This product includes software components distributed by Dennis M. Sosnoski.

THIS SOFTWARE IS PROVIDED BY THE COPYRIGHT HOLDERS AND CONTRIBUTORS "AS IS'" AND ANY EXPRESS OR IMPLIED WARRANTIES, INCLUDING, BUT NOT LIMITED TO, THE IMPLIED WARRANTIES OF MERCHANTABILITY AND FITNESS FOR A PARTICULAR PURPOSE ARE DISCLAIMED. IN NO EVENT SHALL THE COPYRIGHT OWNER OR CONTRIBUTORS BE LIABLE FOR ANY DIRECT, INDIRECT, INCIDENTAL, SPECIAL, EXEMPLARY, OR CONSEQUENTIAL DAMAGES (INCLUDING, BUT NOT LIMITED TO, PROCUREMENT OF SUBSTITUTE GOODS OR SERVICES; LOSS OF USE, DATA, OR PROFITS; OR BUSINESS INTERRUPTION) HOWEVER CAUSED AND ON ANY THEORY OF LIABILITY, WHETHER IN CONTRACT, STRICT LIABILITY, OR TORT (INCLUDING NEGLIGENCE OR OTHERWISE) ARISING IN ANY WAY OUT OF THE USE OF THIS SOFTWARE, EVEN IF ADVISED OF THE POSSIBILITY OF SUCH DAMAGE.

Copyright © 2003-2007 Dennis M. Sosnoski. All Rights Reserved

It also includes materials licensed under Apache 1.1 and the following XPP3 license

THIS SOFTWARE IS PROVIDED "AS IS" AND ANY EXPRESSED OR IMPLIED WARRANTIES, INCLUDING, BUT NOT LIMITED TO, THE IMPLIED WARRANTIES OF MERCHANTABILITY AND FITNESS FOR A PARTICULAR PURPOSE ARE DISCLAIMED. IN NO EVENT SHALL THE COPYRIGHT OWNER OR CONTRIBUTORS BE LIABLE FOR ANY DIRECT, INDIRECT, INCIDENTAL, SPECIAL, EXEMPLARY, OR CONSEQUENTIAL DAMAGES (INCLUDING, BUT NOT LIMITED TO, PROCUREMENT OF SUBSTITUTE GOODS OR SERVICES; LOSS OF USE, DATA, OR PROFITS; OR BUSINESS INTERRUPTION) HOWEVER CAUSED AND ON ANY THEORY OF LIABILITY, WHETHER IN CONTRACT, STRICT LIABILITY, OR TORT (INCLUDING NEGLIGENCE OR OTHERWISE) ARISING IN ANY WAY OUT OF THE USE OF THIS SOFTWARE, EVEN IF ADVISED OF THE POSSIBILITY OF SUCH DAMAGE.

Copyright © 2002 Extreme! Lab, Indiana University. All Rights Reserved

This product includes software components distributed by CodeProject. This software contains material that is © 1994-2005 The Ultimate Toolbox, all rights reserved.

This product includes software components distributed by Geir Landro. Copyright © 2001-2003 Geir Landro (drop@destroydrop.com) JavaScript Tree www.destroydrop.com/hjavascripts/tree/version 0.96

This product includes software components distributed by the Hypersonic SQL Group.

THIS SOFTWARE IS PROVIDED BY THE COPYRIGHT HOLDERS AND CONTRIBUTORS "AS IS" AND ANY EXPRESS OR IMPLIED WARRANTIES, INCLUDING, BUT NOT LIMITED TO, THE IMPLIED WARRANTIES OF MERCHANTABILITY AND FITNESS FOR A PARTICULAR PURPOSE ARE DISCLAIMED. IN NO EVENT SHALL THE COPYRIGHT OWNER OR CONTRIBUTORS BE LIABLE FOR ANY DIRECT, INDIRECT, INCIDENTAL, SPECIAL, EXEMPLARY, OR CONSEQUENTIAL DAMAGES (INCLUDING, BUT NOT LIMITED TO, PROCUREMENT OF SUBSTITUTE GOODS OR SERVICES; LOSS OF USE, DATA, OR PROFITS; OR BUSINESS INTERRUPTION) HOWEVER CAUSED AND ON ANY THEORY OF LIABILITY, WHETHER IN CONTRACT, STRICT LIABILITY, OR TORT (INCLUDING NEGLIGENCE OR OTHERWISE) ARISING IN ANY WAY OUT OF THE USE OF THIS SOFTWARE, EVEN IF ADVISED OF THE POSSIBILITY OF SUCH DAMAGE

Copyright © 1995-2000 by the Hypersonic SQL Group. All Rights Reserved

THE SOFTWARE IS PROVIDED "AS IS", WITHOUT WARRANTY OF ANY KIND, EXPRESS OR IMPLIED, INCLUDING BUT NOT LIMITED TO THE WARRANTIES OF

This product includes software components distributed by the International Business Machines Corporation and others.

MERCHANTABILITY, FITNESS FOR A PARTICULAR PURPOSE AND NONINFRINGEMENT. IN NO EVENT SHALL THE AUTHORS OR COPYRIGHT HOLDERS BE LIABLE FOR ANY CLAIM, DAMAGES OR OTHER LIABILITY, WHETHER IN AN ACTION OF CONTRACT, TORT OR OTHERWISE, ARISING FROM, OUT OF OR IN CONNECTION WITH THE SOFTWARE OR THE USE OR OTHER DEALINGS IN THE SOFTWARE.

Copyright (c) 1995-2009 International Business Machines Corporation and others. All rights reserved.

This product includes software components distributed by the University of Coimbra.

University of Coimbra distributes this software in the hope that it will be useful but DISCLAIMS ALL WARRANTIES WITH REGARD TO IT, including all implied warranties of MERCHANTABILITY or FITNESS FOR A PARTICULAR PURPOSE. In no event shall University of Coimbra be liable for any special, indirect or consequential damages (or any damages whatsoever) resulting from loss of use, data or profits, whether in an action of contract, negligence or other tortious action, arising out of or in connection with the use or performance of this software.

Copyright (c) 2000 University of Coimbra, Portugal. All Rights Reserved.

This product includes software components distributed by Steve Souza.

THIS SOFTWARE IS PROVIDED BY THE AUTHOR AND CONTRIBUTORS "AS IS" AND ANY EXPRESS OR IMPLIED WARRANTIES, INCLUDING, BUT NOT LIMITED TO, THE IMPLIED WARRANTIES OF MERCHANTABILITY AND FITNESS FOR A PARTICULAR PURPOSE ARE DISCLAIMED. IN NO EVENT SHALL THE COPYRIGHT OWNER OR CONTRIBUTORS BE LIABLE FOR ANY DIRECT, INDIRECT, INCIDENTAL, SPECIAL, EXEMPLARY, OR CONSEQUENTIAL DAMAGES (INCLUDING, BUT NOT LIMITED TO, PROCUREMENT OF SUBSTITUTE GOODS OR SERVICES; LOSS OF USE, DATA, OR PROFITS; OR BUSINESS INTERRUPTION) HOWEVER CAUSED AND ON ANY THEORY OF LIABILITY, WHETHER IN CONTRACT, STRICT LIABILITY, OR TORT (INCLUDING NEGLIGENCE OR OTHERWISE) ARISING IN ANY WAY OUT OF THE USE OF THIS SOFTWARE, EVEN IF ADVISED OF THE POSSIBILITY OF SUCH DAMAGE.

Copyright © 2002, Steve Souza (admin@jamonapi.com). All Rights Reserved.

This product includes software developed by the OpenSymphony Group (http://www.opensymphony.com/.)"

Copyright © 2001-2004 The OpenSymphony Group. All Rights Reserved.

This product includes software developed by Dave Gamble and distributed via

PANTONE (R) Colors displayed in the software application or in the user documentation may not match PANTONE-identified standards. Consult current PANTONE Color Publications for accurate color. PANTONE(R) and other Pantone LLC trademarks are the property of Pantone LLC. (C) Pantone LLC, 2011.

Pantone LLC is the copyright owner of color data and/or software which are licensed to Oracle to distribute for use only in combination with Oracle Documaker. PANTONE Color Data and/ or Software shall not be copied onto another disk or into memory unless part of the execution of Oracle Documaker.

SourceForge.net (http://sourceforge.net/projects/cjson/)

THE SOFTWARE IS PROVIDED "AS IS", WITHOUT WARRANTY OF ANY KIND, EXPRESS OR IMPLIED, INCLUDING BUT NOT LIMITED TO THE WARRANTIES OF MERCHANTABILITY, FITNESS FOR A PARTICULAR PURPOSE AND NONINFRINGEMENT. IN NO EVENT SHALL THEAUTHORS OR COPYRIGHT HOLDERS BE LIABLE FOR ANY CLAIM, DAMAGES OR OTHER LIABILITY, WHETHER IN AN ACTION OF CONTRACT, TORT OR OTHERWISE, ARISING FROM, OUT OF OR IN CONNECTION WITH THE SOFTWARE OR THE USE OR OTHER DEALINGS IN THE SOFTWARE.

Copyright (c) 2009 Dave Gamble

This product includes software developed by the Zxing Project.

THE SOFTWARE IS PROVIDED "AS IS", WITHOUT WARRANTY OF ANY KIND, EXPRESS OR IMPLIED, INCLUDING BUT NOT LIMITED TO THE WARRANTIES OF MERCHANTABILITY, FITNESS FOR A PARTICULAR PURPOSE AND NONINFRINGEMENT. IN NO EVENT SHALL THE AUTHORS OR COPYRIGHT HOLDERS BE LIABLE FOR ANY CLAIM, DAMAGES OR OTHER LIABILITY, WHETHER IN AN ACTION OF CONTRACT, TORT OR OTHERWISE, ARISING FROM, OUT OF OR IN CONNECTION WITH THE SOFTWARE OR THE USE OR OTHER DEALINGS IN THE SOFTWARE.

Copyright (c) 2013 Zxing Project (https://github.com/zxing/zxing)

This product includes software developed by the Wintertree software.

THE SOFTWARE IS PROVIDED "AS IS", WITHOUT WARRANTY OF ANY KIND, EXPRESS OR IMPLIED, INCLUDING BUT NOT LIMITED TO THE WARRANTIES OF MERCHANTABILITY, FITNESS FOR A PARTICULAR PURPOSE AND NONINFRINGEMENT. IN NO EVENT SHALL THE AUTHORS OR COPYRIGHT HOLDERS BE LIABLE FOR ANY CLAIM, DAMAGES OR OTHER LIABILITY, WHETHER IN AN ACTION OF CONTRACT, TORT OR OTHERWISE, ARISING FROM, OUT OF OR IN CONNECTION WITH THE SOFTWARE OR THE USE OR OTHER DEALINGS IN THE SOFTWARE.

The Sentry Spelling-Checker Engine Copyright (c) 1993 Wintertree (https://wintertree-software.com/dev/ssce/windows/index.html )

Freemarker Copyright (c) 2003 The Visigoth Software Society. All rights reserved.

THIS SOFTWARE IS PROVIDED "AS IS" AND ANY EXPRESSED OR IMPLIED WARRANTIES, INCLUDING, BUT NOT LIMITED TO, THE IMPLIED WARRANTIES OF MERCHANTABILITY AND FITNESS FOR A PARTICULAR PURPOSE ARE DISCLAIMED. IN NO EVENT SHALL THE VISIGOTH SOFTWARE SOCIETY OR ITS CONTRIBUTORS BE LIABLE FOR ANY DIRECT, INDIRECT, INCIDENTAL, SPECIAL, EXEMPLARY, OR CONSEQUENTIAL DAMAGES (INCLUDING, BUT NOT LIMITED TO,PROCUREMENT OF SUBSTITUTE GOODS OR SERVICES; LOSS OF USE,DATA, OR PROFITS; OR BUSINESS INTERRUPTION) HOWEVER CAUSED AND ON ANY THEORY OF LIABILITY, WHETHER IN CONTRACT, STRICT LIABILITY, OR TORT (INCLUDING NEGLIGENCE OR OTHERWISE) ARISING IN ANY WAY OUT OF THE USE OF THIS SOFTWARE, EVEN IF ADVISED OF THE POSSIBILITY OF SUCH DAMAGE.

This software consists of voluntary contributions made by many individuals on behalf of the

Visigoth Software Society. For more information on the Visigoth Software Society, please see http://www.visigoths.org/

Copyright (c) 2000,2002,2003 INRIA, France Telecom (http://asm.ow2.org/) All rights reserved.

THIS SOFTWARE IS PROVIDED BY THE COPYRIGHT HOLDERS AND CONTRIBUTORS "AS IS" AND ANY EXPRESS OR IMPLIED WARRANTIES, INCLUDING, BUT NOT LIMITED TO, THE IMPLIED WARRANTIES OF MERCHANTABILITY AND FITNESS FOR A PARTICULAR PURPOSE ARE DISCLAIMED. IN NO EVENT SHALL THE COPYRIGHT OWNER OR CONTRIBUTORS BE LIABLE FOR ANY DIRECT, INDIRECT, INCIDENTAL, SPECIAL, EXEMPLARY, OR CONSEQUENTIAL DAMAGES (INCLUDING, BUT NOT LIMITED TO, PROCUREMENT OF SUBSTITUTE GOODS OR SERVICES; LOSS OF USE, DATA, OR PROFITS; OR BUSINESS INTERRUPTION) HOWEVER CAUSED AND ON ANY THEORY OF LIABILITY, WHETHER IN CONTRACT, STRICT LIABILITY, OR TORT (INCLUDING NEGLIGENCE OR OTHERWISE) ARISING IN ANY WAY OUT OF THE USE OF THIS SOFTWARE, EVEN IF ADVISED OF THE POSSIBILITY OF SUCH DAMAGE.

Copyright© 2001-2016 ej-technologies GmbH (https://www.ej-technologies.com/products/ install4j/overview.html) All rights reserved.

THIS SOFTWARE IS PROVIDED BY THE COPYRIGHT HOLDERS AND CONTRIBUTORS "AS IS" AND ANY EXPRESS OR IMPLIED WARRANTIES, INCLUDING, BUT NOT LIMITED TO, THE IMPLIED WARRANTIES OF MERCHANTABILITY AND FITNESS FOR A PARTICULAR PURPOSE ARE DISCLAIMED. IN NO EVENT SHALL THE COPYRIGHT OWNER OR CONTRIBUTORS BE LIABLE FOR ANY DIRECT, INDIRECT, INCIDENTAL, SPECIAL, EXEMPLARY, OR CONSEQUENTIAL DAMAGES (INCLUDING, BUT NOT LIMITED TO, PROCUREMENT OF SUBSTITUTE GOODS OR SERVICES; LOSS OF USE, DATA, OR PROFITS; OR BUSINESS INTERRUPTION) HOWEVER CAUSED AND ON ANY THEORY OF LIABILITY, WHETHER IN CONTRACT, STRICT LIABILITY, OR TORT (INCLUDING NEGLIGENCE OR OTHERWISE) ARISING IN ANY WAY OUT OF THE USE OF THIS SOFTWARE, EVEN IF ADVISED OF THE POSSIBILITY OF SUCH DAMAGE.

This component is distributed with the following third party components: (1) Third party components licensed under EPL v1.0; (2) JARGS (Stephen Purcell); JDOM (Brett McLaughlin & Jason Hunter); and (3) ORO (Apache Software Foundation). Please see EPL v1.0 and applicable components (#2072, 2686, 2074) for restrictions/requirements.

Copyright 2001-2005 (C) MetaStuff, Ltd.(http://www.dom4j.org ) All Rights Reserved.

THIS SOFTWARE IS PROVIDED BY METASTUFF, LTD. AND CONTRIBUTORS "AS IS" AND ANY EXPRESSED OR IMPLIED WARRANTIES, INCLUDING, BUT NOT LIMITED TO, THE IMPLIED WARRANTIES OF MERCHANTABILITY AND FITNESS FOR A PARTICULAR PURPOSE ARE DISCLAIMED. IN NO EVENT SHALL METASTUFF, LTD. OR ITS CONTRIBUTORS BE LIABLE FOR ANY DIRECT, INDIRECT, INCIDENTAL, SPECIAL, EXEMPLARY, OR CONSEQUENTIAL DAMAGES (INCLUDING, BUT NOT LIMITED TO, PROCUREMENT OF SUBSTITUTE GOODS OR SERVICES; LOSS OF USE, DATA, OR PROFITS; OR BUSINESS INTERRUPTION) HOWEVER CAUSED AND ON ANY THEORY OF LIABILITY, WHETHER IN CONTRACT, STRICT LIABILITY, OR TORT (INCLUDING NEGLIGENCE OR OTHERWISE)ARISING IN ANY WAY OUT OF THE USE OF THIS SOFTWARE, EVEN IF ADVISED OF THE POSSIBILITY OF SUCH DAMAGE.

Little CMS Copyright (c) 1998-2011 (http://www.littlecms.com/) All Rights Reserved.

THE SOFTWARE IS PROVIDED "AS IS", WITHOUT WARRANTY OF ANY KIND, EXPRESS OR IMPLIED, INCLUDING BUT NOT LIMITED TO THE WARRANTIES OF MERCHANTABILITY, FITNESS FOR A PARTICULAR PURPOSE AND NONINFRINGEMENT. IN NO EVENT SHALL THE AUTHORS OR COPYRIGHT HOLDERS BE LIABLE FOR ANY CLAIM, DAMAGES OR OTHER LIABILITY, WHETHER IN AN ACTION OF CONTRACT, TORT OR OTHERWISE, ARISING FROM, OUT OF OR IN CONNECTION WITH THE SOFTWARE OR THE USE OR OTHER DEALINGS IN THE SOFTWARE.

Marti Maria Saguer Permission is hereby granted, free of charge, to any person obtaining a copy of this software and associated documentation files (the "Software"), to deal in the Software without restriction, including without limitation the rights to use, copy, modify, merge, publish, distribute, sublicense, and/or sell copies of the Software, and to permit persons to whom the Software is furnished to do so, subject to the following conditions: The above copyright notice and this permission notice shall be included in all copies or substantial portions of the Software.

Copyright (c) 2002-2007, Professor Benoit Macq

Copyright (c) 2001-2003, David Janssens

Copyright (c) 2002-2003, Yannick Verschueren

Copyright (c) 2003-2007, Francois-Olivier Devaux and Antonin Descampe

Copyright (c) 2005, Herve Drolon, FreeImage Team

All rights reserved.

THIS SOFTWARE IS PROVIDED BY THE COPYRIGHT HOLDERS AND CONTRIBUTORS "AS IS" AND ANY EXPRESS OR IMPLIED WARRANTIES, INCLUDING, BUT NOT LIMITED TO, THEIMPLIED WARRANTIES OF MERCHANTABILITY AND FITNESS FOR A PARTICULAR PURPOSE ARE DISCLAIMED. IN NO EVENT SHALL THE COPYRIGHT OWNER OR CONTRIBUTORS BE LIABLE FOR ANY DIRECT, INDIRECT, INCIDENTAL, SPECIAL, EXEMPLARY, OR CONSEQUENTIAL DAMAGES (INCLUDING, BUT NOT LIMITED TO, PROCUREMENT OF SUBSTITUTE GOODS OR SERVICES; LOSS OF USE, DATA, OR PROFITS; OR BUSINESS INTERRUPTION) HOWEVER CAUSED AND ON ANY THEORY OF LIABILITY, WHETHER IN CONTRACT, STRICT LIABILITY, OR TORT (INCLUDING NEGLIGENCE OR OTHERWISE) ARISING IN ANY WAY OUT OF THE USE OF THIS SOFTWARE, EVEN IF ADVISED OF THE POSSIBILITY OF SUCH DAMAGE.

Copyright (c) 2002-2007, Communications and Remote Sensing Laboratory, Universite catholique de Louvain (UCL), Belgium

Copyright (c) 2004-2013 QOS.ch (http://www.qos.ch/shop/index) All rights reserved.

THE SOFTWARE IS PROVIDED "AS IS", WITHOUT WARRANTY OF ANY KIND, EXPRESS OR IMPLIED, INCLUDING BUT NOT LIMITED TO THE WARRANTIES OF MERCHANTABILITY, FITNESS FOR A PARTICULAR PURPOSE AND NONINFRINGEMENT. IN NO EVENT SHALL THE AUTHORS OR COPYRIGHT HOLDERS BE LIABLE FOR ANY CLAIM, DAMAGES OR OTHER LIABILITY, WHETHER IN AN ACTION OF CONTRACT, TORT OR OTHERWISE, ARISING FROM, OUT OF OR IN CONNECTION WITH THE SOFTWARE OR THE USE OR OTHER DEALINGS IN THE SOFTWARE.

Permission is hereby granted, free of charge, to any person obtaining a copy of this software and associated documentation files (the "Software"), to deal in the Software without restriction, including without limitation the rights to use, copy, modify, merge, publish, distribute, sublicense, and/or sell copies of the Software, and to permit persons to whom the Software is furnished to do so, subject to the following conditions: The above copyright notice and this permission notice shall be included in all copies or substantial portions of the Software.

The Code Project Open License (CPOL) 1.02

Copyright © CodeProject, 1999-2016 (http://www.codeproject.com/info/cpol10.aspx) All Rights Reserved.

THE SOFTWARE IS PROVIDED "AS IS", WITHOUT WARRANTY OF ANY KIND, EXPRESS OR IMPLIED, INCLUDING BUT NOT LIMITED TO THE WARRANTIES OF MERCHANTABILITY, FITNESS FOR A PARTICULAR PURPOSE AND NONINFRINGEMENT. IN NO EVENT SHALL THE AUTHORS OR COPYRIGHT HOLDERS BE LIABLE FOR ANY CLAIM, DAMAGES OR OTHER LIABILITY, WHETHER IN AN ACTION OF CONTRACT, TORT OR OTHERWISE, ARISING FROM, OUT OF OR IN CONNECTION WITH THE SOFTWARE OR THE USE OR OTHER DEALINGS IN THE SOFTWARE.

Copyright (c) 1998, 1999, 2000 Thai Open Source Software Center Ltd and Clark Cooper

Copyright (c) 2001, 2002, 2003, 2004, 2005, 2006 Expat maintainers (http://expat.sourceforge.net/)

All Rights Reserved.

THE SOFTWARE IS PROVIDED "AS IS", WITHOUT WARRANTY OF ANY KIND, EXPRESS OR IMPLIED, INCLUDING BUT NOT LIMITED TO THE WARRANTIES OF MERCHANTABILITY, FITNESS FOR A PARTICULAR PURPOSE AND NONINFRINGEMENT. IN NO EVENT SHALL THE AUTHORS OR COPYRIGHT HOLDERS BE LIABLE FOR ANY CLAIM, DAMAGES OR OTHER LIABILITY, WHETHER IN AN ACTION OF CONTRACT, TORT OR OTHERWISE, ARISING FROM, OUT OF OR IN CONNECTION WITH THE SOFTWARE OR THE USE OR OTHER DEALINGS IN THE SOFTWARE.

Copyright (c) 2002-2010 Atsuhiko Yamanaka, JCraft, Inc(http://www.jcraft.com/jsch/) All rights reserved.

THIS SOFTWARE IS PROVIDED "AS IS" AND ANY EXPRESSED OR IMPLIED WARRANTIES, INCLUDING, BUT NOT LIMITED TO, THE IMPLIED WARRANTIES OF MERCHANTABILITY AND FITNESS FOR A PARTICULAR PURPOSE ARE DISCLAIMED. IN NO EVENT SHALL JCRAFT, INC. OR ANY CONTRIBUTORS TO

THIS SOFTWARE BE LIABLE FOR ANY DIRECT, INDIRECT, INCIDENTAL, SPECIAL, EXEMPLARY, OR CONSEQUENTIAL DAMAGES (INCLUDING, BUT NOT LIMITED TO, PROCUREMENT OF SUBSTITUTE GOODS OR SERVICES; LOSS OF USE, DATA, OR PROFITS; OR BUSINESS INTERRUPTION) HOWEVER CAUSED AND ON ANY THEORY OFLIABILITY, WHETHER IN CONTRACT, STRICT LIABILITY, OR TORT (INCLUDING NEGLIGENCE OR OTHERWISE) ARISING IN ANY WAY OUT OF THE USE OF THIS SOFTWARE, EVEN IF ADVISED OF THE POSSIBILITY OF SUCH DAMAGE.

This product includes software developed by Christian Bach and distributed via (http://tablesorter.com/docs/)

All rights reserved.

THE SOFTWARE IS PROVIDED "AS IS", WITHOUT WARRANTY OF ANY KIND, EXPRESS OR IMPLIED, INCLUDING BUT NOT LIMITED TO THE WARRANTIES OF MERCHANTABILITY, FITNESS FOR A PARTICULAR PURPOSE AND NONINFRINGEMENT. IN NO EVENT SHALL THE AUTHORS OR COPYRIGHT HOLDERS BE LIABLE FOR ANY CLAIM, DAMAGES OR OTHER LIABILITY, WHETHER IN AN ACTION OF CONTRACT, TORT OR OTHERWISE, ARISING FROM, OUT OF OR IN CONNECTION WITH THE SOFTWARE OR THE USE OR OTHER DEALINGS IN THE SOFTWARE.

Copyright (c) 2007 Christian Bach

This product includes software developed by Dmitry Baranovskiy and distributed via (https://github.com/DmitryBaranovskiy)

All rights reserved.

THE SOFTWARE IS PROVIDED "AS IS", WITHOUT WARRANTY OF ANY KIND, EXPRESS OR IMPLIED, INCLUDING BUT NOT LIMITED TO THE WARRANTIES OF MERCHANTABILITY, FITNESS FOR A PARTICULAR PURPOSE AND NONINFRINGEMENT. IN NO EVENT SHALL THE AUTHORS OR COPYRIGHT HOLDERS BE LIABLE FOR ANY CLAIM, DAMAGES OR OTHER LIABILITY, WHETHER IN AN ACTION OF CONTRACT, TORT OR OTHERWISE, ARISING FROM, OUT OF OR IN CONNECTION WITH THE SOFTWARE OR THE USE OR OTHER DEALINGS IN THE SOFTWARE.

Copyright © 2008 Dmitry Baranovskiy.

Copyright (c) 2011 John Resig

This product includes software developed by John Resig and distributed via (http://jquery.com/) All rights reserved.

THE SOFTWARE IS PROVIDED "AS IS", WITHOUT WARRANTY OF ANY KIND, EXPRESS OR IMPLIED, INCLUDING BUT NOT LIMITED TO THE WARRANTIES OF MERCHANTABILITY, FITNESS FOR A PARTICULAR PURPOSE AND NONINFRINGEMENT. IN NO EVENT SHALL THE AUTHORS OR COPYRIGHT HOLDERS BE LIABLE FOR ANY CLAIM, DAMAGES OR OTHER LIABILITY, WHETHER IN AN ACTION OF CONTRACT, TORT OR OTHERWISE, ARISING FROM, OUT OF OR IN CONNECTION WITH THE SOFTWARE OR THE USE OR OTHER DEALINGS IN THE SOFTWARE.

Copyright (c) Monotype Imaging, Inc (http://www.monotype.com/) All rights reserved.

Monotype®, Albany®, Andale®, Cumberland®, Thorndale®, MT®, WorldType® is a trademark of Monotype Imaging, Inc., registered in U.S. Patent and Trademark Office and certain other jurisdictions.

THE SOFTWARE IS PROVIDED "AS IS", WITHOUT WARRANTY OF ANY KIND, EXPRESS OR IMPLIED, INCLUDING BUT NOT LIMITED TO THE WARRANTIES OF MERCHANTABILITY, FITNESS FOR A PARTICULAR PURPOSE AND NONINFRINGEMENT. IN NO EVENT SHALL THE AUTHORS OR COPYRIGHT HOLDERS BE LIABLE FOR ANY CLAIM, DAMAGES OR OTHER LIABILITY, WHETHER IN AN ACTION OF CONTRACT, TORT OR OTHERWISE, ARISING FROM, OUT OF OR IN CONNECTION WITH THE SOFTWARE OR THE USE OR OTHER DEALINGS IN THE SOFTWARE.

# INDEX

## A

A4 page size PaperSize option 293, 299 PDF files 309 Acrobat Reader logos 38 logos and text 40 Address option 159 AFP AFP2PDF control group 293 limitations 308 location of overlays 294 location of page segments 294 system resources 289, 293 AFP2PDF control group 257 AFPPath INI option 257 ANSI code page 309 Approve option 61, 116 archive keys 190 archive module configuring INI control group options 19 Documaker Bridge 5 archived Metacode print streams 292 ArchiveMem option 48 ATTACH.MSG file **DPRCompareXMLFiles 63** attachment variables finding 265 Attachments control group 182 **DPRCompareXMLFiles 63** authenticating users 25 AutorunInterval option 20

# B

barcode fonts loading directly 292 BARR SPOOL 296 BARRWORD 296 BCD 297 bind operation 10 blank pages 36, 73 Bookmark option Documaker Bridge 18 bridges Documaker Bridge rules 31 browsers authenticating users 25 building system resources Metacode 295

## С

cache DPRInit 124 CAD request type 22 CaseSensitiveKeys option 60 checking code pages 304 font cross-reference files 303 font styles 304 font weight 304 point sizes 304 spacing 304 typefaces 303 code pages 1004 309 Documaker Bridge 304 support for PDF files 309 colors logos 39, 248 text 41 compressing PDF files 18, 19 confidential data 25 Config:XXX control group DAP.INI file 19 dynamic configuration 18 Control control group 182 cookies authenticating users 25 creating logo files 306

## D

DAL scripts 86 DAP.INI file Documaker Bridge 18

modifying 9 PDF compression option 18 TimeOut option 19 Data option 159 DB2 12 communication errors 13 retrieving form sets from 10 DBGetLastError function 13 DBTable control group 12 DDTFile option 14 Debug option 70, 152, 182, 189 decryption 25, 70 DefaultFont 299 DefaultTimeout option 24 DefLib option 182, 189 DeleteFiles option 48 dictionary adding words 42 **DIFCompareXMLFiles 63 Directory Information Tree 194** DJDEIden 296 DJDESkip 296 **DLLs** version information 208 DOCCLNT.INI file setting up 22 DOCSERV.INI file and the DAP.INI file 18 docserv.xml file 20 Documaker bridge 5 configuring INI control group options 19 Documaker Bridge DAP.INI file 18 debugging rule 67 debugging rules 67 illustration 6 modifying resources 8 overview 6 rules 31 setting up the DOCCLNT.INI file 22 using 5 Documaker RP checking 262 stopping 282 Documaker Server

Documaker Bridge 5 Documerge converting Metacode files 307 **DPA** files **DPRLoadDPA** 145 DPRAddBlankPages 36 DPRAddLogo 38 DPRAddText 40 DPRAddToUserDict 42 DPRAddWipRecord 44 DPRApproveWipRecords 44, 46, 80 DPRArchiveFormset 48, 50, 52, 76 DPRAssignWipRecord 50 DPRAUpdateFormsetFromXML 240 DPRBatchArchive 52 DPRBuildGroupList 53 **DPRCheck 55** DPRCheckLogin 58 DPRCheckWipRecords 59 **DPRCompareXMLFiles 63** DPRConvertGUID 65 DPRCreateEMailAttachment 66 and DPRParseRecord 168 DPRDebug 67 DPRDecryptLogin 68 DPRDecryptValue 70 DPRDecryptValue control group 70 DPRDefaultLogin 71 **DPRDelBlankPages** 73 **DPRDeleteFiles** 75 DPRDeleteWipRecord 76 **DPRDelFromUserDict** 78 DPRDelMultiWipRecords 80 DPRDpw2Wip 83 **DPREditUserDict 84** DPRFap2Html 86, 87 DPRFile2Dpw 89 **DPRFilterFormsetForms 90** DPRFindTemplate 91 DPRFindWipRecordsByUser 93 DPRGenerateDefinitionFile 96 DPRGenerateSeedValue 98 DPRGetConfigList 99 DPRGetDFDInfo 101 DPRGetFormList 106 DPRGetFormsetRecips 107

DPRGetHTMLForms 108 DPRGetInitValue 109 DPRGetOneWipRecord 110 DPRGetRecipients 111 DPRGetUserList 112 DPRGetWipFormset 118 DPRGetWipList 115 DPRGetWipRecipients 120 DPRIni2XML 122 DPRInit 124 DPRInitLby 125 DPRLbyCopy 126 DPRLbyDelete 128 DPRLbyGet 130 DPRLbyLock 133 DPRLbyMKCol 135 **DPRLbyOptions** 136 DPRLbyPropFind 137 DPRLbyPropPatch 140 DPRLbyPut 141 DPRLbyUnlock 143 **DPRLoadDPA** 145 DPRLoadedXML2Formset 147 DPRLoadFAPImages 148 DPRLoadImportFile 149, 171 DPRLoadXMLAttachment 150 DPRLoadXMLFormset 151 DPRLocateOneRecord 152 DPRLockWip 153 DPRLog 155 DPRLog control group 155 DPRLogin 156 DPRLoginUser 157 DPRLogVar control group 155 DPRMail 158 and DPRCreateAttachment 66 and DPRLog 155 DPRMapRecipData 160 DPRModifyUser 162 DPRModifyWipData 165 DPRParseRecord 168 and DPRLog 155 DPRPatchLevel 167 DPRPostDMProcess 169 **DPRPrint** 171 **DPRPrintDpw** 179

DPRPrintFormset 171, 181 and DPRRetrieveFormset 189 DPRProccessTemplate 183 DPRProcessTemplate 183 **DPRRenameVars** 185 DPRRetFromUserDict 186 **DPRRetrieveDPA** 188 and DPRLoadDPA 145 **DPRRetrieveFormset 189** DPRRotateFormsetPages 191 DPRSearch 192 DPRSearchLDAP 194 DPRSearchWip 201 DPRSendFormsetXML 206 DPRSendMultiFiles 207 **DPRSendVersion 208** DPRSet2ImageScope 209 DPRSetConfig 210 DPRSetConfig rule 27 dynamic configuration 18 DPRSortFormsetForms 215 DPRSpellCheck 212 DPRTblLookUp 217 DPRTemporaryXMLFile 216 defined 216 **DPRTransform 227** DPRTRC.LOG file 70, 152 DPRUnloadExportFile 233 DPRUnloadXMLFormset 235 DPRUnlockWip 236 DPRUpdateFormsetFields 239 DPRUpdateFromMRL 237 DPRUpdateWipRecords 242 DPRWip2Dpw 245 DPRWipBatchPrint 246 DPRWipIndex2XML 250 DPRWipTableParms 252 **DPRXMLDiff 255** defined 255 dummy pages 73

## E

Elixir 296 email and DPRLog 155 and DPRMail 158 creating an attachment 66 Email2IDS control group 158 EmailDFD control group 158, 168 Enable\_Debug\_Options option 14 encrypted fonts 301 encryption 25, 70 Entire, Inc. 296 ERR request type rules to run 22 error messages Documaker Server 11 executive page size 309 export files unloading 233

### F

FAPAddBlankPages 37, 74 FAPCOMP.INI file 295 fields scope 209 File option 61, 116, 119, 243 DPRApproveWipRecords 46 filler pages 73 FirstChar option 306 FNT files 297 font cross-reference files checking 303 font IDs 303 FontID option 41 fonts in added text 41 loading Xerox fonts directly 292 Metacode 291 Postscript 309 removing unwanted characters 307 signature fonts 306 system 309 Xerox 301 FormFile option 14 FormLib option 60, 119, 182, 291 FRM files 291 FSISYS.INI file building Metacode resources 295 FSIVER utility 167 FXR file checking fonts 303

FXRVALID utility 303

### G

GenArc program Documaker Bridge 5 GenData program checking attachments 259 running 275 generating unique IDs DOCCLNT.INI file 23 GenPrint program running 275 GenTrn program running 275 getting Metacode resources 291

### Η

H2 296 H2BCD 297 H6 296 H6BCD 297 hash values 25 highlight color printer 298 HTML files creating email 66 DPRMail 158 HTML templates DPRProcessTemplate 183

# I

**IBMBCD 297 IBMXREF.TBL** file location of 294 **IDEN statement 296** ImageExt option 60, 119, 182, 189 ImageOpt option 297 images for Metacode 291 IMG files 291, 297 import file loading 149 **INI** files DAP.INI 18 DOCCLNT.INI file 22 FAPCOMP.INI 295 FSISYS, INI 295

loading 18 modifying 9 InitFunc option 298

# J

JD 295 JDE 291 JDEName 297 JDLCode 297 JDLData 297 JDLHost 297 JDLName 298 JDLRPage 298 JDLRStack 298 JOBLOG.XML file 11 JSL, Xerox 291, 295

# K

KeepAll option 270, 271 KeepBlankPages option 307

## L

landscape orientation 309 LastChar option 306 LbyLib option 14 LDAP DPRSearchLDAP rule 194 legal page size supported sizes 309 letter page size supported sizes 309 Library Manager 125 using 14 limitations 308 linking to Documerge 308 log files DPRLog 155 LOGIN.HTM editing 8 LogoExt option 60, 119, 182, 189 LogoFile option 14 logos DPRAddLogo 38 linking to Documerge 306

## Μ

master resources modifying 8 MasterResource control group 182, 291 MaxTimeout option 24 MaxWaitTime option 272 MaxWIPRecords option 61, 116, 119, 243 memory debugging 67 Message option 159 Metacode 308 archived print streams 292 building system resources 295 converting to FAP files 307 creating graphics files 306 file locations 256 fonts and images 291 getting resources 291 loader limitations 308 MRG2FAP utility 307 normalized 296 PDF limitations 309 resources 291 rotating pages 191 Metacode2PDF control group 256, 257 MetacodePath option 256, 257 MICR fonts loading directly 292 MinTimeout option 24 Module option 298 MRG2FAP utility 291, 307 MTCLoadFormset 256 and DPRPrint 171 MTCPrintFormset 258

# N

non-text fonts 306

# 0

Octal 296 ODBC connection errors 13 disconnecting 13 OMR marks 73 Oracle DBMS 12 orientations supported 309 OutMetFunc option 298 OutMode 296 OutputFunc option 298 overlays MRG2FAP utility 307

### P

page segments MRG2FAP utility 307 page sizes 309 pages blank 36, 73 PaperSize option 293, 299 passwords authenticating users 25 Path option 61, 116, 119, 159, 168, 243 DPRApproveWipRecords 46 PCO hardware and software 296 PDF 309 PDF files and the Metacode loader 292 compression 19 creation options 18 deleting 182 **INI** options 18 limitations 309 registering 181 removing (TimeOut option) 19 TIFF files 34 **TPDCreateFormset 283** PDFFileCache control group 19, 182 PEBCDIC 297 PersistOutput option 14 portrait orientation 309 PrinterInk option 298 PrintPath option 182, 189 PRT request rules to run 22 PrtType control group Metacode resources 295 PDF compression option 18 PrintFormset 182 PrtView WIPTable control group 252

#### R

recipient filtering 171 Recip Names control group 182 **DPRPrint** 171 Reject option 61, 116 renaming attachment variables 185 REOTYPE Documaker Bridge 22 ReqType control group **DPRCompareXMLFiles 63** request queue INI settings 22 resources modifying 8 rotating text 41 **RPDCheckAttachments 259** defined 259 RPDCheckRPRun 262 defined 262 **RPDCreateJob 265** defined 265 RPDCreateJob rule 11 **RPDDeleteFiles 270** defined 270 **RPDProcessJob 272** defined 272 **RPDRunRP 275** defined 275 RPDSetPDFAttachmentVariables 280 defined 280 **RPDStopRPRun 282** defined 282 **RPEX1.INI** file modifying 9 rules bridge 31 to run on a request 22 RULServerJobProc rule 11

### S

SaveOnErrors option 270, 271 SCS request type 23 security authenticating users 25 **SENDBACKPAGE 216** SendColor option Metacode printers 298 Setting 24 setting up the DAP INI file, Documaker Bridge 18 the DOCCLNT.INI file, Documaker Bridge 22 time-out values in the DOCCLNT.INI file 24 ShowErrors attachment variable 11 signature fonts 306 signatures fonts 306 in Metacode print streams 292 SingleStepGenData option 275 SQL return code -805 10 Subject option 159 Summary Patch Report 167 symbol fonts 292

### Т

T1 option 159 T2 option 159 templates DPRFindTemplate 91 TermFunc option 298 TerSub paragraph 87 TIFF2PDF bridge initializing 287 TIFF2PDF control group 284 **TPDInitRule 287 TIFFNAME** variable 283 **TIFFPath option 284** TimeOut option 182 PDF files 19 timeout settings 24 time-out values DOCCLNT.INI file 24 global 24 **TPDCreateFormset 283 TPDCreateOutput 285 TPDFORMSET 283 TPDInitRule 287** and TPDCreateFormset 284 TPDLoadFormset 286

trace files 14 transaction-based INI loading 18

### U UserDictPath option 187 using Documaker Bridge 5

## V

V2 files DPRUnloadExportFile 233 version information DLLs 208

# W

WIP
assigning users 50
DPRApproveWipRecords 46
DPRCheckWipRecords 59
DPRGetWipFormset 118
DPRGetWipList 115
DPRGetWipRecipients 120
DPRUpdateWipRecords 242
WIP option 61, 116
WIPEdit plug-in 110
Word
creating a WDF file 96
workspace definition file 96

# X

xBase libraries using 14 XER2LOGW utility 306 Xerox 4235 printer 296 additional printer settings 298 fonts 292, 301 highlight color printer 298 JSL 291 signature fonts 306 XML DPRProcessTemplate 183 XML files **DPRCompareXMLFiles 63** DPRTemporaryFile 216 DPRUnloadExportFile 233

DPRXMLDiff 255 XML2Attach control group 91, 158 XML2Body control group 91, 158 XRFExt option 182 XRFFile option 182